**GPIB Programming Manual** 

# MG369xC Series Synthesized Signal Generators

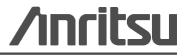

Part Number: 10370-10374 Revision: D Published: February 2016 Copyright 2016 Anritsu Company

Anritsu Company 490 Jarvis Drive Morgan Hill, CA 95037-2809 USA

# Chapter 1—General GPIB Information

| 1-1 | Introduction                                                                                                    |
|-----|----------------------------------------------------------------------------------------------------|
| 1-2 | Scope of Manual                                                                                                    |
| 1-3 | Related Manuals                                                                                                    |
| 1-4 | Chapter Introduction                                                                                                    |
| 1-5 | IEEE-488 Interface Bus Description                                                                                           |
|     | Functional Elements                                                                                                    |
|     | Bus Structure                                                                                                    |
|     | Data Bus Description                                                                                                    |
|     | Data Byte Transfer Control Bus Description 1-5                                                                               |
|     | General Interface Management Bus Description                                                                                 |
|     | Device Interface Function Capability 1-6                                                                                     |
|     | Message Types                                                                                                    |
|     | Data and Instrument Status Messages 1-8                                                                                      |
| 1-6 | MG369xC GPIB Operation 1-9                                                                                                   |
|     | Setting GPIB Operating Parameters                                                                                            |
|     | Interface Language                                                                                                    |
|     | Response to GPIB Interface Function Messages 1-9                                                                             |
| 1-7 | Remote Programming Setup and Interface 1-10                                                                                  |
|     | Interface Language                                                                                                    |
|     | VISA (Virtual Instrument System Architecture)                                                                                |
|     | Interface Connectors 1-10                                                                                                    |
| 1-8 | GPIB Interconnection and Setup 1-11                                                                                          |
|     | GPIB Interconnection                                                                                                    |
|     | GPIB Cable Length Restrictions                                                                                               |
|     | Setting the GPIB Address                                                                                                    |
|     | Selecting the Line Terminator 1-12                                                                                           |
| 1-9 | Ethernet LAN TCP/IP Requirements and Setup                                                                                   |
|     | TCP/IP General Requirements and Settings                                                                                     |
|     | Ethernet Setup - Static IP Configuration                                                                                     |
|     | Ethernet Setup - DHCP with AutoIP Configuration                                                                              |
|     | Testing the TCP/IP Connection Over LAN                                                                                       |
|     | Example PC Control of MG369xC via LAN       1-20         Ethernet Control Example in C# Programming using NI VISA       1-22 |
|     | Resetting Ethernet IP Address to Factory Default                                                                             |
|     |                                                                                                    |

# Chapter 2—Programming with GPIB Commands

| 2-1      | Introduction                                                           |
|----------|------------------------------------------------------------------------|
| 2-2      | Command Codes                                                          |
| 2-3      | Data Input Restrictions                                                |
| 2-4      | Parameter and Data Entry Commands 2-4                                  |
|          | Opening a Parameter                                                    |
|          | Data Entry                                                             |
|          | Using the SYZ Command 2-11                                             |
| 2-5      | CW Frequency Commands. 2-12                                            |
| 2-6      | Analog and Step Sweep Commands                                         |
|          | Sweep Range                                                            |
|          | Alternate Sweep         2-14           Sweep Triggering         2-14   |
|          | Analog/Step Sweep Select                                               |
|          | Special Step Sweep                                                     |
| 2-7      | Frequency Marker Commands                                              |
| 2-8      | Output Power Leveling Commands                                         |
|          | Linear or Logarithmic Power Level Selection                            |
|          | RF Output Power Level Selection 2-20                                   |
|          | Alternate Sweep RF Output Power Level Selection                        |
|          | Output Power Leveling                                                  |
|          | ALC Power Slope                                                        |
| ~ ~      | Attenuator Decoupling                                                  |
| 2-9      | Modulation Commands       2-23         Amplitude Modulation       2-23 |
|          | Frequency Modulation                                                   |
|          | Phase Modulation                                                       |
|          | Pulse Modulation                                                       |
|          | Modulation Command List 2-26                                           |
|          | Complex Modulation (Option 10) 2-28                                    |
| 2-10     | Measure Function Commands 2-30                                         |
| 2-11     | Output Commands                                                        |
| 2-12     | Stored Setup Commands                                                  |
| 2-13     | SRQ and Status Byte Commands 2-35                                      |
|          | Status Bytes                                                           |
|          | SRQ Generation                                                         |
| <b>.</b> | Primary and Extended Status Bytes                                      |
| 2-14     | Configuration Commands                                                 |
| 2-15     | Group Execute Trigger Commands 2-40                                    |

| 2-16 | List Sweep Commands                                                              |
|------|----------------------------------------------------------------------------------|
|      | Accessing and Editing a List       2-41         List Sweep Triggering       2-42 |
|      | Generating a List Sweep                                                          |
| 2_17 | Fast-Frequency-Switching Commands                                                |
| 2-17 | Loading the Frequency Table                                                      |
| 2-18 | Power-Offset-Table Commands                                                      |
|      | Loading the Power-Offset Table                                                   |
| 2-19 | User Level Calibration Commands 2-50                                             |
|      | Editing the Table Data                                                           |
| 2-20 | Master-Slave Operation Commands 2-58                                             |
| 2-21 | Self Test Command                                                                |
|      | Self Test Results                                                                |
| 2-22 | Miscellaneous Commands 2-61                                                      |
| 2-23 | Program Errors                                                                   |
|      | Invalid Parameter                                                                |
|      | Syntax                                                                           |
| 2-24 | Reset Programming and Default Conditions                                         |
| 2-25 | Programming Examples                                                             |
| Cha  | pter 3—Command Directory                                                         |
| 3-1  | Introduction                                                                     |
| 3-2  | Typographic Conventions                                                          |
| 3-3  | Functional Categories                                                            |
| 3-4  | Commands                                                                         |
| Арр  | endix A—GPIB Quick Reference                                                     |
| A-1  | Introduction                                                                     |
| A-2  | List of Tables                                                                   |
| A-3  | Alphabetical Listing                                                             |
| A-4  | Functional Listings A-15                                                         |
| Inde | X                                                                                |

# Chapter 1 — General GPIB Information

# 1-1 Introduction

This manual provides information for remote operation of the Series MG369xC Synthesized High Performance Signal Generator using commands sent from an external controller via the IEEE-488 General Purpose Interface Bus (GPIB).

# 1-2 Scope of Manual

This manual includes the following:

- A general description of the GPIB and the bus data transfer and control functions
- A listing of the IEEE-488 Interface Function Messages recognized by the signal generator with a description of its response
- A complete listing and description of all MG369xC GPIB commands (i. e., Product Specific Commands) that can be used to control signal generator operation with programming examples

This manual is intended to be used in conjunction with the Series MG369xC Synthesized Signal Generator Operation Manual, P/N: 10370-10373. Refer to that manual for general information about the MG369xC, including equipment set up and front panel (manual mode) operating instructions.

# **Electronic Manual**

This manual is available on CD ROM as an Adobe PDF file. The file can be viewed using Acrobat Reader, a free program that is also included on the CD ROM. The file is "linked" such that the viewer can choose a topic to view from the displayed "bookmark" list and "jump" to the manual page on which the topic resides. The text can also be word-searched. Contact Anritsu Customer Service for price and availability.

# 1-3 Related Manuals

This is one of a four manual set that consists of an operation manual, a GPIB programming manual, a SCPI programming manual, and a maintenance manual.

# SCPI Programming Manual

The Series MG369xC Synthesized Signal Generator SCPI Programming Manual provides information for remote operation of the signal generator with SCPI (Standard Commands for Programmable Instruments) commands sent from an external controller via the IEEE 488 General Purpose Interface Bus (GPIB). It contains a general description of the GPIB and bus data transfer and control functions, a complete listing and description of MG369xC SCPI commands. The Anritsu part number for the SCPI programming manual is 10370-10375.

#### **Operation Manual**

The *Series MG369xC Synthesized Signal Generator Operation Manual* supplies sThis manual provides general information, installation, and operating information for the Anritsu series MG369xC synthesized signal generator. The Anritsu part number for the operation manual is 10370-10373.

#### **Maintenance Manual**

The Series MG369xC Synthesized Signal Generator Maintenance Manual supplies service information for all models in the MG369xC series. The service information includes functional circuit descriptions, block diagrams, performance verification tests, calibration procedures, troubleshooting data, and assembly and component removal/replacement procedures. The Anritsu part number for the maintenance manual is 10370-10376.

# **1-4** Chapter Introduction

This chapter provides a general description of the GPIB and the bus data transfer and control functions. It also contains a listing of the MG369xC's GPIB interface function subset capability and response to IEEE-488 interface function messages.

The GPIB information presented in this chapter is general in nature. For complete and specific information, refer to the following documents: ANSI/IEEE Std 488.1-1987 *IEEE Standard Digital Interface for Programmable Instrumentation* and ANSI/IEEE Std 488.2-1987 *IEEE Standard Codes, Formats, Protocols and Common Commands.* These documents precisely define the total specification of the mechanical and electrical interface, and of the data transfer and control protocols.

# 1-5 IEEE-488 Interface Bus Description

The IEEE-488 General Purpose Interface Bus (GPIB) is an instrumentation interface for integrating instruments, computers, printers, plotters, and other measurement devices into systems. The GPIB uses 16 signal lines to effect transfer of information between all devices connected on the bus.

The following requirements and restrictions apply to the GPIB.

- No more than 15 devices can be interconnected by one contiguous bus; however, an instrumentation system may contain more than one interface bus.
- The maximum total cumulative cable length for one interface bus may not exceed twice the number of devices connected (in meters), or 20 meters—whichever is less.
- A maximum data rate of 1 Mb/s across the interface on any signal line.
- Each device on the interface bus must have a unique address, ranging from 00 to 30.

The devices on the GPIB are connected in parallel, as shown in Figure 1-1 on page 1-3. The interface consists of 16 signal lines and 8 ground lines in a shielded cable. Eight of the signal lines are the data lines, DIO 1 through DIO 8. These data lines carry messages (data and commands), one byte at a time, among the GPIB devices. Three of the remaining lines are the handshake lines that control the transfer of message bytes between devices. The five remaining signal lines are referred to as interface management lines.

The following paragraphs provide an overview of the GPIB including a description of the functional elements, bus structure, bus data transfer process, interface management bus, device interface function requirements, and message types.

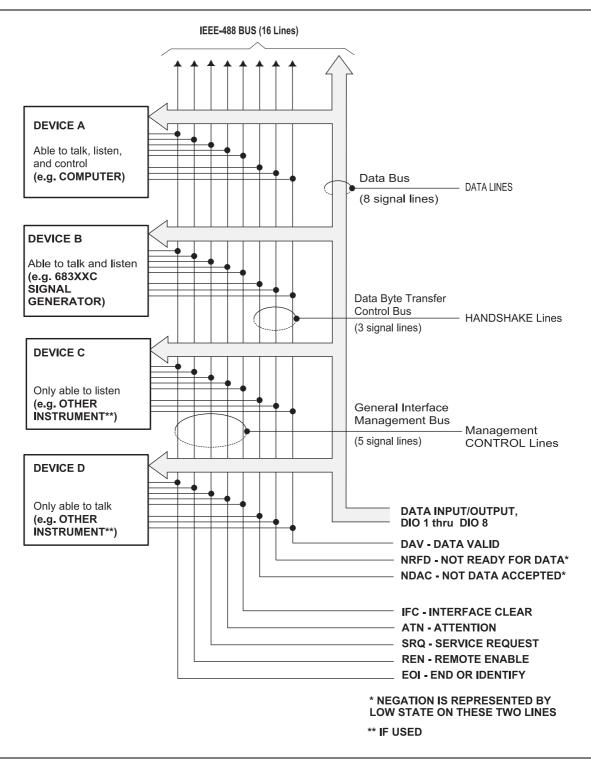

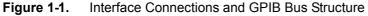

# **Functional Elements**

Effective communications between devices on the GPIB requires three functional elements; a *talker*, a *listener*, and a *controller*. Each device on the GPIB is categorized as one of these elements depending on its current interface function and capabilities.

# Talker

A talker is a device capable of sending device-dependent data to another device on the bus when addressed to talk. Only one GPIB device at a time can be an active talker.

#### Listener

A listener is a device capable of receiving device-dependent data from another device on the bus when addressed to listen. Any number of GPIB devices can be listeners simultaneously.

#### Controller

A controller is a device, usually a computer, capable of managing the operation of the GPIB. Only one GPIB device at a time can be an active controller. The active controller manages the transfer of device-dependent data between GPIB devices by designating who will talk and who will listen.

#### System Controller

The system controller is the device that always retains ultimate control of the GPIB. When the system is first powered-up, the system controller is the active controller and manages the GPIB. The system controller can pass control to a device, making it the new active controller. The new active controller, in turn, may pass control on to yet another device. Even if it is not the active controller, the system controller maintains control of the Interface Clear (IFC) and Remote Enable (REN) interface management lines and can thus take control of the GPIB at anytime.

# **Bus Structure**

The GPIB uses 16 signal lines to carry data and commands between the devices connected to the bus. The interface signal lines are organized into three functional groups.

- Data Bus (8 lines)
- Data Byte Transfer Control Bus (3 lines)
- General Interface Management Bus (5 lines)

The signal lines in each of the three groups are designated according to function. Table 1-1 lists these designations.

| Bus Type                         | Signal Line Name | Function                    |
|----------------------------------|------------------|-----------------------------|
| Data Bus                         | DIO1–DIO8        | Data Input/Output, 1 thru 8 |
| Data Byte Transfer Control Bus   | DAV              | Data Available              |
|                                  | NRFD             | Not Ready For Data          |
|                                  | NDAC             | Not Data Accepted           |
| General Interface Management Bus | ATN              | Attention                   |
|                                  | IFC              | Interface Clear             |
|                                  | SRQ              | Service Request             |
|                                  | REN              | Remote Enable               |
|                                  | EOI              | End Or Identify             |

 Table 1-1.
 Interface Bus Signal Line Designations

# Data Bus Description

The data bus is the conduit for the transfer of data and commands between the devices on the GPIB. It contains eight bi-directional, active-low signal lines—DIO 1 through DIO 8. Data and commands are transferred over the data bus in byte-serial, bit-parallel form. This means that one byte of data (eight bits) is transferred over the bus at a time. DIO 1 represents the least-significant bit (LSB) in this byte and DIO 8 represents the most-significant bit (MSB). Bytes of data are normally formatted in seven-bit ASCII (American Standard Code for Information Interchange) code. The eighth (parity) bit is not used.

Each byte placed on the data bus represents either a command or a data byte. If the Attention (ATN) interface management line is TRUE while the data is transferred, then the data bus is carrying a bus command which is to be received by every GPIB device. If ATN is FALSE, then a data byte is being transferred and only the active listeners will receive that byte.

# Data Byte Transfer Control Bus Description

Control of the transfer of each byte of data on the data bus is accomplished by a technique called the "three-wire handshake", which involves the three signal lines of the Data Byte Transfer Control Bus. This technique forces data transfers at the speed of the slowest listener, which ensures data integrity in multiple listener transfers. One line (DAV) is controlled by the talker, while the other two (NRFD and NDAC) are wired-OR lines shared by all active listeners. The handshake lines, like the other GPIB lines, are active low. The technique is described briefly in the following paragraphs and is depicted in Figure 1-2. For further information, refer to ANSI/IEEE Std 488.1.

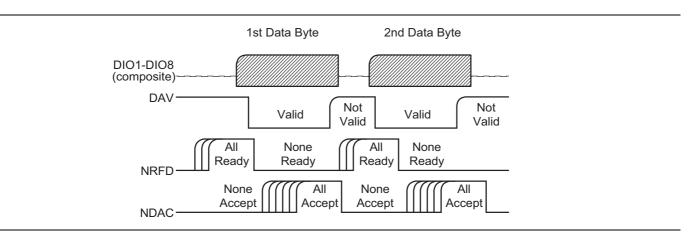

Figure 1-2. Typical GPIB Handshake Operation

# DAV (Data Valid)

This line is controlled by the active talker. Before sending any data, the talker verifies that NDAC is TRUE (active low) which indicates that all listeners have accepted the previous data byte. The talker then places a byte on the data lines and waits until NRFD is FALSE (high) which indicates that all addressed listeners are ready to accept the information. When both NRFD and NDAC are in the proper state, the talker sets the DAV line TRUE (active low) to indicate that the data on the bus is valid (stable).

# NRFD (Not Ready For Data)

This line is used by the listeners to inform the talker when they are ready to accept new data. The talker must wait for each listener to set the NRFD line FALSE (high) which they will do at their own rate. This assures that all devices that are to accept the data are ready to receive it.

# NDAC (Not Data Accepted)

This line is also controlled by the listeners and is used to inform the talker that each device addressed to listen has accepted the data. Each device releases NDAC at its own rate, but NDAC will not go FALSE (high) until the slowest listener has accepted the data byte.

# **General Interface Management Bus Description**

The general interface management bus is a group of five signal lines used to manage the flow of information across the GPIB. A description of the function of each of the individual control lines is provided below.

#### **ATN (Attention)**

The active controller uses the ATN line to define whether the information on the data bus is a command or is data. When ATN is TRUE (low), the bus is in the command mode and the data lines carry bus commands. When ATN is FALSE (high), the bus is in the data mode and the data lines carry device-dependent instructions or data.

#### EOI (End or Identify)

The EOI line is used to indicate the last byte of a multibyte data transfer. The talker sets the EOI line TRUE during the last data byte.

The active controller also uses the EOI line in conjunction with the ATN line to initiate a parallel poll sequence.

#### IFC (Interface Clear)

Only the system controller uses this line. When IFC is TRUE (low), all devices on the bus are placed in a known, quiescent state (unaddressed to talk, unaddressed to listen, and service request idle).

#### **REN (Remote Enable)**

Only the system controller uses this line. When REN is set TRUE (low), the bus is in the remote mode and devices are addressed either to listen or to talk. When the bus is in remote and a device is addressed, it receives instructions from the GPIB rather than from its front panel. When REN is set FALSE (high), the bus and all devices return to local operation.

#### **SRQ (Service Request)**

The SRQ line is set TRUE (low) by any device requesting service by the active controller.

# **Device Interface Function Capability**

An interface function is the GPIB system element which provides the basic operational facility through which a device can receive, process, and send messages. Each specific interface function may only send or receive a limited set of messages within particular classes of messages. As a result, a set of interface functions is necessary to achieve complete communications among devices on the GPIB. ANSI/IEEE Std 488.1 defines each of the interface functions along with its specific protocol.

ANSI/IEEE Std 488.2 specifies the minimum set of IEEE 488.1 interface capabilities that each GPIB device must have. This minimum set of interface functions assures that the device is able to send and receive data, request service, and respond to a device clear message. Table 1-2 lists the interface function capability of the series MG369xC signal generator.

| Function Identifier | Function                      | MG369xC Capability           |
|---------------------|-------------------------------|------------------------------|
| AH1                 | Acceptor Handshake            | Complete Capability          |
| SH1                 | Source Handshake              | Complete Capability          |
| Т6                  | Talker                        | No Talk Only (TON)           |
| L4                  | Listener                      | No Listen Only (LON)         |
| SR1                 | Service Request               | Complete Capability          |
| RL1                 | Remote/Local                  | Complete Capability          |
| PP1                 | Parallel Poll                 | Complete Capability          |
| DC1                 | Device Clear                  | Complete Capability          |
| DT1                 | Device Trigger                | Complete Capability          |
| C0, C1, C2, C3, C28 | Controller Capability Options | C0, No Capability            |
|                     |                               | C1, System Controller        |
|                     |                               | C2, Send IFC and Take Charge |
|                     |                               | C3, Send REN                 |
|                     |                               | C28, Send IF Messages        |
| E2                  | Tri-State Drivers             | Three-state bus drivers      |

Table 1-2. MG369xC Interface Function Capability

# Message Types

There are three types of information transmitted over the GPIB—interface function messages, device-specific commands, and data and instrument status messages.

# Interface Function Messages

The controller manages the flow of information on the GPIB using interface function messages, usually called *commands* or *command messages*. Interface function messages perform such functions as initializing the bus, addressing and unaddressing devices, and setting device modes for remote or local operation.

There are two types of commands—multiline and uniline. Multiline commands are bytes sent by the active controller over the data bus (DIO1–DIO8) with ATN set TRUE. Uniline commands are signals carried by the individual interface management lines.

The user generally has control over these commands; however, the extent of user control depends on the implementation and varies with the specific GPIB interface hardware and software used with the external controller.

# **Device-Specific Commands**

These commands are keywords or mnemonic codes sent by the external controller to control the setup and operation of the addressed device or instrument. The commands are normally unique to a particular instrument or class of instruments and are described in its documentation.

Device-specific commands are transmitted over the data bus of the GPIB to the device in the form of ASCII strings containing one or more keywords or codes. They are decoded by the device's *internal controller* and cause the various instrument functions to be performed.

# **Data and Instrument Status Messages**

These messages are sent by the device to the external controller via the GPIB. They contain measurement results, instrument status, or data files that the device transmits over the data bus in response to specific requests from the external controller. The contents of these messages are instrument specific and may be in the form of ASCII strings or binary data.

In some cases data messages will be transmitted from the external controller to the device. For example, messages to load calibration data.

An SRQ (service request) is an interface function message sent *from the device* to the external controller to request service from the controller, usually due to some predetermined status condition or error. To send this message, the device sets the SRQ line of the General Interface Management Bus true, then sends a status byte on the data bus lines.

An SRQ interface function message is also sent by the device in response to a serial poll message from the controller, or upon receiving an Output Status Byte(s) command from the controller. The protocols associated with the SRQ functions are defined in the ANSI/IEEE Std 488.2 document.

The manner in which interface function messages and device-specific commands are invoked in programs is implementation specific for the GPIB interface used with the external controller. Even though both message types are represented by mnemonics, they are implemented and used in different ways.

Normally, the interface function messages are sent automatically by the GPIB driver software in response to invocation of a software function. For example, to send the IFC (Interface Clear) interface function message, one would call the ibsic function of the National Instruments software driver. On the other hand, the command \*RST (Reset) is sent in a command string to the addressed device. In the case of the National Instruments example, this would be done by using the ibwrt function call.

# **1-6 MG369xC GPIB Operation**

All Series MG369xC Synthesized Signal Generator functions, settings, and operating modes (except for power on/standby) are controllable using commands sent from an external controller via the GPIB. When in the remote (GPIB) mode, the signal generator functions both as a listener and a talker. The GPIB interface function capability of the MG369xC is listed in Table 1-2 on page 1-7.

# **Setting GPIB Operating Parameters**

The MG369xC leaves the factory with the GPIB address value set to 5 and the data delimiting terminator set to carriage return and line feed (CR/LF). A different address value can be entered from the front panel using the Configure GPIB menu. Using this same menu, the data delimiting terminator can be changed to carriage return (CR) only. Refer to Chapter 2 of the Series MG369xC Synthesized Signal Generator Operation Manual for the procedure.

# Interface Language

Series MG369xC Synthesized Signal Generators can be remotely operated using an external interface language—Native. The Native interface language uses a set of MG369xC GPIB Product-Specific commands to control the instrument.

# **Response to GPIB Interface Function Messages**

Table 1-3 lists the GPIB Interface Function Messages that the MG369xC will recognize and respond to. With the exception of the Device Clear and Selected Device Clear messages, these messages affect only the operation of the MG369xC GPIB interface. The MG369xC response for each message is indicated.

Interface function messages are transmitted on the GPIB data lines and interface management lines as either unaddressed or addressed commands. The manner in which these messages are invoked in programs is implementation dependent. For programming information, refer to the documentation included with the GPIB Interface for the external controller used.

| Interface Function Message      | Addressed<br>Command | MG369xC Response                                                                                                    |
|---------------------------------|----------------------|----------------------------------------------------------------------------------------------------|
| Device Clear (DCL)              | No                   | Resets the MG369xC to its default state. (Equivalent to                                                                                         |
| Selected Device Clear (SDC)     | Yes                  | sending the <b>*</b> RST command. )                                                                                                    |
| Go To Local (GTL)               | Yes                  | Returns the MG369xC to local (front panel) control.                                                                                             |
| Group Execute Trigger (GET)     | Yes                  | Executes a string of commands, if programmed.                                                                                                   |
| Interface Clear (IFC)           | No                   | Stops the MG369xC GPIB interface from listening or talking.<br>(The front panel controls are not cleared.)                                      |
| Local Lockout (LLO)             | No                   | Disables the front panel menu RETURN TO LOCAL soft key.                                                                                         |
| Remote Enable (REN)             | No                   | Places the MG369xC under remote (GPIB) control when it has been addressed to listen.                                                            |
| Serial-Poll Enable (SPE)        | No                   | Outputs the serial-poll status byte.                                                                                                    |
| Serial-Poll Disable (SPD)       | No                   | Disables the serial-poll function.                                                                                                    |
| Parallel-Poll Configure (PPC)   | Yes                  | Responds to a parallel-poll message (PPOLL) by setting assigned data bus line to the logical state (1,0) that indicates its correct SRQ status. |
| Parallel-Poll Unconfigure (PPU) | No                   | Disables the parallel-poll function.                                                                                                    |

| Table 1-3. | MG369xC Response to GPIB Interface Function Messages |
|------------|------------------------------------------------------|
|------------|------------------------------------------------------|

# **1-7** Remote Programming Setup and Interface

The MG369xC provides automated microwave signal generation via Ethernet (VXI-11 over TCP/IP) or the GPIB. The following paragraphs provide general information about interface language, utilizing VISA, interface connections, and cable requirements.

Refer to Section 1-8 for GPIB setup instructions.

Refer to Section 1-9 for Ethernet setup instructions.

# Interface Language

The series MG369xC synthesized signal generators can be remotely operated via the Ethernet or GPIB using an external interface language – Native or SCPI.

# **VISA (Virtual Instrument System Architecture)**

VISA is an I/O software standard for communicating with test instruments, like the MG369xC, over any of the bus architectures which the MG369xC supports. Anritsu recommends NI-VISA, the National Instruments implementation of the VISA I/O standard.

Anritsu recommends that you use the full version of NI-VISA (not just the runtime) for the best
 support of the latest .NET Framework, USB, and TCP/IP updates. Check with National Instruments for details.

The MG369xC LabVIEW driver uses VISA to communicate. VISA uses connection strings to set up communication with the MG369xC over various protocols. Some examples include:

//VXI-11 Connection string
"TCPIP0::192.168.1.7::inst0::INSTR";
//GPIB Connection string
"GPIB0::6::INSTR";

To communicate with the MG369xC, note either the IP address or GPIB address of the signal generator and then set up a resource using the appropriate connection string.

When using VISA, change the connection string to access any of the communication protocols noted. The remaining code can remain intact. VXI-11 is used over TCP/IP, since it implements the IEEE 488.2 standard and all status checking.

Note For this reason, the remainder of information contained in this manual will use GPIB as default remote connectivity selection – but it will be generally applicable with Ethernet connectivity as well.

# **Interface Connectors**

When using Ethernet connectivity, the interface between the signal generator and other devices is through an RJ45 connector and a standard CAT-7 Ethernet cable. For instruments on the GPIB, connectivity is established via a 24-wire interface cable. This cable uses connector shells having two connector faces. These double-faced connectors allow for the parallel connection of two or more cables to a single device.

# **1-8 GPIB Interconnection and Setup**

# **GPIB** Interconnection

The only interconnection required for GPIB operation is between the signal generator and the controller. This interconnection is via a standard GPIB cable. The Anritsu part number for such a cable is 2100-1, -2, or -4 (1, 2, or 4 meters in length).

# **GPIB Cable Length Restrictions**

The GPIB can accommodate up to 15 instruments at any one time. To achieve design performance on the bus, proper timing and voltage level relationships must be maintained. If either the cable length between separate instruments or the cumulative cable length between all instruments is too long, the data and control lines cannot be driven properly and the system may fail to perform. Cable length restrictions are as follows:

- No more than 15 instruments may be installed on the bus.
- Total cumulative cable length (in meters) may not exceed two times the number of bus instruments or 20 meters—whichever is less.

| Note | For low EMI applications, the GPIB cable should be a fully shielded type with well-grounded |
|------|---------------------------------------------------------------------------------------------|
| Note | metal-shell connectors.                                                                     |

# Setting the GPIB Address

The default GPIB address is five. If a different GPIB address is desired, it can be set from the front panel using the Configure GPIB menu.

To change the GPIB address:

1. Press the front panel main menu key labeled **System**.

The System menu is displayed.

**2.** Press the Config soft key.

The System Configuration menu (Figure 1-3) is displayed.

| CW    |         |        |                |          | Front<br>Panel | )   |
|-------|---------|--------|----------------|----------|----------------|-----|
| F1    | 2.000   | 000 00 | 0 0 GH         | Iz  -    | Rear<br>Panel  | •   |
|       |         |        |                |          | RF             | •   |
| Level | +0.00 c | IBm    |                |          | GPIB           | •   |
|       |         |        |                | Ir       | icremen        | nt∙ |
|       |         |        |                |          |                |     |
|       |         |        |                |          |                | _   |
| Reset | Config  | Setups | Secure<br>Mode | Selftest |                |     |

Figure 1-3. System Configuration Menu

**3.** To access the Configure GPIB menu from this menu, press the GPIB > soft key.

The Configure GPIB menu (Figure 1-4) is displayed.

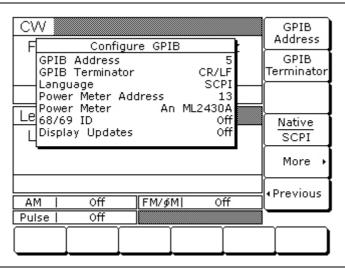

Figure 1-4. GPIB Configuration Menu

- 4. Press the menu soft key GPIB Address [ADD] to change the current GPIB address of the signal generator.
- **5.** Enter a new address using the cursor control keys or the data entry keypad and the terminator soft key [ADR].

The new GPIB address will now appear on the display. The entry must be between 1 and 30 to be recognized as a valid GPIB address.

# **Selecting the Line Terminator**

Data is delimited on the GPIB by either the carriage return (CR) ASCII character or both the carriage return and line feed (CR/LF) ASCII characters. Which character is used depends upon the requirements of the system controller. Most modern controllers can use either CR or CR/LF, while many older controllers require one or the other. Consult the controller's manual for its particular requirements.

**6.** From the Configure GPIB menu display, you can select which GPIB terminator to use by pressing the menu soft key GPIB Terminator.

This menu soft key toggles the GPIB terminator between CR and CR/LF. The current selection appears on the display.

# **1-9** Ethernet LAN TCP/IP Requirements and Setup

The MG3690C supports Ethernet 10/100 BASE-T. The instrument is connected directly to the LAN via the rear panel RJ-45 Ethernet Port using a standard CAT-7 Ethernet cable.

Information about Ethernet LAN general requirements, configuration, use, and restoring defaults are discussed in the following sections. Ethernet control programming is discussed with an example in the MG369xC GPIB and SCPI programming manuals.

- "TCP/IP General Requirements and Settings"
- "Ethernet Setup Static IP Configuration"
- "Ethernet Setup DHCP with AutoIP Configuration"
- "Example PC Control of MG369xC via LAN"
- "Resetting Ethernet IP Address to Factory Default"

**Note** This section is provided for general information about directly manually configuring an Ethernet connection. Consult the user local network administrator for the exact requirements and settings that are required for the network installation.

# **TCP/IP General Requirements and Settings**

Transmission Control Protocol/Internet Protocol (TCP/IP) is a network protocol. In the Windows XP (or newer) operating system, TCP/IP is automatically installed and in most cases, installation, configuration, and communication are transparent to the user.

In a TCP/IP network, the user must provide IP addresses and other information to clients. Clients may also require a naming service or a method for name resolution. The TCP/IP protocol setup requires the following information:

**IP Address:** Every device in a TCP/IP network requires an IP address that consists of four groups of numbers, each between 0 and 255, separated by periods. For example: 128.111.122.42 is a valid IP address.

**Subnet Mask:** The subnet mask is the network identification (ID) address from the portion that is the station ID address, and assists in routing information on the network.

**Default Gateway:** A TCP/IP network may have a gateway to communicate beyond the LAN identified by the network ID. A gateway is a computer or electronic device that is connected to two different networks and can move TCP/IP data from one network to the other. A single LAN that is not connected to other LANs requires a default gateway setting of 0.0.0.0. The default gateway setting for the MG3690C series signal generators is 0.0.0.0. If the network has a gateway, then the default gateway would be set to the appropriate value of the gateway.

**Hardware Address (MAC Address):** A media access control (MAC) address is a unique 48-bit hexadecimal value that identifies the network interface card internal to the signal generator to the rest of the network. Every network card has a unique MAC address permanently stored into its memory.

**Network Interface Setup:** TCP/IP connectivity requires setting up the parameters described at the beginning of this section. The user may need to contact the network administrator or refer to the network documentation for further assistance. The following procedure is a general overview of how to set up a general LAN connection on both the signal generator and the remote machine. The actual menus and sequence may vary.

# Auto Configuration

The MG3690C can be configured to automatically acquire its TCP/IP settings from an existing Ethernet network that provides Dynamic Host Configuration Protocol (DHCP).

# **Ethernet Setup - Static IP Configuration**

The MG369xC ships with the Ethernet/GPIB Controller set to a default static IP address of 192.168.0.254. If you want to set the address to something other than the default, you can use the Static Configuration or DHCP with AutoIP configuration. This section provides steps for static configuration. Check with your network administrator for any limitations on setting up a Static IP. Refer to "Ethernet Setup - DHCP with AutoIP Configuration" on page 1-17 for configuring DHCP. For best results when configuring the Ethernet connection, Anritsu recommends that you first connect the MG369xC directly to a PC using a crossover cable and then set the TCP/IP settings.

To set up using STATIC TCP/IP configuration:

- 1. Connect a PC to the MG369xC using a CAT-7 Ethernet crossover cable.
- **2.** Set the PC network adapter settings to match the subnet and subnet mask of the instrument, but with a different static PC IP address than the instrument. The instrument factory default settings are:

Static IP Address: 192.168.0.254 Gateway: 0.0.0.0 Subnet Mask: 255.255.255.0

If the network settings are not known, refer to "Resetting Ethernet IP Address to Factory Default" on page 1-24.

**3.** Open a web browser on the PC. Enter the instrument IP address and press **Enter**. The browser will connect to the Ethernet/GPIB Controller and display the MG369x Welcome Page as shown in Figure 1-5.

| ss 🕘 http://192.168.0.254/index.htm |                                                                                                    | Go Links  |
|-------------------------------------|----------------------------------------------------------------------------------------------------|-----------|
|                                     |                                                                                                    |           |
| /inritsu                            | Model MG369x Welcome Page                                                                                                    |           |
| Current Setup                       | This screen displays the unit's current settings.<br>Use the Configuration Page to change the Network Settings and User Desc | sription. |
| strument Model 9055                 | Serial Number 1208184 Revision x1.r0                                                                                         |           |
| AC Address 00-50-C2-38-3B-64        |                                                                                                    |           |
| Address 192.168.0.254               |                                                                                                    |           |
| ser Description                     |                                                                                                    |           |
| ower-on REN state 1                 |                                                                                                    |           |
| G369X's Linked GPIB Address         | 11                                                                                                    |           |
| strument assignments and conne      | ction Verified                                                                                                    |           |
| us Error - Another GPIB Controlle   | r detected No                                                                                                    |           |
|                                     | on and press Activate Blink O No Blink • Activ                                                                               | vate      |

Figure 1-5. MG369xC Ethernet Device Welcome/Current Settings Page

**4.** Click the **Go to Configuration Page** button. The MG369x TCP/IP configuration page appears as shown in Figure 1-6 on page 1-15.

- 5. In the IP Address field, enter the IP address as indicated by your network administrator.
- 6. Enter the correct subnet mask and gateway for your network, if applicable.
- 7. Click the Update Flash button to complete the configuration.

The TCP/IP Confirmation Page appears as shown in Figure 1-6 on page 1-15 (refer to "TCP/IP General Requirements and Settings" on page 1-13 for information on the below settings).

| n <mark>ritsu MG369x Configuration Page - Mi</mark><br>Edit View Favorites Tools Help | crosort internet Explorer                                                                                                    |            |       |
|---------------------------------------------------------------------------------------|----------------------------------------------------------------------------------------------------|------------|-------|
|                                                                                       | earch 👷 Favorites 🥪 😥 - 🌺 🔟 - 📴 🏭 🥸                                                                                                    |            |       |
| ss 🙆 http://192.168.0.254/config.html                                                 |                                                                                                    | 💙 ラ Go     | Links |
|                                                                                       |                                                                                                    |            | 2005  |
| /inritsu                                                                              | Model MG369x Configuration Page                                                                                                    |            |       |
| Instructions                                                                          | This screen contains the unit's configurable network and GPIB parameters.<br>Enter any new settings and press the Update Flash button to save the new settings. |            |       |
| TCP/IP Mode:                                                                          | STATIC <ul> <li>DHCP with AutolP</li> </ul>                                                                                                    |            |       |
| IP Address:                                                                           | 192.168.0.254                                                                                                    |            |       |
| Net Mask:                                                                             | 255.255.255.0                                                                                                    |            |       |
| Gateway Address:                                                                      | 255.255.255.0                                                                                                    |            |       |
| User Description:                                                                     |                                                                                                    |            |       |
| Comm Timeout:                                                                         | 120 in seconds                                                                                                    |            |       |
| IP KeepAlive:                                                                         | On ⊙ Off ○                                                                                                    |            |       |
| REN state at power turn-on:                                                           | On ⊙ Off ◯                                                                                                    |            |       |
| Auto disconnect sockets:                                                              | On ◯ Off ⓒ what's this?                                                                                                    |            |       |
| Update Flash                                                                          | Clear                                                                                                    |            |       |
| st update 08-24-12                                                                    |                                                                                                    |            | 2     |
| le                                                                                    |                                                                                                    | 🥥 Internet |       |

Figure 1-6. MG369xC Ethernet Device Configuration Page - Static TCP/IP Mode

8. Click Reboot button for the changes to take effect or power cycle the unit later to activate the changes.

**Note** When rebooting, it can take three to five minutes for the changes to take effect.

| Anritsu Confirmation Page - Microsoft In<br>Edit View Favorites Tools Help                |                                                                                                    |                  |
|-------------------------------------------------------------------------------------------|----------------------------------------------------------------------------------------------------|------------------|
|                                                                                           |                                                                                                    |                  |
| ) Back 🔹 🕥 - 📓 📓 🏠 🔎 Se                                                                   | earch 🤆 Favorites 🚱 🔗 👹 🐨 📙 🏭 🥸                                                                                                    |                  |
| ess 🕘 http://192.168.0.254/confirm.html                                                   |                                                                                                    | 🖌 🛃 Go 🛛 Links 🤇 |
|                                                                                           |                                                                                                    | ~                |
|                                                                                           | nfirmation Page                                                                                                    |                  |
|                                                                                           |                                                                                                    |                  |
| our configuration values have been<br><sub>/</sub> cle the unit later to activate the cha | saved. Click Reboot for the changes to take affect now or power nges.                                                                                      |                  |
|                                                                                           | the reboot. If you are unable to relink, power cycle the unit while<br>sed for 5 seconds to restore the factory default settings. Refer to the<br>ettings. |                  |
| Reboot now Reboot                                                                         | Return to the Configuration Page                                                                                                    |                  |
| st update 08-14-12                                                                        |                                                                                                    |                  |
|                                                                                           |                                                                                                    |                  |
|                                                                                           |                                                                                                    |                  |
|                                                                                           |                                                                                                    |                  |
|                                                                                           |                                                                                                    |                  |
|                                                                                           |                                                                                                    | s                |

Figure 1-7. Ethernet Configuration Confirmation Page

- **9.** Make sure the PC network settings are changed to connect to the newly entered IP address on the instrument.
- 10. To validate the TCP/IP connection, at the PC browser, enter the IP address of the MG369xC.

The Model MG369xC Welcome Page should again appear, this time with the new IP address in the Current Setup summary

#### Testing the TCP/IP Connection Over LAN

- 1. Connect the MG369xC Ethernet port to the LAN.
- **2.** Using a PC that is also connected to the LAN, enter the instrument IP address into an open web browser (the default instrument IP is 192.168.0.254).

The Model MG369xC Welcome Page should again appear, with the new IP address in the Current Setup summary.

# Ethernet Setup - DHCP with AutoIP Configuration

The MG369xC ships with the Ethernet/GPIB Controller set to a default static IP address of 192.168.0.254. If you want to set the address to something other than the default, you can use this procedure to set DHCP with AutoIP. To change the static IP address, refer to "Ethernet Setup - Static IP Configuration" on page 1-14. For best results when configuring the Ethernet connection, Anritsu recommends that you first connect the MG369xC directly to a PC using a crossover cable and then set the TCP/IP settings.

To set up using DHCP with AutolP TCP/IP configuration:

- 1. Connect a PC to the MG369xC using a CAT-7 Ethernet crossover cable.
- **2.** Set the PC network adapter settings to match the subnet and subnet mask of the instrument, but with a different static PC IP address than the instrument. The instrument factory default settings are:

Static IP Address: 192.168.0.254 Gateway: 0.0.0.0 Subnet Mask: 255.255.255.0

If the network settings are not known, refer to "Resetting Ethernet IP Address to Factory Default" on page 1-24.

**3.** Open a web browser on the PC. Enter the instrument IP address and press **Enter**. The browser will connect to the Ethernet/GPIB Controller and display the MG369x Welcome Page as shown in Figure 1-8.

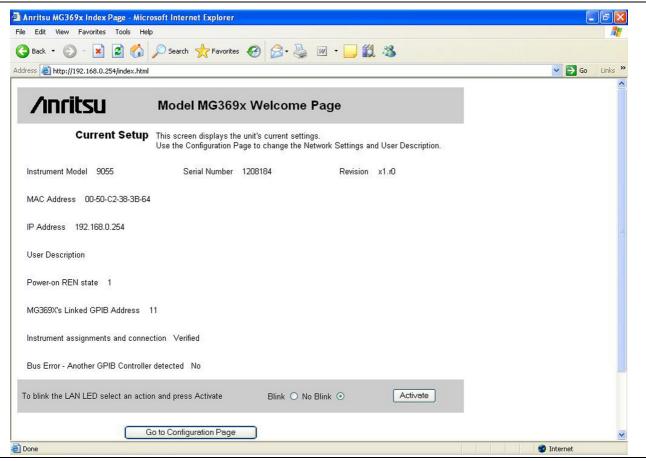

Figure 1-8. MG369xC Ethernet Device Welcome/Current Settings Page

4. Click the Go to Configuration Page button. The MG369x TCP/IP configuration page appears as shown in Figure 1-6 on page 1-15.

5. Select DHCP with AutoIP.

The configuration page is altered for DHCP as shown in Figure 1-9.

**6.** Click the Update Flash button to complete the configuration. The TCP/IP Confirmation Page appears as shown in Figure 1-10 on page 1-19 (refer to "TCP/IP General Requirements and Settings" on page 1-13 for information on the below settings).

| 🌀 Back 🔹 🐑 - 💌 🗟 🏠 🔎 S                    | earch 🧙 Favorites 🚱 🔗 - 🌺 📝 - 📙 鑬 🖏                                                                                                    |
|-------------------------------------------|----------------------------------------------------------------------------------------------------|
| ddress 🕘 http://169.254.90.55/config.html | So Links                                                                                                    |
|                                           |                                                                                                    |
| <b>/inritsu</b>                           | Model MG369x Configuration Page                                                                                                    |
| Instructions                              | This screen contains the unit's configurable network and GPIB parameters.<br>Enter any new settings and press the Update Flash button to save the new settings |
| TCP/IP Mode:                              | STATIC ○ DHCP with AutoIP ④                                                                                                    |
| User Description:                         |                                                                                                    |
| Comm Timeout:                             | 120 in seconds                                                                                                    |
| IP KeepAlive:                             |                                                                                                    |
|                                           |                                                                                                    |
| REN state at power turn-on:               | On 💿 Off 🔿                                                                                                    |
| Auto disconnect sockets:                  | On Off  what's this?                                                                                                    |
| Update Flash                              | Clear                                                                                                    |
| Last update 08-24-12                      |                                                                                                    |

Figure 1-9. MG369xC Ethernet Device Configuration Page - DHCP with AutoIP TCP/IP Mode

7. Click Reboot button for the changes to take effect or power cycle the unit later to activate the changes.

**Note** When rebooting, it can take three to five minutes for the changes to take effect.

| ) Back 🔹 🕥 🕤 💌 🚺 😭                                                                       | 🔎 Search 🧙 Favorites 🧭 🔗 + 🌺 🔟 + 📙 🏭 🖓                                                      |      |        |
|------------------------------------------------------------------------------------------|---------------------------------------------------------------------------------------------|------|--------|
| ress 🕘 http://192.168.0.254/confirm.htm                                                  |                                                                                             | → Go | Links  |
| 255 Control 192,168,0,254/confirm.ntm                                                    |                                                                                             | GU   | LITIKS |
| A                                                                                        |                                                                                             |      |        |
| /inritsu                                                                                 | Confirmation Page                                                                           |      |        |
|                                                                                          |                                                                                             |      |        |
|                                                                                          |                                                                                             |      |        |
|                                                                                          |                                                                                             |      |        |
| our configuration values have to<br>vole the unit later to activate the                  | been saved. Click Reboot for the changes to take affect now or power<br>e changes.          |      |        |
|                                                                                          |                                                                                             |      |        |
|                                                                                          |                                                                                             |      |        |
|                                                                                          | t after the reboot. If you are unable to relink, power cycle the unit while                 |      |        |
| olding the Lan Reset button de                                                           | epressed for 5 seconds to restore the factory default settings. Refer to the                |      |        |
| olding the Lan Reset button de                                                           | epressed for 5 seconds to restore the factory default settings. Refer to the                |      |        |
| olding the Lan Reset button de<br>nit's manual for valid configura                       | epressed for 5 seconds to restore the factory default settings. Refer to the tion settings. |      |        |
| olding the Lan Reset button de<br>nit's manual for valid configurat                      | epressed for 5 seconds to restore the factory default settings. Refer to the                |      |        |
| olding the Lan Reset button de<br>nit's manual for valid configurat                      | epressed for 5 seconds to restore the factory default settings. Refer to the tion settings. |      |        |
| olding the Lan Reset button de<br>nit's manual for valid configurat                      | epressed for 5 seconds to restore the factory default settings. Refer to the tion settings. |      |        |
| olding the Lan Reset button de<br>nit's manual for valid configural<br>Reboot now Reboot | epressed for 5 seconds to restore the factory default settings. Refer to the tion settings. |      |        |
| olding the Lan Reset button de<br>nit's manual for valid configural<br>Reboot now Reboot | epressed for 5 seconds to restore the factory default settings. Refer to the tion settings. |      |        |
| olding the Lan Reset button de<br>nit's manual for valid configural<br>Reboot now Reboot | epressed for 5 seconds to restore the factory default settings. Refer to the tion settings. |      |        |
| olding the Lan Reset button de<br>nit's manual for valid configural<br>Reboot now Reboot | epressed for 5 seconds to restore the factory default settings. Refer to the tion settings. |      |        |
| olding the Lan Reset button de<br>nit's manual for valid configural<br>Reboot now Reboot | epressed for 5 seconds to restore the factory default settings. Refer to the tion settings. |      |        |
| olding the Lan Reset button de                                                           | epressed for 5 seconds to restore the factory default settings. Refer to the tion settings. |      |        |
| olding the Lan Reset button de<br>nit's manual for valid configural<br>Reboot now Reboot | epressed for 5 seconds to restore the factory default settings. Refer to the tion settings. |      |        |

Figure 1-10. Ethernet Configuration Confirmation Page

**8.** After reboot is complete, find the IP address that was assigned by the network to the MG369xC Ethernet/GPIB Controller.

The MG369xC MAC address can be used to find its IP address on the Network by sending the command "arp -a" via a DOS command prompt. The MAC address can be found on the back panel of the instrument and is also shown on the Welcome web page for the instrument.NoteAlternatively, the user can query "\*IDN?" on the available network instruments to locate the IP address of the MG369xC.

9. To validate your TCP/IP connection, at the PC browser, enter the IP address of the MG369xC.

The Model MG369xC Welcome Page should again appear, this time with the new IP address in the Current Setup summary.

#### Testing the TCP/IP Connection Over LAN

- 1. Connect the MG369xC Ethernet port to the LAN.
- 2. Using a PC that is also connected to the LAN, enter the LAN IP address into an open web browser. The Model MG369xC Welcome Page should appear, with the new IP address in the Current Setup summary.

# Example PC Control of MG369xC via LAN

Following is an example of controlling the MG369xC using the NI-MAX utility.

- 1. On the host machine, run NI MAX and expand Devices and Interfaces.
- 2. Expand VISA TCP/IP Resources and select TCPIP0::192.168.0.254::inst0::INSTR.

| Configuration                                                                                                    | 🗙 🔜 Open VISA Test Panel 🖬 Save 💼 Revert 🛛 😵 Show                                                                                                    | Help |
|----------------------------------------------------------------------------------------------------|----------------------------------------------------------------------------------------------------|------|
| <ul> <li>My System</li> <li>Generating GPIB0 (GPIB-ENET/100)</li> <li>Generating GPIB1 (PCMCIA-GPIB+)</li> <li>Resources</li> <li>Generating GPIB1 (PCMCIA-GPIB+)</li> <li>Resources</li> <li>Control Control (Control (Con</li></ul> | TCPIP0::192.168.0.254::inst0::INSTR Hostname or IP address 192.168.0.254 Actual IP address 192.168.1.0.254 LAN Device Name inst0 Validate Validate Device Information Model: MG3690C Serial Number: 012345 |      |

Figure 1-11. NI MAX TCP-IP Configuration

- 3. Right click TCPIP0::192.168.0.254::inst0::INSTR and open a VISA test panel.
- 4. Select the Basic I/O tab and execute the default \*IDN? write within the viWrite tab buffer area.

| STCPIPO::192.168.1.105::inst0::INSTR (                                             | Session 0x0108C700) 📃 🔲 🔀       |
|------------------------------------------------------------------------------------|---------------------------------|
| Template Basic I/O Interface I/O                                                   | Show All VISA Operations        |
| viWriteFromFile   viReadToFile  <br>viWrite   viRead   viAssertTrigger   viReadSTB | viClear                         |
| Buffer                                                                             |                                 |
| *IDN?\n                                                                            | 2                               |
| ☐ Async                                                                            | Return Count                    |
|                                                                                    | Return Status<br><sub>×</sub> 0 |
| Wite data to a message-based bus or de                                             | evice.                          |

Figure 1-12. NI MAX TCP-IP Basic I/O Write

5. In the same Basic I/O tab and execute a read by clicking in the viRead tab.

The Buffer area should display the instrument ID.

| 🥰 TCPIPO::192.168.1.10                                 | 5::inst0::INSTR            | (Session 0x0108C700)      |           |
|--------------------------------------------------------|----------------------------|---------------------------|-----------|
| Template Basic I/O Interface                           | 1/0                        | I Show All VISA C         | perations |
| viWriteFromFile viReadToF<br>viWrite viRead viAssertTi | ile  <br>rigger  viReadSTE | 3 viClear                 |           |
| Count                                                  | Buffer                     | View mixed ASCII/hexadeci |           |
| <b>€</b>  ₄ 1024                                       | Anritsu,MG38               | 390C,012345,0.12.10∖      | n A       |
| □ Async                                                |                            | Return<br>J 32            | Count     |
|                                                        |                            | Return<br>0               | Status    |
| Read data from a m                                     | essage-based bu            | s or device.              | Execute   |

Figure 1-13. NI MAX TCP-IP Basic I/O Read

# Ethernet Control Example in C# Programming using NI VISA

```
Note
          NI is a trademark of the National Instruments Corporation.
//Ethernet control example in C# programming using National Instruments Visa
using System;
using System.Collections.Generic;
using System.Text;
using System.IO;
using NationalInstruments.VisaNS;
using System. Threading;
namespace AutoTriggerSweepButton
  class Program
  {
    static void Main(string[] args)
     {
       String TcpIpResourceName = "TCPIP::172.26.203.104::inst0::INSTR";
       11
       string responseString = null;
       NationalInstruments.VisaNS.MessageBasedSession mbSession = null;
       try
       {
         mbSession =
(MessageBasedSession)ResourceManager.GetLocalManager().Open(TcpIpResourceName);
         mbSession.Write("*IDN?");
         Console.WriteLine("The Instrument ID is:");
         responseString = mbSession.ReadString();
         Console.WriteLine(responseString);
         mbSession.Write("INITiate:CONTinuous OFF");
         mbSession.Write("TRIGger:SOURce IMMediate");
         mbSession.Write("FREQuency:MODE SWEep1");
         mbSession.Write("SWEep1:GENeration STEPped");
         mbSession.Write("FREQuency:STARt 3 GHz");
         mbSession.Write("FREQUency:STOP 4 GHz");
         mbSession.Write("SWEep1:POINts 101");
         mbSession.Write("SWEep1:DWELl 1 ms");
         mbSession.Write("INITiate:CONTinuous ON");
          // Delay to allow some sweeps to occur.
```

```
Thread.Sleep(3000);
    // Stop sweeping
    mbSession.Write("INITiate:CONTinuous OFF");
    mbSession.Write("ABORt");
    Console.WriteLine("Auto Trigger Sweep Setup Complete");
  }
  catch (Exception ex)
  {
    Console.WriteLine(ex.Message);
  }
  finally
  {
    if (mbSession != null)
     {
       mbSession.Dispose();
    }
  }
}
```

}

}

# **Resetting Ethernet IP Address to Factory Default**

The MG369xC MAC address can be used to find its IP address on the Network by sending the command "arp -a" via a DOS command prompt. The MAC address can be found on the back panel of the instrument and is also shown on the Welcome web page for the instrument.
 Alternatively, the user can query "\*IDN?" on the available network instruments to locate the IP address of the MG369xC.

In the event that Ethernet communication is lost between the LAN client and the Ethernet/GPIB Controller card on the MG369xC, the following IP address reset procedure can be performed.

This procedure resets the IP address to the factory default STATIC IP address of 192.168.0.254.

- **1.** Power off the MG3690C and disconnect the Ethernet cable from the rear panel.
- **2.** Power cycle the unit while shorting Pin 19 of the AUX I/O connector to an available ground (pin 2, 8, or 24 of the AUX I/O connector, or to the metal chassis) for five seconds to restore the factory default settings.
- **3.** Power down the MG3690C and reconnect the Ethernet cable to the rear panel.
- **4.** To verify that the IP address has been reset to 192.168.0.254, connect to a PC with its IP address set to 192.168.0.253.
- 5. Open Internet Explorer and type 192.168.0.254 in the browser address line.
- 6. The Welcome Page should appear as shown in Figure 1-15 on page 1-25.

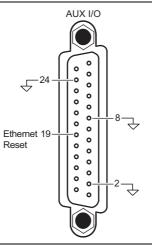

Figure 1-14. Resetting Ethernet IP Address to Factory Default

|                                    |                                                                                                    |                                                  | 💌 🔁 Go |
|------------------------------------|----------------------------------------------------------------------------------------------------|--------------------------------------------------|--------|
| /inritsu                           | Model MG369x Welcom                                                                                          | e Page                                           |        |
| Current Setup                      | <ul> <li>This screen displays the unit's current set<br/>Use the Configuration Page to change the</li> </ul> | tings.<br>Network Settings and User Description. |        |
| Instrument Model 9055              | Serial Number 1208184                                                                                        | Revision x1.r0                                   |        |
| MAC Address 00-50-C2-38-3B-6       | 4                                                                                                    |                                                  |        |
| IP Address 192.168.0.254           |                                                                                                    |                                                  |        |
| User Description                   |                                                                                                    |                                                  |        |
| Power-on REN state 1               |                                                                                                    |                                                  |        |
| MG369X's Linked GPIB Address       | 11                                                                                                    |                                                  |        |
| Instrument assignments and conne   | ection Verified                                                                                              |                                                  |        |
| Bus Error - Another GPIB Controlle | er detected No                                                                                               |                                                  |        |
|                                    |                                                                                                    |                                                  |        |

Figure 1-15. Factory IP Address Reset Verification

# Chapter 2 — Programming with GPIB Commands

# 2-1 Introduction

This chapter provides information for remote operation of MG369xC Synthesized Signal Generator via the GPIB using MG369xC GPIB commands. All GPIB product-specific commands that are accepted and implemented by the MG369xC are listed and described by function. Sample programs showing usage of the commands are also included. Throughout this book, MG369xC will be used to reference all of the covered models.

# 2-2 Command Codes

There are over 460 GPIB product-specific commands that are accepted and implemented by the MG369xC. These GPIB commands allow the user to program all front panel and menu functions (except for power on/standby). Each GPIB command is a two- or three-character mnemonic code that represents an instrument command or parameter; for example: RST (reset).

Table 2-1 on page 2-2 is a listing of all MG369xC GPIB command mnemonic codes grouped into functional categories. The listing for each category includes references to the paragraph and page number in this chapter where a complete description of that group of commands can be found.

A quick way to determine the function of any of the GPIB command codes listed in Table 2-1 is to look up the command code of interest in Chapter 3 of this manual. Chapter 3 is a command dictionary providing alphabetically-ordered listings and descriptions of all MG369xC command mnemonic codes.
 Appendix A, "GPIB Quick Reference" also presents the GPIB commands alphabetically and grouped into functional categories. These groups list all the commands associated with a particular MG369xC function. A brief description of the function of each command is also included.

| GPIB Command<br>Group Function              | Command Codes                                                                                                    | Page Number |
|---------------------------------------------|----------------------------------------------------------------------------------------------------|-------------|
| Parameter Entry<br>Commands                 | ADP1, ADP2, AMR, AMS, ASD, CLO, D1, D2, D3, D4, DFF,<br>DFM, DLF, DN, EGI, F0, F1, F2, F3, F4, F5, F6, F7, F8, F9,<br>FDV, FMR, FMS, LOS, M0, M1, M2, M3, M4, M5, M6, M7, M8,<br>M9, PDT, PDY, PER, PHD, PHR, PHS, PNS, PR, PSO, PVT,<br>PW, SDD, SDE, SDL, SDS, SDT, SLDF, SLF0, SLF1, SLF2,<br>SLF3, SLF4, SLF5, SLF6, SLF7, SLF8, SLF9, SLL1, SLL2,<br>SLM0, SLM1, SLM2, SLM3, SLM4, SLM5, SLM6, SLM7, SLM8,<br>SLM9, SLV, SNS, SOF, SWT, SYZ, UP, W1, W2, W3, W4, XL0,<br>XL1, XL2, XL3, XL4, XL5, XL6, XL7, XL8, XL9 | 2-4         |
| Data Entry/Data<br>Terminator Commands      | 0 thru 9, –, . , ADR, CLR, DB, DG, DM, DV, GH, GV, HZ, KH,<br>KV, MH, MS, MV, NS, PCT, PCV, RD, RV, SEC, SPS, TMS, US,<br>VT                                                                                                    | 2-4         |
| CW Frequency<br>Commands                    | ACW, CF0, CF1, CF2, CF3, CF4, CF5, CF6, CF7, CF8, CF9,<br>CM0, CM1, CM2, CM3, CM4, CM5, CM6, CM7, CM8, CM9,<br>SQD, SQF, SQU                                                                                                    | 2-12        |
| Analog and Step Sweep<br>Commands           | AD1, AD5, AD6, AF1, AF3, AFU, AUT, DF0, DF1, DF5, DF6,<br>DU0, DU1, EXT, FUL, HWT, LGS, LIS, MAN, MNT, RSS, SF1,<br>SF3, SP0, SP1, SSP, SWP, TEX, TRG, TRS, TSS                                                                                                    | 2-14        |
| Marker Commands                             | IM1, ME0, ME1, MKO, MPN, MPP, VM1                                                                                                    | 2-19        |
| Power Leveling<br>Commands                  | AL0, AL1, AL2, AL3, AL4, AL5, AL6, AL7, AL8, AL9, AT0, AT1,<br>ATT(xx), DL1, EGO, IL1, L0, L1, L2, L3, L4, L5, L6, L7, L8, L9,<br>LIN, LO0, LO1, LOG, LSP, LV0, LV1, LVP, PL1, PU0, PU1, PU2,<br>RF0, RF1, SL0, SL1, SLP                                                                                                    | 2-20        |
| Modulation Commands                         | AM0, AM1, AM2, AM7, AM8, AMO, AMW(x), DPT, EP0, EP1,<br>FM0, FM1, FM2, FM7, FM8, FM9, FML, FMN, FMU, FMW,<br>FWV(x), GP, IM1, IP, P0, PC1, PC4, PH0, PH1, PH2, PH7,<br>PH8, PHN, PHV(x), PHW, PMD(x), PTF, PTG(x), PTR, SC0,<br>SC1, SD0, SD1, SQP, SW0, SW1, SW2, SW3, SW4, XP                                                                                                    | 2-23        |
| Measure Function                            | AMI, FMD, MOM, PM0, PM1                                                                                                    | 2-30        |
| Output Commands                             | *IDN?, OAB, OAD1, OAD2, OAR, OAS, OAW, OD1, OD2, OD3,<br>OD4, ODD, ODE, ODF, ODL, ODP, ODS, OEBW, OEM, OES,<br>OF0, OF1, OF2, OF3, OF4, OF5, OF6, OF7, OF8, OF9, OFD,<br>OFH, OFK, OFL, OFM, OFR, OFS, OFW, OI, OL0, OL1, OL2,<br>OL3, OL4, OL5, OL6, OL7, OL8, OL9, OL0, OM0, OM1, OM2,<br>OM3, OM4, OM5, OM6, OM7, OM8, OM9, OMD, OMM, OO,<br>OP5, OPC, OPD, OPHD, OPHI, OPHM, OPHR, OPHS, OPHW,<br>OPM, OPO, OPP, OPR, OPS, OPT, OPW, OSB, OSD, OSE,<br>OSM, OSR, OSS, OST, OVN, OW1, OW2, OW3, OW4, OWT               | 2-31        |
| Stored Setup Commands                       | RCF, RCM, RSN(m), SAF, SAM, SM, SSN(m)                                                                                                    | 2-34        |
| Service Request and<br>Status Byte Commands | CSB, EL0, EL1, ES0, ES1, FB0, FB1, II0, II1, LA0, LA1, LE0,<br>LE1, LS0, LS1, MB0, MB1, MB2, PE0, PE1, SB0, SB1, SE0,<br>SE1, SQ0, SQ1, UL0, UL1                                                                                                    | 2-35        |
| Configuration Commands                      | BPN, BPP, EBW0, EBW1, EBW2, EBW3, FRS, PPC, PPO, RC0, RC1, RO0, RO1, RT0, RT1, TR0, TR1                                                                                                    | 2-39        |
| Group Execute Trigger<br>(GET) Commands     | GTC, GTD, GTF, GTL, GTO, GTS, GTT, GTU, Y                                                                                                    | 2-40        |

| Table 2-1. | MG369xC GPIB Command Codes Listed by Function (1 o | f 2) |
|------------|----------------------------------------------------|------|
|            |                                                    |      |

| GPIB Command<br>Group Function     | Command Codes                                                          | Page Number |
|------------------------------------|------------------------------------------------------------------------|-------------|
| List Sweep Commands                | CTL, ELI(xxxx), ELN(x), LDT, LEA, LF, LIB(xxxx), LIE(xxxx),<br>LP, LST | 2-41        |
| Fast-Frequency-Switching Commands  | ZEL, ZL(x), ZPN(bbbb), ZS(x), ZTL(bbbbnnnnD8D8D8D8)                    | 2-43        |
| Power-Offset-Table<br>Commands     | PT0, PT1, PTC, PTL                                                     | 2-47        |
| User Level Calibration<br>Commands | LU0, LU1, LU2, LU3, LU4, LU5, LUS, LUR                                 | 2-50        |
| Master-Slave Operation<br>Commands | S0, S1                                                                 | 2-58        |
| Self Test Commands                 | TST                                                                    | 2-59        |
| Miscellaneous Commands             | ADD, CS0, CS1, DS0, DS1, MR, PS0, PS1, PSZ, RL,<br>RST, SNR            | 2-61        |

# 2-3 Data Input Restrictions

The MG369xC signal generator does *not* accept parameter or data entries in an exponential or scientific notation format. The accepted data formats are as follows:

- A decimal or integer format for entering parameters and data
- A binary-byte format for entering the status byte mask commands (Section 2-13), the RCF and RCM stored-setup commands (Section 2-12), the ZTL fast-frequency-switching command (Section 2-17), the power-offset-table commands (Section 2-18), and the LUR user level calibration command (Section 2-19)

Programming Note: The signal generator only recognizes the following 65 characters:

The 52 upper- and lower-case alphabetic characters. (The MG369xC accepts both upper- and lower-case characters without distinguishing between the cases)

- The minus sign (–)
- The comma (,)
- The decimal point (. )
- The numerals between 0 and 9

All characters other than the 65 listed above are ignored and can be interspersed between meaningful characters without ill effect. This use of other characters can improve readability. For example, the two command strings below are valid and interchangeable.

"F12.754GHF27.792GHSF1SWPMK0L12DM"

"F1 2.754 GH; F2 7.792 GH; SF1; SWP; MK0; L1 2 DM"

# 2-4 Parameter and Data Entry Commands

Table 2-2 on page 2-5 lists the command mnemonic codes that open parameters for data entry. The table also provides the range of values permitted for each parameter and the data terminator mnemonic codes for each. Table 2-3 on page 2-10 and Table 2-4 on page 2-10 list the data entry and data terminator command mnemonic codes.

# **Opening a Parameter**

All of the commands listed in Table 2-2 open a parameter for data entry. Once opened, a parameter remains open until one of the following occurs:

- Another parameter is opened
- A function other than video markers or output power leveling is commanded
- The CLO (close open parameter) command is received

# **Data Entry**

When a parameter is open for data entry, its value can be changed as follows:

- By sending a numeric value followed by the appropriate terminator code
- By incrementing or decrementing its value using an associated step size

| Note | An appropriate data terminator <i>must</i> be used to terminate a numeric-parameter entry, and it <i>must</i> immediately follow the numeric value. If it does not, a parameter entry error will result. For example, |
|------|----------------------------------------------------------------------------------------------------|
|      | data terminators do not change the mode of operation from log to linear.                                                                                                    |

The parameter and data entry commands do not affect the signal generator's output unless the parameter being changed is also the current output parameter. The commands, therefore, may be used to change the preset values of parameters without altering the MG369xC's output.

*Example:* Assume that the MG369xC is executing an F3-F4 sweep from 3 GHz to 10 GHz. Changing the value of F1 to 3 GHz with the command string "F1 3 GH" does not affect the current output of the signal generator. However, changing the value of F4 with the command string "F4 16.01 GH" alters the output of the MG369xC because it changes the end point of the F3-F4 sweep to 16.01 GHz.

**Note** 40 MHz pulse clock rates are only available with Option 24; 100 MHz pulse clock rates are only available with Option 26.

| Mnemonic<br>Code | Parameter                                         | Values                                                                                                    | Units           |
|------------------|---------------------------------------------------|----------------------------------------------------------------------------------------------------|-----------------|
| ADP1             | Opens the internal AM % depth parameter.          | 0% to 100%                                                                                                    | PCT             |
| ADP2             | Opens the internal AM dB depth parameter.         | 0 dB to 25 dB                                                                                                    | DB              |
| AMR              | Opens the internal AM rate parameter.             | 0.1 Hz to 1 MHz for sine wave; 0.1 Hz to 100 kHz for square, triangle, and ramp waveforms                                                  | MH, KH, HZ      |
| AMS              | Opens the external AM %/V sensitivity parameter.  | 0 %/V to 100 %/V                                                                                                    | PCV             |
| ASD              | Opens the external AM dB/V sensitivity parameter. | 0 dB/V to 25 dB/V                                                                                                    | DV              |
| CLO              | Closes the previously opened parameter.           |                                                                                                    |                 |
| D1               | Opens the internal pulse delay1 parameter.        | 30 ns to 167 ms at 100 MHz pulse clock rate;<br>100 ns to 419 ms at 40 MHz pulse clock rate;<br>300 ns to 1.6 s at 10 MHz pulse clock rate | SEC, MS, US, NS |
| D2               | Opens the internal pulse delay2 parameter.        | 30 ns to 167 ms at 100 MHz pulse clock rate;<br>100 ns to 419 ms at 40 MHz pulse clock rate;<br>300 ns to 1.6 s at 10 MHz pulse clock rate | SEC, MS, US, NS |
| D3               | Opens the internal pulse delay3 parameter.        | 30 ns to 167 ms at 100 MHz pulse clock rate;<br>100 ns to 419 ms at 40 MHz pulse clock rate;<br>300 ns to 1.6 s at 10 MHz pulse clock rate | SEC, MS, US, NS |
| D4               | Opens the internal pulse delay4 parameter.        | 30 ns to 167 ms at 100 MHz pulse clock rate;<br>100 ns to 419 ms at 40 MHz pulse clock rate;<br>300 ns to 1.6 s at 10 MHz pulse clock rate | SEC, MS, US, NS |
| DFF              | Opens the delta frequency parameter.              | Frequency range of the MG369xC model                                                                                                    | GH, MH, KH, HZ  |
| DFM              | Opens the delta frequency parameter.              | Frequency range of the MG369xC model                                                                                                    | GH, MH, KH, HZ  |
| DLF              | Opens the delta frequency parameter.              | Frequency range of the MG369xC model                                                                                                    | GH, MH, KH, HZ  |
| DN               | Decrements the open parameter by the step size.   |                                                                                                    |                 |
| EGI              | Opens the reference level DAC setting parameter.  | 0 to 16383                                                                                                    | SPS             |
| F0               | Opens the F0 parameter.                           | Frequency range of the MG369xC model                                                                                                    | GH, MH, KH, HZ  |
| F1               | Opens the F1 parameter.                           | Frequency range of the MG369xC model                                                                                                    | GH, MH, KH, HZ  |
| F2               | Opens the F2 parameter.                           | Frequency range of the MG369xC model                                                                                                    | GH, MH, KH, HZ  |
| F3               | Opens the F3 parameter.                           | Frequency range of the MG369xC model                                                                                                    | GH, MH, KH, HZ  |
| F4               | Opens the F4 parameter.                           | Frequency range of the MG369xC model                                                                                                    | GH, MH, KH, HZ  |
| F5               | Opens the F5 parameter.                           | Frequency range of the MG369xC model                                                                                                    | GH, MH, KH, HZ  |
| F6               | Opens the F6 parameter.                           | Frequency range of the MG369xC model                                                                                                    | GH, MH, KH, HZ  |
| F7               | Opens the F7 parameter.                           | Frequency range of the MG369xC model                                                                                                    | GH, MH, KH, HZ  |

| Table 2-2. | Parameter Entry Commands (1 of 5) |
|------------|-----------------------------------|
|------------|-----------------------------------|

| Mnemonic<br>Code | Parameter                                                     | Values                                                                                                    | Units                    |
|------------------|---------------------------------------------------------------|----------------------------------------------------------------------------------------------------|--------------------------|
| F8               | Opens the F8 parameter.                                       | Frequency range of the MG369xC model                                                                                                    | GH, MH, KH, HZ           |
| F9               | Opens the F9 parameter.                                       | Frequency range of the MG369xC model                                                                                                    | GH, MH, KH, HZ           |
| FDV              | Opens the internal FM deviation parameter.                    | 10 kHz to 20 MHz in Locked, Locked Low-Noise,<br>and Unlocked Narrow FM;<br>100 kHz to 100 MHz in Unlocked Wide FM                         | MH, KH                   |
| FMR              | Opens the internal FM rate parameter.                         | 0.1 Hz to 1 MHz for sine wave;<br>0.1 Hz to 100 kHz for square, triangle, and<br>ramp waveforms                                            | MH, KH, HZ               |
| FMS              | Opens the external FM sensitivity parameter.                  | ±10 kHz/V to ±20 MHz/V in Locked, Locked<br>Low-Noise, and Unlocked Narrow FM;<br>±100 kHz/V to ±100 MHz/V in Unlocked<br>Wide FM          | KV, MV                   |
| LOS              | Opens the level offset parameter.                             | +100dB to 100dB (logarithmic);<br>+xxx mV to xxx mV (linear)                                                                               | DB (log),<br>VT (Linear) |
| MO               | Opens the M0 parameter.                                       | Frequency range of the MG369xC model                                                                                                    | GH, MH, KH, HZ           |
| M1               | Opens the M1 parameter.                                       | Frequency range of the MG369xC model                                                                                                    | GH, MH, KH, HZ           |
| M2               | Opens the M2 parameter.                                       | Frequency range of the MG369xC model                                                                                                    | GH, MH, KH, HZ           |
| М3               | Opens the M3 parameter.                                       | Frequency range of the MG369xC model                                                                                                    | GH, MH, KH, HZ           |
| M4               | Opens the M4 parameter.                                       | Frequency range of the MG369xC model                                                                                                    | GH, MH, KH, HZ           |
| M5               | Opens the M5 parameter.                                       | Frequency range of the MG369xC model                                                                                                    | GH, MH, KH, HZ           |
| M6               | Opens the M6 parameter.                                       | Frequency range of the MG369xC model                                                                                                    | GH, MH, KH, HZ           |
| M7               | Opens the M7 parameter.                                       | Frequency range of the MG369xC model                                                                                                    | GH, MH, KH, HZ           |
| M8               | Opens the M8 parameter.                                       | Frequency range of the MG369xC model                                                                                                    | GH, MH, KH, HZ           |
| M9               | Opens the M9 parameter.                                       | Frequency range of the MG369xC model                                                                                                    | GH, MH, KH, HZ           |
| PDT              | Opens the power sweep dwell time parameter.                   | 1 ms to 99 s                                                                                                    | MS, SEC                  |
| PDY              | Opens the internal pulse<br>delay1 parameter<br>(Same as D1). | 30 ns to 167 ms at 100 MHz pulse clock rate;<br>100 ns to 419 ms at 40 MHz pulse clock rate;<br>300 ns to 1.6 s at 10 MHz pulse clock rate | SEC, MS, US, NS          |
| PER              | Opens the internal pulse period parameter.                    | 40 ns to 167 ms at 100 MHz pulse clock rate;<br>250 ns to 419 ms at 40 MHz pulse clock rate;<br>600 ns to 1.6 s at 10 MHz pulse clock rate | SEC, MS, US, NS          |
| PHD              | Opens the internal $\Phi M$ deviation parameter.              | 0.0025 to 5 radians in Phase Modulation Narrow<br>mode; 0.25 to 500 radians in Phase Modulation<br>Wide mode                               | RD                       |
| PHR              | Opens the internal $\Phi M$ rate parameter.                   | 0.1 Hz to 1 MHz for sine wave; 0.1 Hz to<br>100 kHz for square, triangle, and ramp<br>waveforms                                            | MH, KH, HZ               |
| PHS              | Opens the external $\Phi M$ sensitivity parameter.            | ±0.0025 radians/V to ±5 radians/V in<br>FM Narrow mode;<br>±0.25 radians/V to ±500 radians/V in<br>FM Wide mode                            | RV                       |
| PNS              | Opens the power sweep number of steps parameter.              | 1 to 10,000                                                                                                    | SPS                      |

## Table 2-2. Parameter Entry Commands (2 of 5)

| Mnemonic<br>Code | Parameter                                                                           | Values                                                                                                    | Units           |
|------------------|-------------------------------------------------------------------------------------|----------------------------------------------------------------------------------------------------|-----------------|
| PR               | Opens the internal pulse frequency parameter.                                       | 5.96 Hz to 25 MHz at 100 MHz pulse clock rate;<br>2.385 Hz to 4 MHz at 40 MHz pulse clock rate;<br>0.597 Hz to 1.66 MHz at 10 MHz pulse clock<br>rate | MH, KH, HZ      |
| PSO              | Opens the phase offset parameter.                                                   | -360 to +360                                                                                                    | DG              |
| PVT              | Opens the ALC power slope<br>pivot point frequency<br>parameter.                    | Frequency range of the MG369xC model                                                                                                    | GH, MH, KH, HZ  |
| PW               | Opens the internal pulse<br>width1 parameter<br>(Same as W1).                       | 30 ns to 167 ms at 100 MHz pulse clock rate;<br>25 ns to 419 ms at 40 MHz pulse clock rate;<br>100 ns to 1.6 s at 10 MHz pulse clock rate             | SEC, MS, US, NS |
| SDD              | Opens the internal pulse<br>stepped delay mode step<br>size parameter.              | 0 ms to 167 ms at 100 MHz pulse clock rate;<br>0 ms to 419 ms at 40 MHz pulse clock rate;<br>0 s to 1.6 s at 10 MHz pulse clock rate                  | SEC, MS, US, NS |
| SDE              | Opens the internal pulse<br>stepped delay mode delay1<br>stop parameter.            | 0 ms to 167 ms at 100 MHz pulse clock rate;<br>0 ms to 419 ms at 40 MHz pulse clock rate;<br>0 s to 1.6 s at 10 MHz pulse clock rate                  | SEC, MS, US, NS |
| SDL              | Opens the internal pulse<br>stepped delay mode<br>dwell-time-per-step<br>parameter. | 100 microseconds to 10 s                                                                                                    | SEC, MS, US     |
| SDS              | Opens the internal pulse<br>stepped delay mode delay1<br>start parameter.           | 0 ms to 167 ms at 100 MHz pulse clock rate;<br>0 ms to 419 ms at 40 MHz pulse clock rate;<br>0 s to 1.6 s at 10 MHz pulse clock rate                  | SEC, MS, US, NS |
| SDT              | Opens the step sweep dwell time parameter.                                          | 1 ms to 99 s                                                                                                    | MS, SEC         |
| SLDF             | Opens the DF parameter of the slave unit.                                           | Frequency range of the slave MG369xC model                                                                                                    | GH, MH, KH, HZ  |
| SLF0             | Opens the F0 parameter of the slave unit.                                           | Frequency range of the Slave MG369xC model                                                                                                    | GH, MH, KH, HZ  |
| SLF1             | Opens the F1 parameter of the slave unit.                                           | Frequency range of the Slave MG369xC model                                                                                                    | GH, MH, KH, HZ  |
| SLF2             | Opens the F2 parameter of the slave unit.                                           | Frequency range of the Slave MG369xC model                                                                                                    | GH, MH, KH, HZ  |
| SLF3             | Opens the F3 parameter of the slave unit.                                           | Frequency range of the Slave MG369xC model                                                                                                    | GH, MH, KH, HZ  |
| SLF4             | Opens the F4 parameter of the slave unit.                                           | Frequency range of the Slave MG369xC model                                                                                                    | GH, MH, KH, HZ  |
| SLF5             | Opens the F5 parameter of the slave unit.                                           | Frequency range of the Slave MG369xC model                                                                                                    | GH, MH, KH, HZ  |
| SLF6             | Opens the F6 parameter of the slave unit.                                           | Frequency range of the Slave MG369xC model                                                                                                    | GH, MH, KH, HZ  |
| SLF7             | Opens the F7 parameter of the slave unit.                                           | Frequency range of the Slave MG369xC model                                                                                                    | GH, MH, KH, HZ  |

| Table 2-2. | Parameter Entry Commands ( | (3 of 5) |
|------------|----------------------------|----------|
|------------|----------------------------|----------|

| Mnemonic<br>Code | Parameter                                                                     | Values                                       | Units                    |
|------------------|-------------------------------------------------------------------------------|----------------------------------------------|--------------------------|
| SLF8             | Opens the F8 parameter of the slave unit.                                     | Frequency range of the Slave MG369xC model   | GH, MH, KH, HZ           |
| SLF9             | Opens the F9 parameter of the slave unit.                                     | Frequency range of the Slave MG369xC model   | GH, MH, KH, HZ           |
| SLL1             | Opens the main power level parameter (L1) of the slave unit.                  | Power level range of the Slave MG369xC model | DM (Log),<br>VT (Linear) |
| SLL2             | Opens the alternate sweep<br>power level parameter (L2)<br>of the slave unit. | Power level range of the Slave MG369xC model | DM (Log),<br>VT (Linear) |
| SLM0             | Opens the M0 parameter of the slave unit.                                     | Frequency range of the Slave MG369xC model   | GH, MH, KH, HZ           |
| SLM1             | Opens the M1 parameter of the slave unit.                                     | Frequency range of the Slave MG369xC model   | GH, MH, KH, HZ           |
| SLM2             | Opens the M2 parameter of the slave unit.                                     | Frequency range of the Slave MG369xC model   | GH, MH, KH, HZ           |
| SLM3             | Opens the M3 parameter of the slave unit.                                     | Frequency range of the Slave MG369xC model   | GH, MH, KH, HZ           |
| SLM4             | Opens the M4 parameter of the slave unit.                                     | Frequency range of the Slave MG369xC model   | GH, MH, KH, HZ           |
| SLM5             | Opens the M5 parameter of the slave unit.                                     | Frequency range of the Slave MG369xC model   | GH, MH, KH, HZ           |
| SLM6             | Opens the M6 parameter of the slave unit.                                     | Frequency range of the Slave MG369xC model   | GH, MH, KH, HZ           |
| SLM7             | Opens the M7 parameter of the slave unit.                                     | Frequency range of the Slave MG369xC model   | GH, MH, KH, HZ           |
| SLM8             | Opens the M8 parameter of the slave unit.                                     | Frequency range of the Slave MG369xC model   | GH, MH, KH, HZ           |
| SLM9             | Opens the M9 parameter of the slave unit.                                     | Frequency range of the Slave MG369xC model   | GH, MH, KH, HZ           |
| SLV              | Opens the power level<br>parameter (L1) of the slave<br>unit.                 | Power level range of the Slave MG369xC model | DM (Log),<br>VT (Linear) |
| SNS              | Opens the step sweep number of steps parameter.                               | 1 to 10,000                                  | SPS                      |
| SOF              | Opens the frequency offset parameter of the slave unit.                       | Frequency range of the MG369xC model         | GH, MH, KH, HZ           |
| SWT              | Opens the sweep time parameter.                                               | 30 ms to 99 s                                | MS, SEC                  |
| SYZ              | Opens the<br>increment/decrement step<br>size parameter.                      | Dependent on the open parameter              |                          |
| UP               | Increments the open parameter by the step size.                               |                                              |                          |

## Table 2-2. Parameter Entry Commands (4 of 5)

| Mnemonic<br>Code | Parameter                                   | Values                                                                                                    | Units                    |
|------------------|---------------------------------------------|----------------------------------------------------------------------------------------------------|--------------------------|
| W1               | Opens the internal pulse width 1 parameter. | 30 ns to 167 ms at 100 MHz pulse clock rate;<br>25 ns to 419 ms at 40 MHz pulse clock rate;<br>100 ns to 1.6 s at 10 MHz pulse clock rate | SEC, MS, US, NS          |
| W2               | Opens the internal pulse width 2 parameter. | 30 ns to 167 ms at 100 MHz pulse clock rate;<br>25 ns to 419 ms at 40 MHz pulse clock rate;<br>100 ns to 1.6 s at 10 MHz pulse clock rate | SEC, MS, US, NS          |
| W3               | Opens the internal pulse width 3 parameter. | 30 ns to 167 ms at 100 MHz pulse clock rate;<br>25 ns to 419 ms at 40 MHz pulse clock rate;<br>100 ns to 1.6 s at 10 MHz pulse clock rate | SEC, MS, US, NS          |
| W4               | Opens the internal pulse width 4 parameter. | 30 ns to 167 ms at 100 MHz pulse clock rate;<br>25 ns to 419 ms at 40 MHz pulse clock rate;<br>100 ns to 1.6 s at 10 MHz pulse clock rate | SEC, MS, US, NS          |
| XL0              | Opens the L0 parameter.                     | Power level range of the MG369xC model                                                                                                    | DM (Log),<br>VT (Linear) |
| XL1              | Opens the L1 parameter.                     | Power level range of the MG369xC model                                                                                                    | DM (Log),<br>VT (Linear) |
| XL2              | Opens the L2 parameter.                     | Power level range of the MG369xC model                                                                                                    | DM (Log),<br>VT (Linear) |
| XL3              | Opens the L3 parameter.                     | Power level range of the MG369xC model                                                                                                    | DM (Log),<br>VT (Linear) |
| XL4              | Opens the L4 parameter.                     | Power level range of the MG369xC model                                                                                                    | DM (Log),<br>VT (Linear) |
| XL5              | Opens the L5 parameter.                     | Power level range of the MG369xC model                                                                                                    | DM (Log),<br>VT (Linear) |
| XL6              | Opens the L6 parameter.                     | Power level range of the MG369xC model                                                                                                    | DM (Log),<br>VT (Linear) |
| XL7              | Opens the L7 parameter.                     | Power level range of the MG369xC model                                                                                                    | DM (Log),<br>VT (Linear) |
| XL8              | Opens the L8 parameter.                     | Power level range of the MG369xC model                                                                                                    | DM (Log),<br>VT (Linear) |
| XL9              | Opens the L9 parameter.                     | Power level range of the MG369xC model                                                                                                    | DM (Log),<br>VT (Linear) |

| Table 2-2. | Parameter Entry Commands (5 of 5) |  |
|------------|-----------------------------------|--|
|------------|-----------------------------------|--|

### **Table 2-3.**Data Entry Commands

| Mnemonic Code                | Description                          |
|------------------------------|--------------------------------------|
| 0, 1, 2, 3, 4, 5, 6, 7, 8, 9 | Numerals for parameter value entries |
| _                            | Change sign of input                 |
| · .                          | Decimal point                        |
| CLR                          | Clear data entry                     |

 Table 2-4.
 Data Terminator Codes

| Mnemonic Code | Description                             |
|---------------|-----------------------------------------|
| ADR           | GPIB address terminator                 |
| DB            | Decibel (dB) data terminator            |
| DG            | Degree data terminator                  |
| DM            | dBm data terminator                     |
| DV            | Decibel per volt (dB/V) data terminator |
| GH            | GHz data terminator                     |
| GV            | GHz per volt (GHz/V) data terminator    |
| HZ            | Hz data terminator                      |
| KH            | kHz data terminator                     |
| KV            | kHz per volt (kHz/V) data terminator    |
| MH            | MHz data terminator                     |
| MS            | Milliseconds (ms) data terminator       |
| MV            | MHz per volt (MHz/V) data terminator    |
| NS            | Nanoseconds (ns) data terminator        |
| PCT           | Percent (%) data terminator             |
| PCV           | Percent per volt (%/V) data terminator  |
| RD            | Radians data terminator                 |
| RV            | Radians per volt data terminator        |
| SEC           | Seconds data terminator                 |
| SPS           | Steps data terminator                   |
| TMS           | Times data terminator                   |
| US            | Microsecond (μs) data terminator        |
| VT            | Volts data terminator                   |

## Using the SYZ Command

Each MG369xC parameter has an associated step size that can be used to increment or decrement its value. Parameters that have common units share a common step size. For example, the frequency parameters (F0-F9, M0-M9, and DF) have a common step size as do the power level parameters (XL0-XL9, L0-L9, and Level Offset). Other parameters, such as step sweep dwell time, have individual step sizes.

To set the step size for a parameter, first send the command code to open the parameter, then send the SYZ command. Now set the step size by sending a numeric string with the proper terminator. When the terminator is received, the step size is accepted and the original parameter is again open for entry.

Figure 2-1 shows how the SYZ command can be used to increment a parameter. In this example, the F1 frequency parameter is set to 4 GHz, the step size is set to 10 MHz, and F1 frequency is incremented three times by the value of the step size.

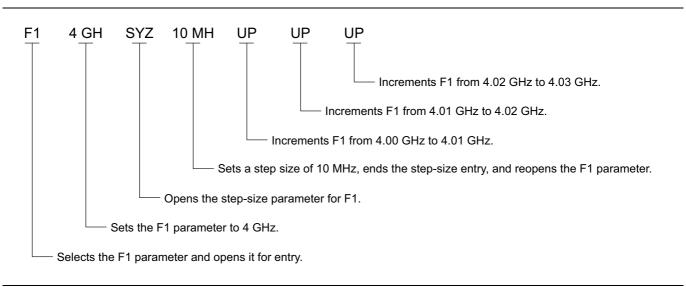

Figure 2-1. Using the SYZ (Step Size) Command

## 2-5 CW Frequency Commands

Table 2-5 lists the CW frequency command mnemonic codes. These commands call up each of the 20 preset (or previously set) CW frequencies. Each command causes its associated CW frequency to be output and opens that frequency's parameter for data entry.

The command, SQF, accesses the preset frequencies in sequential order—that is, F0 to F9 and M0 to M9.

| Table 2-5. | CW Frequency Commands |
|------------|-----------------------|
|------------|-----------------------|

| Mnemonic | Description                                      |
|----------|--------------------------------------------------|
| ACW      | Activates the currently scanned frequency as CW. |
| CF0      | Set CW mode at F0, Opens F0 parameter.           |
| CF1      | Set CW mode at F1, Opens F1 parameter.           |
| CF2      | Set CW mode at F2, Opens F2 parameter.           |
| CF3      | Set CW mode at F3, Opens F3 parameter.           |
| CF4      | Set CW mode at F4, Opens F4 parameter.           |
| CF5      | Set CW mode at F5, Opens F5 parameter.           |
| CF6      | Set CW mode at F6, Opens F6 parameter.           |
| CF7      | Set CW mode at F7, Opens F7 parameter.           |
| CF8      | Set CW mode at F8, Opens F8 parameter.           |
| CF9      | Set CW mode at F9, Opens F9 parameter.           |
| CM0      | Set CW mode at M0, Opens M0 parameter.           |
| CM1      | Set CW mode at M1, Opens M1 parameter.           |
| CM2      | Set CW mode at M2, Opens M2 parameter.           |
| CM3      | Set CW mode at M3, Opens M3 parameter.           |
| CM4      | Set CW mode at M4, Opens M4 parameter.           |
| CM5      | Set CW mode at M5, Opens M5 parameter.           |
| CM6      | Set CW mode at M6, Opens M6 parameter.           |
| CM7      | Set CW mode at M7, Opens M7 parameter.           |
| CM8      | Set CW mode at M8, Opens M8 parameter.           |
| CM9      | Set CW mode at M9, Opens M9 parameter.           |
| SQD      | Scan down to the next lower preset CW frequency. |
| SQF      | Scan to the next higher preset CW frequency.     |
| SQU      | Scan up to the next higher preset CW frequency.  |

#### **Programming Note:**

Signal generator response to a SQF command depends on the state the instrument is in at the time the command is received. For example, if the MG369xC is in a CW mode of operation with the current output frequency open for entry, the SQF command (1) causes the output to change to the next sequential frequency and (2) opens that frequency's parameter for data entry. However, if the instrument is in any other mode of operation, the SQF command causes it to switch to the last CW frequency that was output and opens that parameter for data entry.

Figure 2-2 shows an example of a CW frequency command string.

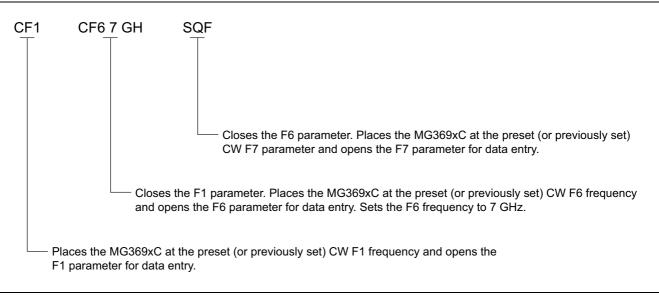

Figure 2-2. Example of a CW Frequency Command String

## 2-6 Analog and Step Sweep Commands

Table 2-6 on page 2-15 lists the analog and step sweep command mnemonic codes. These commands are divided into five subclasses and are described in the following paragraphs.

## Sweep Range

Seven sweep ranges are available. The SF1 and SF3 commands select the sweep ranges of F1-F2 and F3-F4, respectively; the FUL command selects a full band sweep from the signal generator's low frequency limit to its high frequency limit.

The DF0, DF1, DF5, and DF6 commands each select a symmetrical frequency sweep around F0, F1, F5, and F6 respectively. The width of the sweep is determined by the  $\Delta F$  frequency parameter.

### Programming Examples:

Programming "F1 2 GH F2 8 GH SF1" sets F1 to 2 GHz, F2 to 8 GHz, and implements a F1-F2 frequency sweep.

Programming "DLF 6 GH F5 7 GH DF5" sets DF to 6 GHz, F5 to 7 GHz, and implements a F5- $\Delta$ F frequency sweep.

### **Programming Note:**

If the commanded step sweep range is invalid, a parameter error (Section 2-23) will be generated and the output of the signal generator will not be altered.

## **Alternate Sweep**

Six alternate step sweep commands are available. If the MG369xC is sweeping when the alternate sweep command is received, the signal generator's output will alternate between the commanded sweep and the sweep then being executed.

#### Programming Example:

Assume that the MG369xC had been previously programmed and was then executing an F1-F2 sweep. Programming "AF3" would then activate the F3-F4 sweep and cause it to alternate with the F1-F2 sweep.

#### **Programming Note:**

An alternate step sweep command will only be recognized when the MG369xC has been programmed to sweep. It will be ignored at all other times.

## Sweep Triggering

Three modes of sweep triggering are available over the bus—Automatic, External, and Single. The AUT command selects automatic sweep triggering; the HWT command selects external triggering; and the EXT command selects single sweep triggering.

When automatic sweep triggering is selected, the sweep continually sweeps from its start frequency (or power level) to its stop frequency (or power level) with optimal retrace time.

When external sweep triggering is selected, a single sweep occurs when triggered by an external TTL-compatible clock pulse to the rear panel AUX I/O connector.

When single sweep triggering is selected, a single sweep starts when the TRG or TRS command is received. The RSS command resets the sweep to its start frequency (or power level), whenever the command is received while a single sweep is in progress.

| Mnemonic Code         | Function                                 | Opens for Entry |
|-----------------------|------------------------------------------|-----------------|
| Sweep Range           |                                          |                 |
| SF1                   | Selects the F1-F2 sweep mode             | None            |
| SF3                   | Selects the F3-F4 sweep mode             | None            |
| FUL                   | Selects the Full Range sweep mode        | None            |
| DF0                   | Selects the F0- $\Delta$ F sweep mode    | None            |
| DF1                   | Selects the F1- $\Delta$ F sweep mode    | None            |
| DF5                   | Selects the F5- $\Delta$ F sweep mode    | None            |
| DF6                   | Selects the F6- $\Delta$ F sweep mode    | None            |
| Alternate Step Sweep  |                                          |                 |
| AFU                   | Selects Full Range alternate sweep       | None            |
| AF1                   | Selects F1-F2 alternate sweep            | None            |
| AF3                   | Selects F3-F4 alternate sweep            | None            |
| AD1                   | Selects F1-∆F alternate sweep            | None            |
| AD5                   | Selects F5-∆F alternate sweep            | None            |
| AD6                   | Selects F6- $\Delta$ F alternate sweep   | None            |
| Sweep Triggering      |                                          | ·               |
| MNT                   | Selects Manual Trigger                   | None            |
| AUT                   | Selects Auto Trigger                     | None            |
| HWT                   | Selects External Trigger                 | None            |
| EXT                   | Selects Single Trigger                   | None            |
| TRG                   | Triggers a Single Sweep                  | None            |
| TRS                   | Triggers a Single Sweep                  | None            |
| RSS                   | Resets a Sweep if in progress            | None            |
| TEX                   | Sets sweep trigger to external           | None            |
| Analog/Step Sweep Se  | lect                                     | ·               |
| SSP                   | Selects Step Sweep (Linear)              | None            |
| LIS                   | Selects Linear Step Sweep (Default Mode) | None            |
| LGS                   | Selects Logarithmic Step Sweep           | None            |
| MAN                   | Selects Manual (Step) Sweep              | None            |
| DU1                   | Selects Dual Step Sweep mode             | None            |
| DU0                   | Deselects Dual Step Sweep mode           | None            |
| TSS                   | Steps to next point in DU1 mode          | None            |
| SWP                   | Selects Analog Sweep                     | None            |
| Special Step Sweep (S | teps Not Equally Spaced)                 | · · ·           |
| P1                    | Selects non-equally spaced step sweep    | None            |
| SP0                   | Deselects non-equally spaced step sweep  | None            |

## Table 2-6. Analog and Step Sweep Commands

## Analog/Step Sweep Select

Five commands are available—SWP selects an analog sweep, SSP and LIS select a linear step sweep, LGS selects a logarithmic step sweep, and MAN selects a manual (step) sweep. The selected sweep mode applies to all sweep ranges. Figure 2-3 shows an example of a sweep command string.

#### **Programming Notes:**

Commanding either SWP or SSP does not, by itself, provide a swept-frequency output. It only determines whether the swept-frequency output will be an analog or step sweep. If, on the other hand, a frequency sweep is being output by the signal generator when one of these commands is received, that sweep will assume the commanded sweep mode.

The MAN command only provides for setting up the MG369xC for a manual sweep. It must be accompanied by the RL command to return the instrument to local (front panel) control in order for the operator to perform the manual sweep.

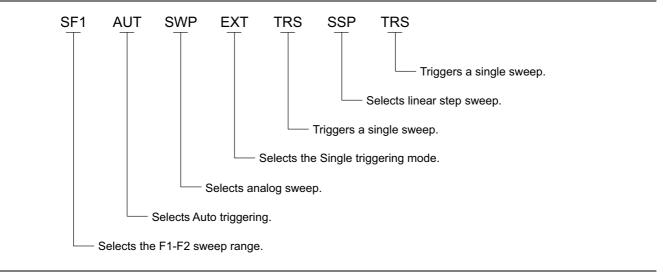

Figure 2-3. Example of a Sweep Command String

#### Dual Step Sweep Mode

The dual step sweep mode provides for generating synchronized, step sweep outputs from two MG369xCs at a frequency offset. Figure 2-4 shows an example of dual step sweep programming.

```
"DUAL"
 10 !
 20 CLEAR
30 DISP "ENTER # OF STEPS"
 40 INPUT S
 50 DISP "ENTER WAIT TIME [mS]
 60 INPUT W
 70 WAIT 100
 80 DISP "ENTER 'LO' START FREQ [GHz]"
 90 INPUT F1
100 DISP "ENTER 'LO' STOP FREQ [GHz]
110 INPUT F2
120 DISP "ENTER OFFSET [GHz]
130 INPUT F3
140 !
150 ! Initialize both MG369xC's
160 !
170 OUTPUT 705 ;"CF1F1";F1;"GHF2";F2; "GHSNS";S;"SPSSSPEXTCLO"
180 OUTPUT 706 ;"CF1F1";F1+F3;"GHF2"; F2+F3;"GHSNS";S;"SPSSSPEXTCLO"
190 WAIT 1000
200 !
210 ! Set both to dual mode and enable GET to end DWELL
220 !
230 SEND 7 ; CMD "%&" DATA "GTLDU1SF1" EOL
240 WAIT 100
250 ! Trigger the sweep and wait for retrace to finish
260 SEND 7 ; CMD "%&" DATA "TRS" EOL
270 WAIT 100
280 ! Listen address both MG369xC's
290 SEND 7 ; CMD "%&"
300 FOR C+1 TO S+1
310 WAIT W
320 ! Trigger both to next point
330 TRIGGER 7
340 NEXT C
350 GOTO 260
```

```
Figure 2-4. Dual Step Sweep Programming Example
```

## **Special Step Sweep**

This special step sweep provides for a step sweep that has non-equally spaced steps. It can be used in any of the available sweep ranges (F1-F2, F3-F4, Full, F0- $\Delta$ F, F1- $\Delta$ F, F5- $\Delta$ F, and F6- $\Delta$ F). The start frequency in this sweep must be equal to the first frequency programmed with the ZL (x) command (Section 2-17). The intermediate steps can be programmed to be any frequency within the range of the programmed sweep.

#### **Programming Note:**

The SP1 command can be used with the dual step sweep mode.

Figure 2-5 shows an example of special step sweep programming.

For this example, assume a frequency sweep of 3 GHz to 10 GHz, with steps at 3, 6, 8, 9, and 10 GHz.

Sample Coding in BASIC

10 OUTPUT 705; "ZL000 3GH 6GH 8GH 9GH 10GH ZEL" 20 OUTPUT 705; "F1 3GH F2 10GH SNS 4SPS" 30 OUTPUT 705; "SP1 SSP SF1"

#### Explanation of Code:

Line 10 sets up the step frequencies. Line 20 sets start and stop frequencies and number of steps (frequency points -1). Line 30 set the signal generator to SP1, Step Sweep, and F1-F2 sweep range.

Figure 2-5. Special Step Sweep Programming Example

## 2-7 Frequency Marker Commands

Table 2-7 lists the frequency marker command mnemonic codes. These commands provide for (1) selecting a CW frequency as a potential marker, (2) selecting a potential marker as an active marker, and (3) individually turning markers on and off.

The ME1 command will enable a marker at the current frequency that is open for update; the ME0 command will disable the same marker. If a frequency parameter is not open, no action will be taken. The VM1 command will turn on video markers. The MK0 command will turn all markers off. Figure 2-6 shows an example of a frequency marker command string.

| Mnemonic Code | Function                                      |
|---------------|-----------------------------------------------|
| IM1           | Turns on the Intensity marker mode.           |
| ME0           | Disables the marker at the active frequency.  |
| ME1           | Enables a marker at the active frequency.     |
| MKO           | Turns off markers.                            |
| MPN           | Sets the rear panel marker polarity negative. |
| MPP           | Sets the rear panel marker polarity positive. |
| VM1           | Turns on the video marker mode.               |

#### Programming Note:

Only one marker mode can be active. Consequently, if the intensity marker mode is active and the video marker mode is programmed, the displayed markers will change to video markers. Either mode can be turned off with the MKO command.

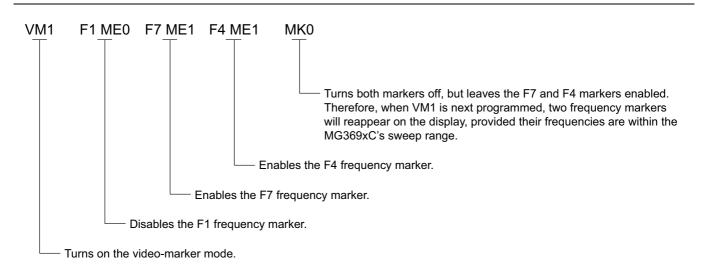

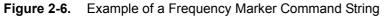

## 2-8 Output Power Leveling Commands

Table 2-8 on page 2-21 lists the output power leveling command mnemonic codes. These commands provide for (1) selecting linear or logarithmic power level operation, (2) selecting an RF output power level, (3) leveling the output power, and (4) turning the output power leveling off. In addition, commands are provided for the level offset, power level sweep, ALC power slope, and step attenuator decoupling functions. Figure 2-7 on page 2-22 shows an example of an output power level command string.

## Linear or Logarithmic Power Level Selection

Power level operations can be linear or logarithmic. The commands LOG, PUO, and PU2 select logarithmic power level operation. In logarithmic mode, power level entries and outputs are in dBm and power level sweeps are logarithmic. This is the default mode.

The commands LIN and PU1 select linear power level operation. In linear mode, power level entries and outputs are in mV and power level sweeps are linear.

## **RF Output Power Level Selection**

The commands, L0 thru L9, call up each of the preset (or previously set) output power levels. Each command causes its associated RF power level to be output and opens that power level's parameter for data entry. Each command will also deselect any other previously programmed power level and will turn off a power level sweep, if active.

## Alternate Sweep RF Output Power Level Selection

In the alternate sweep mode, the commands, AL0 thru AL9, call up each of the preset (or previously set) L0 to L9 output power levels. Each command causes its associated RF power level to be output during the alternate sweep. Each command will also deselect any other previously programmed alternate sweep power level. The commands do *not* open the L1 to L9 power level parameters for data entry. Use the commands, XL0 thru XL9 or L0 thru L9, to enter new power level values.

## **Output Power Leveling**

There are three output power leveling modes of operation—internal, external (detector or power meter), and fixed gain (leveling off). The IL1 command selects the internal leveling mode. In this mode, a signal from an internal level detector is used to level the output power. This is the default mode.

The DL1 command selects the external (detector) leveling mode; the PL1 command selects the external (power meter) leveling mode. In this mode, the output power is leveled using a signal from an external detector (power meter) connected to the EXTERNAL ALC IN connector. In the external power leveling mode, the EGI command provides for entering a setting for the Reference Level DAC to control the ALC gain. The LVO command selects the fixed gain (leveling off) mode. Each command will also deselect any other previously programmed output power leveling mode.

#### Programming Example:

Programming "PL1 EGI 140 SPS" selects external leveling of the output power using a signal from an external power meter and sets the Reference Level DAC to 140.

#### **Mnemonic Code** Function AL0 Sets the alternate frequency sweep RF output to L0. AL1 Sets the alternate frequency sweep RF output to L1. AL2 Sets the alternate frequency sweep RF output to L2. AL3 Sets the alternate frequency sweep RF output to L3. AL4 Sets the alternate frequency sweep RF output to L4. AL5 Sets the alternate frequency sweep RF output to L5. AL6 Sets the alternate frequency sweep RF output to L6. AL7 Sets the alternate frequency sweep RF output to L7. AL8 Sets the alternate frequency sweep RF output to L8. AL9 Sets the alternate frequency sweep RF output to L9. AT0 Deselects ALC step attenuator decoupling. AT1 Selects ALC step attenuator decoupling. ATT(xx) Sets the step attenuator value to xx (10dB). DL1 Selects external detector leveling of output power. EGO Outputs the value of the Reference Level DAC setting. IL1 Selects internal leveling of output power. L0 Sets RF output power level to L0. Opens L0 parameter. L1 Sets RF output power level to L1. Opens L1 parameter. L2 Sets RF output power level to L2. Opens L2 parameter. L3 Sets RF output power level to L3. Opens L3 parameter. L4 Sets RF output power level to L4. Opens L4 parameter. L5 Sets RF output power level to L5. Opens L5 parameter. L6 Sets RF output power level to L6. Opens L6 parameter. L7 Sets RF output power level to L7. Opens L7 parameter. L8 Sets RF output power level to L8. Opens L8 parameter. L9 Sets RF output power level to L9. Opens L9 parameter. LIN Selects linear power level operation in mV. LO0 Turns off the Level Offset function. LO1 Turns on the Level Offset function. LOG Selects logarithmic power level operation in dBm. LSP Selects the Power Level Sweep mode. LV0 Turns off leveling of the output power. LV1 Turns off leveling of the output power. LVP Sets the instrument power level to 1 dB below peak leveled power. PL1 Selects external power meter leveling of the output power. PU0 Selects logarithmic power level operation in dBm. PU1 Selects linear power level operation in mV. PU2 Selects logarithmic power level operation in dBµV. RF0 Turns off the RF output. RF1 Turns on the RF output. SL0 Turns off the ALC power slope function. SL1 Turns on the ALC power slope function. SLP Opens the ALC power slope value parameter.

#### Table 2-8. Power Leveling Commands

## **ALC Power Slope**

The ALC power slope function provides for linearly increasing or decreasing output power as the frequency increases to compensate for system, cable, and waveguide variations due to changes in frequency. The SL1 command turns on the ALC power slope function. The power slope value and the pivot point frequency are changed using the SLP and PVT parameter entry commands. The SL0 command turns off the ALC power slope function.

#### Programming Example:

Programming "SL1 SLP 128 SPS PVT 2.0 GH" turns on the ALC power slope function and sets the power slope value to 128 and the pivot point frequency to 2 GHz.

### **Attenuator Decoupling**

The attenuator decoupling function provides for decoupling of the step attenuator (if equipped) from the ALC system. The AT1 command decouples the step attenuator, the ATT (xx) command provides for setting the step attenuator value for 0 to 110 dB in 10 dB increments, and the AT0 command deselects the attenuator decoupling function.

#### Programming Example:

Programming "AT1 ATT08" decouples the step attenuator from the ALC system and sets the step attenuator value to 80 dB.

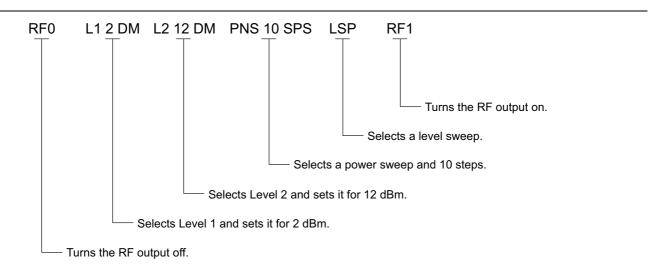

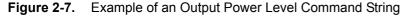

## 2-9 Modulation Commands

Table 2-9 on page 2-26 lists the modulation command mnemonic codes. These commands provide for AM, FM,  $\Phi$ M, and pulse modulation of the signal generator's output signal using modulating signals from either the internal AM, FM,  $\Phi$ M, and pulse generators or an external source.

### **Amplitude Modulation**

Two AM modes are available—Linear and Log. In Linear AM mode, sensitivity is variable from 0 %/V to 100 %/V and the amplitude of the RF output changes linearly as the AM input changes. In Log mode, sensitivity is variable from 0 dB/V to 25 dB/V and the amplitude of the RF output changes exponentially as the AM input changes.

### Internal AM Function

The AM7 command turns on the internal AM function in Linear mode. The AM8 command turns on the internal AM function in Log mode. In Linear mode, the AM depth value is changed using the ADP1 parameter entry command. In Log mode, the AM depth value is changed using the ADP2 parameter entry command. The modulating waveform is selected using the AMW(x) command and the AM rate is set with the AMR command. The AM0 command turns off the AM function.

#### **Programming Example:**

Programming "AM8 ADP2 20 DB AMW7 AMR 10 KH" turns on the internal AM function in Log mode, sets the AM depth to 20 dB, selects a triangle wave as the modulating waveform, and sets the AM rate to 10 kHz.

#### **External AM Function**

The AM1 command turns on the external AM function in Linear mode. The AM2 command turns on the external AM function in Log mode. In Linear mode, the external AM sensitivity value is changed using the AMS parameter entry command. In Log mode, the external AM sensitivity value is changed using the ASD parameter entry command. The AM0 command turns off the AM function.

#### **Programming Example:**

Programming "AM1 AMS 90 PCV" turns on the external AM function in Linear mode and sets the external AM sensitivity to 90 %/V.

## **Frequency Modulation**

Four FM modes are available-Locked, Locked Low-Noise, Unlocked Narrow, and Unlocked Wide.

In the Locked and Locked Low-Noise FM modes, frequency modulation of the output signal is accomplished by summing the modulating signal into the FM control path of the YIG phase-lock loop. In Locked FM mode, the maximum FM deviation is the lesser of  $\pm 10$  MHz or rate  $\times 300$  for 1 kHz to 8 MHz rates; in Locked Low-Noise FM mode, the maximum FM deviation is the lesser of  $\pm 10$  MHz or rate  $\times 3$  for 50 kHz to 8 MHz rates.

In the Unlocked FM modes, the YIG phase-lock loop is disabled to allow for peak FM deviations of up to 100 MHz. In the Unlocked Narrow FM mode, frequency modulation is obtained by applying the modulating signal to the fine tuning coil of the YIG-tuned oscillator. Unlocked Narrow FM mode allows maximum deviations of  $\pm 10$  MHz for DC to 8 MHz rates.

In the Unlocked Wide FM mode, frequency modulation is accomplished by applying the modulating signal to the main tuning coil of the YIG-tuned oscillator. Unlocked Wide FM mode allows maximum deviations of  $\pm 100$  MHz for DC to 100 Hz rates.

#### Internal FM Function

The FM7 command turns on the internal FM function in Unlocked Narrow mode, the FM8 command turns it on in Unlocked Wide mode, the FM9 command turns it on in Locked mode, and the FMN command turns it on in Locked Low-Noise mode. The FM deviation value is changed using the FDV parameter entry command. The modulating waveform is selected using the FWV (x) command and the internal FM rate is set using the FMR parameter entry command. The FM0 command turns off the FM function.

#### **Programming Example:**

Programming "FM9 FDV 20 MH FWV1 FMR 100 KH" turns on the internal FM function in Locked mode, sets the FM deviation to 20 MHz, selects a sine wave as the modulating waveform, and sets the FM rate to 100 kHz.

#### External FM Function

The FM1 (or FMU) command turns on the external FM function in Unlocked Narrow mode, the FMW command turns it on in Unlocked Wide mode, the FML command turns it on in Locked mode, and the FM2 command turns it on in Locked Low-Noise mode. The external FM sensitivity value is changed using the FMS parameter entry command. The FM0 command turns off the FM function.

#### Programming Example:

Programming "FMW FMS 50 MV" turns on the external FM function in Unlocked Wide mode, selects the rear panel FM input, and sets the external FM sensitivity to 50 MHz/V.

## **Phase Modulation**

Two  $\Phi M$  modes are available—Narrow and Wide. In Narrow  $\Phi M$  mode, the maximum  $\Phi M$  deviation is the lesser of ±3 radians or ±5 MHz/rate for DC to 8 MHz rates. In Wide  $\Phi M$  mode, the maximum  $\Phi M$  deviation is the lesser of ±400 radians or ±10 MHz/rate for DC to 1 MHz rates.

Note If the  $\Phi$ M function is not installed in the signal generator, the  $\Phi$ M function commands produce syntax errors.

#### Internal **ΦM** Function

The PH7 command turns on the internal  $\Phi M$  function in Narrow mode and the PH8 command turns it on in Wide mode. The PHD parameter entry command is used to change the  $\Phi M$  deviation value. The modulating waveform is selected with the PHV(x) command and the  $\Phi M$  rate is set using the PHR parameter entry command. The PH0 command turns off the  $\Phi M$  function.

#### Programming Example:

Programming "PH7 PHD 3 RD PHV1 PHR 200 KH" turns on the internal  $\Phi M$  function in Narrow mode, sets the  $\Phi M$  deviation to 3 radians, selects a sine wave as the modulating waveform, and sets the  $\Phi M$  rate to 200 kHz.

#### **External \PhiM Function**

The PH1 (or PHN) command turns on the external  $\Phi M$  function in Narrow mode and the PH2 (or PHW) command turns it on Wide mode. The external  $\Phi M$  sensitivity value is changed using the PHS parameter entry command.

#### Programming Example:

Programming "PH2 PHS 50 RV" turns on the external  $\Phi M$  function in Wide mode and sets the external  $\Phi M$  sensitivity to 50 radians/V.

## **Pulse Modulation**

Two pulse modulation modes are available—Internal and External. In Internal mode, pulse modulation of the output signal is accomplished by using a modulating signal from the internal pulse generator. In External mode, pulse modulation of the output signal is achieved using a modulating signal from an external source.

The internal pulse generator has four pulse modes —single, doublet (double pulse), triplet (triple pulse), and quadruplet (quadruple pulse). Individual pulse widths and delays can be set for each of the pulses in a mode. The pulse generator has two clock rates—100 MHz (or 40 MHz with Option 24) and 10 MHz. The 100 MHz clock rate produces higher resolution pulses and allows higher PRFs; the 10 MHz clock rate produces lower resolution pulses and lower PRFs.

The internal pulse generator can be internally triggered, externally triggered, internally and externally triggered with delay, and gated. There is also a composite trigger mode in which an external pulse is summed with the internal pulse to pulse modulate the output signal. (Refer to Chapter 3 of the Operation Manual for a description of each trigger mode.)

At a 100 MHz pulse clock rate, the pulse period must be 50 ns longer than the pulse widths + delays;
 at a 40 MHz pulse clock rate, the pulse period must be 125 ns longer than the pulse widths + delays; at a 10 MHz pulse clock rate, the pulse period must be 500 ns longer than the pulse widths + delays.

#### Internal Pulse Modulation Function

The IP command turns on the internal pulse modulation function. The internal pulse mode is selected using the PMD(x) command and the internal pulse trigger is selected using the PTG(x) command. The pulse period can be set using the PER parameter entry command; the pulse frequency can be set using the PR parameter entry command. Individual pulse widths can be set using the W1 (or PW), W2, W3, and W4 parameter entry commands. Individual pulse delays can be set using the D1 (or PDY), D2, D3, and D4 parameter entry commands. The P0 (or SW0) command turns off the pulse modulation function.

Square wave pulse modulation of the output signal by one of four internal modulating signals is available using the following commands:

- SW1 turns on square wave pulse modulation at 400 Hz
- SW2 (or SQP) turns on square wave pulse modulation at 1 kHz
- + SW3 turns on square wave pulse modulation at  $7.8125\ \rm kHz$
- SW4 turns on square wave pulse modulation at  $27.8~\mathrm{kHz}$

**Note** Use the EPO and EP1 commands to select the polarity of the signal (TTL-low or TTL-high) that turns the RF on during pulse modulation.

#### **Programming Example:**

Programming "IP PC4 PMD2 PTG1 PER 1 MS W1 2.5 US D2 10 US W2 2 US" turns on the internal pulse modulation function; selects the 100 MHz (40 MHz with Option 24) pulse clock rate, doublet pulse mode, and free run trigger mode; and sets the pulse period to 1 ms, pulse width1 to 2.5  $\mu$ s, delay2 to 10  $\mu$ s, and pulse width2 to 2  $\mu$ s.

### **Stepped Delay Mode**

The stepped delay mode automatically increments or decrements the pulse delay 1 value according to step delay parameters. Stepped delay mode is only available when the triggering commands PTG3 (delayed) or PTG5 (triggered with delay) are specified. The SD1 command turns on the stepped delay mode. The pulse delay 1 start time can be set using the SDS parameter entry command; the delay 1 stop time can be set using the SDE parameter entry command to set the step size and the SDL parameter entry command to set the step size and the SDL parameter entry command to set the step size and the SDL parameter entry command turns off the stepped delay mode.

#### **Programming Notes:**

Use the PTR and PTF commands in conjunction with the pulse trigger commands PTG2 (gated), PTG4 (triggered), and PTG5 (triggered with delay) to specify whether the pulse generator is triggered by the rising or falling edge of the external trigger pulse.

#### **External Pulse Modulation Function**

The XP command turns on the external pulse modulation function. The PO (or SW0) command turns off the pulse modulation function.

## **Modulation Command List**

| Mnemonic<br>Code | Function                                                                                                    |
|------------------|----------------------------------------------------------------------------------------------------|
| AM0              | Turns off the internal or external AM function.                                                                                                    |
| AM1              | Turns on the external AM function in Linear mode.                                                                                                    |
| AM2              | Turns on the external AM function in Log mode.                                                                                                    |
| AM7              | Turns on the internal AM function in Linear mode.                                                                                                    |
| AM8              | Turns on the internal AM function in Log mode.                                                                                                    |
| AMO              | Turns off the internal AM function generator if it is on.                                                                                                    |
| AMW(x)           | Selects the internal AM waveform, where $x = 1$ -sine wave, 2-square wave, 3-positive ramp, 4-negative ramp, 5-Gaussian noise, 6-uniform noise, 7-triangle wave, 8-user defined. |
| DPT              | Internal triggered pulse with delay.                                                                                                    |
| EP0              | Selects TTL-low to turn RF on during pulse modulation.                                                                                                    |
| EP1              | Selects TTL-high to turn RF on during pulse modulation.                                                                                                    |
| FM0              | Turns off the internal or external FM function.                                                                                                    |
| FM1              | Turns on the external FM function in Unlocked Narrow mode.                                                                                                    |
| FM2              | Turns on the external FM function in Locked Low-Noise mode.                                                                                                    |
| FM7              | Turns on the internal FM function in Unlocked Narrow mode.                                                                                                    |
| FM8              | Turns on the internal FM function in Unlocked Wide mode.                                                                                                    |
| FM9              | Turns on the internal FM function in Locked mode.                                                                                                    |
| FML              | Turns on the external FM function in Locked mode.                                                                                                    |
| FMN              | Turns on the internal FM function in Locked Low-Noise mode.                                                                                                    |
| FMU              | Turns on the external FM function in Unlocked Narrow mode (Same as FM1).                                                                                                    |
| FMW              | Turns on the external FM function in Unlocked Wide mode.                                                                                                    |
| FWV(x)           | Selects the internal FM waveform, where x = 1-sine wave, 2-square wave, 3-positive ramp, 4-negative ramp, 5-Gaussian noise, 6-uniform noise, 7-triangle wave.                    |
| GP               | Internal gated pulse on.                                                                                                    |

#### Table 2-9. Modulation Command List (1 of 2)

| Mnemonic<br>Code | Function                                                                                                    |  |
|------------------|----------------------------------------------------------------------------------------------------|--|
| IP               | Turns on internal pulse modulation.                                                                                                    |  |
| P0               | Turns off the internal or external pulse modulation function (This is the default mode).                                                                            |  |
| PC1              | Selects the 10 MHz internal pulse clock rate.                                                                                                    |  |
| PC4              | Selects the 40 MHz internal pulse clock rate (Option 24); Selects the 100 MHz internal pulse clock rate (Option 26).                                                |  |
| PH0              | Turns off the internal or external $\Phi M$ function.                                                                                                    |  |
| PH1              | Turns on the external $\Phi$ M function in Narrow mode.                                                                                                    |  |
| PH2              | Turns on the external $\Phi$ M function in Wide mode.                                                                                                    |  |
| PH7              | Turns on the internal $\Phi$ M function in Narrow mode.                                                                                                    |  |
| PH8              | Turns on the internal $\Phi$ M function in Wide mode.                                                                                                    |  |
| PHN              | Turns on the external $\Phi$ M function in Narrow mode (Same as PH1).                                                                                               |  |
| PHV(x)           | Selects the internal $\Phi$ M waveform, where x = 1-sine wave, 2-square wave, 3-positive ramp, 4-negative ramp, 5-Gaussian noise, 6-uniform noise, 7-triangle wave. |  |
| PHW              | Turns on the external $\Phi$ M function in Wide mode (Same as PH2).                                                                                                 |  |
| PMD(x)           | Selects the internal pulse mode, where x = 1-single, 2-doublet, 3-triplet, 4-quadruplet.                                                                            |  |
| PTF              | Selects internal pulse triggering on the falling edge of an external input. Active only when pulse trigger is gated, triggered, or triggered with delay.            |  |
| PTG(x)           | Selects the internal pulse trigger, where x = 1-free run, 2-gated, 3-delayed, 4-triggered, 5-triggered with delay, 6-composite.                                     |  |
| PTR              | Selects internal pulse triggering on the rising edge of an external input. Active only when pulse trigger is gated, triggered, or triggered with delay.             |  |
| SC0              | Turns off the SCAN modulation function.                                                                                                    |  |
| SC1              | Turns on the SCAN modulation function.                                                                                                    |  |
| SD0              | Turns off the internal pulse stepped delay mode.                                                                                                    |  |
| SD1              | Turns on the internal pulse stepped delay mode.                                                                                                    |  |
| SQP              | Turns on internal 1 kHz square wave pulse modulation.                                                                                                    |  |
| SW0              | Turns off the internal or external pulse modulation function (Same as P0).                                                                                          |  |
| SW1              | Turns on internal 400 Hz square wave pulse modulation.                                                                                                    |  |
| SW2              | Turns on internal 1 kHz square wave pulse modulation (Same as SQP).                                                                                                 |  |
| SW3              | Turns on internal 7.8125 kHz square wave pulse modulation.                                                                                                    |  |
| SW4              | Turns on internal 27.8 kHz square wave pulse modulation.                                                                                                    |  |
| XP               | Turns on the external pulse modulation function. Disables the internal pulse modulation function, if previously programmed.                                         |  |

## Table 2-9. Modulation Command List (2 of 2)

## **Complex Modulation (Option 10)**

The Option 10–Complex Modulation capability facilitates GPIB and Serial commands to prepare the instrument for receiving user defined waveform data. Waveform data transfer for a complex modulation waveform occurs following the GPIB or Serial command to prepare the synthesizer for receipt of the data. Once the synthesizer has received the command, it stores the next 65,536 values as the waveform data. If the waveform data comprises less than 65,536 values, the data is uniformly expanded to fill all 65,536 values. Refer to the *Option 10 Complex Modulation User Guide* for detailed information about waveform data and additional capabilites provided by the Complex Modulation software. Option 10 is required for these commands.

| MNEMONIC<br>CODE | FUNCTION                                                                                                    |  |
|------------------|----------------------------------------------------------------------------------------------------|--|
| ALW (0x04a9)     | Prepares the signal generator to receive an AM waveform. A 2-byte value indicating the size of the waveform (minus 1) and 2-byte values containing the waveform data must immediately follow the command. Each waveform value is a 16-bit, unsigned integer consisting of two bytes, the upper half of the value followed by the lower half of the value. The size of the waveform must be a power of 2.                             |  |
| AR0 (0x04b2)     | Disable random waveform access of the AM waveform.                                                                                                    |  |
| AR1 (0x04b3)     | Enable random waveform access of the AM waveform.                                                                                                    |  |
| FLW (0x04ab)     | Prepares the signal generator to receive an FM waveform. A 2-byte value indicating the size of the waveform (minus 1) and 2-byte values containing the waveform data must immediately follow the command. Each waveform value is a 16-bit, unsigned integer consisting of two bytes, the upper half of the value followed by the lower half of the value. The size of the waveform must be a power of 2.                             |  |
| FMO (0x04ac)     | Disconnect the internal FM/ $\Phi$ M function generator from the FM circuitry (only connected to the rear panel).                                                                                                    |  |
| FR0 (0x04b4)     | Disable random waveform access of the FM waveform.                                                                                                    |  |
| FR1 (0x04b5)     | Enable random waveform access of the FM waveform.                                                                                                    |  |
| PHO (0x04ae)     | Disconnect the internal FM/ $\Phi$ M function generator from the FM circuitry (only connected to the rear panel).                                                                                                    |  |
| PLW (0x04ad)     | <ul> <li>Prepares the signal generator to receive a ΦM waveform. A 2-byte value indicating the size of the waveform (minus 1) and 2-byte values containing the waveform data must immediately</li> <li>follow the command. Each waveform value is a 16-bit, unsigned integer consisting of two bytes, the upper half of the value followed by the lower half of the value. The size of the waveform must be a power of 2.</li> </ul> |  |
| PMR0 (0x04b6)    | Disable random waveform access of the $\Phi M$ waveform.                                                                                                    |  |
| PMR1(0x04b7)     | Enable random waveform access of the $\Phi$ M waveform.                                                                                                    |  |
| SR0 (0x04b9)     | <ul> <li>Disable synchronization of the AM and FM/ΦM randomizers. Note: The SR0 or SR1</li> <li>commands should be sent before the WFS and waveform data are sent to the signal generator. The commands will not function properly if not sent in the correct order.</li> </ul>                                                                                                    |  |
| SR1 (0x04ba)     | Enable synchronization of the AM and FM/ΦM randomizers. Note: The SR0 or SR1 commands should be sent before the WFS and waveform data are sent to the signal generator. The commands will not function properly if not sent in the correct order.                                                                                                    |  |
|                  | Enable synchronization of the internal AM and FM/ $\Phi$ M function generators.                                                                                                    |  |
| WFS (0x04b8)     | Note: The WFS command must be sent before and after any waveform as shown in the following example:<br>WFS ALW<2-byte binary data for waveform size><2-byte binary data for waveform data> PLW<2-byte binary data for waveform size><2-byte binary data for waveform data> WFS                                                                                                    |  |

 Table 2-10.
 Complex Modulation Commands (1 of 2)

| Table 2-10. | Complex Modulation Commands | (2 of 2) |
|-------------|-----------------------------|----------|
|-------------|-----------------------------|----------|

| MNEMONIC<br>CODE | FUNCTION                                                                                                    |
|------------------|----------------------------------------------------------------------------------------------------|
| 0x04af           | Exit serial remote mode. Must be sent when serial communications are completed. This is a serial-only command. |
| 0x04b0           | Set signal generator serial port to 9600 baud. This is the default setting. This is a serial-only command.     |
| 0x04b1           | Set signal generator serial port to 19200 baud. This is a serial-only command.                                 |

## 2-10 Measure Function Commands

Table 2-11 lists the measure function commands. These commands provide for measuring the following:

- The actual modulation depth of the RF output signal, as caused by an external AM signal connected to the rear panel AM IN connector.
- The actual frequency deviation of the RF output signal, as caused by an external FM signal connected to the rear panel FM IN connector.
- The actual RF power of an external source, via a 560-7, 5400-71, or 6400-71 series detector connected to the rear panel POWER METER connector (Option 8 is required).

Table 2-11. Measure Function Commands

| Mnemonic<br>Code | Function                                                                                                    |
|------------------|----------------------------------------------------------------------------------------------------|
| AMI              | Turns on the AM Measurement mode.                                                                                                    |
| FMD              | Turns on the FM Measurement mode.                                                                                                    |
| MOM              | Turns off the AM and FM measurement modes.                                                                                                    |
| PM0              | Turns off the Power Meter measurement mode.                                                                                                    |
| PM1              | Turns on the Power Measurement mode (Option 8), whereby RF power can be measured at an external source by a 560-7, 5400-71, or 4600-71 series detector connected to the rear panel POWER METER connector. The measurement results will be sent to the controller upon receipt of the OPM command (Table 2-12). Power measurements can be taken simultaneously with modulation measurements. |

## 2-11 Output Commands

Table 2-12 lists the output command mnemonic codes. These commands provide for the output of data from the CW generator to the controller. Figure 2-8 on page 2-33 shows examples of output command programming.

| Mnemonic<br>Code | Function                                                                                                    |
|------------------|----------------------------------------------------------------------------------------------------|
| *IDN?            | Requests device identification.                                                                                                    |
| OAB              | Returns the external AM sensitivity value (in dB/V) to the controller.                                                                                         |
| OAD1             | Returns the internal AM depth value (in %) to the controller.                                                                                                  |
| OAD2             | Returns the internal AM depth value (in dB) to the controller.                                                                                                 |
| OAR              | Returns the internal AM rate (in Hz) to the controller.                                                                                                    |
| OAS              | Returns the external AM sensitivity value (in %/V) to the controller.                                                                                          |
| OAW              | Returns the name of the internal AM waveform ("SINE", "SQUARE WAVE", "RAMP UP", "RAMP DOWN", "GAUSSIAN NOISE", "UNIFORM NOISE", "TRIANGLE") to the controller. |
| OD1              | Returns the internal pulse delay1 value (in ms) to the controller.                                                                                             |
| OD2              | Returns the internal pulse delay2 value (in ms) to the controller.                                                                                             |
| OD3              | Returns the internal pulse delay3 value (in ms) to the controller.                                                                                             |
| OD4              | Returns the internal pulse delay4 value (in ms) to the controller.                                                                                             |
| ODD              | Returns the internal pulse stepped delay mode step size value (in ms) to the controller.                                                                       |
| ODE              | Returns the internal pulse stepped delay mode delay 1 stop value (in ms) to the controller.                                                                    |
| ODF              | Returns the DF frequency value (in MHz) to the controller.                                                                                                    |
| ODL              | Returns the internal pulse stepped delay mode dwell-time-per-step value (in ms) to the controller.                                                             |
| ODP              | Returns the internal pulse delay1 value (in ms) to the controller (Same as OD1).                                                                               |
| ODS              | Returns the internal pulse stepped delay mode delay 1 start value (in ms) to the controller.                                                                   |
| OEBW             | Returns the external reference loop bandwidth to the controller.                                                                                               |
| OEM              | Returns the Extended SRQ Mask bytes (3 binary bytes) to the controller.                                                                                        |
| OES              | Returns the GPIB Status bytes (3 binary bytes) to the controller.                                                                                              |
| OF0              | Returns the F0 frequency value (in MHz) to the controller.                                                                                                    |
| OF1              | Returns the F1 frequency value (in MHz) to the controller.                                                                                                    |
| OF2              | Returns the F2 frequency value (in MHz) to the controller.                                                                                                    |
| OF3              | Returns the F3 frequency value (in MHz) to the controller.                                                                                                    |
| OF4              | Returns the F4 frequency value (in MHz) to the controller.                                                                                                    |
| OF5              | Returns the F5 frequency value (in MHz) to the controller.                                                                                                    |
| OF6              | Returns the F6 frequency value (in MHz) to the controller.                                                                                                    |
| OF7              | Returns the F7 frequency value (in MHz) to the controller.                                                                                                    |
| OF8              | Returns the F8 frequency value (in MHz) to the controller.                                                                                                    |
| OF9              | Returns the F9 frequency value (in MHz) to the controller.                                                                                                    |
| OFD              | Returns the internal FM deviation value (in Hz) to the controller.                                                                                             |
| OFH              | Returns the high-end frequency value (in MHz) to the controller.                                                                                               |
| OFK              | Returns the internal or external FM lock status, "UNLOCKED NARROW", "UNLOCKED WIDE", "LOCKED" to the controller.                                               |
| OFL              | Returns the low-end frequency value (in MHz) to the controller.                                                                                                |
|                  |                                                                                                    |

Table 2-12. Output Commands (1 of 3)

## **Table 2-12.** Output Commands (2 of 3)

| OFM         Returns the frequency multiplier parameter.           OFR         Returns the internal FM rate (in Hz) to the controller.           OFS         Returns the external FM sensitivity value (in MHz/V) to the control           OFW         Returns the name of the internal FM waveform ("SINE", "SQUARE DOWN", "GAUSSIAN NOISE", "UNIFORM NOISE", "TRIANGLE")           OI         Returns the instrument identification string to the controller.           OL0         Returns the L0 power level value to the controller.           OL1         Returns the L1 power level value to the controller. | E WAVE", "RAMP UP", "RAMP      |
|----------------------------------------------------------------------------------------------------|--------------------------------|
| OFS         Returns the external FM sensitivity value (in MHz/V) to the control           OFW         Returns the name of the internal FM waveform ("SINE", "SQUARE DOWN", "GAUSSIAN NOISE", "UNIFORM NOISE", "TRIANGLE")           OI         Returns the instrument identification string to the controller.           OL0         Returns the L0 power level value to the controller.                                                                                                    | E WAVE", "RAMP UP", "RAMP      |
| OFW         Returns the name of the internal FM waveform ("SINE", "SQUARE DOWN", "GAUSSIAN NOISE", "UNIFORM NOISE", "TRIANGLE")           OI         Returns the instrument identification string to the controller.           OL0         Returns the L0 power level value to the controller.                                                                                                    | E WAVE", "RAMP UP", "RAMP      |
| DOWN", "GAUSSIAN NOISE", "UNIFORM NOISE", "TRIANGLE")           OI         Returns the instrument identification string to the controller.           OL0         Returns the L0 power level value to the controller.                                                                                                    |                                |
| OL0 Returns the L0 power level value to the controller.                                                                                                    |                                |
|                                                                                                    |                                |
| OL 1 Peturns the L1 power level value to the controller                                                                                                    |                                |
|                                                                                                    |                                |
| OL2 Returns the L2 power level value to the controller.                                                                                                    |                                |
| OL3 Returns the L3 power level value to the controller.                                                                                                    |                                |
| OL4 Returns the L4 power level value to the controller.                                                                                                    |                                |
| OL5 Returns the L5 power level value to the controller.                                                                                                    |                                |
| OL6 Returns the L6 power level value to the controller.                                                                                                    |                                |
| OL7 Returns the L7 power level value to the controller.                                                                                                    |                                |
| OL8 Returns the L8 power level value to the controller.                                                                                                    |                                |
| OL9 Returns the L9 power level value to the controller.                                                                                                    |                                |
| OLO Returns the Level Offset power value to the controller.                                                                                                    |                                |
| OM0 Returns the M0 frequency value (in MHz) to the controller.                                                                                                    |                                |
| OM1 Returns the M1 frequency value (in MHz) to the controller.                                                                                                    |                                |
| OM2 Returns the M2 frequency value (in MHz) to the controller.                                                                                                    |                                |
| OM3 Returns the M3 frequency value (in MHz) to the controller.                                                                                                    |                                |
| OM4 Returns the M4 frequency value (in MHz) to the controller.                                                                                                    |                                |
| OM5 Returns the M5 frequency value (in MHz) to the controller.                                                                                                    |                                |
| OM6 Returns the M6 frequency value (in MHz) to the controller.                                                                                                    |                                |
| OM7 Returns the M7 frequency value (in MHz) to the controller.                                                                                                    |                                |
| OM8 Returns the M8 frequency value (in MHz) to the controller.                                                                                                    |                                |
| OM9 Returns the M9 frequency value (in MHz) to the controller.                                                                                                    |                                |
| OMD Returns the name of the internal pulse mode ("SINGLE", "DOUBL "QUADRUPLET") to the controller.                                                                                                    | ET", "TRIPLET",                |
| OMM 1. Returns the AM depth measurement value (in %) to the controlle<br>has been or is also programmed.2. Returns the FM deviation mea<br>controller when the FMD command either has been or is also prog                                                                                                    | surement value (in MHz) to the |
| OO Returns the instrument option string to the controller.                                                                                                    |                                |
| OP5 Returns the internal or external pulse polarity ("HIGH", "LOW") to                                                                                                    | the controller.                |
| OPC Returns the internal pulse clock rate (in MHz) to the controller.                                                                                                    |                                |
| OPD Returns the power sweep dwell time (in ms) to the controller.                                                                                                    |                                |
| OPHD Returns the internal $\Phi$ M deviation value (in radians) to the control                                                                                                    | ler.                           |
| OPHI Returns the external FM/ $\Phi$ M impedance value (in $\Omega$ ) to the contro                                                                                                    | ller.                          |
| OPHM Returns the name of the $\Phi$ M mode ("NARROW", "WIDE") to the c                                                                                                    | ontroller.                     |
| OPHR Returns the internal $\Phi$ M rate (in Hz) to the controller.                                                                                                    |                                |

#### **Table 2-12.** Output Commands (3 of 3)

| Mnemonic<br>Code | Function                                                                                                    |
|------------------|----------------------------------------------------------------------------------------------------|
| OPHS             | Returns the external $\Phi M$ sensitivity value (in radians/V) to the controller.                                                                                    |
| OPHW             | Returns the name of the internal $\Phi$ M waveform ("SINE", "SQUARE WAVE", "RAMP UP", "RAMP DOWN", "GAUSSIAN NOISE", "UNIFORM NOISE", "TRIANGLE") to the controller. |
| OPM              | Returns the internal power meter measurement (in dBm) to the controller.                                                                                             |
| OPO              | Returns the phase offset value (in degrees) to the controller.                                                                                                    |
| OPP              | Returns the internal pulse period value (in ms) to the controller.                                                                                                   |
| OPR              | Returns the internal pulse frequency (in MHz) to the controller.                                                                                                    |
| OPS              | Returns the power sweep number-of-steps to the controller.                                                                                                    |
| OPT              | Returns the name of the internal pulse trigger ("FREE RUN", "GATED", "DELAYED", "TRIGGERED", "TRIG WITH DELAY", "COMPOSITE") to the controller.                      |
| OPW              | Returns the internal pulse width1 value (in ms) to the controller (Same as OW1).                                                                                     |
| OSB              | Returns the Primary GPIB Status byte to the controller.                                                                                                    |
| OSD              | Returns the step sweep dwell time (in ms) to the controller.                                                                                                    |
| OSE              | Returns the last GPIB syntax error to the controller.                                                                                                    |
| OSM              | Returns the Primary SRQ Mask byte to the controller.                                                                                                    |
| OSR              | Returns the self-test results (6 binary bytes) to the controller.                                                                                                    |
| OSS              | Returns the step sweep number-of-steps to the controller.                                                                                                    |
| OST              | Returns the sweep time value (in ms) to the controller.                                                                                                    |
| OVN              | Returns the ROM version number to the controller.                                                                                                    |
| OW1              | Returns the internal pulse width1 value (in ms) to the controller.                                                                                                   |
| OW2              | Returns the internal pulse width2 value (in ms) to the controller.                                                                                                   |
| OW3              | Returns the internal pulse width3 value (in ms) to the controller.                                                                                                   |
| OW4              | Returns the internal pulse width4 value (in ms) to the controller.                                                                                                   |
| OWT              | Returns the GPIB termination status to the controller.                                                                                                    |

```
760 OUTPUT 705;"OF1"
770 ENTER 705;A
780 PRINT "F1 is set at ";A;" MHz"
1050 OUTPUT 705;"OSS"
1060 ENTER 705;A
1070 PRINT "Step Sweep has ";A;" Steps"
```

Figure 2-8. Output Command Programming Examples

# 2-12 Stored Setup Commands

Table 2-13 lists the stored setup command mnemonic codes. These commands provide for saving instrument setups and recalling them for use.

A current instrument setup can be saved to internal setup memory using the SSN(m) command, where m = memory locations 1 to 9. Up to nine instrument setups can be stored in this manner. The command RSN(m) recalls a stored instrument setup from internal setup memory locations 1 to 9.

If more than nine instrument setups are needed, or if it is desirable to store the setups in the controller instead of the CW generator memory, the MG369xC can be commanded to output and accept stored setups over the bus.

The SAF command outputs the current instrument setup to the controller in a 4100-byte (approximately) binary data string. The controller stores the instrument setup. The RCF command readies the CW generator to receive a new instrument setup recalled from the controller. Figure 2-9 shows an example of SAF and RCF command programming.

The SAM and RCM commands perform the same functions as described for the SAF and RCF commands, except that all of the stored instrument setups are included in the binary data string along with the current instrument setup. For these commands, the binary data string is approximately 41000 bytes long.

| Mnemonic<br>Code | Function                                                                                                  |  |  |  |
|------------------|----------------------------------------------------------------------------------------------------|--|--|--|
| SAF              | Outputs the current instrument setup to the controller.                                                   |  |  |  |
| SAM              | Outputs both the current instrument setup and all stored instrument setups to the controller.             |  |  |  |
| SM               | Recalls the next stored instrument setup in sequence.                                                     |  |  |  |
| SSN(m)           | Saves the current instrument setup to internal setup memory location m, where m = 1 to 9.                 |  |  |  |
| RCF              | Readies the MG369xC to receive a new instrument setup recalled from the controller.                       |  |  |  |
| RCM              | Readies the MG369xC to receive a new instrument setup and new stored setups recalled from the controller. |  |  |  |
| RSN(m)           | Recalls the instrument setup stored in internal setup memory location m, where m = 1 to 9.                |  |  |  |

#### Table 2-13. Stored Setup Commands

#### **Programming Note:**

The SAF and SAM commands output binary data. The data string is terminated with "EOI" on the last byte sent (no CR or LF is sent).

```
10 DIM A$ [300]
20 OUTPUT 705; "SAF"
30 ENTER 705 USING "#%, #%K"; A$ (Requires EOI to be the terminator of the read.
40 OUTPUT 705; "RCF"; A$ (A$ must follow the SAF. )
```

```
Figure 2-9. SAF and RCF Commands Programming Example
```

)

## 2-13 SRQ and Status Byte Commands

Table 2-14 on page 2-37 lists the Service Request (SRQ) and Status Byte command mnemonic codes. These commands enable the signal generator to request service from the controller when certain, predefined conditions exist.

## Status Bytes

The MG369xC has three GPIB status bytes—the primary and two extended status bytes. "Primary and Extended Status Bytes" on page 2-36 shows the three status bytes and identifies the status reporting function of each status byte bit.

Each status reporting bit, with the exception of primary status byte bit 6 (SRQ), is set when the condition on which it reports is detected. These changes in status byte bit settings can be read by the controller as follows:

- The contents of the primary status byte is returned to the controller in response to a serial poll or the OSB command.
- The contents of the primary status byte and the two extended status bytes are returned to the controller in response to the OES command. Figure 2-10 on page 2-37 shows an example of OES command programming.

## **SRQ Generation**

The signal generator can generate GPIB service requests (SRQs) to report instrument status and syntax errors to the controller. The signal generator will generate an SRQ if:

- 1. The SRQ generation function has been enabled using the SQ1 command and,
- 2. One (or more) of the status reporting functions is true *and*,
- 3. The primary status byte bit associated with the true status reporting function has been enabled.

Bits in the primary status byte can be enabled by either of two methods. The first uses the FB1/FB0, ES1/ES0, UL1/UL0, LE1/LE0, PE1/PE0, SE1/SE0, and SB1/SB0 commands, described in Table 2-14 on page 2-37, to individually enable or disable each bit. The second method uses a single 8-bit status byte mask (MB0) to enable any or all of the primary status byte bits.

Figure 2-11 on page 2-38 shows examples of status byte mask programming.

### **Primary and Extended Status Bytes**

All status byte bits are latched except for those indicated with the "\*". Once set, an OES or OSB
 **Note** command must be received before the condition will be reset. The primary status byte bit 6 (SRQ) is cleared by a serial poll only.

#### **Primary Status Byte**

| Extended<br>Status<br>Byte 2 | SRQ        | Syntax Error | Parameter<br>Range Error | Lock Error | RF<br>Unleveled | End of<br>Sweep | Extended<br>Status<br>Byte 1 |
|------------------------------|------------|--------------|--------------------------|------------|-----------------|-----------------|------------------------------|
| Bit 7 (128)                  | Bit 6 (64) | Bit 5 (32)   | Bit 4 (16)               | Bit 3 (8)  | Bit 2 (4)       | Bit 1 (2)       | Bit 0 (1)                    |

Primary status byte bit 0 is set whenever one of the status conditions reported by an extended status byte 1 is true and the associated status bit is enabled. This bit is cleared when the controller sends the OES command.

Primary status byte bit 7 is set whenever one of the status conditions reported by an extended status byte 2 is true and the associated status bit is enabled. This bit is cleared when the controller sends the OES command.

Primary status byte bit 6 (SRQ) is not maskable. This bit is set by the SQ1 command and cleared by a serial poll.

#### **Extended Status Byte 1**

| RF* Leveled | Not Used   | Not Used   | Not Used   | RF* Locked | Self Test<br>Completed | Not Used  | Self Test<br>Failed |
|-------------|------------|------------|------------|------------|------------------------|-----------|---------------------|
| Bit 7 (128) | Bit 6 (64) | Bit 5 (32) | Bit 4 (16) | Bit 3 (8)  | Bit 2 (4)              | Bit 1 (2) | Bit 0 (1)           |

Extended status byte 1 bits are enabled by the extended status byte 1 mask command, MB1.

Extended status byte 1 bit 0 (Self-Test Failed) and bit 2 (Self Test Complete) should not be unmasked at the same time.

Extended status byte 1 bit 3 (RF Locked) is only used with the Model 360B interface. The setting of this bit is blocked or unblocked by the commands, LS0 and LS1 (Table 2-14 on page 2-37).

The setting of extended status byte 1 bit 7 (RF Leveled) is blocked or unblocked by the commands LAO and LA1 (Table 2-14).

Extended status byte 2 bits are enabled by the extended status byte 2 mask command, MB2.

#### **Extended Status Byte 1**

| Parameter*<br>Changed | Calibrate<br>Function<br>Finished | Not Used   | RF*<br>Unlocked | Crystal Over<br>Failure | Calibrate<br>Function<br>Failed | Not Used  | Not Used  |
|-----------------------|-----------------------------------|------------|-----------------|-------------------------|---------------------------------|-----------|-----------|
| Bit 7 (128)           | Bit 6 (64)                        | Bit 5 (32) | Bit 4 (16)      | Bit 3 (8)               | Bit 2 (4)                       | Bit 1 (2) | Bit 0 (1) |

The setting of extended status byte 2 bit 4 (RF Unlocked) is blocked or unblocked by the commands, EL0 and EL1 (Table 2-14).

Extended status byte 2 bit 7 (Parameter Changed) is only used with the Model 56100A interface. The setting of this bit is blocked or unblocked by the commands, IIO and III (Table 2-14).

| Mnemonic<br>Code | Function                                               |
|------------------|--------------------------------------------------------|
| CSB              | Clears all GPIB status bytes.                          |
| EL0              | Inhibits updating of the ESB2 bit 4.                   |
| EL1              | Enables updating of the ESB2 bit 4.                    |
| ES0              | Inhibits End-of-Sweep SRQ generation.                  |
| ES1              | Enables End-of-Sweep SRQ generation.                   |
| FB0              | Inhibits Extended Status Byte 1 SRQ generation.        |
| FB1              | Enables Extended Status Byte 1 SRQ generation.         |
| 110              | Inhibits updating of the ESB2 bit 7.                   |
| ll1              | Enables updating of the ESB2 bit 7.                    |
| LA0              | Inhibits updating of ESB1 bit 7.                       |
| LA1              | Enables updating of ESB1 bit 7.                        |
| LE0              | Inhibits Lock Error SRQ generation.                    |
| LE1              | Enables Lock Error SRQ generation.                     |
| LS0              | Inhibits updating of the ESB1 bit 3.                   |
| LS1              | Enables updating of the ESB1 bit 3.                    |
| MB0              | Sets the enable mask byte for the Primary Status Byte. |
| MB1              | Sets the enable mask byte for Extended Status Byte 1.  |
| MB2              | Sets the enable mask byte for Extended Status Byte 2.  |
| PE0              | Inhibits Parameter Range Error SRQ generation.         |
| PE1              | Enables Parameter Range Error SRQ generation.          |
| SB0              | Inhibits Extended Status Byte 2 SRQ generation.        |
| SB1              | Enables Extended Status Byte 2 SRQ generation.         |
| SE0              | Inhibits Syntax Error SRQ generation.                  |
| SE1              | Enables Syntax Error SRQ generation.                   |
| SQ0              | Disables the SRQ generation function.                  |
| SQ1              | Enables the SRQ generation function.                   |
| ULO              | Inhibits RF Unleveled SRQ generation.                  |
| UL1              | Enables RF Unleveled SRQ generation.                   |

| Table 2-14. | SRQ and Status Byte Commands |
|-------------|------------------------------|
|-------------|------------------------------|

OUTPUT 705; "OES" ENTER 705 USING "#, B"; A, B, C MAIN = A 1 EXT = B 2 EXT = C

Figure 2-10. OES Command Programming Example

The MG369xC has a software mask that permits manipulation of the three status bytes over the bus. This manipulation is accomplished by sending the command codes MB0, MB1, MB2, or all three at once, followed by an argument that assigns an on/off condition for each bit in the byte. Two examples are shown below:

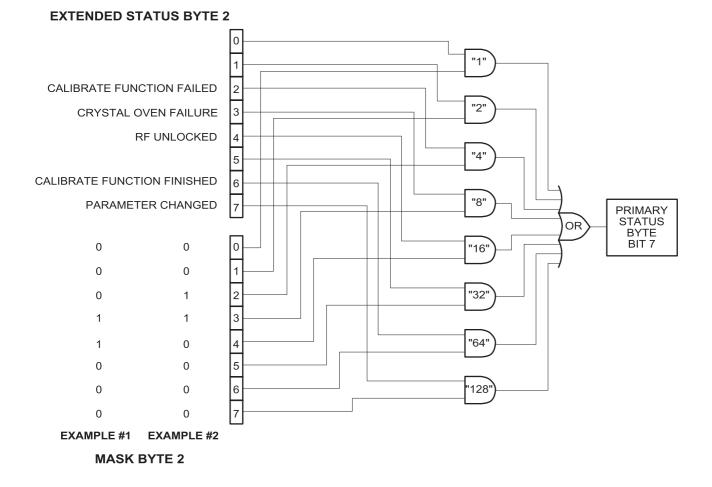

**Example #1:** "MB2" (CHR \$(24))

Sets bits 3 and 4 in Mask Byte 2 to 1 and all other bits to 0, thus enabling bits 3 and 4 in Extended Status Byte 2 to be read from the bit 7 position of the Primary Status Byte.

**Example #2:** "MB2" (CHR \$(12))

Sets bits 2 and 3 in Mask Byte 2 to 1 and all other bits to 0, thus enabling bits 2 and 3 in Extended Status Byte 2 to be read from the bit 7 position of the Primary Status Byte.

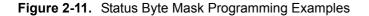

## 2-14 Configuration Commands

Table 2-15 lists the configuration command mnemonic codes. These commands permit selection/setting of the following system configuration items via the bus:

- A +5V or -5V level for the rear panel retrace and bandswitch blanking outputs
- Setting the frequency scaling reference multiplier value
- Normally-open or normally-closed contacts on the internal penlift relay
- RF on or RF off during frequency switching in CW, step sweep, and list sweep modes
- RF on or RF off during sweep retrace
- RF on or RF off at reset
- 40 dB or 0 dB of attenuation when RF is switched off in units with a step attenuator (Option 2)

The system configuration selections made with GPIB commands remain in effect when the instrument is returned to local control.

| Mnemonic<br>Code | Function                                                                                 |
|------------------|------------------------------------------------------------------------------------------|
| BPN              | Selects –5V for retrace and bandswitch blanking outputs.                                 |
| BPP              | Selects +5V for retrace and bandswitch blanking outputs.                                 |
| EBW0             | Selects the external reference loop bandwidth of 10 Hz.                                  |
| EBW1             | Selects the external reference loop bandwidth of 30 Hz.                                  |
| EBW2             | Selects the external reference loop bandwidth of 100 Hz.                                 |
| EBW3             | Selects the external reference loop bandwidth of 300 Hz.                                 |
| FRS              | Opens the frequency scaling reference multiplier parameter.                              |
| PPC              | Selects normally-closed contacts on the internal penlift relay.                          |
| PPO              | Selects normally-open contacts on the internal penlift relay.                            |
| RC0              | Selects RF to be off during frequency switching in CW, step sweep, and list sweep modes. |
| RC1              | Selects RF to be on during frequency switching in CW, step sweep, and list sweep modes.  |
| RO0              | Selects RF to be on at reset.                                                            |
| RO1              | Selects RF to be off at reset.                                                           |
| RT0              | Selects RF to be off during retrace.                                                     |
| RT1              | Selects RF to be on during retrace.                                                      |
| TR0              | Sets 0 dB of attenuation when RF is switched off.                                        |
| TR1              | Sets 40 dB of attenuation when RF is switched off.                                       |

#### Table 2-15. Configuration Commands

# 2-15 Group Execute Trigger Commands

Table 2-16 lists the group execute trigger (GET) command mnemonic codes. These commands let a GET bus message (Table 1-3 on page 1-9) be used to trigger certain signal generator functions and thus speed up bus operations.

In the default state, the MG369xC responds to a GET message by triggering a single sweep.

| Table 2-16. | Group Execute | Trigger Commands |
|-------------|---------------|------------------|
|-------------|---------------|------------------|

| Mnemonic<br>Code | Function                                                                                                    |
|------------------|----------------------------------------------------------------------------------------------------|
| GTC              | Configures the MG369xC to execute an SQF command (scan to the next higher preset CW frequency) each time a GET message is received.      |
| GTD              | Configures the MG369xC to execute a DN command (steps the open parameter down by the step size) each time a GET message is received.     |
| GTF              | Configures the MG369xC to execute a fast-frequency-switching step (Table 2-18) each time a GET message is received.                      |
| GTL              | Configures the MG369xC to execute a TSS command (steps to the next point in a dual step sweep mode) each time a GET message is received. |
| GTO              | Disables the GET functions.                                                                                                    |
| GTS              | Configures the MG369xC to execute a TRS command (trigger a single sweep) each time a GET message is received. This is the default mode.  |
| GTT              | Configures the MG369xC to execute a TST command (execute a complete signal generator self test) each time a GET message is received.     |
| GTU              | Configures the MG369xC to execute a UP command (steps the open parameter up by the step size) each time a GET message is received.       |
| Y                | Sending a "Y" is equivalent to sending a GET.                                                                                            |

# 2-16 List Sweep Commands

Table 2-17 lists the list sweep command mnemonic codes. These commands provide for (1) placing the signal generator in list sweep mode, (2) accessing up to four lists of 2000 frequency/power level sets, and (3) generating a phase-locked step sweep of the list frequency/power level sets.

In list sweep mode, up to four lists of 2000 non-sequential frequency/power level sets can be stored and accessed. A list index (0 thru 1999) identifies each frequency/power level set in a list. When commanded, the signal generator generates a phase-locked step sweep between the specified list start index and list stop index.

# Accessing and Editing a List

The command, LST, places the signal generator in list sweep mode. The ELN(x) command is used to select which of the four lists is to be accessed. The first list (list number 0) is the same list that is available via local (front panel) control. This list is stored in non-volatile RAM to preserve any settings after the instrument is powered off. The other three lists (list numbers 1, 2, and 3) are all stored in volatile RAM and all settings are lost when power to the signal generator is turned off. At power up, list numbers 1, 2, and 3 are set to their default state of 2000 index entries of 5 GHz at 0 dBm.

The ELI (xxxx) command sets the list index for the current list. Use the LF command to set the list frequencies starting at the list index and the LP command to set the list power levels starting at the list index. Any number of frequencies and power levels can follow these commands.

Another method of entering frequency and power level information into the current list index is to use the command, CTL, which copies the current CW frequency and power level to the current list index.

# Programming Example:

Programming "LST ELN1 ELI1234 LF 2 GH, 5 GH, 1 GH, 8 GH LP 2 DM, 9 DM, -3 DM, -10 DM" places the signal generator in list sweep mode, selects list number 1, and sets the list index to 1234. List index 1234 is set to 2 GHz at 2 dBm, list index 1235 is set to 5 GHz at 9 dBm, list index 1236 is set to 1 GHz at -3 dBm, and list index 1237 is set to 8 GHz at -10 dBm

| Mnemonic<br>Code | Function                                                         |
|------------------|------------------------------------------------------------------|
| CTL              | Copy current CW frequency and power level to current list index. |
| ELI(xxxx)        | Sets list index to xxxx.                                         |
| ELN(x)           | Sets the list number to x.                                       |
| LDT              | Opens the list sweep dwell time parameter.                       |
| LEA              | Learn List (in List Sweep mode).                                 |
| LF               | Sets list frequencies starting at the list index.                |
| LIB(xxxx)        | Sets the list start index to xxxx.                               |
| LIE(xxxx)        | Sets the list stop index to xxxx.                                |
| LP               | Sets list power levels starting at the list index.               |
| LST              | Places the MG369xC in list sweep mode.                           |

 Table 2-17.
 List Sweep Commands

# List Sweep Triggering

Four different modes of triggering are available in list sweep mode—automatic, external, single, and manual. When automatic, external, or single trigger mode is selected, the output sweeps between the specified list start and stop indexes, dwelling at each list index for the specified dwell time. When manual trigger mode is selected, the list start index, list stop index, and dwell time parameter are not used. Instead, the list index is incremented using the UP command or an external TTL trigger and is decremented using the DN command.

The AUT command selects automatic sweep triggering and the HWT command selects external sweep triggering. When external sweep trigger mode is selected, the output sweep recurs when triggered by an external TTL-compatible clock pulse to the rear panel AUX I/O connector. The EXT command selects single list sweep triggering. When single sweep trigger mode is selected, a single list sweep starts when the TRG command is received.

The MNT command selects the manual trigger mode. In manual trigger mode, the list index is incremented by one each time the UP command is received or each time an external TTL trigger is received. The list index is decremented by one each time the DN command is received.

# **Generating a List Sweep**

Generating a list sweep involves selecting a sweep range, a dwell-time-per-step, and a sweep trigger. The sweep range is defined by a list start index and a list stop index. Use the LIB(xxxx) command to set the list start index and the LIE(xxxx) command to set the list stop index. The dwell-time-per-step of the list sweep is changed using the LDT parameter entry command. Select a trigger for the list sweep using the list sweep trigger commands previously described.

# Programming Example:

Programming "LIB1234 LIE1237 EXT LDT 10 MS TRG" implements a list sweep from the current list index 1234 to index 1237 in single trigger mode with a 10 ms dwell-time-per-step, then triggers a single sweep.

# List Calculations

During the initial sweep, the signal generator performs calculations to set the frequency and power levels. This causes the initial list sweep to take longer than each subsequent sweep. The command, LEA, initiates a process that examines every index in the current list and performs all the calculations necessary to set the frequency and power levels. This lets the initial list sweep be as fast as each subsequent sweep.

The list calculations are for the current list only. Any changes to the current list or selection of another list requires the calculations to be performed again. The calculations are stored only in volatile RAM and are lost when power to the signal generator is turned off.

# 2-17 Fast-Frequency-Switching Commands

Table 2-18 lists the fast-frequency-switching command mnemonic codes. These commands provide for reducing the time that it takes to switch between CW frequencies.

In the fast-frequency-switching mode, up to 3202 frequencies can be loaded into a table. A table pointer can then be set to point to a specific frequency in the table and the signal generator commanded to switch from that frequency through the following frequencies to the bottom of the table.

# Loading the Frequency Table

To load the frequency table, use the command ZTLbbbbnnnnD8D8D8....D8, where "bbbb" is the table location where the frequency points are to start loading, "nnnn" is the number of frequency points to be loaded, and "D8" is the frequency of the frequency point. Both "bbbb" and "nnnn" are 4 binary byte integers and "D8" is 8 binary bytes of an IEEE-754 double precision floating point number. The order of the bytes in each field is most significant byte first.

Note Use of the commands ZL(x), ZEL, and ZS(x) limits the number of frequency points in the table to 1000.

Figure 2-12 show an example of fast-frequency-switching mode programming.

| Mnemonic Code        | Function                                                                                                    |
|----------------------|----------------------------------------------------------------------------------------------------|
| ZPN(bbb)             | Sets the table pointer (bbbb), where bbbb is the location the pointer is to point to.                                                                                                    |
| ZTL(bbbnnnD8D8D8 D8) | Loads the frequency table (bbbbnnnnD8D8D8D8), where bbbb is the table location where the frequency points are to start loading, nnnn is the number of frequencies to be loaded, and D8 is the frequency of the frequency point. |
| ZL(x)                | Loads a CW frequency into the stack at location x. The location is a number from 000 to 999.                                                                                                    |
| ZEL                  | Ends frequency loading.                                                                                                    |
| ZS(x)                | Sets the stack pointer to point to location x. The location is a number from 000 to 999.                                                                                                    |

The following is an example of fast-frequency-switching mode programming. This is a IBM-PC based program using the National Instruments NI-488.2 C language interface library (mcib. lib) and header (decl. h).

```
#include <stdio. h>
#include "decl. h"
#define BOARD ID
                        0
void main()
{
Addr4882 t
               source addr = 5,
               device addr[2] = \{5, NOADDR\};
              freq list[2] = \{600e6, 8e9\},\
double
               *double_ptr;
int
               start index,
               num freqs = 2,
               *integer_ptr;
               command str[50];
char
/** Clear the bus and take control.
**/
SendIFC(BOARD ID);
if (ibsta & ERR)
    {
    exit (-1);
    }
/** Set the remote enable line.
**/
EnableRemote(BOARD ID, device addr);
if (ibsta & ERR)
    {
    exit (-1);
    }
/** Set the start index to an arbitrary starting point.
**/
start_index = 12;
/** Begin constructing the command.
**/
command\_str[0] = 'Z';
                                                      /** Start with the ZTL command. **/
command str[1] = T';
command str[2] = L';
integer ptr = &start index;
                                                      /** Point to the start index. **/
command str[3] = (char)(*(integer ptr + 3));
                                                      /** Get the value of the fourth byte. **/
                                                      /** Data is LSB first on Intel based PCs. **/
command str[4] = (char)(*(integer ptr + 2));
                                                      /** Get the value of the third byte. **/
                                                      /** Get the value of the second byte. **/
command_str[5] = (char)(*(integer_ptr + 1));
command_str[6] = (char)(*integer_ptr);
                                                      /** Get the value of the first byte. **/
```

NOTE: This program is continued on the next page.

Figure 2-12. Fast-Frequency-Switching Programming Example (1 of 3)

```
/** Point to the number of frequencies. **/
integer ptr = &num freqs;
command str[7] = (char)(*(integer ptr + 3));
                                                     /** Get the value of the fourth byte. **/
                                                     /** Get the value of the third byte. **/
command_str[8] = (char)(*(integer_ptr + 2));
                                                     /** Get the value of the second byte. **/
command str[9] = (char)(*(integer ptr + 1));
command_str[10] = (char) (*integer_ptr);
                                                     /** Get the value of the first byte. **/
double ptr = &(freq list[0])
                                                     /** Point to the first frequency. **/
                                                     /** Get the value of byte 7. **/
command_str[11] = (char) (*(double_ptr + 7));
                                                     /** Data is LSB first on Intel based PCs. **/
command str[12] = (char)(*(double ptr + 6));
                                                     /** Byte 6. **/
command str[13] = (char)(*(double ptr + 5));
                                                     /** Byte 5. **/
                                                     /** Byte 4. **/
command str[14] = (char)(*(double ptr + 4));
command\_str[15] = (char)(*(double\_ptr + 3));
                                                     /** Byte 3. **/
command_str[16] = (char) (*(double_ptr + 2));
                                                     /** Byte 2. **/
                                                     /** Byte 1. **/
command str[17] = (char)(*(double ptr + 1));
command str[18] = (char) (*double ptr );
                                                     /** Byte 0. **/
double_ptr = &(freq_list[1])
                                                     /** Point to the second frequency. **/
                                                     /** Get the value of byte 7. **/
command str[19] = (char)(*(double ptr + 7));
command str[20] = (char)(*(double ptr + 6));
                                                     /** Byte 6. **/
                                                     /** Byte 5. **/
command_str[21] = (char)(*(double_ptr + 5));
                                                     /** Byte 4. **/
command_str[22] = (char)(*(double_ptr + 4));
command str[23] = (char)(*(double_ptr + 3));
                                                     /** Byte 3. **/
                                                    /** Byte 2. **/
/** Byte 1. **/
command_str[24] = (char)(*(double_ptr + 2));
command_str[25] = (char)(*(double_ptr + 1));
                                                     /** Byte 0. **/
command str[26] = (char)(*double ptr );
/** Send the command.
**/
Send(BOARD_ID, source_addr, command_str, 27, DABend);
if (ibsta & ERR)
    exit (-1);
    }
/** Set the pointer back to the start index.
**/
                                                     /** ZPN command. **/
command str[0] = 'Z';
command str[1] = P';
command_str[2] = `N';
integer ptr = &start index;
                                                     /** Point to the start index. **/
command str[3] = (char)(*(integer ptr + 3));
                                                     /** Get the value of the fourth byte. **/
command_str[4] = (char)(*(integer_ptr + 2));
                                                     /** Get the value of the third byte. **/
                                                     /** Get the value of the second byte. **/
command str[5] = (char)(*(integer ptr + 1));
command_str[6] = (char)(*integer_ptr);
                                                     /** Get the value of the first byte. **/
/** Send the command.
**/
Send(BOARD_ID, source_addr, command_str, 7, DABend);
if (ibsta & ERR)
    exit (-1);
    }
```

NOTE: This program is continued on the next page.

Figure 2-12. Fast-Frequency-Switching Programming Example (2 of 3)

```
/** Send a trigger.
**/
Trigger(BOARD_ID, source_addr);
if (ibsta & ERR)
   {
    exit (-1);
    }
/** Source is now outputting 600 MHz. **/
/** Send a trigger.
**/
Trigger(BOARD ID, source addr);
if (ibsta & ERR)
    {
    exit (-1);
    }
/** Source is now outputting 8 GHz. **/
exit(0);
} /** End of main **/
```

Figure 2-12. Fast-Frequency-Switching Programming Example (3 of 3)

# 2-18 Power-Offset-Table Commands

Table 2-19 lists the power-offset-table command mnemonic codes. These commands provide for maintaining a consistent power level at a point within a test setup across the measurement frequencies. This "flattening" of the test point power level is accomplished by summing a power offset word (from the power offset table) with the signal generator's normal power level DAC word at each frequency point.

The power-offset mode works in conjunction with the fast-frequency-switching mode (Section 2-17). The frequency stack must be loaded before loading the power-offset table because the frequency loading sets the upper limit for the number of entries in the power-offset table. The same pointer is used for both the frequency stack and the power-offset table. Once the power-offset table is loaded, the PT1 command turns on the power-offset mode; the PT0 command turns it off.

# Loading the Power-Offset Table

To load the power-offset table, use the command, PTL clch dldh..., where "clch" is the number of power-offset words and "dldh" is a power-offset word. Both "clch" and "dldh" are two-byte binary words sent LOW byte first and HIGH byte second. The power-offset word is in hundredths of a dB. Negative power offsets use 2's complement representation.

To change a power-offset word in the table, use the PTC dldh command, where "dldh" is the new power-offset word for the current power level setting.

# **Programming Note:**

Care must be taken to send the exact number of power-offset words specified in the word count, "clch". If too few words are sent, the GPIB interface may not respond properly.

Figure 2-13 on page 2-48 shows an example of power-offset mode programming.

| Mnemonic<br>Code | Function                                                                                                    |
|------------------|----------------------------------------------------------------------------------------------------|
| PT0              | Disable the Power Offset Table.                                                                              |
| PT1              | Enable the Power Offset Table.                                                                               |
| PTC              | Change a Power Offset Table entry (PTC dldh), where dldh is the new offset word for the current table entry. |
| PTL              | Load a Power Offset Table (PTL clch dldh ), where clch is the data word count and dldh is the data word.     |

 Table 2-19.
 Power-Offset-Table Commands

The following is an example of power-offset mode programming. This program is written for use with an IBM-PC type computer/controller containing an IOtech GPIB interface.

```
#include <stdio. h>
  #include <stdlib. h>
  #include <string. h>
  /* IOtech Driver488/LIB Subroutine Interface definitions. . . */
  #include "\ieee488\iotlib. h"
  #include "\ieee488\iot_main. h"
  /* Define the device handles */
  DevHandleT Synth, ieee;
  void main()
  ł
    char CmdString[10], DataString[40], String[40];
    unsigned char XString[160];
    int next_step,i,j;
    /* Initialize the IOtech interface board and */
    /* obtain the interface's handle.
                                           */
    #define ADDRESS 5
    if((ieee=InitIeee488(btMP488CT, 21, -1, 0x02el, 7, 5, 1, 10000,0))==-1)
      printf("Cannot initialize IEEE 488 system. \n")
      exit(1);
      }
    if(( Synth=CreateDevice( ADDRESS, -1 ) )==-1)
      {
      printf("Cannot create Synth device. \n");
      exit(1);
    /* Set the device timeout so you don't wait forever if there's a problem */
    TimeOut(Synth, 2000);
    /* Handle the errors in the program */
    Error(Synth,OFF);
    /* Address the Synthesizer to listen */
NOTE: This program is continued on the next page.
```

Figure 2-13. Power-Offset Mode Programming Example (1 of 2)

```
strcpy(XString,"_?U%");
 SendCmd(Synth,XString,strlen(XString));
 Output(Synth, "RST");
 Output(Synth,"GTF");
 Output(Synth, "ZL000");
 Output (Synth, "1 GH 2 GH 3 GH 4 GH 5 GH 6 GH 7 GH 8 GH 9 GH 10 GH");
 Output(Synth, "ZEL");
 /* Make a data array with the PTL command, the word count */
                                                             */
 /* and the binary data in low-byte, high-byte order.
 DataString[0] = 'P';
 DataString[1] = 'T';
 DataString[2] = 'L';
                        /* Low byte -- ten words */
 DataString[3]=10;
 DataString[4]=0;
                        /* High byte --
                                           */
 DataString[5]=0;
                         /* 0 */
 DataString[6]=0;
 DataString[7]=20;
                         /* 276 */
 DataString[8]=1;
 DataString[9]=30;
                         /* 542 */
 DataString[10] =2;
                         /* 808 */
 DataString[11] = 40;
 DataString[12] = 3;
 DataString[13]=50;
                         /* 1074 */
 DataString[14]=4;
                         /* 1340 */
 DataString[15]=60;
 DataString[16]=5;
                         /* 1606 */
 DataString[17]=70;
 DataString[18]=6;
 DataString[19] = 80;
                         /* 1872 */
 DataString[20] =7;
                         /* 2138 */
 DataString[21]=90;
 DataString[22] =8;
                         /* 2404 */
 DataString[23]=100;
 DataString[24] =9;
 /* Send the data with an EOI on the last byte */
 SendEoi(Synth,DataString,25);
 Output(Synth, "PT1");
 Output(Synth, "ZS000");
 for(next step=0;next step<10;next step++)</pre>
   {
     Output(Synth, "Y");
     printf("Press Enter for Next Frequency");
     getchar();
} /* End of main() */
```

Figure 2-13. Power-Offset Mode Programming Example (2 of 2)

# 2-19 User Level Calibration Commands

Figure 2-20 lists the user level calibration commands. These commands provide for (1) activating individual user level calibration tables, (2) sending the tables to the controller, and (3) recalling the tables from the controller.

The user level (flatness correction) calibration function provides for calibrating out path variations in a test setup. This is accomplished by means of an entered power-offset table from a GPIB power meter or calculated data. When the user level calibration table is activated, the set power level is delivered to the point in the test setup where the calibration was performed. Up to five user level calibration tables from 2 to 801 frequency points/table can be created and stored in MG369xC memory for recall. (Refer to "Leveling Operations" in Chapter 3 of the MG369xC Operation Manual for user level calibration procedures.)

The commands, LU1 thru LU5, each activate an individual user level calibration table (#1 thru #5). The LU0 command turns off the active user level calibration table. The LUS command sends all five tables of user level calibration data to the controller where they are stored in a binary data file. While stored in the file, the data can be edited. The LUR command readies the MG369xC to receive the five tables of user level calibration data from the controller. Figure 2-14 on page 2-51 shows an example program for saving and recalling user level calibration tables.

| Mnemonic<br>Code | Function                                                                                            |
|------------------|----------------------------------------------------------------------------------------------------|
| LU0              | Turns off the active user level calibration table.                                                  |
| LU1              | Activates user level calibration table #1. Turns off any other active user level calibration table. |
| LU2              | Activates user level calibration table #2. Turns off any other active user level calibration table. |
| LU3              | Activates user level calibration table #3. Turns off any other active user level calibration table. |
| LU4              | Activates user level calibration table #4. Turns off any other active user level calibration table. |
| LU5              | Activates user level calibration table #5. Turns off any other active user level calibration table. |
| LUR              | Readies the MG369xC to receive five tables of user level calibration data from the controller.      |
| LUS              | Sends all five tables of user level calibration data to the controller.                             |

# Table 2-20. User Level Calibration Commands

The following is an example program for saving and recalling user level calibration tables. This program uses the National Instruments NI-288.2 C language interface library (mcib. lib) and header (decl. h).

```
#include <stdio. h>
#include "decl. h"
void gpiberr(char *);
#define BOARD ID
                        0
#define USER LVL SAVE
                             1
#define USER LVL RECALL
                             2
#define USER LVL NUM BYTES 8232
void main()
{
Addr4882 t
               source addr = 5
               device addr[2] = {5, NOADDR};
unsigned char user lvl tables [USER LVL NUM BYTES];
               user lvl received,
init
              user input;
               *fp_user_lvl_data:
FILE
/** Clear the bus and take control.
 **/
SendIFC(BOARD ID);
if(ibsta & ERR)
     gpiberr("SendIFC error");
/** Set the remote enable line.
 **/
EnableRemote(BOARD ID, device addr);
if(ibsta & ERR)
     gpiberr("EnableRemote error");
/** Prompt the user to save or recall the data.
 **/
printf("1. Save the data from the sourcen'');
printf("2. Recall the data to the sourcen'');
printf("Option: ");
scanf("%d",&user input);
if (user input == USER LVL SAVE)
     ł
```

*NOTE:* This program is continued on the next page.

Figure 2-14. Programming Example of Saving and Recalling User Level Calibration Tables (1 of 3)

```
/ \star \star The LUS command tells the source to send the user level
       ** table data over the bus.
      **/
     Send(BOARD ID, source addr, "LUS\r\n", 5L, DABend);
     if(ibsta & ERR)
          gpiberr("Send error");
     /** Receive the user level table data.
      **/
     printf("Receiving data from the source\n");
     Receive(BOARD ID, source addr, user lvl tables,
              (long)USER LVL NUM BYTES, STOPend);
     if(ibsta & ERR)
          gpiberr("Receive error");
     user lvl received = ibcntl;
     printf("Received %d bytes of user level data\n",
              user lvl received);
     /** Open binary data file and output the data.
      **/
     if((fp user lvl data = fopen("userlvl. dat", "w+b")) == NULL)
          printf("Can't open the userlvl. dat data filen'');
     else
          printf("Outputting to userlvl. dat in the current
                    directory\n");
          fwrite(user lvl tables, sizeof(user lvl tables[0]),
                   USER LVL NUM BYTES, fp user lvl data);
          }
else
     /** Open the binary data file and read the data.
      **/
     if((fp user lvl data = fopen("userlvl. dat", "rb")) == NULL)
          printf("Can't open the userlvl. dat data filen'');
     else
          printf("Inputting from userlvl. dat in the current
                    directory\n");
          fread(user lvl tables, sizeof(user lvl tables[0]),
                  USER LVL NUM BYTES, fp user lvl data);
          }
```

```
NOTE: This program is continued on the next page.
```

Figure 2-14. Programming Example of Saving and Recalling User Level Calibration Tables (2 of 3)

```
/ \star \star The LUR command readies the source to receive the user
      ** level table data. Notice that there is no carriage
      ** return, line feed, or EOI sent with the LUR command.
     **/
     Send(BOARD ID, source addr, "LUR", 3L, NULLend);
     if(ibsta & ERR)
         gpiberr("Send error; LUR");
     /** The data is sent to the source immediately following the
      ** LUR command.
     **/
    printf("Sending %d bytes of data to the source\n",
             USER LVL NUM BYTES);
     Send(BOARD ID, source addr, user lvl tables,
          (long)USER LVL NUM BYTES, DABend);
     if(ibsta & ERR)
         gpiberr("Send error; data");
     }
fclose(fp user lvl data);
exit(0);
}/** end of main **/
*****Name: gpiberr
**Desc: Display error code and message for all GPIB operation
**Receives: errsta - the error string to display
**Returns: nothing
**/
void gpiberr(char *errstr)
{
printf("\n%s\nError code = %d\n",errstr,iberr);
}/** end of gpiberr **/
```

Figure 2-14. Programming Example of Saving and Recalling User Level Calibration Tables (3 of 3)

# Editing the Table Data

While stored in the binary data file of the controller, the data of the five user level calibration tables can be edited. An editor that can display the data file in hexadecimal will be needed to perform the edit.

# **Types of Data Storage Methods**

There are three types of data storage methods used for user level calibration data. Each is described in the following paragraphs. (The data item descriptions will refer back to these data types.)

# Double:

8 bytes. Most significant byte first.

ANSI/IEEE-754 64-bit floating point format.

where:

S (1 bit) = sign bit, 0 positive, 1 negative E (11 bits) = exponent, biased by 1023 base 10 F (52 bits) = fraction,  $0 \le F < 1$ 

value = [(-1) raised to the S power]  $\times$  [2 raised to the (E - 1023) power]  $\times$  [1 + F]

Example: 801 is stored as 40 89 08 00 00 00 00 00, base 16.

S = 0 E = 408 base 16 = 1032 base 10 F = .908 base 16 = .564453125 base 10  $801 = 1 \times 512 \times 1.564453125$ 

### Integer:

4 bytes. Most significant byte first.

Stored as a signed integer. The sign bit is the most significant bit. Negative numbers are stored in 2's complement form.

Example: 7025 is stored as 00 00 1B 71, base 16. -7025 is stored as FF FF D4 8F, base 16 2's complement.

### Short:

2 bytes. Most significant byte first.

Stored as a signed short. The sign bit is the most significant bit. Negative numbers are stored in 2's complement form.

Example: 350 is stored as 01 5E, base 16. -350 is stored as FE A2, base 16.

### **Data Item Descriptions**

Each data item contained in the binary data file is described below with the following information:

- Data name
- Description
- Type of data storage
- Offset into the data file for each user level calibration table
- Data units

Figure 2-15 shows a printout of a section of the data file that contains each of these data items for user level calibration table #2.

# Name: Start Frequency

Description: The starting frequency for each user level calibration. Type: Double

| Type: Double       |          |      |
|--------------------|----------|------|
| Offsets (base 16): | Table #1 | 0006 |
|                    | Table #2 | 0684 |
|                    | Table #3 | 0D02 |
|                    | Table #4 | 1380 |
|                    | Table #5 | 19FE |
| Units: mHz (mill   | ihertz)  |      |

Name: Stop Frequency

Description: The ending frequency for each user level calibration. Type: Double

| Offsets (base 16): | Table #1 | 000E |
|--------------------|----------|------|
|                    | Table #2 | 068C |
|                    | Table #3 | 0D0A |
|                    | Table #4 | 1388 |
|                    | Table #5 | 1A06 |
| Units: mHz (mill:  | ihertz)  |      |

# **Name: Frequency Increment**

Description: The frequency increment for 1 point. This value = (stop frequency – start frequency) divided by the number of points.

Type: Double

| Offsets (base 16): | Table #1 | 0026 |
|--------------------|----------|------|
|                    | Table #2 | 06A4 |
|                    | Table #3 | 0D22 |
|                    | Table #4 | 13A0 |
|                    | Table #5 | 1A1E |
| TT . TT / .11      |          |      |

Units: mHz (millihertz)

### Name: Number of Points

Description: The number of frequency points. Type: Double Offsets (base 16): Table #1 002E

| base 16): | Table #1    | 002E |
|-----------|-------------|------|
|           | Table #2    | 06AC |
|           | Table #3    | 0D2A |
|           | Table #4    | 13A8 |
|           | Table #5    | 1A26 |
| malue of  | 1 - 1 moint |      |

Units: a value of 1 = 1 point

# Name: Level Correction Offset

Description: This is the power level that is added to the front panel power before the level correction point table power levels are subtracted. It represents the maximum power deviations read during the calibration.

Type: Integer

| Offsets (base 16): | Table #1 | 0036 |
|--------------------|----------|------|
|                    | Table #2 | 06B4 |
|                    | Table #3 | 0D32 |
|                    | Table #4 | 13B0 |
|                    | Table #5 | 1A2E |
| TT ', ID / 'II'    | · 1D)    |      |

Units: mdB (milli-dB)

#### Name: Level Correction Point Table

Description: These are the power level correction values with respect to the maximum power deviation read during the calibration.

Type: Short (Array of 801 Points)

| Offsets (base 16):    | Table #1 | 003A |
|-----------------------|----------|------|
|                       | Table #2 | 06B8 |
|                       | Table #3 | 0D36 |
|                       | Table #4 | 13B4 |
|                       | Table #5 | 1A32 |
| Units: mdB (milli-dB) |          |      |

### Name: Power Meter Frequency Offset Table

Description: This is the frequency offset added to the synthesizer's frequency before sending it to the power meter for the sensor correction factor.

Type: Double

| Offsets (base 16): | Table #1 | 0016 |
|--------------------|----------|------|
|                    | Table #2 | 0694 |
|                    | Table #3 | 0D12 |
|                    | Table #4 | 1390 |
|                    | Table #5 | 1AE0 |

Units: mHz (millihertz)

### Name: Power Meter Frequency Scale Table

Description: This is the scale factor applied to the synthesizer's frequency before sending it to the power meter for the sensor correction factor.

Type: Double

| Offsets (base 16): | Table #1 | 001E |
|--------------------|----------|------|
|                    | Table #2 | 069C |
|                    | Table #3 | 0D1A |
|                    | Table #4 | 1398 |
|                    | Table #5 | 1A16 |
| Uniter mHz (mill   | ihortz)  |      |

Units: mHz (millihertz)

| 000640 | 00 | 00 | 00 | 00 | 00 | 00 | 00 | 00 | 00 | 00 | 00 | 00 | 00 | 00 | 00 | 00 |  |
|--------|----|----|----|----|----|----|----|----|----|----|----|----|----|----|----|----|--|
| 000650 | 00 | 00 | 00 | 00 | 00 | 00 | 00 | 00 | 00 | 00 | 00 | 00 | 00 | 00 | 00 | 00 |  |
| 000660 | 00 | 00 | 00 | 00 | 00 | 00 | 00 | 00 | 00 | 00 | 00 | 00 | 00 | 00 | ΒA | ΒE |  |
| 000670 | 00 | 00 | DA | ΒE | 42 | 7D | 1A | 94 | A2 | 00 | 00 | 00 | 42 | A2 | 30 | 9C |  |
| 000680 | E5 | 40 | 00 | 00 | 42 | 6D | 1A | 94 | A2 | 00 | 00 | 00 | 40 | 22 | 00 | 00 |  |
| 000690 | 00 | 00 | 00 | 00 | 00 | 00 | 17 | 83 | FF | 11 | FF | 56 | FF | 56 | FF | 74 |  |
| 0006A0 | FF | 93 | FF | 9C | FF | F6 | 00 | 00 | FF | C4 | D1 | 21 | E8 | 37 | 00 | 00 |  |
| 0006B0 | 00 | 00 | 00 | 00 | 00 | 00 | 00 | 00 | 00 | 00 | 00 | 00 | 00 | 00 | 00 | 00 |  |
| 0006C0 | 00 | 00 | 00 | 00 | 00 | 00 | 00 | 00 | 00 | 00 | 00 | 00 | 00 | 00 | 00 | 00 |  |
| 0006D0 | 00 | 00 | 00 | 00 | 00 | 00 | 00 | 00 | 00 | 00 | 00 | 00 | 00 | 00 | 00 | 00 |  |
|        |    |    |    |    |    |    |    |    |    |    |    |    |    |    |    |    |  |

#### **Printout Explanation**

The printout shows a section of the user level calibration data file, in hexadecimal, that contains each of the data items for user level calibration table #2. The offset into the data file is shown at the left in the printout.

Offset 0674: Start Frequency 42 7D 1A 94 A2 00 00 00 = 2 GHz Offset 067C: Stop Frequency 42 A2 30 9C E5 40 00 00 = 10 GHz Offset 0684: Frequency Increment 42 6D 1A 94 A2 00 00 00 = 1 GHz Offset 068C: Number of Points 40 22 00 00 00 00 00 00 **= 9 points** Offset 0694: Level Correction Offset 00 00 17 83 = 6.016 dB Offset 0698: Level Correction Point Table (9 points) FF 11 = -.239 dB FF 56 = -.170 dB FF 56 = -.170 dB FF 74 = -.140 dB FF 93 = -.109 dB FF 9C = -.100 dB FF F6 = -.010 dB00 00 **= 0 dB** 

Figure 2-15. Printout of a Section of the User Level Calibration Binary Data File

FF C4 = -.060 dB

# 2-20 Master-Slave Operation Commands

Table 2-21 lists the master-slave operation command mnemonic codes. These commands provide for enabling two instruments that are connected in a master-slave configuration to produce CW and synchronized, swept output signals at a frequency offset.

In a master-slave configuration, one instrument (the Master) controls the other (the Slave) via interface cables between their rear panel AUX I/O and SERIAL I/O connectors. The two units are phase-locked together by connecting them to the same 10 MHz reference time base. (Refer to the MG369xC Operation Manual, Chapter 7—Use With Other Instruments, for master-slave interconnection and operating instructions.)

The parameter entry commands, SLF0-SLF9 and SLM0-SLM9, are used to set the F0-F9 and M0-M9 frequencies for the Slave unit; the SLDF parameter entry command is used to set the  $\Delta$ F parameter for the Slave unit. The main output power level (L1) for the Slave unit is set using the SLV or SLL1 parameter entry command; the alternate sweep power level (L2) for the Slave unit is set using the SLL2 parameter entry command. The S1 command turns on the master-slave mode of operation; the S0 command turns off the Master-Slave mode of operation.

# Programming Example:

Programming "SLF1 5 GH SLF2 8 GH SLL1 3 DM S1" sets the Slave unit F1 frequency to 5 GHz, its F2 frequency to 8 GHz, and its output power level to 3 dBm and turns on the master-slave mode of operation. Now, when the Master unit is programmed to perform a F1 to F2 sweep, the Slave unit will produce a synchronous 5 GHz to 8 GHz frequency sweep that has an output power level of 3 dBm.

# Programming Note:

Use the SOF parameter entry command *only* to set the frequency offset for a Slave unit that is (1) slave to a Master unit that is connected to a 360B VNA in a source or dual-source configuration or (2) slave to a Master unit that is programmed to perform non-sequential frequency step sweeps (refer to "Special Step Sweep" on page 2-18).

| Mnemonic Code | Function                                      |
|---------------|-----------------------------------------------|
| S0            | Turns off the Master-Slave mode of operation. |
| S1            | Turns on the Master-Slave mode of operation.  |

 Table 2-21.
 Master-Slave Operation Commands

# 2-21 Self Test Command

Table 2-22 lists the self test command mnemonic code. This command provides for executing a signal generator self test.

When a TST command is received, the signal generator performs a self test, then places a "P" (for pass) or a "F" (for fail) on the bus. It also generates six self test results bytes. "Self Test Results" on page 2-60 shows the six self test results bytes and identifies the reporting function of each bit.

When self test is completed, bit 7 of Self Test Results Byte 6 and bit 2 of Extended Status Byte 1 are both set. If a failure(s) occurs during self test, the Self Test Results Byte bit(s) reporting the failure(s) and bit 0 of Extended Status Byte 1 are set.

The OSR command returns the six self test results bytes to the controller. Figure 2-16 provides an example of self test command programming.

# **Programming Note:**

The "P or "F" character placed on the bus by the signal generator self test must be cleared from the output buffer (read by the controller) before another output command, such as OSR, is sent. If it is not cleared, the first character of the next output will be missing. Line 30 (Figure 2-16) shows clearing of the "P" or "F" character.

 Table 2-22.
 Self Test Command

| Mnemonic Code | Function                                                                                                    |
|---------------|----------------------------------------------------------------------------------------------------|
| TST           | Executes a signal generator self test. Extended Status Byte 1 bit 0 is set if self test fails; bit 2 is set when self test is complete. |

```
10 OUTPUT 705; "CSB"
20 OUTPUT 705; "TST"
30 ENTER 705; D$
40 DISP D$
50 OUTPUT 705; "OSR"
60 ENTER 705 USING "#,B"; A, B, C, D, E, F
70 DISP A; B; C; D; E; F
80 END
```

Figure 2-16. Self Test Command Programming Example

# Self Test Results

# Self Test Results Byte 1

| Sweep Time<br>Circuitry<br>Failed | Not Used   | Power Supply<br>Voltage(s) are<br>Out of Reg | Internal AM<br>Failed | AM Meter<br>Failed | DVM –10 Volt<br>Reference<br>Check Failed | DVM +10 Volt<br>Reference<br>Check Failed | DVM Ground<br>Offset Check<br>Failed |
|-----------------------------------|------------|----------------------------------------------|-----------------------|--------------------|-------------------------------------------|-------------------------------------------|--------------------------------------|
| Bit 7 (128)                       | Bit 6 (64) | Bit 5 (32)                                   | Bit 4 (16)            | Bit 3 (8)          | Bit 2 (4)                                 | Bit 1 (2)                                 | Bit 0 (1)                            |

# Self Test Results Byte 2

| Not Locked<br>Indicator<br>Check Failed | Down<br>Converter is<br>Not Locked | YIG Loop<br>Circuitry is<br>Not Locked | Coarse Loop<br>Circuitry is<br>Not Locked | Not Used  | High Stability<br>Crystal is Not<br>Locked | Ext 10 MHz is<br>Not Locked | Oven is Not<br>Ready |
|-----------------------------------------|------------------------------------|----------------------------------------|-------------------------------------------|-----------|--------------------------------------------|-----------------------------|----------------------|
| Bit 7 (128)                             | Bit 6 (64)                         | Bit 5 (32)                             | Bit 4 (16)                                | Bit 3 (8) | Bit 2 (4)                                  | Bit 1 (2)                   | Bit 0 (1)            |

# Self Test Results Byte 3

| Detector Log<br>Amp Circuitry<br>Failed | Level<br>Reference<br>Circuitry<br>Failed | Not Leveled<br>Detector<br>Circuitry<br>Failed | Delta-F Ramp<br>Circuitry<br>Failed | Center<br>Frequency<br>Circuitry<br>Failed | Marker Switch<br>Point Circuitry<br>Failed | Delta-F Ramp<br>Circuitry<br>Failed | FM Loop Gain<br>Circuitry<br>Failed |
|-----------------------------------------|-------------------------------------------|------------------------------------------------|-------------------------------------|--------------------------------------------|--------------------------------------------|-------------------------------------|-------------------------------------|
| Bit 7 (128)                             | Bit 6 (64)                                | Bit 5 (32)                                     | Bit 4 (16)                          | Bit 3 (8)                                  | Bit 2 (4)                                  | Bit 1 (2)                           | Bit 0 (1)                           |

# Self Test Results Byte 4

| 3.3–5.5 GHz<br>Switch Filter<br>Section or<br>Level Detector<br>Circuitry<br>Failed | 2–3.3 GHz<br>Switch Filter<br>Section or<br>Level Detector<br>Circuitry<br>Failed | Switch Filter<br>or Level<br>Detector<br>Circuitry<br>Failed | 0.01–2 GHz<br>Range<br>Unleveled | Level Detector<br>Input<br>Circuitry<br>Failed | 2–8.4 GHz<br>Range<br>Unleveled and<br>Not Locked | 8.4–20 GHz<br>Range<br>Unleveled and<br>Not Locked | 2–20 GHz<br>Range<br>Unleveled and<br>Not Locked |
|-------------------------------------------------------------------------------------|-----------------------------------------------------------------------------------|--------------------------------------------------------------|----------------------------------|------------------------------------------------|---------------------------------------------------|----------------------------------------------------|--------------------------------------------------|
| Bit 7 (128)                                                                         | Bit 6 (64)                                                                        | Bit 5 (32)                                                   | Bit 4 (16)                       | Bit 3 (8)                                      | Bit 2 (4)                                         | Bit 1 (2)                                          | Bit 0 (1)                                        |

# Self Test Results Byte 5

| 32–40 GHz<br>Section of<br>Switched<br>Doubler<br>Module Failed | Switched<br>Doubler<br>Module or<br>Driver<br>Circuitry<br>Failed | Not Used   | Source<br>Quadrupler<br>Module or<br>Driver<br>Circuitry<br>Failed | Modulator or<br>Driver<br>Circuitry<br>Failed | 13.25–20 GHz<br>Switch Filter<br>Section or<br>Level Detector<br>Circuitry<br>Failed | 8.4–13.25 GHz<br>Switch Filter<br>Section or<br>Level Detector<br>Circuitry<br>Failed | 5.5–8.4 GHz<br>Switch Filter<br>Section or<br>Level Detector<br>Circuitry<br>Failed |
|-----------------------------------------------------------------|-------------------------------------------------------------------|------------|--------------------------------------------------------------------|-----------------------------------------------|--------------------------------------------------------------------------------------|---------------------------------------------------------------------------------------|-------------------------------------------------------------------------------------|
| Bit 7 (128)                                                     | Bit 6 (64)                                                        | Bit 5 (32) | Bit 4 (16)                                                         | Bit 3 (8)                                     | Bit 2 (4)                                                                            | Bit 1 (2)                                                                             | Bit 0 (1)                                                                           |

# Self Test Results Byte 6

| Self Test is<br>Complete | Internal Pulse<br>Reference<br>Failed | Internal FM<br>Failed | RF Was Off<br>When Self<br>Test Started | Slope DAC or<br>Associated<br>Circuitry<br>Failed | Sample and<br>Hold Circuitry<br>Failed | 20–25 GHz<br>Section of<br>Switched<br>Doubler<br>Module Failed | 25–32 GHz<br>Section of<br>Switched<br>Doubler<br>Module Failed |
|--------------------------|---------------------------------------|-----------------------|-----------------------------------------|---------------------------------------------------|----------------------------------------|-----------------------------------------------------------------|-----------------------------------------------------------------|
| Bit 7 (128)              | Bit 6 (64)                            | Bit 5 (32)            | Bit 4 (16)                              | Bit 3 (8)                                         | Bit 2 (4)                              | Bit 1 (2)                                                       | Bit 0 (1)                                                       |

# 2-22 Miscellaneous Commands

Table 2-23 is a list of miscellaneous command mnemonic codes that do not fit into any of the other classifications. These commands provide the following operations:

- GPIB Address Change
- CW Ramp
- Secure Mode
- Returning the MG369xC to local control
- Instrument Reset
- Serial Number Entry
- Phase offset control

# Table 2-23. Miscellaneous Commands

| Mnemonic<br>Code | Function                                                                                                  |
|------------------|----------------------------------------------------------------------------------------------------|
| ADD              | Opens the GPIB address parameter.                                                                         |
|                  | Programming Example:                                                                                      |
|                  | Programming "ADD 13 ADR" changes the instrument GPIB address to 13.                                       |
| CS0              | Turns off the CW ramp.                                                                                    |
| CS1              | Turns on the CW ramp.                                                                                     |
| DS0              | Turns on the secure mode.                                                                                 |
| DS1              | Turns off the secure mode.                                                                                |
| MR               | Performs a master reset of the instrument by setting all of the instrument parameters to factory default. |
| PS0              | Turns off the Phase Offset.                                                                               |
| PS1              | Turns on the Phase Offset.                                                                                |
| PSZ              | Zeros the Phase Offset display.                                                                           |
| RL               | Returns the instrument to local (front panel) control.                                                    |
| RST              | Resets the MG369xC to its default settings. See the note below.                                           |
| SNR              | Enter the instrument serial number.                                                                       |

| Note | Sending the RST command clears the current instrument setup. If this setup is needed for future testing, save it as a stored setup (Section 2-12 "Stored Setup Commands" on page 2-34) before sending RST. |
|------|----------------------------------------------------------------------------------------------------|
|------|----------------------------------------------------------------------------------------------------|

# 2-23 Program Errors

Two types of errors can occur in bus programming—invalid-parameter and syntax. These two error types are described in the following paragraphs.

# **Invalid Parameter**

Invalid-parameter errors are those that cause the signal generator to beep. These errors include:

- Programming an analog frequency sweep where the sweep start frequency is greater than the stop frequency
- Attempting to enter a frequency, time, or power level parameter that exceeds the limits of the signal generator
- Failing to properly end a parameter entry with a suitable terminator such as MH, DB, MS, etc.

# Syntax

Syntax errors are those that occur in the formulation of a program statement, such as writing "EXTTFS" instead of "EXTTRS".

To prevent misinterpretation of command statements, the signal generator ignores all portions of the command statement following the syntax error.

All commands are ignored until the signal generator receives the Unlisten command (ASCII 63; "?" character) over the bus or until the signal generator is addressed to talk.

# 2-24 Reset Programming and Default Conditions

Table 2-24 describes the six methods that can be used to reset the signal generator. They provide a means for quickly returning the MG369xC to its default (preprogrammed) operational state.

The default settings for the numeric frequency, sweep time, and power level parameters are the same as those listed in Table 3-1 of the Series MG369xC Synthesized Signal Generator Operation Manual (P/N: 10370-10373).

Figure 2-17 provides an example of a recommended sequence for programming a reset command. Using this command sequence ensures that all parameters and commands assume their preprogrammed state each time reset is desired.

| Methods of Resetting GPIB Interface Circuits                                    | Functions Affected    | Default Conditions                                                         |
|---------------------------------------------------------------------------------|-----------------------|----------------------------------------------------------------------------|
| <ol> <li>Pressing the front panel menu RETURN TO<br/>LOCAL soft key.</li> </ol> | Bus Messages          | Local                                                                      |
| 2. Pressing the front panel System menu RESET soft key.                         | Service Request Modes | ES0, FB0, PE0, SB0, SE0,<br>SQ0, UL0, SB0, GTS, Local and<br>Local Lockout |
| 3. Sending the RST command over the bus.                                        | Same as 2 above       | Same as 2 above except that the local bus message is not reset.            |
| 4. Sending the MR command over the bus.                                         | Same as 2 above       | Same as 2 above.                                                           |
| 5. Executing the interface message Device Clear.                                | Same as 2 above.      | Same as 2 above except that the local bus message is not reset.            |
| 6. Turning power on and off.                                                    | Same as 2 above.      | Places the GPIB into the power-on state. Instrument state does not change. |

| Table 2-24. Re | esetting the N | /IG369xC GPIB | Interface Circuits |
|----------------|----------------|---------------|--------------------|
|----------------|----------------|---------------|--------------------|

### Sample Coding In Basic

10 CLEAR 705 20 OUTPUT 705; "FUL IL1 L1 10DM"

### Explanation of Code:

Line 10 sends the Device Clear bus message. This message clears the signal generator GPIB interface. Line 20 sends new front panel settings: Full Sweep, Internal Leveling, and Output Power Level of 10 dBm.

Figure 2-17. Reset Programming Example

# 2-25 Programming Examples

Figure 2-18 thru Figure 2-20 on page 2-67 provide three examples of GPIB programming using the MG369xC command codes.

The following subroutine uses the output identify (OI) command to identify the signal generator's model number, serial number, minimum and maximum frequencies, minimum and maximum power level, and software revision level. This subroutine is used in the example programs in Figure 2-19 and Figure 2-20 to read the limits of the signal generator.

```
10 !
        "GET OI"
 20 ! Gets the output id string
 30 ! from a MG36XX Synthesizer
100 OUTPUT 705; "OI"
110 DIM A$[36]
120 ENTER 705; A$
130 M$=A$[1,2] ! Model
140 M1$=A$[3,4] ! Model Number
150 F1$=A$[5,9] ! Freq Low
160 F2$=A$[10,14] ! Freq High
170 L2$=A$[15,20] ! Min Power
180 L1$=A$[21,24] ! Max Power
190 S$=A$[25,28] ! Software Ver
200 S1$=A$[29,34] ! Serial Number
210 P$=A$[35,35] ! Model Prefix
220 S2$=A$[36] ! Series
230 PRINT "Model Number :";M$;S2$;M1$;P$
240 PRINT "Serial Number :";S1$
250 PRINT "Low Freq :";F1$
260 PRINT "High Freq :";F2$
270 PRINT "Max Power :";L1$
280 PRINT "Min Power :";L2$
290 PRINT "Software Ver :";S$
300 END
```

Program Explanation:
Line 100: Sends the "OI" command.
Line 110: Dimensions the variable.
Line 120: Gets the "OI" string.
Line 130: Sets M\$ to the model (36).
Line 140: Sets M1\$ to the model number .
Line 150: Sets F1\$ to the signal generator low-end frequency.
Line 160: Sets F2\$ to the signal generator high-end frequency.
Line 170: Sets L2\$ to the minimum power point.
Line 180: Sets S\$ to the software version number.
Line 200: Sets S1\$ to the serial number.
Line 210: Sets P\$ to the model prefix number ().
Line 220: Sets S2\$ to the model series (A, B or C).
Lines 230–290: Prints the data obtained.

Figure 2-18. Using the Output Identify (OI) Command

The following program (1) receives entries from the keyboard to set initial frequency and step-size parameters, and (2) activates the soft keys on the controller so that they can step the frequency up or down.

```
20 ! PARAMETER ENTRY, SYZ, UP, AND DN COMMANDS
  30 Address=705
  40 CALL Iddev(Address, Model, Fmin, Fmax, Pmin, Pmax)
  50 OFF KEY
  60 DISP "ENTER FREQUENCY IN GHz";
  70 INPUT Freq
  80 IF Freq>Fmax OR Freq<Fmin THEN
       DISP "FREQUENCY OUT OF RANGE - ";
  90
 100
       GOTO 60
 110 END IF
 120 DISP "ENTER STEP SIZE IN GHz";
 130 INPUT Stepsize
 140 IF Stepsize>Fmax-Fmin OR Stepsize<.000001 THEN
       DISP "ILLEGAL STEP SIZE - ";
 150
 160
       GOTO 120
 170 END IF
 180 OUTPUT Address; "CF1"; Freq; "GH SYZ"; Stepsize; "GH"
 190 ON KEY 0 LABEL "STEP" GOTO 300
 200 ON KEY 5 LABEL " UP " GOTO 300
 210 ON KEY 1 LABEL "STEP" GOTO 320
 220 ON KEY 6 LABEL "DOWN" GOTO 320
 230 ON KEY 2 LABEL "NEW " GOTO 50
 240 ON KEY 7 LABEL "FREQ" GOTO 50
 250 GOTO 250
 300 OUTPUT Address; "UP"
 310 GOTO 250
 320 OUTPUT Address; "DN"
 330 GOTO 250
 340 END
1010 SUB Iddev(Address, Model, Fmin, Fmax, Pmin, Pmax)
1020 DIM Ident$[36]
1030 OUTPUT Address; "OI"
1040 ENTER Address; Ident$
1050 Model=VAL(Ident$[1,2])
1060 Model Number=VAL(Ident$[3,4])
1070 Fmin=VAL(Ident$[5,9])
1080 Fmax=VAL(Ident$[10,14])
1090 Pmin=VAL(Ident$[15,20])
1100 Pmax=VAL(Ident$[21,24])
1110 Model Prefix=Ident$[35,35]
1120 Series=VAL(Ident$[36])
1130 SUBEND
```

*NOTE:* The program explanation is on the next page.

**Figure 2-19.** Controlling CW Frequency/Parameter Entries (1 of 2)

Program Explanation:

Line 30: Sets the address of the signal generator.

Line 40: Calls the device identification subroutine described in Line 1010.

Line 50: Turns off the key definitions.

Lines 60-110: Accept the starting frequency entry and checks its validity.

Lines 120-170: Accept the step size entry and checks its validity.

Line 180: Sets the signal generator to the starting frequency and step size.

Lines 190-240: Set up keys and key labels.

Line 250: Waits for a key to be pressed.

Line 300: Reports that the STEP UP key was pressed; sends the UP command.

Line 310: Waits for the next key.

Line 320: Reports that the STEP DOWN key was pressed; send the DN command.

Line 330: Waits for the next key.

Line 340: Ends the main program.

Lines 1010-1120: Identify the signal generator address, model, frequency range, and power range.

Figure 2-19. Controlling CW Frequency/Parameter Entries (2 of 2)

The following program accepts user inputs for (1) power sweep starting and ending levels, (2) number of steps in the sweep, and (3) sweep dwell times. After accepting such inputs, the program then commands the signal generator to obtain a display of the power sweep.

Note: The signal generator should be connected to a scalar network analyzer.

```
30 Address=705
  40 CALL Iddev(Address, Model, Fmin, Fmax, Pmin, Pmax)
  60 DISP "ENTER POWER SWEEP STARTING LEVEL (dBm)";
  70 INPUT Powerstart
  80 IF Powerstart>Pmax OR Powerstart<Pmin THEN
  90
       DISP "POWER OUT OF RANGE - ";
 100
       GOTO 60
 110 ENDIF
 120 DISP "ENTER POWER SWEEP ENDING LEVEL (dBm)";
 130 INPUT Powerstop
 140 IF Powerstop>Pmax OR Powerstop<Pmin THEN
 150
       DISP "POWER OUT OF RANGE - ";
 160
       GOTO 120
 170 END IF
 180 DISP "ENTER NUMBER OF STEPS";
 190 INPUT Noofsteps
 200 IF Noofsteps<1 OR Noofsteps>10000 THEN
       DISP "NUMBER OF STEPS OUT OF RANGE - ";
 210
       GOTO 180
 220
 230 END IF
 240 DISP "ENTER DWELL TIME AT EACH STEP (mS)";
 250 INPUT Dwell
 260 IF Dwell<1 OR Dwell>99000 THEN
      DISP "DWELL TIME OUT OF RANGE - ";
 270
 280
      GOTO 240
 290 END IF
 300 OUTPUT Address; "L1"; Powerstart: "DM L2"; Powerstop;
     "DM PNS"; Noofsteps; "SPS"
 310 OUTPUT Address; "PDT"; Dwell; "MS LSP"
 340 END
1010 SUB Iddev(Address, Model, Fmin, Fmax, Pmin, Pmax)
1020 DIM Ident$[36]
1030 OUTPUT Address; "OI"
1040 ENTER Address; Ident$
1050 Model=VAL(Ident$[1,2])
1060 Model Number=VAL(Ident$[3,4])
1070 Fmin=VAL(Ident$[5,9])
1080 Fmax=VAL(Ident$[10,14])
1090 Pmin=VAL(Ident$[15,20])
1100 Pmax=VAL(Ident$[21,24])
1110 Model Prefix=Ident$[35,35]
1120 Series=VAL(Ident$[36])
1130 SUBEND
```

NOTE: The program explanation is on the next page.

Figure 2-20. Controlling Power Level and Power Sweep (1 of 2)

Program Explanation:

Line 30: Set the address of the signal generator.

Line 40: Call the device identification subroutine described in line 1010.

Lines 60-110: Accept the starting power level entry and checks its validity.

Lines 120-170: Accept the ending power level entry and checks its validity.

Lines 180-230: Accept the power sweep number-of-steps entry and checks it validity.

Lines 240-290: Accept the power sweep dwell time entry and checks its validity.

Lines 300-310: Sets the signal generator to perform the above defined power sweep.

Line 340: Ends the main program.

Lines 1010–1120: Identify the signal generator address, model, frequency range, and power range.

Figure 2-20. Controlling Power Level and Power Sweep (2 of 2)

# Chapter 3 — Command Directory

# 3-1 Introduction

This chapter provides alphabetically-ordered listings and descriptions of all MG369xC GPIB programming commands.

# 3-2 Typographic Conventions

The typographic conventions, abbreviations, and syntax legend used throughout this chapter to define the GPIB commands are described in Figure 3-1.

# 3-3 Functional Categories

The MG369xC's GPIB functional categories are described in Chapter 2; they provide descriptive details and tabular data that apply to the category as a whole.

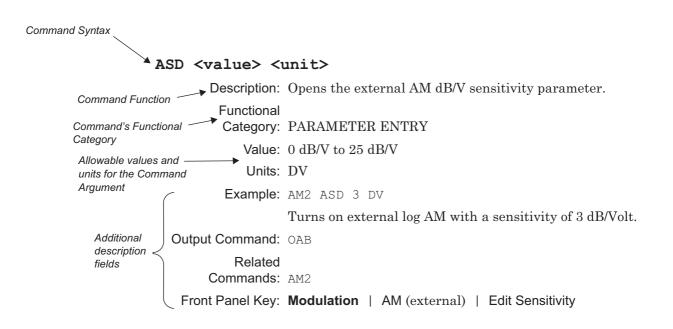

Figure 3-1. Typographic Conventions for the GPIB Command Listings

# 3-4 Commands

The remaining pages in this chapter provide an alphabetical listing of the GPIB commands used to program the series MG369xC Synthesized Signal Generator.

### \*IDN?

Description: Requests device identification.

Returns an identification string in IEEE 488.2 specified <NR1> format (four fields separated by commas). The fields are <manufacturer>, <model>, <serial #>, <firmware version>.

Functional

Category: OUTPUT

Front Panel Key: N/A

# ACW

Description: Activates the currently open frequency parameter as CW.

Activates the frequency parameter that is currently open for data entry as CW, switches to CW if not in CW mode.

Functional

Category: CW FREQUENCY Example: F5 100 MH; ACW Related Commands: CF0 to CF9, CM0 to CM9

Front Panel Key: N/A

# AD1

**Description**: Selects F1- $\Delta$ F alternate frequency sweep.

Selects an alternate symmetrical frequency sweep around F1. The width of the sweep is determined by the DF frequency parameter. If the MG369xC is sweeping when AD1 is received, the instrument's output will alternate between the commanded sweep and the sweep being executed.

# Functional

Category: SWEEP

Example: SSP; SF1; F1 5 GH; DLF 1 GH; AD1

Sets step sweep F1-F2 and alternate step sweep F1-dF.

Related

Commands: F1, DLF, DFF, DFM

Front Panel Key: N/A

### AD5

**Description**: Selects  $F5-\Delta F$  alternate frequency sweep.

Selects an alternate symmetrical frequency sweep around F5. The width of the sweep is determined by the DF frequency parameter. If the MG369xC is sweeping when AD5 is received, the instrument's output will alternate between the commanded sweep and the sweep being executed.

# Functional

Category: SWEEP

Example: SSP; SF1; F5 5 GH; DLF 1 GH; AD5

Sets step sweep F1-F2 and alternate step sweep F5-dF.

Related

Commands: F5, DLF, DFF, DFM

Front Panel Key: Frequency | Step Sweep | More > | Alternate Sweep > | Alternate Range | F5-dF

#### AD6

**Description**: Selects  $F6-\Delta F$  alternate frequency sweep.

Selects an alternate symmetrical frequency sweep around F6. The width of the sweep is determined by the DF frequency parameter. If the MG369xC is sweeping when AD6 is received, the instrument's output will alternate between the commanded sweep and the sweep being executed.

### Functional

Category: SWEEP

Example: SSP; SF1; F6 5 GH; DLF 1 GH; AD5

Sets step sweep F1-F2 and alternate step sweep F6-dF.

Related

Commands: F6, DLF, DFF, DFM

Front Panel Key: Frequency | Step Sweep | More > | Alternate Sweep > | Alternate Range | F6-dF

# ADD <value> <unit>

Description: Opens the GPIB address parameter.

Permits changing the instruments GPIB address. The address must be between 1 and 30 and must be terminated with ADR. Once the address is changed, the MG369xC will no longer respond to the old address. The signal generators default address is 5.

#### Functional

Category: MISCELLANEOUS

Value: 1-30

Units: ADR

Example: ADD 6 ADR

Changes the instrument GPIB address to 6.

Front Panel Key: **System** | Config | GPIB > | GPIB Address

# ADP1 <value> <unit>

Description: Opens the internal AM % depth parameter.

Changes the AM depth. Applies to internal linear AM.

Functional

Category: PARAMETER ENTRY

Value: 0% to 100%

Units: PCT

Example: AM7; ADP1 3 PCT

Turns on internal linear AM with a 3% depth.

Output Command: OAD1

Related Commands: AM7, ADP2

Front Panel Key: Modulation | AM (linear) | Edit Depth

# ADP2 <value> <unit>

Description: Opens the internal AM dB depth parameter.

Changes the AM depth. Applies to internal log AM.

Functional

Category: PARAMETER ENTRY

Value: 0 dB to 25 dB

Units: DB

Example: AM8; ADP2 3 DB

Turns on internal log AM with a 3 dB depth.

Output Command: OAD2

Related

Commands: AM8, ADP1

Front Panel Key: Modulation | AM (log) | Edit Depth

# ADR

Description: GPIB address terminator.

Functional Category: DATA TERMINATOR

Front Panel Key: N/A

### AF1

Description: Selects F1-F2 alternate frequency sweep.

Selects an alternate F1-F2 frequency sweep. If the MG369xC is sweeping when AF1 is received, the instrument's output will alternate between the commanded sweep and the sweep being executed. An alternate sweep command will only be recognized when the MG369xC has been programmed to sweep. It will be ignored at all other times.

Functional Category: SWEEP

Example: SSP; SF1; AF1

Sets step sweep F1-F2 and alternate step sweep F1-F2.

Related

Commands: F1, F2

Front Panel Key: Frequency | Step Sweep | More > | Alternate Sweep > | Alternate Range | F1 - F2

#### AF3

Description: Selects F3-F4 alternate frequency sweep.

Selects an alternate F3-F4 frequency sweep. If the MG369xC is sweeping when AF3 is received, the instrument's output will alternate between the commanded sweep and the sweep being executed. An alternate sweep command will only be recognized when the MG369xC has been programmed to sweep. It will be ignored at all other times.

#### Functional

Category: SWEEP

Example: SSP; SF1; AF3

Sets step sweep F1-F2 and alternate step sweep F3-F4.

Related Commands: F3, F4

Front Panel Key: Frequency | Step Sweep | More > | Alternate Sweep > | Alternate Range | F3 - F4

### AFU

Description: Selects full range alternate frequency sweep.

Selects an alternate full range frequency sweep. If the MG369xC is sweeping when AFU is received, the instrument's output will alternate between the commanded sweep and the sweep being executed. An alternate sweep command will only be recognized when the MG369xC has been programmed to sweep. It will be ignored at all other times.

Functional

Category: SWEEP

Example: SSP; SF1; AFU

Sets step sweep F1-F2 and full range alternate step sweep.

Front Panel Key: Frequency | Step Sweep | More > | Alternate Sweep > | Alternate Range | Full

### AL0

Description: Sets the alternate frequency sweep RF output to L0.

Causes the preset (or previously set) L0 RF power level to be output during the alternate frequency sweep. The command will also deselect any other previously programmed alternate sweep power level. The command does not open the L0 power level parameter for data entry. Use the parameter entry commands, XL0 or L0, to enter a new power level.

#### Functional

Category: POWER LEVELING

Example: SSP; SF1; AF3; XL0 2 DB; AL0

Sets step sweep F1-F2, alternate step sweep F3-F4, and alternate level L0.

#### Related

Commands: L0, XL0

Front Panel Key: Frequency | Step Sweep | More > | Alternate Sweep > | Alternate Level > | L0

# AL1

Description: Sets the alternate frequency sweep RF output to L1.

Causes the preset (or previously set) L1 RF power level to be output during the alternate frequency sweep. The command will also deselect any other previously programmed alternate sweep power level. The command does not open the L1 power level parameter for data entry. Use the parameter entry commands, XL1 or L1, to enter a new power level.

#### Functional

Category: POWER LEVELING

Example: SSP; SF1; AF3; XL1 2 DB; AL1

Sets step sweep F1-F2, alternate step sweep F3-F4, and alternate level L1.

Related

Commands: L1, XL1

Front Panel Key: Frequency | Step Sweep | More > | Alternate Sweep > | Alternate Level > | L1

### AL2

Description: Sets the alternate frequency sweep RF output to L2.

Causes the preset (or previously set) L2 RF power level to be output during the alternate frequency sweep. The command will also deselect any other previously programmed alternate sweep power level. The command does not open the L2 power level parameter for data entry. Use the parameter entry commands, XL2 or L2, to enter a new power level.

Functional

Category: POWER LEVELING

Example: SSP; SF1; AF3; XL2 2 DB; AL2

Sets step sweep F1-F2, alternate step sweep F3-F4, and alternate level L2.

Related

Commands: L2, XL2

Front Panel Key: Frequency | Step Sweep | More > | Alternate Sweep > | Alternate Level > | L2

# AL3

Description: Sets the alternate frequency sweep RF output to L3.

Causes the preset (or previously set) L3 RF power level to be output during the alternate frequency sweep. The command will also deselect any other previously programmed alternate sweep power level. The command does not open the L3 power level parameter for data entry. Use the parameter entry commands, XL3 or L3, to enter a new power level.

#### Functional

Category: POWER LEVELING

# Related

Commands: L3, XL3

Front Panel Key: Frequency | Step Sweep | More > | Alternate Sweep > | Alternate Level > | L3 Example: SSP; SF1; AF3; XL3 2 DB; AL3

Sets step sweep F1-F2, alternate step sweep F3-F4, and alternate level L3.

### AL4

Description: Sets the alternate frequency sweep RF output to L4.

Causes the preset (or previously set) L4 RF power level to be output during the alternate frequency sweep. The command will also deselect any other previously programmed alternate sweep power level. The command does not open the L4 power level parameter for data entry. Use the parameter entry commands, XL4 or L4, to enter a new power level.

# Functional Category: POWER LEVELING Example: SSP; SF1; AF3; XL4 2 DB; AL4 Sets step sweep F1-F2, alternate step sweep F3-F4, and alternate level L4. Related Commands: L4, XL4 Front Panel Key: Frequency | Step Sweep | More > | Alternate Sweep > | Alternate Level > | L4

### AL5

Description: Sets the alternate frequency sweep RF output to L5.

Causes the preset (or previously set) L5 RF power level to be output during the alternate frequency sweep. The command will also deselect any other previously programmed alternate sweep power level. The command does not open the L5 power level parameter for data entry. Use the parameter entry commands, XL5 or L5, to enter a new power level.

#### Functional

Category: POWER LEVELING Example: SSP; SF1; AF3; XL5 2 DB; AL5 Sets step sweep F1-F2, alternate step sweep F3-F4, and alternate level L5. Related Commands: L5, XL5 Front Panel Key: N/A

### AL6

Description: Sets the alternate frequency sweep RF output to L6.

Causes the preset (or previously set) L6 RF power level to be output during the alternate frequency sweep. The command will also deselect any other previously programmed alternate sweep power level. The command does not open the L6 power level parameter for data entry. Use the parameter entry commands, XL6 or L6, to enter a new power level.

#### Functional

Category: POWER LEVELING

Example: SSP; SF1; AF3; XL6 2 DB; AL6

Sets step sweep F1-F2, alternate step sweep F3-F4, and alternate level L6.

#### Related

Commands: L6, XL6

Front Panel Key: N/A

# AL7

Description: Sets the alternate frequency sweep RF output to L7.

Causes the preset (or previously set) L7 RF power level to be output during the alternate frequency sweep. The command will also deselect any other previously programmed alternate sweep power level. The command does not open the L7 power level parameter for data entry. Use the parameter entry commands, XL7 or L7, to enter a new power level.

#### Functional

Category: POWER LEVELING

Example: SSP; SF1; AF3; XL7 2 DB; AL7

Sets step sweep F1-F2, alternate step sweep F3-F4, and alternate level L7.

### Related

Commands: L7, XL7

Front Panel Key: N/A

# AL8

Description: Sets the alternate frequency sweep RF output to L8.

Causes the preset (or previously set) L8 RF power level to be output during the alternate frequency sweep. The command will also deselect any other previously programmed alternate sweep power level. The command does not open the L8 power level parameter for data entry. Use the parameter entry commands, XL8 or L8, to enter a new power level.

### Functional

Category: POWER LEVELING

Example: SSP; SF1; AF3; XL8 2 DB; AL8

Sets step sweep F1-F2, alternate step sweep F3-F4, and alternate level L8.

Related

Commands: L8, XL8

Front Panel Key: N/A

## AL9

Description: Sets the alternate frequency sweep RF output to L9.

Causes the preset (or previously set) L9 RF power level to be output during the alternate frequency sweep. The command will also deselect any other previously programmed alternate sweep power level. The command does not open the L9 power level parameter for data entry. Use the parameter entry commands, XL9 or L9, to enter a new power level.

#### Functional

Category: POWER LEVELING

Example: SSP; SF1; AF3; XL9 2 DB; AL9

Sets step sweep F1-F2, alternate step sweep F3-F4, and alternate level L9.

#### Related

Commands: L9, XL9

Front Panel Key: N/A

## ALW <value> <data>

Description: Prepares the signal generator to receive an AM waveform.

A 2-byte value indicating the size of the waveform (minus 1) and 2-byte values containing the waveform data must immediately follow the command. Each waveform value is a 16-bit, unsigned integer consisting of two bytes, the upper half of the value followed by the lower half of the value. The size of the waveform must be a power of 2.

Serial command: 0x04a9

```
Functional
```

Category: MODULATION

Example: ALW<2-byte binary data for waveform size><2-byte binary data for waveform data>

### Related

Commands: AR0, AR1, WFS Front Panel Key: N/A

## AM0

Description: Turns off the internal or external AM function.

Functional Category: MODULATION

Front Panel Key: N/A

### AM1

Description: Turns on the external AM function in linear mode.

Disables the internal AM function or the external AM function in Log mode, had either of these modes been previously programmed.

Functional Category: MODULATION Related Commands: AMS

Front Panel Key: Modulation | AM (Toggle to External, Linear) | On

### AM2

Description: Turns on the external AM function in log mode.

Disables the internal AM function or the external AM function in Linear mode, had either of these modes been previously programmed.

Functional

Category: MODULATION Related Commands: ASD

Front Panel Key: Modulation | AM (Toggle to External, Log) | On

## AM7

Description: Turns on the internal AM function in linear mode.

Disables the external AM function or the internal AM function in Log mode, had either of these modes been previously programmed.

Functional Category: MODULATION Related Commands: ADP1, AMR, AMW (x)

Front Panel Key: Modulation | AM (Toggle to Internal, Linear) | On

## AM8

Description: Turns on the internal AM function in log mode.

Disables the external AM function or the internal AM function in Linear mode, had either of these modes been previously programmed.

Functional

Category: MODULATION

Related

Commands: ADP2, AMR, AMW(x)

Front Panel Key: Modulation | AM (Toggle to Internal, Log) | On

### AMI

Description: Turns on the AM measurement mode.

In this mode, the signal generator measures the voltage of the external modulating signal and calculates the modulation depth of the RF output signal. The measurement results will be sent to the controller upon receipt of the OMM command. When the AMI command is received, measurements will continue to be taken until the mode is exited by receipt of the MOM command.

Functional

Category: MEASURE FUNCTION

Output Command: OAD1

Related

Commands: OMM, MOM

Front Panel Key: N/A

## AMO

Description: Turns off the internal AM function generator if it is on.

Functional Category: MODULATION Related

Commands: AM7, AM8

Front Panel Key:  $\rm N/A$ 

## AMR <value> <unit>

Description: Opens the internal AM rate parameter.

Functional

Category: PARAMETER ENTRY

Value: 0.1 Hz to 1 MHz for sine wave; 0.1 Hz to 100 kHz for square, triangle, and ramp waveforms

Units: MH, KH, HZ

Example: AM7; AMR 10 KH

Turns on internal linear AM with a 10 kHz rate.

Output Command: OAR (in Hz)

Related

Commands: AM7, AM8

Front Panel Key: Modulation | AM (internal) | Edit Rate

## AMS <value> <unit>

Description: Opens the external AM %/V sensitivity parameter.

Functional

Category: PARAMETER ENTRY

Value: 0 %/V to 100 %/V

Units: PCV

Example: AM1; AMS 30 PCV

Turns on external linear AM with a sensitivity of 30 percent/Volt.

Output Command: OAS

Related

Commands: AM1

Front Panel Key: Modulation | AM (external) | Edit Sensitivity

### AMW(x)

Description: Selects the internal AM waveform. Functional Category: MODULATION Value: x: 1 = Sine Wave, 2 = Square Wave, 3 = Positive Ramp, 4 = Negative Ramp, 5 = Guassian Noise, 6 = Uniform Noise, 7 = Triangle Wave, 8 = User Defined (requires Option 10) Output Command: OAW (text) Related Commands: AM7, AM8 Front Panel Key: Modulation | AM (internal) | Select Wave... | Select Example: AM7; AMW2

Turns on internal linear AM square wave.

# AR0

Description: Disable random waveform access of the AM waveform. Serial command: 0x04b2

Functional Category: MODULATION Example: AR0 Related Commands: ALW, AR1, WFS Front Panel Key: N/A

### AR1

Description: Enable random waveform access of the AM waveform.

Serial command: 0x04b3

Functional Category: MODULATION Example: ALW, ARO, WFS Related Commands: ALW, ARO, WFS

Front Panel Key: N/A

## ASD <value> <unit>

Description: Opens the external AM dB/V sensitivity parameter.

Functional

Category: PARAMETER ENTRY

Value: 0 dB/V to 25 dB/V

Units: DV

Example: AM2; ASD 3 DV

Turns on external log AM with a sensitivity of 3 dB/Volt.

Output Command: OAB

Related Commands: AM2

Front Panel Key: Modulation | AM (external) | Edit Sensitivity

### AT0

Description: Deselects ALC step attenuator decoupling.

Deselects the ALC step attenuator decoupling function. This returns the MG369xC to its normal (coupled) leveling mode. In this mode, when the desired power level is set, the correct combination of ALC level and step attenuator setting is determined by the instrument firmware.

Functional

Category: POWER LEVELING Related Commands: AT1, ATT (xx) Front Panel Key: Level | ALC Mode | Attenuate > | Decouple

### AT1

Description: Selects ALC step attenuator decoupling.

This function decouples the step attenuator (if equipped) from the ALC system. This permits separate setting the ALC level and step attenuator.

Functional Category: POWER LEVELING Related Commands: AT0, ATT (xx)

Front Panel Key: Level | ALC Mode | Attenuate > | Decouple

### ATT(xx)

Description: Sets the step attenuator value to xx (times 10 dB).

Permits setting the step attenuator value to xx (times 10 dB) in the ALC step attenuator decoupling mode.

Functional

Category: POWER LEVELING

Value: xx: unsigned integer between 00 (0 dB attenuation) and 11 (110 dB attenuation)

Example: AT1; ATT08

Decouples the step attenuator from the ALC system and sets the step attenuator value to 80 dB.

Related

Commands: AT0, AT1

Front Panel Key: Level | ALC Mode | Attenuate > | Decouple | Increase Attenuation or Decrease Attenuation

#### AUT

Description: Selects automatic sweep triggering.

Selects automatic sweep triggering for frequency, power level, or list sweeps. When automatic sweep triggering is selected, the sweep continually sweeps from its start frequency, power level, or list index to its stop frequency, power level, or list index with optimal retrace time.

## Functional

Category: SWEEP

Example: SSP; SF1; AUT

Sets step sweep F1-F2 with auto triggering.

Related

Commands: EXT, TEX

Front Panel Key: Frequency | Step Sweep | More > | Trigger > | Auto Frequency | List | Sweep > | Trigger > | Auto Level | Level Sweep | Trigger > | Auto

### BPN

Description: Selects -3.3V for retrace and bandswitch blanking outputs.

Selects a -3.3V level for the rear panel retrace and bandswitch blanking outputs. The retrace blanking output signal is available at pin six of the AUX I/O connector. The bandswitch blanking output signal is available at pin 20 of the AUX I/O connector.

Functional

Category: CONFIGURATION

Front Panel Key: System | Config | Rear Panel > | Blanking +/-

### BPP

**Description**: Selects +3.3V for retrace and bandswitch blanking outputs.

Selects a +3.3V level for the rear panel retrace and bandswitch blanking outputs. The retrace blanking output signal is available at pin six of the AUX I/O connector. The bandswitch blanking output signal is available at pin 20 of the AUX I/O connector.

Functional

Category: CONFIGURATION

Front Panel Key: **System** | Config | Rear Panel > | Blanking +/-

### CF0 or CF0 <value> <unit>

Functional

Category: CW FREQUENCY

Description: Sets CW mode at F0 and opens the F0 parameter.

Places the MG369xC in CW mode at the preset (or previously set) F0 frequency and causes F0 to be output. Also permits setting the F0 parameter. The frequency setting is determined by the frequency range of the particular MG369xC model.

Value: Frequency range of the MG369xC model

Units: GH, MH, KH, HZ

Example: CF0 5.5 GH

Places the MG369xC at the preset (or previously set) CW F0 frequency and opens the F0 parameter for data entry. Sets the F0 frequency to 5.5 GHz.

Output Command: OF0

Related

Commands: F0, ACW

Front Panel Key: **Frequency** | CW | Frequency Control > | F0

### CF1 or CF1 <value> <unit>

Functional

Category: CW FREQUENCY

Description: Sets CW mode at F1 and opens the F1 parameter.

Places the MG369xC in CW mode at the preset (or previously set) F1 frequency and causes F1 to be output. Also permits setting the F1 parameter. The frequency setting is determined by the frequency range of the particular MG369xC model.

Value: Frequency range of the MG369xC model

Units: GH, MH, KH, HZ

Output Command: OF1

Related

Commands: F1, ACW

Front Panel Key: Frequency | CW | Frequency Control > | F1

## CF2 or CF2 <value> <unit>

**Description**: Sets CW mode at F2 and opens the F2 parameter.

Places the MG369xC in CW mode at the preset (or previously set) F2 frequency and causes F2 to be output. Also permits setting the F2 parameter. The frequency setting is determined by the frequency range of the particular MG369xC model.

Functional

Category: CW FREQUENCY

Value: Frequency range of the MG369xC model

Units: GH, MH, KH, HZ

Output Command: OAD1

Related

Commands: F2, ACW

Front Panel Key: Frequency | CW | Frequency Control > | F2

### CF3 or CF3 <value> <unit>

Description: Sets CW mode at F3 and opens the F3 parameter.

Places the MG369xC in CW mode at the preset (or previously set) F3 frequency and causes F3 to be output. Also permits setting the F3 parameter. The frequency setting is determined by the frequency range of the particular MG369xC model.

### Functional

Category: CW FREQUENCY

Value: Frequency range of the MG369xC model

Units: GH, MH, KH, HZ

Related

Commands: F3, ACW

- Front Panel Key: **Frequency** | CW | Frequency Control > | Frequency List. . . | highlight F3, then press Edit Selection or Output Frequency
- Output Command: OF3

## CF4 or CF4 <value> <unit>

Description: Sets CW mode at F4 and opens the F4 parameter.

Places the MG369xC in CW mode at the preset (or previously set) F4 frequency and causes F4 to be output. Also permits setting the F4 parameter. The frequency setting is determined by the frequency range of the particular MG369xC model.

#### Functional

Category: CW FREQUENCY

Value: Frequency range of the MG369xC model

Units: GH, MH, KH, HZ

#### Output Command: OF4

Related

Commands: F4, ACW

Front Panel Key: **Frequency** | CW | Frequency Control > | Frequency List. . . | highlight F4, then press Edit Selection or Output Frequency

## CF5 or CF5 <value> <unit>

Description: Sets CW mode at F5 and opens the F5 parameter.

Places the MG369xC in CW mode at the preset (or previously set) F5 frequency and causes F5 to be output. Also permits setting the F5 parameter. The frequency setting is determined by the frequency range of the particular MG369xC model.

Functional

Category: CW FREQUENCY

Value: Frequency range of the MG369xC model

Units: GH, MH, KH, HZ

Output Command: OF5

Related

Commands: F5, ACW

Front Panel Key: **Frequency** | CW | Frequency Control > | Frequency List. . . | highlight F5, then press Edit Selection or Output Frequency

## CF6 or CF6 <value> <unit>

Description: Sets CW mode at F6 and opens the F6 parameter. Places the MG369xC in CW mode at the preset (or previously set) F6 frequency and causes F6 to be output. Also permits setting the F6 parameter. The frequency setting is determined by the frequency range of the particular MG369xC model.

#### Functional

Category: CW FREQUENCY

Value: Frequency range of the MG369xC model

Units: GH, MH, KH, HZ

Output Command: OF6

Related

Commands: F6, ACW

Front Panel Key: **Frequency** | CW | Frequency Control > | Frequency List. . . | highlight F6, then press Edit Selection or Output Frequency

### CF7 or CF7 <value> <unit>

Description: Sets CW mode at F7 and opens the F7 parameter.

Places the MG369xC in CW mode at the preset (or previously set) F7 frequency and causes F7 to be output. Also permits setting the F7 parameter. The frequency setting is determined by the frequency range of the particular MG369xC model.

#### Functional

Category: CW FREQUENCY Value: Frequency range of the MG369xC model Units: GH, MH, KH, HZ

Output Command: OF7

Related

Commands: F7, ACW

Front Panel Key: **Frequency** | CW | Frequency Control > | Frequency List. . . | highlight F7, then press Edit Selection or Output Frequency

## CF8 or CF8 <value> <unit>

Description: Sets CW mode at F8 and opens the F8 parameter.

Places the MG369xC in CW mode at the preset (or previously set) F8 frequency and causes F8 to be output. Also permits setting the F8 parameter. The frequency setting is determined by the frequency range of the particular MG369xC model.

Functional

Category: CW FREQUENCY

Value: Frequency range of the MG369xC model

Units: GH, MH, KH, HZ

Output Command: OF8

Related

Commands: F8, ACW

Front Panel Key: **Frequency** | CW | Frequency Control > | Frequency List. . . | highlight F8, then press Edit Selection or Output Frequency

### CF9 or CF9 <value> <unit>

Description: Sets CW mode at F9 and opens the F9 parameter.

Places the MG369xC in CW mode at the preset (or previously set) F9 frequency and causes F9 to be output. Also permits setting the F9 parameter. The frequency setting is determined by the frequency range of the particular MG369xC model.

Functional

Category: CW FREQUENCY

Value: Frequency range of the MG369xC model

Units: GH, MH, KH, HZ

Output Command: OF9

Related Commands: F9, ACW

Front Panel Key: **Frequency** | CW | Frequency Control > | Frequency List. . . | highlight F9, then press Edit Selection or Output Frequency

## CLO

Description: Closes the previously opened parameter.

Functional Category: PARAMETER ENTRY

Example: F1 2 GH; CLO

Front Panel Key: N/A

## CLR

Description: Clears the data entry. Functional

Category: DATA ENTRY

Front Panel Key: Clear Entry Key

## CM0 or CM0 <value> <unit>

Description: Sets CW mode at M0 and opens the M0 parameter.

Places the MG369xC in CW mode at the preset (or previously set) M0 frequency and causes M0 to be output. Also permits setting the M0 parameter. The frequency setting is determined by the frequency range of the particular MG369xC model.

Functional

Category: CW FREQUENCY

Value: Frequency range of the MG369xC model

Units: GH, MH, KH, HZ

Example: CM0 5.5 GH

Places the MG369xC at the preset (or previously set) CW M0 frequency and opens the M0 parameter for data entry. Sets the M0 frequency to 5.5 GHz.

Output Command: OM0

Related

Commands: MO, ACW

Front Panel Key: **Frequency** | CW | Frequency Control > | Frequency List. . . | highlight M0, then press Edit Selection or Output Frequency

### CM1 or CM1 <value> <unit>

Description: Sets CW mode at M1 and opens the M1 parameter.

Places the MG369xC in CW mode at the preset (or previously set) M1 frequency and causes M1 to be output. Also permits setting the M1 parameter. The frequency setting is determined by the frequency range of the particular MG369xC model.

#### Functional

Category: CW FREQUENCY

Value: Frequency range of the MG369xC model

Units: GH, MH, KH, HZ

Output Command: OM1

#### Related

Commands: M1, ACW

Front Panel Key: Frequency | CW | Frequency Control > | M1

## CM2 or CM2 <value> <unit>

Description: Sets CW mode at M2 and opens the M2 parameter.

Places the MG369xC in CW mode at the preset (or previously set) M2 frequency and causes M2 to be output. Also permits setting the M2 parameter. The frequency setting is determined by the frequency range of the particular MG369xC model.

#### Functional

Category: CW FREQUENCY

Value: Frequency range of the MG369xC model

Units: GH, MH, KH, HZ

Output Command: OM2

Related

Commands: M2, ACW

Front Panel Key: Frequency | CW | Frequency Control > | M2

### CM3 or CM3 <value> <unit>

Description: Sets CW mode at M3 and opens the M3 parameter.

Places the MG369xC in CW mode at the preset (or previously set) M3 frequency and causes M3 to be output. Also permits setting the M3 parameter. The frequency setting is determined by the frequency range of the particular MG369xC model.

## Functional

Category: CW FREQUENCY

Value: Frequency range of the MG369xC model

Units: GH, MH, KH, HZ

## Output Command: OM3

Related

Commands: M3, ACW

Front Panel Key: Frequency | CW | Frequency Control > | Frequency List. . . | highlight M3, then press Edit Selection or Output Frequency

## CM4 or CM4 <value> <unit>

Description: Sets CW mode at M4 and opens the M4 parameter.

Places the MG369xC in CW mode at the preset (or previously set) M4 frequency and causes M4 to be output. Also permits setting the M4 parameter. The frequency setting is determined by the frequency range of the particular MG369xC model.

#### Functional

Category: CW FREQUENCY

Value: Frequency range of the MG369xC model

Units: GH, MH, KH, HZ

#### Output Command: OM4

Related

Commands: M4, ACW

Front Panel Key: **Frequency** | CW | Frequency Control > | Frequency List. . . | highlight M4, then press Edit Selection or Output Frequency

### CM5 or CM5 <value> <unit>

Description: Sets CW mode at M5 and opens the M5 parameter.

Places the MG369xC in CW mode at the preset (or previously set) M5 frequency and causes M5 to be output. Also permits setting the M5 parameter. The frequency setting is determined by the frequency range of the particular MG369xC model.

Functional

Category: CW FREQUENCY

Value: Frequency range of the MG369xC model

Units: GH, MH, KH, HZ

Output Command: OM5

Related

Commands: M5, ACW

Front Panel Key: **Frequency** | CW | Frequency Control > | Frequency List. . . | highlight M5, then press Edit Selection or Output Frequency

## CM6 or CM6 <value> <unit>

Description: Sets CW mode at M6 and opens the M6 parameter.

Places the MG369xC in CW mode at the preset (or previously set) M6 frequency and causes M6 to be output. Also permits setting the M6 parameter. The frequency setting is determined by the frequency range of the particular MG369xC model.

Functional

Category: CW FREQUENCY

Value: Frequency range of the MG369xC model

Units: GH, MH, KH, HZ

Output Command: OM6

Related Commands: M6, ACW

Front Panel Key: **Frequency** | CW | Frequency Control > | Frequency List. . . | highlight M6, then press Edit Selection or Output Frequency

## CM7 or CM7 <value> <unit>

**Description**: Sets CW mode at M7 and opens the M7 parameter.

Places the MG369xC in CW mode at the preset (or previously set) M7 frequency and causes M7 to be output. Also permits setting the M7 parameter. The frequency setting is determined by the frequency range of the particular MG369xC model.

#### Functional

Category: CW FREQUENCY

Value: Frequency range of the MG369xC model

Units: GH, MH, KH, HZ

Output Command: OM7

Related

Commands: M7, ACW

Front Panel Key: **Frequency** | CW | Frequency Control > | Frequency List. . . | highlight M7, then press Edit Selection or Output Frequency

## CM8 or CM8 <value> <unit>

Description: Sets CW mode at M8 and opens the M8 parameter.

Places the MG369xC in CW mode at the preset (or previously set) M8 frequency and causes M8 to be output. Also permits setting the M8 parameter. The frequency setting is determined by the frequency range of the particular MG369xC model.

#### Functional

Category: CW FREQUENCY

Value: Frequency range of the MG369xC model

Units: GH, MH, KH, HZ

#### Related Output

Command: OM8

Commands: M8, ACW

Front Panel Key: **Frequency** | CW | Frequency Control > | Frequency List. . . | highlight M8, then press Edit Selection or Output Frequency

### CM9 or CM9 <value> <unit>

Description: Sets CW mode at M9 and opens the M9 parameter.

Places the MG369xC in CW mode at the preset (or previously set) M9 frequency and causes M9 to be output. Also permits setting the M9 parameter. The frequency setting is determined by the frequency range of the particular MG369xC model.

Functional

Category: CW FREQUENCY

Value: Frequency range of the MG369xC model

Units: GH, MH, KH, HZ

Output Command: OM9

Related Commands: M9, ACW

Front Panel Key: **Frequency** | CW | Frequency Control > | Frequency List. . . | highlight M9, then press Edit Selection or Output Frequency

### CS0

Description: Turns off the CW ramp.

Functional

Category: MISCELLANEOUS

Related

Commands: CS1

Front Panel Key: **Frequency** | CW | CW Ramp > | CW Ramp

## CS1

Description: Turns on the CW ramp.

This command produces a repetitive 0V to 10V ramp output to the rear panel HORIZ OUT connector and pin 1 of the AUX I/O connector. The CW ramp is used to drive a scalar analyzer display.

Functional Category: MISCELLANEOUS Related Commands: CS0

Front Panel Key: Frequency | CW | CW Ramp > | CW Ramp

## CSB

Description: Clears all GPIB status bytes. Functional Category: STATUS

Front Panel Key: N/A

## CTL

Description: Copy current CW frequency and power level to current list index.

The command copies the current CW frequency and power level to the current list index. This is another method of entering frequency and power level information into the current list index. The MG369xC must be list sweep mode and the desired list selected and list index set before invoking this command. The command, LST, places the unit in list sweep mode; the command, ELN(x), is used to select which of the four lists is to be accessed; and the command, ELI(xxxx), sets the list index for the current list.

### Functional

Category: LIST SWEEP

Example: LST; ELN2; ELI1023; CTL

Places the MG369xC in list sweep mode, selects list number 2, sets the list index to 1023, and copies the current CW frequency and power level to list index 1023.

### Related

Commands: LST, ELN(x), ELI(xxxx)

Front Panel Key: Frequency | CW | Copy to List

### D1 <value> <unit>

Description: Opens the internal pulse delay1 parameter.

Functional

Category: PARAMETER ENTRY

Value: 30 ns to 167 ms at 100 MHz pulse clock rate; 100 ns to 419 ms at 40 MHz pulse clock rate; 300 ns to 1.6 s at 10 MHz pulse clock rate

Units: SEC, MS, US, NS

Example: PTG3; D1 100 US; IP

Turns on internal pulse trigger delayed by 100 μs.

Output Command: OD1 (µs)

Related

**Commands**: IP, PMD(x), PTG(x)

Front Panel Key: Modulation | Pulse (internal) | Wdth/Dly List. . . | Edit Selected

## D2 <value> <unit>

Description: Opens the internal pulse delay2 parameter.

Functional

Category: PARAMETER ENTRY

Value: 30 ns to 167 ms at 100 MHz pulse clock rate; 100 ns to 419 ms at 40 MHz pulse clock rate; 300 ns to 1.6 s at 10 MHz pulse clock rate

Units: SEC, MS, US, NS

Example: PMD2; D2 100 US; IP

Turns on internal pulse doublet with a 100 µs delay before the 2nd pulse.

Output Command: OD2 (µs)

Related

**Commands**: IP, PMD(x), PTG(x)

Front Panel Key: Modulation | Pulse (internal) | Wdth/Dly List. . . | Edit Selected

## D3 <value> <unit>

**Description**: Opens the internal pulse delay3 parameter.

Functional

Category: PARAMETER ENTRY

Value: 30 ns to 167 ms at 100 MHz pulse clock rate; 100 ns to 419 ms at 40 MHz pulse clock rate; 300 ns to 1.6 s at 10 MHz pulse clock rate

Units: SEC, MS, US, NS

Example: PMD3; D3 100 US; IP

Turns on internal pulse triplet with a 100  $\mu$ s delay before the 3rd pulse.

Output Command: OD3 (µs)

Related

**Commands**: IP, PMD(x), PTG(x)

Front Panel Key: Modulation | Pulse (internal) | Wdth/Dly List. . . | Edit Selected

### D4 <value> <unit>

Description: Opens the internal pulse delay4 parameter.

Functional

Category: PARAMETER ENTRY

Value: 30 ns to 167 ms at 100 MHz pulse clock rate; 100 ns to 419 ms at 40 MHz pulse clock rate; 300 ns to 1.6 s at 10 MHz pulse clock rate

Units: SEC, MS, US, NS

Example: PMD4; D4 100 US; IP

Turns on internal pulse quadruplet with a 100  $\mu$ s delay before the 4th pulse.

Output Command: OD4 (µs)

Related

Commands: IP, PMD(x), PTG(x)

Front Panel Key: Modulation | Pulse (internal) | Wdth/Dly List. . . | Edit Selected

## DB

Description: Decibel (dB) data terminator.

Functional Category: DATA TERMINATOR

Front Panel Key: N/A

## DF0

Description: Selects F0-delta frequency sweep mode.

Selects a symmetrical frequency sweep around F0. The width of the sweep is determined by the Delta Frequency parameter.

Functional

Category: SWEEP Example: SSP; DF0; AUT Sets step sweep F0-ΔF with auto triggering. Related Commands: F0, DLF, DFF, DFM

Front Panel Key: N/A

## DF1

Description: Selects F1-delta frequency sweep mode.

Selects a symmetrical frequency sweep around F1. The width of the sweep is determined by the Delta Frequency parameter.

# Functional

Category: SWEEP

Example: SSP; DF1; AUT

Sets step sweep F1- $\Delta$ F with auto triggering.

## Related

Commands: F1, DLF, DFF, DFM

Front Panel Key:  $\ensuremath{\,\mathrm{N/A}}$ 

### DF5

Description: Selects F5-delta frequency sweep mode.

Selects a symmetrical frequency sweep around F5. The width of the sweep is determined by the Delta Frequency parameter.

# Functional

Category: SWEEP

Example: SSP; DF5; AUT

Sets step sweep F5- $\Delta$ F with auto triggering.

Related

Commands: F5, DLF, DFF, DFM

Front Panel Key: Frequency | Step Sweep | Frequency Control > | F5 - dF

## DF6

Description: Selects F6-delta frequency sweep mode.

Selects a symmetrical frequency sweep around F6. The width of the sweep is determined by the Delta Frequency parameter.

#### Functional

Category: SWEEP

Example: SSP; DF6; AUT

Sets step sweep F6- $\Delta$ F with auto triggering.

### Related

Commands: F6, DLF, DFF, DFM

Front Panel Key: Frequency | Step Sweep | Frequency Control > | F6 - dF

### DFF <value> <unit>

Description: Opens the delta frequency parameter.

Permits setting the Delta Frequency parameter. The frequency setting is determined by the frequency range of the particular MG369xC model. The commands, DFM and DLF, are the same as DFF.

#### Functional

Category: PARAMETER ENTRY

Value: Frequency range of the MG369xC model

Units: GH, MH, KH, HZ

Example: F1 3 GH; DFF 100 MH; DF1; SSP; AUT

Sets auto trigger step sweep F1- $\Delta$ F 3 GHz - 50 MHz to 3 GHz + 50 MHz.

Output Command: ODF returns the DF frequency value (in MHz) to the controller.

Front Panel Key: N/A

## DFM <value> <unit>

Description: Opens the delta frequency parameter.

Permits setting the Delta Frequency parameter. The frequency setting is determined by the frequency range of the particular MG369xC model. The commands, DFF and DLF, are the same as DFM.

## Functional

Category: PARAMETER ENTRY
Value: Frequency range of the MG369xC model
Units: GH, MH, KH, HZ
Example: F1 3 GH; DFM 100 MH; DF1; SSP; AUT Sets auto trigger step sweep F1-ΔF 3GHz-50MHz to 3GHz+50MHz.
Output Command: ODF returns the DF frequency value (in MHz) to the controller.

Front Panel Key: N/A

# $\mathbf{DG}$

Description: Degree data terminator. Functional Category: DATA TERMINATOR Front Panel Key: N/A

### DL1

Description: Selects external detector leveling of output power.

Selects external leveling of the output power using a signal from an external detector connected to the EXT ALC IN connector. Deselects the internal leveling mode or external leveling mode using a signal from an external power meter, if r previously programmed. In external power leveling mode, use the parameter entry command EGI to enter a setting for the Reference Level DAC to control the ALC gain.

### Functional

Category: POWER LEVELING

Example: DL1; EGI 128 SPS

Selects external leveling of the output power using a signal from an external detector and sets the reference level DAC to 128.

#### Related

Commands: EGI, IL1, PL1, LV0, LV1

Front Panel Key: Level | ALC Mode | Leveling > | External Detector

### DLF <value> <unit>

Description: Opens the delta frequency parameter.

Permits setting the Delta Frequency parameter. The frequency setting is determined by the frequency range of the particular MG369xC model. The commands, DFF and DFM, are the same as DLF.

#### Functional

Category: PARAMETER ENTRY
Value: Frequency range of the MG369xC model
Units: GH, MH, KH, HZ
Example: F1 3 GH; DLF 100 MH, DF1; SSP; AUT Sets auto trigger step sweep F1-ΔF 3 GHz - 50 MHz to 3 GHz + 50 MHz.
Output Command: ODF returns the DF frequency value (in MHz) to the controller.
Front Panel Key: N/A

## DM

Description: dBm data terminator.

Functional

Category: DATA TERMINATOR

Front Panel Key: N/A

### DN

Description: Decrements the open parameter by the step size.

Each MG369xC parameter has an associated step size that can be used to increment or decrement its value. The command, SYZ, is used to set the step size for a parameter. The commands, UP and DN, can then be used to increment and decrement the parameter by the step size. In the list sweep mode with manual trigger selected, DN decrements the list index by one.

#### Functional

Category: PARAMETER ENTRY

Related

Commands: SYZ, UP

Example: CF1 2 GH; SYZ 10 MH; DN

Sets CW mode at 2 GHz with a step size of 10 MHz and steps down to 1.990 GHz.

Front Panel Key:Use the keys System | Config | Increment > to access the increment menu.<br/>The soft key Frequency Increment sets the frequency increment value.<br/>The soft key Level Increment sets the power level increment value.<br/>The soft key Time Increment sets the time increment value.<br/>The soft key Increment Mode turns increment mode on.<br/>Use the front panel cursor control keys or the rotary data knob to increment value.

## DPT

Description: Internal triggered pulse with delay.

Sets the internal pulse mode to single, the internal pulse trigger to triggered with delay, and turns on the internal pulse modulation function. Disables the external pulse modulation function, if previously programmed.

Functional

Category: MODULATION Example: W1 50 US; D1 200 US; DPT (50 µs pulse after 200 µs delay from trigger falling edge) Related Commands: IP, PTG5, PMD1, PTF, W1, D1

Front Panel Key: N/A

## DS0

Description: Turns on the secure mode.

In the secure mode, the front panel display of all frequency, power level, and modulation parameters is disabled. The instrument continues to function normally in all other respects.

Functional

Category: MISCELLANEOUS

Front Panel Key: System | Secure Mode

## DS1

Description: Turns off the secure mode.

Restores the front panel display of all frequency, power level, and modulation parameters.

Functional Category: MISCELLANEOUS

Front Panel Key: System | Reset

## DU0

Description: Deselects dual step sweep mode.

Functional Category: SWEEP Related Commands: DU1, TSS

Front Panel Key: N/A

### DU1

Description: Selects dual step sweep mode.

The dual step sweep mode provides for generating synchronized, step sweep outputs from two MG369xCs at a frequency offset. When operating in the dual step sweep mode, the command, TSS, steps the sweep to the next point.

Functional Category: SWEEP Related

Commands: DU0, TSS

Front Panel Key: N/A

## DV

 $\label{eq:Description: Decibel per volt (dB/V) data \ terminator.$ 

Functional Category: DATA TERMINATOR

Front Panel Key: N/A

## EBW0

Description: Selects the external reference loop bandwidth of 10 Hz.

Selecting a narrower bandwidth provides greater immunity from reference related phase noise; however, reference tracking will not be optimal. Selecting a wider bandwidth increases phase tracking of the external reference; however, it also increases the susceptibility to reference noise.

Functional Category: CONFIGURATION Related Commands: EBW1, EBW2, EBW3, OEBW Front Panel Key: **System** | Config | Rear Panel > | External Ref BW > | 10 Hz

## EBW1

Description: Selects the external reference loop bandwidth of 30 Hz.

Selecting a narrower bandwidth provides greater immunity from reference related phase noise; however, reference tracking will not be optimal. Selecting a wider bandwidth increases phase tracking of the external reference; however, it also increases the susceptibility to reference noise.

Functional

Category: CONFIGURATION

### Related

Commands: EBW0, EBW2, EBW3, OEBW

Front Panel Key: System | Config | Rear Panel > | External Ref BW > | 30 Hz

### EBW2

Description: Selects the external reference loop bandwidth of 100 Hz.

Selecting a narrower bandwidth provides greater immunity from reference related phase noise; however, reference tracking will not be optimal. Selecting a wider bandwidth increases phase tracking of the external reference; however, it also increases the susceptibility to reference noise.

Functional Category: CONFIGURATION Related Commands: EBW0, EBW1, EBW3, OEBW Front Panel Key: System | Config | Rear Panel > | External Ref BW > | 100 Hz

#### EBW3

Description: Selects the external reference loop bandwidth of 300 Hz.

Selecting a narrower bandwidth provides greater immunity from reference related phase noise; however, reference tracking will not be optimal. Selecting a wider bandwidth increases phase tracking of the external reference; however, it also increases the susceptibility to reference noise.

### Functional

Category: CONFIGURATION

#### Related

Commands: EBW0, EBW1, EBW2, OEBW

Front Panel Key: System | Config | Rear Panel > | External Ref BW > | 300 Hz

#### EGI <value> <unit>

Description: Opens the reference level DAC setting parameter.

Permits setting of the Reference Level DAC to control the ALC gain when in external power leveling mode. Use the commands DL1 or PL1 to select the external power leveling mode.

#### Functional

Category: PARAMETER ENTRY Value: 0 to 16383 Units: SPS Example: PL1; ELR; EGI 140 SPS Selects external leveling of the output power using a signal from an external power meter, selects the rear panel ALC input, and sets the reference level DAC to 140. Output Command: EGO returns the value of the Reference Level DAC setting in external power leveling mode to the controller. Related Commands: DL1, PL1, EGO

Front Panel Key: Level | ALC Mode | Leveling > | press External Detector or Power Meter to select the type of external sensor. Press ALC Loop | External ALC Adj to set the power level.

### EGO

Description: Outputs the value of the reference level DAC setting.

EGO returns the value of the Reference Level DAC setting in external power leveling mode to the controller.

## Functional

Category: POWER LEVELING Related

Commands: DL1, PL1, EGI

Front Panel Key:  $\ensuremath{\,\mathrm{N/A}}$ 

## EL0

Description: Inhibits updating of the ESB2 bit 4.

Blocks updating of the Extended Status Byte two bit four (RF Unlocked). This is the default setting because it is normal for the RF to be momentarily unlocked during sweeps and sweep retrace.

# Functional

Category: STATUS Related Commands: SB0, SQ0

Front Panel Key: N/A

# EL1

Description: Enables updating of the ESB2 bit 4.

Unblocks updating of the Extended Status Byte bit four (RF Unlocked).

| Functional      |                                                                                                    |
|-----------------|----------------------------------------------------------------------------------------------------|
| Category:       | STATUS                                                                                                    |
| Example:        | C code snippet to enable unlocked SRQ:                                                                            |
|                 | <pre>strcpy(buf, "csb sb1 mb2 sq1 el1");<br/>buf[11] = 16; /*mb2 command mask value*/snd(source_addr, buf);</pre> |
| Output Command: | OES (outputs value of the three status bytes)                                                                     |
| Related         |                                                                                                    |

Commands: SB1, MB2, SQ1, OES

Front Panel Key: N/A

## ELI (XXXX)

Description: Sets list index to xxxx.

In list sweep mode, permits setting the list index for the current list.

Functional Category: LIST SWEEP

Value: xxxx: 4-digit integer between 0000 and 1999

Example: LST; ELN3; ELI1263

Places the MG369xC in list sweep mode, selects list number 3, and sets the list index to 1263.

#### Related

Commands: LST, ELN(x)

Front Panel Key: Frequency | List | Edit List Index

### ELN(x)

Description: Sets the list number to x.

In list sweep mode, permits selection of which of the four lists is to be accessed.

Functional

Category: LIST SWEEP

Value: x: 1-digit integer between 0 and 3

Front Panel Key: N/A

### EP0

Description: Selects TTL-low to turn RF on during pulse modulation.

Permits selection of a TTL-low signal to turn the RF on during pulse modulation. If pulse modulation is not installed, this command produces a syntax error.

#### Functional

Category: MODULATION

#### Related

Commands: EP1, P0, XP

Front Panel Key: Modulation | Pulse | L RF On

### EP1

Description: Selects TTL-high to turn RF on during pulse modulation.

Permits selection of a TTL-high signal to turn the RF on during pulse modulation. If pulse modulation is not installed, this command produces a syntax error.

#### Functional

Category: MODULATION

Related

Commands: EP0, P0, XP

Front Panel Key: Modulation | Pulse | H RF On

### ES0

Description: Inhibits end-of-sweep SRQ generation.

Inhibits an SRQ from being generated when Primary Status Byte one (End of Sweep) is set. This is the default mode.

Functional

Category: STATUS Related Commands: SQ0, ES1

Front Panel Key: N/A

## ES1

Description: Enables end-of-sweep SRQ generation.

Enables an SRQ to be generated when Primary Status Byte bit one (End of Sweep) is set and SQ1 has been programmed. SQ1 enables the SRQ generation function.

Functional

Category: STATUS

Example: SQ1; ES1

Enables an SRQ on the end of a sweep.

Output Command: OSB (output primary status byte)

### Related

Commands: SQ1, ES0

Front Panel Key: N/A

## EXT

Description: Selects single sweep triggering.

Selects single sweep triggering for frequency, power level, or list sweeps. When single sweep triggering is selected, a single sweep starts when a TRG or TRS command is received. The RSS command resets the sweep to its start frequency, power level, or list index whenever the command is received while a single sweep is in progress.

Functional

Category: SWEEP

Example: SSP; SF1; EXT; TRG

Turns on step sweep F1-F2, single trigger, and trigger one sweep.

Related

Commands: TRG, TRS, RSS

Front Panel Key: Frequency | Step Sweep | More > | Trigger > | Single Frequency | List | Sweep > | Trigger > | Single Level | Level Sweep | Trigger > | Single

## F0 <value> <unit>

Description: Opens the F0 parameter.

Permits setting the F0 parameter. The frequency setting is determined by the frequency range of the particular MG369xC model.

Functional

Category: PARAMETER ENTRY

Value: Frequency range of the MG369xC model

Units: GH, MH, KH, HZ

Output Command: OF0 returns the F0 frequency value (in MHz) to the controller.

Front Panel Key: Frequency | CW | Frequency Control > | F0 | Edit F0

### F1 <value> <unit>

Description: Opens the F1 parameter.

Permits setting the F1 parameter. The frequency setting is determined by the frequency range of the particular MG369xC model.

Functional

Category: PARAMETER ENTRY

Value: Frequency range of the MG369xC model

Units: GH, MH, KH, HZ

Front Panel Key: Frequency | CW | Edit F1

Output Command: OF1 returns the F1 frequency value (in MHz) to the controller.

## F2 <value> <unit>

Description: Opens the F2 parameter.

Permits setting the F2 parameter. The frequency setting is determined by the frequency range of the particular MG369xC model.

#### Functional

Category: PARAMETER ENTRY

Value: Frequency range of the MG369xC model

Units: GH, MH, KH, HZ

Output Command: OF2 returns the F2 frequency value (in MHz) to the controller.

Front Panel Key: **Frequency** | CW | Frequency Control > | F2 | Edit F2

## F3 <value> <unit>

Description: Opens the F3 parameter.

Permits setting the F3 parameter. The frequency setting is determined by the frequency range of the particular MG369xC model.

Functional

Category: PARAMETER ENTRY

Value: Frequency range of the MG369xC model

Units: GH, MH, KH, HZ

Front Panel Key: Frequency | CW | Frequency Control > | Frequency List... | highlight F3, press Edit Selected

Output Command: OF3 returns the F3 frequency value (in MHz) to the controller.

## F4 <value> <unit>

Description: Opens the F4 parameter.

Permits setting the F4 parameter. The frequency setting is determined by the frequency range of the particular MG369xC model.

#### Functional

Category: PARAMETER ENTRY

Value: Frequency range of the MG369xC model

Units: GH, MH, KH, HZ

Front Panel Key: Frequency | CW | Frequency Control > | Frequency List. . . | highlight F4, press Edit Selected

Output Command: OF4 returns the F4 frequency value (in MHz) to the controller.

## F5 <value> <unit>

Description: Opens the F5 parameter.

Permits setting the F5 parameter. The frequency setting is determined by the frequency range of the particular MG369xC model.

Functional

Category: PARAMETER ENTRY

Value: Frequency range of the MG369xC model

Units: GH, MH, KH, HZ

### Output Command: OF5 returns the F5 frequency value (in MHz) to the controller.

## Front Panel Key: Frequency | CW | Frequency Control > | Frequency List. . . | highlight F5, press Edit Selected

## F6 <value> <unit>

Description: Opens the F6 parameter.

Permits setting the F6 parameter. The frequency setting is determined by the frequency range of the particular MG369xC model.

Functional

Category: PARAMETER ENTRY

Value: Frequency range of the MG369xC model

Units: GH, MH, KH, HZ

Front Panel Key: **Frequency** | CW | Frequency Control > | Frequency List. . . | highlight F6, press Edit Selected

Output Command: OF6 returns the F6 frequency value (in MHz) to the controller.

### F7 <value> <unit>

Description: Opens the F7 parameter.

Permits setting the F7 parameter. The frequency setting is determined by the frequency range of the particular MG369xC model.

### Functional

Category: PARAMETER ENTRY

Value: Frequency range of the MG369xC model

Units: GH, MH, KH, HZ

Output Command: OF7 returns the F7 frequency value (in MHz) to the controller.

Front Panel Key: **Frequency** | CW | Frequency Control > | Frequency List. . . | highlight F7, press Edit Selected

## F8 <value> <unit>

Description: Opens the F8 parameter.

Permits setting the F8 parameter. The frequency setting is determined by the frequency range of the particular MG369xC model.

### Functional

Category: PARAMETER ENTRY

Value: Frequency range of the MG369xC model

Units: GH, MH, KH, HZ

Output Command: OF8 returns the F8 frequency value (in MHz) to the controller.

Front Panel Key: **Frequency** | CW | Frequency Control > | Frequency List. . . | highlight F8, press Edit Selected

## F9 <value> <unit>

Description: Opens the F9 parameter.

Permits setting the F9 parameter. The frequency setting is determined by the frequency range of the particular MG369xC model.

Functional

Category: PARAMETER ENTRY

Value: Frequency range of the MG369xC model

Units: GH, MH, KH, HZ

Output Command: OF9 returns the F9 frequency value (in MHz) to the controller.

Front Panel Key: **Frequency** | CW | Frequency Control > | Frequency List... | highlight F9, press Edit Selected

### FB0

Description: Inhibits extended status byte 1 SRQ generation.

Inhibits an SRQ from being generated when the Extended Status Byte one bit is set. This is the default mode.

### Functional

Category: STATUS

#### Related

Commands: SQ0, FB1

Front Panel Key: N/A

## FB1

Description: Enables extended status byte 1 SRQ generation.

Enables an SRQ to be generated when Primary Status Byte bit zero (Extended Status Byte one) is set and SQ1 has been programmed. The Extended Status Byte one bit is set whenever one (or more) of the unmasked status reporting functions in Extended Status Byte one is true. SQ1 enables the SRQ generation function.

## Functional

Category: STATUS

Related

Commands: SQ1, MB1, FB0

Example: C code snippet to enable RF locked SRQ:

strcpy(buf, "csb fb1 mb1 sq1 ls1"); buf[11] = 8; /\*mb1 command mask value\*/snd(source addr, buf);

Output Command: OSB (output primary status byte)

Front Panel Key: N/A

## FDV <value> <unit>

Description: Opens the internal FM deviation parameter.

Changes the internal FM deviation value.

Functional

Category: PARAMETER ENTRY

Value: 10 kHz to 20 MHz in Locked, Locked Low-Noise, and Unlocked Narrow FM; 100 kHz to 100 MHz in Unlocked Wide FM

Units: MH, KH

Example: FM9; FDV 500 KH

Turns on FM locked mode with a deviation of 500 kHz.

Output Command: OFD (in Hz)

Related

Commands: FM7, FM8, FM9, FMN

Front Panel Key: Modulation | FM (internal) | Edit Deviation

## FLW <value> <data>

Description: Prepares the signal generator to receive an FM waveform.

A 2-byte value indicating the size of the waveform (minus 1) and 2-byte values containing the waveform data must immediately follow the command. Each waveform value is a 16-bit, unsigned integer consisting of two bytes, the upper half of the value followed by the lower half of the value. The size of the waveform must be a power of 2.

Serial command: 0x04ab

Functional

Category: MODULATION

Example: FLW <2-byte binary data for waveform size><2-byte binary data for waveform data>

Related

Commands: FMO, FR0, FR1, WFS

Front Panel Key: NA

### FM0

Description: Turns off the internal or external FM function.

Functional Category: MODULATION

Front Panel Key: Modulation | FM (internal or external) | On/Off

### FM1

Description: Turns on the external FM function in unlocked narrow mode.

The signal generator output is not phase-locked. Disables the internal FM function or the external FM function in Unlocked Wide, Locked, or Locked Low-Noise mode, had any of these modes been previously programmed.

Functional

|                  | then <b>Modulation</b>   FM (external)   On           |
|------------------|-------------------------------------------------------|
| Front Panel Key: | Modulation   FM (external)   Mode >   Unlocked Narrow |
|                  | FMO, FM2, FML, FMU, FMW                               |
| Related          |                                                       |
| Category:        | MODULATION                                            |

## FM2

Description: Turns on the external FM function in locked low-noise mode.

The signal generator output is phase-locked. Disables the internal FM function or the external FM function in Unlocked Narrow, Unlocked Wide, or Locked mode, had any of these modes been previously programmed.

### Functional

Category: MODULATION

### Related

Commands: FM0, FM1, FML, FMU, FMW

 Front Panel Key:
 Modulation
 FM (external)
 Mode > |
 Locked Low Noise then Modulation

 then Modulation
 FM (external)
 On

### FM7

Description: Turns on the internal FM function in unlocked narrow mode.

The signal generator output is not phase-locked. Disables the external FM function or the internal FM function in Unlocked Wide, Locked, or Locked Low-Noise mode, had any of these modes been previously programmed.

## Functional

Category: MODULATION

Related

Commands: FM0, FM8, FM9, FMN

Front Panel Key: Modulation | FM (internal) | Mode > | Unlocked Narrow then Modulation | FM (internal) | On

### FM8

Description: Turns on the internal FM function in unlocked wide mode.

The signal generator is not phase-locked. Disables the external FM function or the internal FM function in Unlocked Narrow, Locked, or Locked Low-Noise mode, had any of these modes been previously programmed.

Functional

Category: MODULATION

Related

Commands: FM0, FM7, FM9, FMN

Front Panel Key: Modulation | FM (internal) | Mode > | Unlocked Wide then Modulation | FM (internal) | On

### FM9

Description: Turns on the internal FM function in locked mode.

The signal generator output is phase-locked. Disables the external FM function or the internal FM function in Unlocked Narrow, Unlocked Wide, or Locked Low-Noise mode, had any of these modes been previously programmed.

Functional Category: MODULATION Related Commands: FM0, FM7, FM8, FMN

Front Panel Key: Modulation | FM (internal) | Mode > | Locked then Modulation | FM (internal) | On

### FMD

Description: Turns on the FM measurement mode.

Turns on the FM Measurement mode. In this mode, the signal generator measures the voltage of the external modulating signal and calculates the peak frequency deviation of the RF output signal. The measurement results will be sent to the controller upon receipt of the OMM command. When the FMD command is received, measurements will continue to be taken until the mode is exited by receipt of the MOM command.

#### Functional

Category: MEASURE FUNCTION

Output Command: OMM

Related Commands: OMM, MOM Front Panel Key: N/A

## $\mathbf{FML}$

Description: Turns on the external FM function in locked mode.

The signal generator output is phase-locked. Disables the internal FM function or the external FM function in Unlocked Narrow, Unlocked Wide, or Locked Low-Noise mode, had any of these modes been previously programmed.

Functional Category: MODULATION Related Commands: FM0, FM1, FM2, FMU, FMW

Front Panel Key: Modulation | FM (external) | Mode > | Locked then Modulation | FM (external) | On

### FMN

Description: Turns on the internal FM function in locked low-noise mode.

The signal generator is phase-locked. Disables the external FM function or the internal FM function in Unlocked Narrow, Unlocked Wide, or Locked mode, had any of these modes been previously programmed.

Functional

| Category: | MODULATION         |
|-----------|--------------------|
| Related   |                    |
| Commands: | FMO, FM7, FM8, FM9 |

Front Panel Key: Modulation | FM (internal) | Mode > | Locked Low Noise then Modulation | FM (internal) | On

## FMO

Description: Disconnect the internal FM/FM function generator from the FM circuitry (only connected to the rear panel).

Serial command: 0x04ac

Functional

Category: MODULATION

Example: FMO

Related

Commands: FLW, FR0, FR1

Front Panel Key: NA

# FMR <value> <unit>

Description: Opens the internal FM rate parameter.

Functional

Category: PARAMETER ENTRY Value: 0.1 Hz to 1 MHz for sine wave; 0.1 Hz to 100 kHz for square, triangle, and ramp waveforms

Units: MH, KH, HZ

Example: FM9; FMR 1 KH

Turns on FM internal locked mode with a 1 kHz rate.

Output Command: OFR (in Hz)

Related

Commands: FM7, FM8, FM9, FMN

Front Panel Key: Modulation | FM (internal) | Edit Rate

#### FMS <value> <unit>

Description: Opens the external FM sensitivity parameter.

Functional

Category: PARAMETER ENTRY

Value: ±10 kHz/V to ±20 MHz/V in Locked, Locked Low-Noise, and Unlocked Narrow FM; ±100 kHz/V to ±100 MHz/V in Unlocked Wide FM

Units: KV, MV

Example: FML; FMS 500 KH

Turns on FM external locked with a sensitivity of 500 kHz/Volt.

Output Command: OFS (in Hz)

Related

Commands: FM1, FM2, FML, FMU, FMW

Front Panel Key: Modulation | FM (external) | Edit Sensitivity

### FMU

Description: Turns on the external FM function in unlocked narrow mode (Same as FM1).

The signal generator output is not phase-locked. Disables the internal FM function or the external FM function in Unlocked Wide, Locked, or Locked Low-Noise mode, had any of these modes been previously programmed.

# Functional

Category: MODULATION

Related

Commands: FM0, FM1, FM2, FML, FMW

Front Panel Key: Modulation | FM (external) | Mode > | Unlocked Narrow then Modulation | FM (external) | On

### FMW

Description: Turns on the external FM function in unlocked wide mode.

The signal generator output is not phase-locked. Disables the internal FM function or the external FM function in Unlocked Narrow, Locked, or Locked Low-Noise mode, had any of these modes been previously programmed.

### Functional

Category: MODULATION Related

Commands: FM0, FM1, FM2, FML, FMU

Front Panel Key: Modulation | FM (external) | Mode > | Unlocked Wide then Modulation | FM (external) | On

### FR0

Description: Disable random waveform access of the FM waveform.

Serial command: 0x04b4

```
Functional
Category: MODULATION
Example: FR0
Related
Commands: FLW, FM0, FR1
```

Front Panel Key: NA

# FR1

Description: Enable random waveform access of the FM waveform.

Serial command: 0x04b5

Functional Category: MODULATION Example: FMO Related Commands: FLW, FMO, FRO

Front Panel Key: NA

### FRS <value> <unit>

Description: Opens the frequency scaling reference multiplier parameter.

Permits setting the frequency scaling reference multiplier value. This command affects all entered and displayed frequencies, but does not affect the output of the instrument.

#### Functional

| Category:        | CONFIGURATION                                         |
|------------------|-------------------------------------------------------|
| Value:           | 0.1 to 14                                             |
| Units:           | TMS                                                   |
| Example:         | FRS 3 TMS                                             |
|                  | Sets the frequency scaling reference multiplier to 3. |
| Front Panel Key: | System   Config   RF >   More >   Frequency Scaling   |

### FUL

Description: Selects the full range sweep mode.

a a vera de la ma a vera de la ma a vera de la ma a vera de la ma a vera de la ma a vera de la ma a vera de la

Selects a full band frequency sweep from the MG369xCs low frequency limit to its high frequency limit.

### Functional Category: SWEEP

Example: SSP; FUL, AUT

Turns on auto triggered step sweep, full range.

- Output Command: OFL returns the low-end frequency value (in MHz) to the controller OFH returns the high-end frequency value (in MHz) to the controller.
  - Front Panel Key: Frequency | Step Sweep | Frequency Control > | Full Frequency | Manual Sweep | Frequency Control > | Full

#### FWV(x)

Description: Selects the internal FM waveform.

 

 Functional Category:
 MODULATION

 Value:
 x: 1 = Sine Wave, 2 = Square Wave, 3 = Positive Ramp, 4 = Negative Ramp, 5 = Guassian Noise, 6 = Uniform Noise, 7 = Triangle Wave

 Example:
 FM9; FWV2 Turns on square wave FM locked mode.

 Output Command:
 OFW

Related Commands: FM0, FM7, FM8, FM9, FMN

Front Panel Key: Modulation | FM (internal) | Select Wave... | Select

#### $\mathbf{GH}$

Description: GHz data terminator. Functional Category: DATA TERMINATOR Front Panel Key: N/A

#### GP

Description: Sets the internal gated pulse on.

Sets the internal pulse mode to single, the internal pulse trigger to gated, and turns on the internal pulse modulation function. Disables the external pulse modulation function, if previously programmed.

Functional Category: MODULATION

Related

Commands: P0, PTG(x), IP

```
Front Panel Key: Modulation | Pulse (internal) | More > | Trigger. . . | Gated then Modulation | Pulse (internal) | On
```

#### GTC

Description: Execute a SQF command on receipt of a GET.

Configures the MG369xC to execute a SQF command (scan to the next higher preset CW frequency) each time a GET message is received.

#### Functional

Category: GROUP EXECUTE TRIGGER

Related

Commands: GTO

#### GTD

Description: Execute a DN command on receipt of a GET.

Configures the MG369xC to execute a DN command (steps the open parameter down by the step size) each time a GET message is received.

Functional

Category: GROUP EXECUTE TRIGGER Related Commands: GTO

Front Panel Key: N/A

### GTF

Description: Execute a fast-frequency-switching step on receipt of a GET.

Configures the MG369xC to execute a fast-frequency-switching step each time a GET message is received. (See ZPL and ZPN commands).

Functional Category: GROUP EXECUTE TRIGGER Related

Commands: GTO

Front Panel Key: N/A

## GTL

Description: Execute a TSS command on receipt of a GET.

Configures the MG369xC to execute a TSS command (steps to the next point in a dual step sweep mode) each time a GET message is received.

Functional

Category: GROUP EXECUTE TRIGGER

Related Commands: GTO

Front Panel Key: N/A

# GTO

Description: Disables the GET functions.

Functional Category:

Front Panel Key: N/A

# GTS

Description: Execute a TRS command on receipt of a GET.

Configures the MG369xC to execute a TRS command (trigger a single sweep) each time a GET is received. This is the default mode.

Functional Category: GROUP EXECUTE TRIGGER Related Commands: GTO Front Panel Key: N/A

#### $\mathbf{GTT}$

Description: Execute a TST command on receipt of a GET.

Configures the MG369xC to execute a TST command (execute a complete instrument self test) each time a GET message is received.

Functional

Category: GROUP EXECUTE TRIGGER

Related

Commands: GTO

Front Panel Key: N/A

#### GTU

Description: Execute a UP command on receipt of a GET.

Configures the MG369xC to execute a UP command (steps the open parameter up by the step size) each time a GET message is received.

Functional

Category: GROUP EXECUTE TRIGGER

Related

Commands: GTO

Front Panel Key: N/A

#### GV

Description: GHz per volt (GHz/V) data terminator. Functional

Category: DATA TERMINATOR

Front Panel Key: N/A

## HWT

Description: Selects external sweep trigger.

Selects external sweep triggering for frequency, power level, or list sweeps. When external sweep triggering is selected , a single sweep occurs when triggered by an external TTL-compatible clock pulse to the rear panel AUX I/O connector.

Functional

Category: SWEEP

Related

Commands: AUT, EXT, TEX

Front Panel Key: **Frequency** | Step Sweep | More > | Trigger > | External **Frequency** | List | Sweep > | Trigger > | External **Level** | Level Sweep | Trigger > | External

#### HZ

Description: Hz data terminator. Functional Category: DATA TERMINATOR

#### II0

Description: Inhibits updating of the ESB2 bit 7.

Blocks updating of the Extended Status Byte two bit seven (Parameter Changed). This bit is only used with the 56100A interface. This bit is cleared when the 56100A sends an OCP command (Output Last Parameter Changed). This is the default setting.

Functional

Category: STATUS

Front Panel Key: N/A

# II1

Description: Enables updating of the ESB2 bit 7.

Unblocks updating of the Extended Status Byte two bit seven (Parameter Changed).

Functional Category: STATUS

Front Panel Key: N/A

# IL1

Description: Selects internal leveling of output power.

Selects internal leveling of the output power using a signal from an internal level detector. This is the default mode. Deselects the external leveling mode using a signal from a power meter or the external leveling mode using a signal from an external detector, if previously programmed.

Functional

Category: POWER LEVELING

Related

Commands: DL1, PL1, LV0, LV1

Front Panel Key: Level | ALC Mode | Leveling > | Internal

# IM1

Description: Turns on the intensity marker mode.

Functional Category: MARKER Related

Commands: MK0, VM1

Front Panel Key: **Frequency** | Frequency Control > | Marker List | Intensity Markers

# IP

Description: Turns on internal pulse modulation.

Disables the external pulse modulation function, if previously programmed.

Functional Category: MODULATION Related Commands: P0 Front Panel Key: Modulation | Pulse (internal) | On

#### KH

Description: kHz data terminator. Functional Category: DATA TERMINATOR

Front Panel Key: N/A

# кv

Description: kHz per volt (kHz/V) data terminator.

Functional Category: DATA TERMINATOR

Front Panel Key: N/A

#### L0 or L0 <value> <unit>

Description: Sets RF output power level to L0. Opens L0 parameter.

Causes the RF output power level to be set to the preset (or previously set) L0 power level. Also permits setting the L0 parameter. The power level setting is determined by the power level range of the particular MG369xC model.

#### Functional

Category: POWER LEVELING

Value: Power level range of the MG369xC model

Units: DM (log), VT (linear)

Example: L0 5 DM

Places the RF output power level at the preset (or previously set) L0 power level and opens the L0 parameter for data entry. Sets the L0 power level to 5 dBm.

Output Command: OLO returns the L0 power level (in dBm when in log mode; in mV when in linear mode) to the controller.

#### Related

Commands: LOG, LIN, PU0, PU1, PU2

Front Panel Key: Level | Level | Level Control > | L0

# L1 or L1 <value> <unit>

Description: Sets RF output power level to L1. Opens L1 parameter.

Causes the RF output power level to be set to the preset (or previously set) L1 power level. Also permits setting the L1 parameter. The power level setting is determined by the power level range of the particular MG369xC model.

#### Functional

Category: POWER LEVELING

Value: Power level range of the MG369xC model

Units: DM (log), VT (linear)

Output Command: OL1 returns the L1 power level (in dBm when in log mode; in mV when in linear mode) to the controller.

#### Related

Commands: LOG, LIN, PU0, PU1, PU2

Front Panel Key: Level | Level | Level Control > | L1

#### L2 or L2 <value> <unit>

Description: Sets RF output power level to L2. Opens L2 parameter.

Causes the RF output power level to be set to the preset (or previously set) L2 power level. Also permits setting the L2 parameter. The power level setting is determined by the power level range of the particular MG369xC model.

Functional

Category: POWER LEVELING

Value: Power level range of the MG369xC model

Units: DM (log), VT (linear)

Output Command: OL2 returns the L2 power level (in dBm when in log mode; in mV when in linear mode) to the controller.

Related

Commands: LOG, LIN, PU0, PU1, PU2

Front Panel Key: Level | Level | Level Control > | L2

#### L3 or L3 <value> <unit>

Functional

Category: POWER LEVELING

Value: Power level range of the MG369xC model

Units: DM (log), VT (linear)

- Description: Causes the RF output power level to be set to the preset (or previously set) L3 power level. Also permits setting the L3 parameter. The power level setting is determined by the power level range of the particular MG369xC model.
- Output Command: OL3 returns the L3 power level (in dBm when in log mode; in mV when in linear mode) to the controller.

Related

Commands: LOG, LIN, PU0, PU1, PU2

Front Panel Key: Level | Level | Level Control > | L3

# L4 or L4 <value> <unit>

Description: Sets RF output power level to L4. Opens L4 parameter.

Causes the RF output power level to be set to the preset (or previously set) L4 power level. Also permits setting the L4 parameter. The power level setting is determined by the power level range of the particular MG369xC model.

#### Functional

Category: POWER LEVELING

Value: Power level range of the MG369xC model

Units: DM (log), VT (linear)

Output Command: OL4 returns the L4 power level (in dBm when in log mode; in mV when in linear mode) to the controller.

# Related

Commands: LOG, LIN, PU0, PU1, PU2

Front Panel Key: Level | Level | Level Control > | L4

#### L5 or L5 <value> <unit>

Description: Sets RF output power level to L5. Opens L5 parameter.

Causes the RF output power level to be set to the preset (or previously set) L5 power level. Also permits setting the L5 parameter. The power level setting is determined by the power level range of the particular MG369xC model.

#### Functional

Category: POWER LEVELING

Value: Power level range of the MG369xC model

Units: DM (log), VT (linear)

Output Command: OL5 returns the L5 power level (in dBm when in log mode; in mV when in linear mode) to the controller.

#### Related

Commands: LOG, LIN, PU0, PU1, PU2

Front Panel Key: Level | Level | Level Control > | Level List. . . | highlight L5, then press Edit Selected or Output Level

#### L6 or L6 <value> <unit>

Description: Sets RF output power level to L6. Opens L6 parameter.

Causes the RF output power level to be set to the preset (or previously set) L6 power level. Also permits setting the L6 parameter. The power level setting is determined by the power level range of the particular MG369xC model.

#### Functional Category: POWER LEVELING

Value: Power level range of the MG369xC model

- Units: DM (log), VT (linear)
- Related

Commands: LOG, LIN, PU0, PU1, PU2

- Output Command: OL6 returns the L6 power level (in dBm when in log mode; in mV when in linear mode) to the controller.
  - Front Panel Key: Level | Level Control > | Level List. . . | highlight L6, then press Edit Selected or Output Level

#### L7 or L7 <value> <unit>

Description: Sets RF output power level to L7. Opens L7 parameter.

Causes the RF output power level to be set to the preset (or previously set) L7 power level. Also permits setting the L7 parameter. The power level setting is determined by the power level range of the particular MG369xC model.

Functional

Category: POWER LEVELING

Value: Power level range of the MG369xC model

Units: DM (log), VT (linear)

Output Command: OL7 returns the L7 power level (in dBm when in log mode; in mV when in linear mode) to the controller.

Related

Commands: LOG, LIN, PU0, PU1, PU2

Front Panel Key: Level | Level | Level Control > | Level List. . . | highlight L7, then press Edit Selected or Output Level

#### L8 or L8 <value> <unit>

Description: Sets RF output power level to L8. Opens L8 parameter.

Causes the RF output power level to be set to the preset (or previously set) L8 power level. Also permits setting the L8 parameter. The power level setting is determined by the power level range of the particular MG369xC model.

#### Functional

Category: POWER LEVELING

Value: Power level range of the MG369xC model

Units: DM (log), VT (linear)

Output Command: OL8 returns the L8 power level (in dBm when in log mode; in mV when in linear mode) to the controller.

#### Related

Commands: LOG, LIN, PU0, PU1, PU2

Front Panel Key: Level | Level | Level Control > | Level List. . . | highlight L8, then press Edit Selected or Output Level

## L9 or L9 <value> <unit>

**Description:** Sets RF output power level to L9. Opens L9 parameter.

Causes the RF output power level to be set to the preset (or previously set) L9 power level. Also permits setting the L9 parameter. The power level setting is determined by the power level range of the particular MG369xC model.

#### Functional

Category: POWER LEVELING Value: Power level range of the MG369xC model Units: DM (log), VT (linear) Output Command: OL9 returns the L9 power level (in dBm when in log mode; in mV when in linear mode) to the controller. Related

Commands: LOG, LIN, PU0, PU1, PU2

Front Panel Key: Level | Level | Level Control > | Level List... | highlight L9, then press Edit Selected or Output Level

#### LA0

Description: Inhibits updating of ESB1 bit 7.

Blocks updating of the Extended Status Byte one bit seven (RF Leveled). This is the default setting.

Functional Category: STATUS

Front Panel Key: N/A

## LA1

Description: Enables updating of ESB1 bit 7. Unblocks updating of the Extended Status Byte one bit seven (RF Leveled). Functional Category: STATUS **Example:** C code snippet to enable RF leveled SRQ: strcpy(buf, "csb fb1 mb1 sq1 la1"); buf[11] = 128; /\*mb1 command mask value\*/snd(source addr, buf); Related

Commands: SQ1, MB1, FB1, LA0

## LDT <value> <unit>

Description: Opens the list sweep dwell time parameter.

Permits setting the dwell-time-per-step of the list sweep.

Functional

Category: LIST SWEEP

Value: 1 ms to 99 s

Units: MS, SEC

Example: LIB1234; LIE1237; EXT; LDT 10 MS; TRG

Implements a list sweep from current list index 1234 to index 1237 in single trigger mode with a 10 ms dwell-time-per-step, then triggers a single sweep.

#### Related

**Commands**: LIB(xxxx), LIE(xxxx)

Front Panel Key: Frequency | List | Sweep > | Dwell Time

## LE0

Description: Inhibits lock error SRQ generation.

Inhibits an SRQ from being generated when the Lock Error bit (Primary Status Byte bit three) is set. This is the default mode.

# Functional

Category: STATUS

#### Front Panel Key: N/A

LE1

Enables lock error SRQ generation.

Functional Category: STATUS

#### LE1

Description: Enables lock error SRQ generation.

Enables an SRQ to be generated when Primary Status Byte bit three (Lock Error) is set and SQ1 has been programmed.

Example: CSB; SQ1; LE1

Enable an SRQ on lock error.

# LEA

Description: Learn list (in list sweep mode).

During the initial list sweep, the MG369xC performs calculations to set the frequency and power levels. This causes the initial list sweep to take longer than each subsequent sweep. The command LEA initiates a process that examines every index in the current list and performs all the calculations necessary to set the frequency and power levels. This lets the initial list sweep be as fast as each subsequent sweep. The list calculations are for the current list only. Any changes to the current list or selection of another list requires the calculations to be performed again. The calculations are stored only in volatile RAM and are lost when power to the instrument is turned off.

Functional

Category: LIST SWEEP

Related

Commands: LST, ELN(x)

Front Panel Key: Frequency | List | Pre-calc List

#### LF <value> <unit>, <value> <unit>

Sets list frequencies starting at the list index.

Functional

Category: LIST SWEEP

Value: Frequency range of the MG369xC model

Units: GH, MH, KH, HZ

- Description: Permits setting the list frequencies of the selected list starting at the list index specified by the command ELI(xxxx). Any number of frequencies can follow this command. This command does not change the value of the list index.
  - Example: LST; ELN1; ELI1234; LF 2 GH, 5 GH, 1 GH, 8 GH; LP 2 DM, 9 DM, 3 DM, 10 DM

Places the instrument in list sweep mode, selects list number 1, and sets the list index to 1234. List index 1234 is set to 2 GHz at 2 dBm, list index 1235 is set

#### Related

Commands: LST, ELN(x), ELI(xxxx)

Front Panel Key: Frequency | List | Frequency List... | Edit Selected

#### LGS

Description: Selects logarithmic step sweep.

LGS, by itself, does not provide a swept-frequency output. It only determines that the swept-frequency output will be a logarithmic step sweep. However, if a frequency sweep is being output by the instrument when LGS is received, the sweep will become a logarithmic step sweep.

| Functional<br>Category: |                                                                                                    |
|-------------------------|----------------------------------------------------------------------------------------------------|
| Related<br>Commands:    | SWP, SSP, LIS, MAN                                                                                                    |
| Example:                | SDT 3 MS; SNS 100 SPS; LGS; SF1; AUT                                                                                                    |
|                         | Initiates a continuous logarithmic step frequency sweep between F1 and F2. The sweep consists of 100 steps with a dwell-time-per-step of 3 ms.                                                                 |
| Output Command:         | OSD returns the dwell time of the step sweep (in ms) to the controller.<br>OSS returns the number of steps of the step sweep to the controller.<br>OST returns the sweep time value (in ms) to the controller. |

Front Panel Key: Frequency | Step Sweep | More > | Log

### LIB(xxxx)

Description: Sets the list start index to xxxx.

In list sweep mode, permits setting the list start index for a list sweep of the current list.

#### Functional

Category: LIST SWEEP

Value: xxxx: 4-digit integer between 0000 and 1999

Example: LST; ELN1; LIB1097; LIE1197; EXT; LDT 10 MS; TRG

Places the unit in list sweep mode and implements a list sweep from list 1 index 1097 to index 1197 in single trigger mode with a 10 ms dwell-time-per-step, then triggers a single sweep.

#### Related

Commands: LST, ELN(x), LIE(xxxx)

Front Panel Key: **Frequency** | List | Sweep > | Start Index

#### LIE(xxxx)

Description: Sets the list stop index to xxxx.

In list sweep mode, permits setting the list stop index for a list sweep of the current list.

Functional

Category: LIST SWEEP

Value: xxxx: 4-digit integer between 0000 and 1999

Example: LST; ELN1; LIB1097; LIE1197; EXT; LDT 10 MS; TRG

Places the unit in list sweep mode and implements a list sweep from list 1 index 1097 to index 1197 in single trigger mode with a 10 ms dwell-time-per-step, then triggers a single sweep.

Related

Commands: LST, ELN(x), LIB(xxxx)

Front Panel Key: **Frequency** | List | Sweep > | Stop Index

## LIN

Description: Selects linear power level operation in mV.

In linear power level operation, power level entries and outputs are in mV and power level sweeps are linear.

Functional

Category: POWER LEVELING

Related

Commands: LOG, PU0, PU1, PU2

Front Panel Key: Level | Level | Level Control > | Units > | mV

## LIS

Description: Selects linear step sweep.

LIS, by itself, does not provide a swept-frequency output. It only determines that the swept-frequency output will be a linear step sweep. However, if a frequency sweep is being output by the instrument when LIS is received, the sweep will become a linear step sweep. This is the default mode.

Functional

Category: SWEEP

# Related

Commands: SWP, SSP, LGS, MAN

Example: SDT 3 MS; SNS 100 SPS; LIS; SF1; AUT

Initiates a continuous linear step frequency sweep between F1 and F2. The sweep consists of 100 steps with a dwell-time-per-step of 3 ms.

Output Command: OSD returns the dwell time of the step sweep (in ms) to the controller. OSS returns the number of steps of the step sweep to the controller. OST returns the sweep time value (in ms) to the controller.

Front Panel Key: Frequency | Step Sweep | More > | Linear

# LO0

Description: Turns off the level offset function. Functional Category: POWER LEVELING Related Commands: LO1, LOS Front Panel Key: Level | Level | Offset to Off

#### L01

Description: Turns on the level offset function.

The Level Offset function lets you compensate for a device on the MG369xC's output that alters the RF output power level at the point of interest. Using the LOS command, you can apply a constant to the level measured by the internal leveling loop that compensates for this loss or gain. The displayed power level will then reflect the actual power level at the test device.

Functional

Category: POWER LEVELING

#### Related

Commands: LOO, LOS

Output Command: OLO returns the Level Offset value (in dB when in Log mode; in mV when in Linear mode) to the controller.

Front Panel Key: Level | Level | Offset to On

### LOG

Description: Selects logarithmic power level operation in dBm.

In logarithmic power level operation, power level entries and outputs are in dBm and power level sweeps are logarithmic. This is the default mode.

#### Functional

Category: POWER LEVELING

Related

Commands: LIN, PU0, PU1, PU2

Front Panel Key: Level | Level | Level Control > | Units > | dBm  $m or dB\mu V$ 

#### LOS <value> <unit>

Description: Opens the level offset parameter.

Permits setting the Level Offset constant to be applied to the level measured by the internal leveling loop by the LO1 command.

#### Functional

Category: PARAMETER ENTRY Value: +100dB to 100dB (logarithmic); +xxx mV to xxx mV (linear) Units: DB (log), VT (linear) Output Command: OLO returns the Level Offset value (in dB when in Log mode; in mV when in Linear mode) to the controller.

#### Related

Commands: LOO, LO1

Front Panel Key: Level | Level | Edit Offset

#### LP <value> <unit>, <value> <unit>

Description: Sets list power levels starting at the list index.

Permits setting the power levels of the selected list starting at the list index specified by the command ELI(xxxx). Any number of power levels can follow this command. This command does not change the value of the list index.

Functional

Category: LIST SWEEP

Value: Power level range of the MG369xC model

Units: DM

Example: LST; ELN1; ELI1234; LF 2 GH, 5 GH, 1 GH, 8 GH; LP 2 DM, 9 DM, 3 DM, 10 DM

Places the instrument in list sweep mode, selects list number 1, and sets the list index to 1234. List index 1234 is set to 2 GHz at 2 dBm, list index 1235 is set

#### Related

Commands: LST, ELN(x), ELI(xxxx)

Front Panel Key: Frequency | List | Power List... | Edit Selected

#### LS0

Description: Inhibits updating of the ESB1 bit 3.

Blocks updating of the Extended Status Byte one bit three (RF Locked). This is the default setting.

Functional Category: STATUS Front Panel Key: N/A

LS1

Description: Enables updating of the ESB1 bit 3.

Unblocks updating of the Extended Status Byte one bit three (RF Locked). This bit is only used with the Model 360B interface.

Functional

Category: STATUS

**Example**: C code snippet to enable the RF locked SRQ:

strcpy(buf, "csb fb1 mb1 sq1 ls1"); buf[11] = 8; /\*mb1 command mask value\*/snd(source\_addr, buf);

Related

Commands: SQ1, MB1, LS0

#### LSP

Description: Selects the power level sweep mode.

In Power Level Sweep mode, the power level will sweep as determined by the preset (or previously set) dwell-time and number-of-steps parameters.

Functional

Category: POWER LEVELING

Related

Commands: LOG, LIN, PDT, PNS, PU0, PU1, PU2

Front Panel Key: Level | Level Sweep

### LST

Description: Places the MG369xC in list sweep mode.

In list sweep mode, up to four lists of 2000 non-sequential frequency/power level sets can be stored and accessed. A list index (0 through 1999) identifies each frequency/power level set in a list. When commanded, the MG369xC generates a phase-locked step sweep between the specified list start index and list stop index.

Functional

Category: LIST SWEEP

Related

Commands: ELI (xxxx), ELN(x), LF, LP, LIB(xxxx), LIE(xxxx), LEA

Front Panel Key: **Frequency** | List

# LU0

Description: Turns off the active user level calibration table.

Functional Category: USER LEVEL CAL

Front Panel Key: Level | User Lvl Cal | Off

# LU1

Description: Activates user level calibration table #1. Turns off any other active user level calibration table.

Functional

Category: USER LEVEL CAL

Front Panel Key: Level | User Lvl Cal | User 1 | On

# LU2

**Description**: Activates user level calibration table #2.

Turns off any other active user level calibration table.

Functional

Category: USER LEVEL CAL

Front Panel Key: Level | User Lvl Cal | User 2 | On

#### LU3

Description: Activates user level calibration table #3. Turns off any other active user level calibration table.

Functional Category: USER LEVEL CAL Front Panel Key: Level | User Lvl Cal | User 3 | On

#### LU4

Description: Activates user level calibration table #4. Turns off any other active user level calibration table.

Functional Category: USER LEVEL CAL Front Panel Key: Level | User Lvl Cal | User 4 | On

#### LU5

Description: Activates user level calibration table #5.

Turns off any other active user level calibration table.

Functional Category: USER LEVEL CAL

Front Panel Key: Level | User Lvl Cal | User 5 | On

#### LUR

**Description**: Prepares the MG369xC to receive 5 tables of user level calibration data from the controller.

This commands readies the MG369xC to receive the five tables of user level (flatness correction) calibration data that were stored in the controller by the LUS command.

#### Functional

Category: USER LEVEL CAL Related Commands: LUS

Front Panel Key: N/A

#### LUS

Description: Sends all five tables of the user level calibration data to the controller.

This command sends all five tables of user level (flatness correction) calibration data to the controller where they are stored in a binary data file. The tables are recalled using the LUR command.

Functional Category: USER LEVEL CAL Related Commands: LUR Front Panel Key: N/A

#### lv0

Description: Turns off leveling of the output power.

This places the MG369xC in a fixed gain mode. In fixed gain mode, the ALC is disabled. The RF level DAC and step attenuator (if installed) are used to control the relative power level. Power is not detected at any point and the absolute output power level is uncalibrated.

Functional

Category: POWER LEVELING

Related

Commands: DL1, IL1, LV1, PL1

Front Panel Key: Level | ALC Mode | Leveling > | Fixed Gain

# LV1

Description: Turns off leveling of the output power.

This places the MG369xC in auto fixed gain mode. In auto fixed gain mode, the ALC RF Level DAC voltages are sampled with internal leveling enabled, then the ALC is disabled and the RF Level DAC voltages are applied. Power is not detected again at any point unless a frequency or power level parameter is adjusted.

#### Functional

Category: POWER LEVELING

Related

Commands: L1, IL1, LV0, PL1

Front Panel Key: Level | ALC Mode | Leveling > | Auto Fixed Gain

#### LVP

Description: Sets the instrument power level to 1 dB below peak leveled power.

Functional Category: POWER LEVELING

Front Panel Key: In CW mode: Level | Peak Lvld Pwr - 1dB

# M0 <value> <unit>

Description: Opens the M0 parameter.

Permits setting the M0 parameter. The frequency setting is determined by the frequency range of the particular MG369xC model.

#### Functional

Category: PARAMETER ENTRY

Output Command: OMO returns the M0 frequency value (in MHz) to the controller.

Value: Frequency range of the MG369xC model

Units: GH, MH, KH, HZ

Front Panel Key: Frequency | CW | Frequency Control > | Frequency List. . . | highlight M0, then press Edit Selected

## M1 <value> <unit>

**Description**: Opens the M1 parameter.

Permits setting the M1 parameter. The frequency setting is determined by the frequency range of the particular MG369xC model.

Functional

Category: PARAMETER ENTRY

Output Command: OM1 returns the M1 frequency value (in MHz) to the controller.

Value: Frequency range of the MG369xC model

Units: GH, MH, KH, HZ

Front Panel Key: Frequency | CW | Frequency Control > | Frequency List. . . | highlight M1, then press Edit Selected

#### M2 <value> <unit>

Description: Opens the M2 parameter.

Permits setting the M2 parameter. The frequency setting is determined by the frequency range of the particular MG369xC model.

#### Functional

Category: PARAMETER ENTRY

Output Command: OM2 returns the M2 frequency value (in MHz) to the controller.

Value: Frequency range of the MG369xC model

Units: GH, MH, KH, HZ

Front Panel Key: Frequency | CW | Frequency Control > | Frequency List. . . | highlight M2, then press Edit Selected

# M3 <value> <unit>

Value: Frequency range of the MG369xC model

Units: GH, MH, KH, HZ

**Description**: Permits setting the M3 parameter. The frequency setting is determined by the frequency range of the particular MG369xC model.

Output Command: OM3 returns the M3 frequency value (in MHz) to the controller.

Front Panel Key: Frequency | CW | Frequency Control > | Frequency List. . . | highlight M3, then press Edit Selected

## M4 <value> <unit>

Description: Opens the M4 parameter.

Permits setting the M4 parameter. The frequency setting is determined by the frequency range of the particular MG369xC model.

Functional

Category: PARAMETER ENTRY

Value: Frequency range of the MG369xC model

Units: GH, MH, KH, HZ

Output Command: OM4 returns the M4 frequency value (in MHz) to the controller.

Front Panel Key: Frequency | CW | Frequency Control > | Frequency List. . . | highlight M4, then press Edit Selected

## M5 <value> <unit>

Description: Opens the M5 parameter.

Permits setting the M5 parameter. The frequency setting is determined by the frequency range of the particular MG369xC model.

Functional

Category: PARAMETER ENTRY

Value: Frequency range of the MG369xC model

Units: GH, MH, KH, HZ

Output Command: OM5 returns the M5 frequency value (in MHz) to the controller.

Front Panel Key: **Frequency** | CW | Frequency Control > | Frequency List. . . | highlight M5, then press Edit Selected

#### M6 <value> <unit>

Description: Opens the M6 parameter.

Permits setting the M6 parameter. The frequency setting is determined by the frequency range of the particular MG369xC model.

#### Functional

- Category: PARAMETER ENTRY
  - Value: Frequency range of the MG369xC model
  - Units: GH, MH, KH, HZ
- Output Command: OM6 returns the M6 frequency value (in MHz) to the controller.
- Front Panel Key: **Frequency** | CW | Frequency Control > | Frequency List. . . | highlight M6, then press Edit Selected

## M7 <value> <unit>

Description: Opens the M7 parameter.

Permits setting the M7 parameter. The frequency setting is determined by the frequency range of the particular MG369xC model.

#### Functional

Category: PARAMETER ENTRY

Value: Frequency range of the MG369xC model

Units: GH, MH, KH, HZ

#### Output Command: OM7 returns the M7 frequency value (in MHz) to the controller.

#### Front Panel Key: Frequency | CW | Frequency Control > | Frequency List. . . | highlight M7, then press Edit Selected

### M8 <value> <unit>

Description: Opens the M8 parameter.

Permits setting the M8 parameter. The frequency setting is determined by the frequency range of the particular MG369xC model.

Functional

Category: PARAMETER ENTRY

Value: Frequency range of the MG369xC model

Units: GH, MH, KH, HZ

Output Command: OM8 returns the M8 frequency value (in MHz) to the controller.

Front Panel Key: Frequency | CW | Frequency Control > | Frequency List. . . | highlight M8, then press Edit Selected

#### M9 <value> <unit>

Description: Opens the M9 parameter.

Permits setting the M9 parameter. The frequency setting is determined by the frequency range of the particular MG369xC model.

#### Functional

Category: PARAMETER ENTRY

Value: Frequency range of the MG369xC model

Units: GH, MH, KH, HZ

Output Command: OM9 returns the M9 frequency value (in MHz) to the controller.

Front Panel Key: Frequency | CW | Frequency Control > | Frequency List. . . | highlight M9, then press Edit Selected

#### MAN

Description: Selects manual (step) frequency sweep.

The MAN command only provides for setting up the MG369xC for a manual frequency sweep. It must be accompanied by the RL command to return the instrument to local (front panel) control in order for the operator to perform the manual sweep.

Front Panel Key: Frequency | Manual Sweep

#### MB0

Description: Sets the enable mask byte for the primary status byte.

Sets an eight-bit data mask that is used to enable specific bits of the primary status byte. This enables any or all of the bits (except for bit six) in the primary status byte to generate an SRQ using one eight-bit byte. This command can be equivalent to sending ES1, FB1,LE1,PE1, SE1, SB1, and UL1.

# Functional

Category: STATUS

 $\label{eq:output command: OSM returns the Primary SRQ Mask byte to the controller.$ 

MB1

| Description:     | Sets the enable mask byte for extended status byte 1.                                                                                                    |
|------------------|----------------------------------------------------------------------------------------------------|
|                  | Sets an eight-bit data mask that is used to enable specific bits of the extended status byte one. This enables any or all of the bits in the extended status byte one to generate an SRQ using one eight-bit byte. |
| Functional       |                                                                                                    |
| Category:        | STATUS                                                                                                    |
| Example:         | C code snippet to enable RF locked bit:                                                                                                    |
|                  | <pre>strcpy(buf, "mb1 "); buf[3] = 8; snd(source_addr, buf);</pre>                                                                                                    |
| Output Command:  | OEM returns the Extended SRQ Mask bytes (3 binary bytes) to the controller.                                                                                                    |
| Front Panel Key: | N/A                                                                                                    |
|                  |                                                                                                    |

### MB2

| Description:    | Sets the enable mask byte for extended status byte 2.                                                                                                    |
|-----------------|----------------------------------------------------------------------------------------------------|
|                 | Sets an eight-bit data mask that is used to enable specific bits of the extended status byte two. This enables any or all of the bits in the extended status byte two to generate an SRQ using one eight-bit byte. |
| Functional      |                                                                                                    |
| Category:       | STATUS                                                                                                    |
| Example:        | C code snippet to enable the RF unlocked bit:                                                                                                    |
|                 | <pre>strcpy(buf, "mb2 "); buf[3] = 16; snd(source_addr, buf);</pre>                                                                                                    |
| Output Command: | OEM returns the Extended SRQ Mask bytes (3 binary bytes) to the controller.                                                                                                    |

Front Panel Key: N/A

# ME0

Description: Disables the marker at the active frequency.

Functional Category: MARKER

Example: F1; ME0

Disables the F1 frequency marker.

Related

Commands: ME1

Front Panel Key: **Frequency** | Step Sweep | Frequency Control > | Marker List. . . | highlight the active marker frequency, then press Tag Selected

#### ME1

**Description**: Enables a marker at the active frequency.

This command will enable a marker at the current frequency that is open for update (F0-F9 or M0-M9).

Functional

Category: MARKER

Example: F6; ME1

Enables the F6 frequency marker.

Front Panel Key: **Frequency** | Step Sweep | Frequency Control > | Marker List. . . | highlight the active marker frequency, then press Tag Selected

#### MH

Description: MHz data terminator. Functional Category: DATA TERMINATOR

Front Panel Key:  $\ensuremath{\,\mathrm{N/A}}$ 

# MKO

Description: Turns off markers.

Enabled markers remain enabled, but are not active.

Functional Category: MARKER

Front Panel Key: Frequency | Step Sweep | Frequency Control > | Marker List. . . | Video Markers Off

## MNT

Description: Selects manual trigger.

In manual trigger mode, the list index is incremented by one each time the UP command is received or each time an external TTL trigger is received. The list index is decremented by one each time the DN command is received.

Functional Category: SWEEP Related Commands: DN, UP

Front Panel Key: **Frequency** | List | Sweep > | Trigger > | Manual

#### MOM

Description: Turns off the AM and FM measurement modes.

Functional Category: MEASURE FUNCTION Related Commands: OMM, AMI, FMD Front Panel Key: N/A

#### MPN

Description: Sets the rear panel marker polarity negative. Functional Category: MARKER

Front Panel Key:  $\ensuremath{\,\mathrm{N/A}}$ 

# MPP

Description: Sets the rear panel marker polarity positive.

Functional Category: MARKER

Front Panel Key: N/A

# MR

**Description**: Performs a master reset of the instrument by setting all of the instrument parameters to factory default.

Functional Category: MISCELLANEOUS

Front Panel Key: Toggle Output On/Off key during startup.

# MS

Description: Milliseconds (ms) data terminator.

Functional Category: DATA TERMINATOR

Front Panel Key: N/A

# MV

Description: MHz per volt (MHz/V) data terminator. Functional Category: DATA TERMINATOR Front Panel Key: N/A

# NS

Description: Nanoseconds (ns) data terminator. Functional Category: DATA TERMINATOR

Front Panel Key: N/A

# OAB

Description: Returns the external AM sensitivity value (in dB/V) to the controller. Functional Category: OUTPUT

## OAD1

Description: Returns the internal AM depth value (in %) to the controller.

Functional Category: OUTPUT

Front Panel Key: N/A

# OAD2

Description: Returns the internal AM depth value (in dB) to the controller.

Functional Category: OUTPUT Front Panel Key: N/A

# OAR

Description: Returns the internal AM rate (in Hz) to the controller. Functional Category: OUTPUT Front Panel Key: N/A

# OAS

Description: Returns the external AM sensitivity value (in %/V) to the controller.

Functional Category: OUTPUT

Front Panel Key: N/A

# OAW

Description: Returns the name of the internal AM waveform to the controller.

Possible returned values: "SINE", "SQUARE WAVE", "RAMP UP", "RAMP DOWN", "GAUSSIAN NOISE", "UNIFORM NOISE", "TRIANGLE"

Functional Category: OUTPUT

Front Panel Key: N/A

# OD1

Description: Returns the internal pulse delay1 value (in  $\mu$ s) to the controller.

Functional Category: OUTPUT Front Panel Key: N/A

# OD2

Description: Returns the internal pulse delay2 value (in  $\mu$ s) to the controller.

Functional Category: OUTPUT

#### OD3

Description: Returns the internal pulse delay3 value (in  $\mu$ s) to the controller.

Functional Category: OUTPUT

Front Panel Key: N/A

# OD4

Description: Returns the internal pulse delay4 value (in  $\mu s)$  to the controller.

Functional Category: OUTPUT Front Panel Key: N/A

# ODD

Description: Returns the internal pulse stepped delay mode step size value (in ms) to the controller. Functional Category: OUTPUT Front Panel Key: N/A

# ODE

Description: Returns the internal pulse stepped delay mode delay 1 stop value (in ms) to the controller.

Functional Category: OUTPUT

Front Panel Key: N/A

# ODF

Description: Returns the DF frequency value (in MHz) to the controller.

Functional Category: OUTPUT Related Commands: DLF, DFF, DFM

Front Panel Key: N/A

# ODL

Description: Returns the internal pulse stepped delay mode dwell-time-per-step value (in ms) to the controller.

Functional Category: OUTPUT

Front Panel Key: N/A

# ODP

Description: Returns the internal pulse delay1 value (in ms) to the controller (Same as OD1). Functional Category: OUTPUT

#### ODS

Description: Returns the internal pulse stepped delay mode delay 1 start value (in ms) to the controller.

Functional Category: OUTPUT

Front Panel Key: N/A

## OEBW

Description: Returns the external reference loop bandwidth setting.

Functional Category: OUTPUT Related Commands: EBW0, EBW1, EBW2, EBW3 Front Panel Key: **System** | Config | Rear Panel > | External Ref BW >

## OEM

Description: Returns the Extended SRQ Mask bytes (3 binary bytes) to the controller.

Functional Category: OUTPUT Related Commands: MB0, MB1, MB2 Front Panel Key: N/A

# OES

Description: Returns the GPIB Status bytes (3 binary bytes) to the controller.

Returns the contents of the primary status byte and the two extended status bytes to the controller.

Functional Category: OUTPUT

Front Panel Key:  $\ensuremath{\,\mathrm{N/A}}$ 

# OF0

Description: Returns the F0 frequency value (in MHz) to the controller.

Functional Category: OUTPUT Related Commands: F0 Front Panel Key: N/A

## OF1

Description: Returns the F1 frequency value (in MHz) to the controller.

Functional Category: OUTPUT Related Commands: F1

Front Panel Key: N/A

# OF2

Description: Returns the F2 frequency value (in MHz) to the controller.

Functional Category: OUTPUT Related Commands: F2 Front Panel Key: N/A

# OF3

Description: Returns the F3 frequency value (in MHz) to the controller.

Functional Category: OUTPUT Related Commands: F3

Front Panel Key: N/A

# OF4

**Description**: Returns the F4 frequency value (in MHz) to the controller.

Functional Category: OUTPUT Related Commands: F4 Front Panel Key: N/A

# OF5

Description: Returns the F5 frequency value (in MHz) to the controller.

Functional Category: OUTPUT Related Commands: F5

# OF6

Description: Returns the F6 frequency value (in MHz) to the controller.

Functional Category: OUTPUT Related Commands: F6 Front Panel Key: N/A

# OF7

Description: Returns the F7 frequency value (in MHz) to the controller.

Functional Category: OUTPUT Related Commands: F7 Front Panel Key: N/A

# OF8

Description: Returns the F8 frequency value (in MHz) to the controller.

Functional Category: OUTPUT Related Commands: F8 Front Panel Key: N/A

# OF9

Description: Returns the F9 frequency value (in MHz) to the controller.

Functional Category: OUTPUT Related Commands: F9 Front Panel Key: N/A

# OFD

Description: Returns the internal FM deviation value (in Hz) to the controller.

Functional Category: OUTPUT Front Panel Key: N/A

# OFH

 $\ensuremath{\mathsf{Description:}}$  Returns the high-end frequency value (in MHz) to the controller.

Functional Category: OUTPUT Front Panel Key: N/A

#### OFK

Description: Returns the internal or external FM lock status to the controller.

Possible returned values: "UNLOCKED NARROW", "UNLOCKED WIDE", "LOCKED"

Functional Category: OUTPUT

Front Panel Key: N/A

# OFL

Description: Returns the low-end frequency value (in MHz) to the controller. Functional Category: OUTPUT Front Panel Key: N/A

### OFM

Description: Returns the frequency multiplier parameter. Functional Category: OUTPUT

Front Panel Key: N/A

## OFR

Description: Returns the internal FM rate (in Hz) to the controller. Functional Category: OUTPUT Front Panel Key: N/A

#### OFS

Description: Returns the external FM sensitivity value (in MHz/V) to the controller. Functional Category: OUTPUT Front Panel Key: N/A

#### OFW

Description: Returns the name of the internal FM waveform to the controller.

Possible returned values: "SINE", "SQUARE WAVE", "RAMP UP", "RAMP DOWN", "GAUSSIAN NOISE", "UNIFORM NOISE", "TRIANGLE"

Functional

Category: OUTPUT

## OI

Description: Returns the instrument identification string to the controller.

The instrument identification string provides the following information: model number, low-end frequency, high-end frequency, minimum output power level, maximum output power level, software revision number, serial number, model prefix, and series. The string is 36 characters long.

Functional

Category: OUTPUT

Example: The return string "3692 0.0020.00-110.014.02.07000001C" indicates:

Model Series 36, Model Number 92, Minimum Frequency 0.00 GHz (0.01 Hz), Maximum Frequency 20 GHz, Min Power -110 dBm, Max Power 14 dBm, Firmware Version 2.07, Serial Number 000001, and instrument model version letter, in this case a "C" indicating the instrument is an MG3692C.

Front Panel Key: N/A

## OL0

Description: Returns the L0 power level value to the controller.

Returned power level value is in dBm when in log mode and in mV when in linear mode.

Functional Category: OUTPUT Related Commands: L0, XL0 Front Panel Key: N/A

#### OL1

Description: Returns the L1 power level value to the controller.

Returned power level value is in dBm when in log mode and in mV when in linear mode.

Functional Category: OUTPUT Related Commands: L1, XL1 Front Panel Key: N/A

## OL2

Description: Returns the L2 power level value to the controller.

Returned power level value is in dBm when in log mode and in mV when in linear mode.

Functional Category: OUTPUT Related Commands: L2, XL2 Front Panel Key: N/A

#### огз

**Description**: Returns the L3 power level value to the controller.

Returned power level value is in dBm when in log mode and in mV when in linear mode.

Functional Category: OUTPUT Related Commands: L3, XL3

Front Panel Key: N/A

# OL4

Description: Returns the L4 power level value to the controller.

Returned power level value is in dBm when in log mode and in mV when in linear mode.

Functional Category: OUTPUT Related Commands: L4, XL4

Front Panel Key: N/A

### OL5

Description: Returns the L5 power level value to the controller.

Returned power level value is in dBm when in log mode and in mV when in linear mode.

Functional Category: OUTPUT Related Commands: L5, XL5 Front Panel Key: N/A

#### OL6

Description: Returns the L6 power level value to the controller.

Returned power level value is in dBm when in log mode and in mV when in linear mode.

Functional Category: OUTPUT Related

Commands: L6, XL6

Front Panel Key: N/A

# OL7

Description: Returns the L7 power level value to the controller.

Returned power level value is in dBm when in log mode and in mV when in linear mode.

Functional Category: OUTPUT Related Commands: L7, XL7 Front Panel Key: N/A

## OL8

Description: Returns the L8 power level value to the controller.

Returned power level value is in dBm when in log mode and in mV when in linear mode.

Functional Category: OUTPUT Related Commands: L8, XL8 Front Panel Key: N/A

# ог)

Description: Returns the L9 power level value to the controller.

Returned power level value is in dBm when in log mode and in mV when in linear mode.

Functional Category: OUTPUT Related Commands: L9, XL9 Front Panel Key: N/A

# OLO

Description: Returns the level offset power value to the controller.

Returned level offset power value is in dBm when in log mode and in mV when in linear mode.

Functional Category: OUTPUT Related Commands: LOS Front Panel Key: N/A

# 0М0

Description: Returns the M0 frequency value (in MHz) to the controller.

Functional Category: OUTPUT Related Commands: M0 Front Panel Key: N/A

# OM1

 $\ensuremath{\mathsf{Description:}}$  Returns the M1 frequency value (in MHz) to the controller.

Functional Category: OUTPUT Related Commands: M1 Front Panel Key: N/A

# OM2

Description: Returns the M2 frequency value (in MHz) to the controller.

Functional Category: OUTPUT Related Commands: M2

Front Panel Key: N/A

# омз

Description: Returns the M3 frequency value (in MHz) to the controller.

Functional Category: OUTPUT Related Commands: M3 Front Panel Key: N/A

# 0М4

Description: Returns the M4 frequency value (in MHz) to the controller.

Functional Category: OUTPUT Related Commands: M4

Front Panel Key: N/A

# 0М5

Description: Returns the M5 frequency value (in MHz) to the controller.

Functional Category: OUTPUT Related Commands: M5 Front Panel Key: N/A

# 0М6

Description: Returns the M6 frequency value (in MHz) to the controller.

Functional Category: OUTPUT Related Commands: M6

## 0М7

Description: Returns the M7 frequency value (in MHz) to the controller.

Functional Category: OUTPUT Related Commands: M7 Front Panel Key: N/A

# 0М8

Description: Returns the M8 frequency value (in MHz) to the controller.

Functional Category: OUTPUT Related Commands: M8 Front Panel Key: N/A

### ОМ9

Description: Returns the M9 frequency value (in MHz) to the controller.

Functional Category: OUTPUT Related Commands: M9 Front Panel Key: N/A

# OMD

Description: Returns the name of the internal pulse mode to the controller.

Possible returned values: "SINGLE", "DOUBLET", "TRIPLET", "QUADRUPLET"

Functional Category: OUTPUT

Front Panel Key:  $\ensuremath{\,\mathrm{N/A}}$ 

# OMM

Description: 1. Returns the AM depth measurement value (in %) to the controller.

2. Returns the FM deviation measurement value (in MHz) to the controller.

The AM depth measurement is only returned when the AMI command either has been or is also programmed. The FM deviation measurement is only returned when the FMD command either has been or is also programmed.

# Functional

Category: OUTPUT

#### 00

Description: Returns the instrument option string to the controller.

Options are separated by commas.

Functional Category: OUTPUT

Front Panel Key: N/A

# OP5

Description: Returns the internal or external pulse polarity ("HIGH", "LOW") to the controller. Functional Category: OUTPUT

Front Panel Key: N/A

# OPC

Description: Returns the internal pulse clock rate (in MHz) to the controller. Functional Category: OUTPUT

Front Panel Key: N/A

# OPD

Description: Returns the power sweep dwell time (in ms) to the controller.

Functional Category: OUTPUT Related Commands: PDT

Front Panel Key: N/A

# OPHD

Description: Returns the internal  $\Phi M$  deviation value (in radians) to the controller.

Functional Category: OUTPUT

Front Panel Key: N/A

# OPHM

**Description**: Returns the name of the  $\Phi$ M mode ("NARROW", "WIDE") to the controller.

Functional Category: OUTPUT Front Panel Key: N/A

# OPHR

Description: Returns the internal  $\Phi M$  rate (in Hz) to the controller. Functional Category: OUTPUT Front Panel Key: N/A

### OPHS

**Description**: Returns the external  $\Phi$ M sensitivity value (in radians/V) to the controller.

Functional Category: OUTPUT

Front Panel Key: N/A

### OPHW

**Description**: Returns the name of the internal  $\Phi M$  waveform to the controller.

Possible returned values: "SINE", "SQUARE WAVE", "RAMP UP", "RAMP DOWN", "GAUSSIAN NOISE", "UNIFORM NOISE", "TRIANGLE"

Functional Category: OUTPUT

Front Panel Key: N/A

# OPM

Description: Returns the internal power meter measurement (in dBm) to the controller.

Functional Category: OUTPUT

Related Command: PM0, PM1

Front Panel Key: N/A

### OPO

Description: Returns the phase offset value (in degrees) to the controller.

Functional Category: OUTPUT Related Commands: DG, PS0, PS1, PS0, PSZ Front Panel Key: N/A

### OPP

Description: Returns the internal pulse period value (in ms) to the controller.

Functional Category: OUTPUT

Front Panel Key: N/A

## OPR

Description: Returns the internal pulse frequency (in MHz) to the controller.

Functional

Category: OUTPUT

### OPS

Description: Returns the power sweep number-of-steps to the controller.

Functional Category: OUTPUT Related Commands: PNS

Front Panel Key: N/A

# OPT

Description: Returns the name of the internal pulse trigger to the controller.

Possible returned values: "FREE RUN", "GATED", "DELAYED", "TRIGGERED", "TRIG WITH DELAY", "COMPOSITE"

Functional

Category: OUTPUT

Front Panel Key: N/A

## OPW

Description: Returns the internal pulse width 1 value (in  $\mu$ s) to the controller (Same as OW1).

Functional Category: OUTPUT

Front Panel Key: N/A

### OSB

Description: Returns the primary GPIB status byte to the controller. Functional Category: OUTPUT

Front Panel Key: N/A

## OSD

Description: Returns the step sweep dwell time (in ms) to the controller.

Functional Category: OUTPUT Related Commands: SDT Front Panel Key: N/A

## OSE

Description: Returns the last GPIB syntax error to the controller.

Syntax errors are those that occur in the formulation of a program statement, such as writing EXTTFS instead of EXTTRS.

Functional Category: OUTPUT

## OSM

Description: Returns the primary SRQ mask byte to the controller.

Functional Category: OUTPUT Related Commands: MB0 Front Panel Key: N/A

# OSR

Description: Returns the self-test results (6 binary bytes) to the controller.

Functional Category: OUTPUT Related Commands: TST Front Panel Key: N/A

# OSS

Description: Returns the step sweep number-of-steps to the controller.

Functional Category: OUTPUT Related Commands: SNS Front Panel Key: N/A

# OST

Description: Returns the sweep time value (in ms) to the controller.

Functional Category: OUTPUT Related Commands: SWT Front Panel Key: N/A

## OVN

Description: Returns the ROM version number to the controller.

Functional Category: OUTPUT Front Panel Key: N/A

# OW1

Description: Returns the internal pulse width1 value (in  $\mu s)$  to the controller.

Functional Category: OUTPUT Front Panel Key: N/A

#### OW2

**Description**: Returns the internal pulse width 2 value (in  $\mu$ s) to the controller.

Functional Category: OUTPUT

Front Panel Key: N/A

# OW3

Description: Returns the internal pulse width 3 value (in  $\mu s)$  to the controller.

Functional Category: OUTPUT Front Panel Key: N/A

### OW4

Description: Returns the internal pulse width 4 value (in  $\mu$ s) to the controller.

Functional Category: OUTPUT

Front Panel Key: N/A

# OWT

Description: Returns the GPIB termination status to the controller.

Return of zero indicates carriage return (CR); return of one indicates carriage return and line feed (CR/LF).

Functional Category: OUTPUT

Front Panel Key: N/A

## P0

Description: Turns off the internal or external pulse modulation function (This is the default mode).

Functional Category: MODULATION Related Commands: EP0, EP1, XP

Front Panel Key: Modulation | Pulse | On/Off to Off

# PC1

Description: Selects the 10 MHz internal pulse clock rate.

Functional

Category: MODULATION

 Front Panel Key:
 Modulation
 Pulse (internal)
 More > |
 Clock 100 / 10

 Modulation
 |
 Pulse (internal)
 |
 More > |
 Clock 40 / 10 (Option 24)

### PC4

| Description: | Selects the 100 MHz internal pulse clock rate (Option 26) or the 40 MHz internal pulse |
|--------------|----------------------------------------------------------------------------------------|
|              | clock rate (Option 24).                                                                |

Functional

Category: MODULATION

Front Panel Key: Modulation | Pulse (internal) | More > | Clock 100 / 10 Modulation | Pulse (internal) | More > | Clock 40 / 10 (Option 24)

### PCT

Description: Percent (%) data terminator. Functional

Category: DATA TERMINATOR

Front Panel Key: N/A

### PCV

Description: Percent per volt (%/V) data terminator. Functional

Category: DATA TERMINATOR

Front Panel Key: N/A

#### PDT <value> <unit>

Description: Opens the power sweep dwell time parameter.

Permits setting the dwell-time-per-step of the power level sweep.

Functional

Category: PARAMETER ENTRY

Value: 1 ms to 99 s

Units: MS, SEC

Output Command: OPD returns the power sweep dwell time (in ms) to the controller.

Front Panel Key: Level | Level Sweep | Dwell Time

# PDY <value> <unit>

Description: Opens the internal pulse delay1 parameter (Same as D1).

Functional

Category: PARAMETER ENTRY

Value: 0 ms to 167 ms at 100 MHz pulse clock rate; 0 ms to 419 ms at 40 MHz pulse clock rate; 0 s to 1.6 s at 10 MHz pulse clock rate

Units: SEC, MS, US, NS

Output Command: OD1

Front Panel Key: Modulation | Pulse (internal) | Wdth/Dly List. . . | Edit Selected

#### PE0

Description: Inhibits parameter range error SRQ generation.

Inhibits an SRQ from being generated when the primary status byte bit four (parameter range error) is set. This is the default mode.

Functional

Category: STATUS

Front Panel Key: N/A

PE1

Functional Category: STATUS

### PE1

Description: Enables parameter range error SRQ generation.

Enables an SRQ to be generated when primary status byte bit four (parameter range error) is set and SQ1 has been programmed. SQ1 enables the SRQ generation function.

Related

Commands: SQ1, PE0

Example: CSB; SQ1; PE1

Enables an SRQ on a parameter range error.

Front Panel Key: N/A

# PER <value> <unit>

Description: Opens the internal pulse period parameter.

Functional

Category: PARAMETER ENTRY

Value: 40 ns to 167 ms at 100 MHz pulse clock rate; 250 ns to 419 ms at 40 MHz pulse clock rate; 600 ns to 1.6 s at 10 MHz pulse clock rate

Units: SEC, MS, US, NS

Example: PER 500 US; W1 50 US; IP

Output Command: OPP (in  $\mu s$ )

Turns internal pulse on with a period of 500  $\mu s$  and pulse width of 50  $\mu s.$ 

Related

Commands: PR

Front Panel Key: Modulation | Pulse (internal) | Edit Period

### PH0

**Description**: Turns off the internal or external  $\Phi$ M function.

If the  $\Phi M$  function is not installed, this command produces a syntax error.

Functional Category: MODULATION Related Commands: PH1, PH2, PH7, PH8 Front Panel Key: Modulation | PM | On/Off

### PH1

**Description**: Turns on the external  $\Phi M$  function in narrow mode.

Disables the internal  $\Phi M$  function or the external  $\Phi M$  function in Wide mode, had either of these modes been previously programmed. If the  $\Phi M$  function is not installed, this command produces a syntax error.

Functional Category: MODULATION Related

Commands: PH0, PH2

## Front Panel Key: Modulation | PM (external) | More > | Narrow then Modulation | PM | On/Off

### PH2

**Description**: Turns on the external  $\Phi$ M function in wide mode.

Disables the internal  $\Phi M$  function or the external  $\Phi M$  function in Narrow mode, had either of these modes been previously programmed. If the  $\Phi M$  function is not installed, this command produces a syntax error.

### Functional

Category: MODULATION Related Commands: PH0, PH1 Front Panel Key: Modulation | PM (external) | More > | Wide then Modulation | PM | On/Off

### PH7

**Description**: Turns on the internal  $\Phi M$  function in narrow mode.

Disables the external  $\Phi M$  function or the internal  $\Phi M$  function in Wide mode, had either of these modes been previously programmed. If the  $\Phi M$  function is not installed, this command produces a syntax error.

# Functional

Category: MODULATION Related Commands: PHO, PH8 Front Panel Key: Modulation | PM (internal) | More > | Narrow then Modulation | PM | On/Off

### PH8

**Description**: Turns on the internal  $\Phi$ M function in wide mode.

Disables the external  $\Phi M$  function or the internal  $\Phi M$  function in Narrow mode, had either of these modes been previously programmed. If the  $\Phi M$  function is not installed, this command produces a syntax error.

then

Functional

| Category:            | MODULATION                                                             |
|----------------------|------------------------------------------------------------------------|
| Related<br>Commands: | PH0, PH7                                                               |
| Front Panel Key:     | Modulation   PM (internal)   More >   Wide<br>Modulation   PM   On/Off |

# PHD <value> <unit>

**Description**: Opens the internal  $\Phi M$  deviation parameter.

Functional

Category: PARAMETER ENTRY

Value: 0.0025 to 5 radians in Phase Modulation Narrow mode; 0.25 to 500 radians in Phase Modulation Wide mode

Units: RD

Example: PHD 0.5 RD; PH7

Turns internal phase modulation narrow on with a phase deviation of 500 mrad.

Output Command: OPHD (in rads)

Front Panel Key: Modulation | PM (internal) | Edit Deviation

## PHN

**Description**: Turns on the external  $\Phi$ M function in narrow mode (Same as PH1).

Disables the internal  $\Phi M$  function or the external  $\Phi M$  function in Wide mode, had either of these modes been previously programmed. If the  $\Phi M$  function is not installed, this command produces a syntax error.

Functional

Category: MODULATION

Related

Commands: PH0, PH2

Front Panel Key: Modulation | PM (external) | More > | Narrow then Modulation | PM | On/Off

### PHO

**Description**: Disconnect the internal FM/PM function generator from the FM circuitry (only connected to the rear panel).

Serial command: 0x04ae

Functional Category: MODULATION Example: PHO Related Commands: PLW, PMR0, PMR1 Front Panel Key: NA

#### PHR <value> <unit>

**Description**: Opens the internal  $\Phi$ M rate parameter.

Functional
Category: PARAMETER ENTRY
Value: 0.1 Hz to 1 MHz for sine wave; 0.1 Hz to 100 kHz for square, triangle, and ramp waveforms
Units: MH, KH, HZ

Example: PHR 10 KH; PH7

Turns internal phase modulation narrow on with a phase rate 10 kHz.

Output Command: OPHR (in Hz)

Front Panel Key: Modulation | PM (internal) | Edit Rate

### PHS <value> <unit>

Description: Opens the external  $\Phi M$  sensitivity parameter.

 Functional Category: PARAMETER ENTRY
 Value: ±0.0025 radians/V to ±5 radians/V in ΦM Narrow mode; ±0.25 radians/V to ±500 radians/V in ΦM Wide mode
 Units: RV
 Example: PUS, 0, 5, PU, PU1

Example: PHS 0.5 RV; PH1

Turns external phase modulation narrow on with a phase sensitivity of 500 mrad/V.

Output Command: OPHS (in rads/V)

Front Panel Key: Modulation | PM (external) | Edit Sensitivity

### PHV(x)

**Description**: Selects the internal  $\Phi$ M waveform.

If the  $\Phi M$  function is not installed, this command produces a syntax error.

| Functional  |                                                                                                    |
|-------------|----------------------------------------------------------------------------------------------------|
| Category: 1 | MODULATION                                                                                                    |
|             | x: 1 = Sine Wave, 2 = Square Wave, 3 = Positive Ramp, 4 = Negative Ramp,<br>5 = Guassian Noise, 6 = Uniform Noise, 7 = Triangle Wave |
| Example: 1  | PHV2; PH7                                                                                                    |

Turns square wave, internal phase modulation narrow on.

Output Command: OPHW (text)

Front Panel Key: Modulation | PM (internal) | Select Wave... | Select

### PHW

Description: Turns on the external  $\Phi$ M function in wide mode (Same as PH2).

If the  $\Phi M$  function is not installed, this command produces a syntax error.

Functional

Category: MODULATION

Related

Commands: PH0, PH1

Front Panel Key: Modulation | PM (external) | More > | Wide then Modulation | PM | On/Off

### PL1

Description: Selects external power meter leveling of the output power.

Selects external leveling of the output power using a signal from an external power meter connected to the EXTERNAL ALC IN connector. Deselects the internal leveling mode or external leveling mode using a signal from an external detector, if previously programmed. In external power leveling mode, use the parameter entry command EGI to enter a setting for the reference level DAC to control the ALC gain.

### Functional

Category: POWER LEVELING

Related

Commands: EGI, DL1, IL1, LV0, LV1

Front Panel Key: Level | ALC Mode | Leveling > | Power Meter

## PLW <value> <data>

Description: Prepares the signal generator to receive a FM waveform.

A 2-byte value indicating the size of the waveform (minus 1) and 2-byte values containing the waveform data must immediately follow the command. Each waveform value is a 16-bit, unsigned integer consisting of two bytes, the upper half of the value followed by the lower half of the value. The size of the waveform must be a power of 2.

Serial command: 0x04ad

# Functional

Category: MODULATION

Example: PLW<2-byte binary data for waveform size><2-byte binary data for waveform data>

Related

Commands: PHO, PMRO, PMR1, WFS

Front Panel Key: NA

### PM0

Description: Turns off the Power Meter measurement mode

If the internal power meter option is not installed, this command produces a syntax error.

Functional Category: MEASURE FUNCTION Related Commands: OPM, PM1

Front Panel Key: System | Meas. Power

#### PM1

Description: Turns on the Power Meter measurement mode

RF power can be measured at an external source with a 560-7, 5400-71, or 4600-71 series detector connected to the rear panel POWER METER connector. The measurement results are sent to the controller upon receipt of the OPM command. Power measurements can be taken simultaneously with modulation measurements. If the internal power meter option is not installed, this command produces a syntax error.

Functional Category: MEASURE FUNCTION Related Commands: OPM, PM0 Output Command: OPM Front Panel Key: **System** | Meas. Power

### PMD(x)

Description: Selects the internal pulse mode.

Disables the internal  $\Phi M$  function or the external  $\Phi M$  function in Narrow mode, had either of these modes been previously programmed. If the  $\Phi M$  function is not installed, this command produces a syntax error.

#### Functional

Category: MODULATION
Value: x: 1 = Single, 2 = Doublet, 3 = Triplet, 4 = Quadruplet
Example: PMD2; W1 10 US; D2 15 US; W2 20 US; IP
Turns internal pulse on and sets pulse doublet, 10 µs width, 15 µs delay (from start of
first pulse), and 10 µs width.
Output Command: OMD (text)
Front Panel Key: Modulation | Pulse (internal) | More > | Mode... | Select

#### PMR0

Description: Disable random waveform access of the FM waveform. Serial command: 0x04b6

Functional Category: MODULATION Example: PMR0 Related Commands: PHO, PLW, PMR1

Front Panel Key: NA

### PMR1

Description: Enable random waveform access of the FM waveform.

Serial command: 0x04b7

Functional Category: MODULATION Example: PMR1 Related Commands: PHO, PLW, PMR0

Front Panel Key: NA

#### PNS <value> <unit>

Description: Opens the power sweep number of steps parameter.

 Functional

 Category:
 PARAMETER ENTRY

 Value:
 1 to 10,000

 Units:
 SPS

 Related
 Commands:

 LSP, PDT
 Output Command:

 OPS returns the number of steps of the power sweep to the controller.

Front Panel Key: Level | Level Sweep | Number of Steps

# PR <value> <unit>

Description: Opens the internal pulse frequency parameter.

| Functional<br>Category: | PARAMETER ENTRY                                                                                                    |
|-------------------------|----------------------------------------------------------------------------------------------------|
| Value:                  | 5.96 Hz to 25 MHz at 100 MHz pulse clock rate;<br>2.385 Hz to 4 MHz at 40 MHz pulse clock rate;<br>0.597 Hz to 1.66 MHz at 10 MHz pulse clock rate |
| Units:                  | MH, KH, HZ                                                                                                    |
| Related<br>Commands:    | PER                                                                                                    |
| Example:                | PR 1 KH, PMD1; W1 100 US; PTG1; IP                                                                                                    |
|                         | Sets a free running 100 $\mu s$ pulse at a 1 kHz rate.                                                                                             |
| Output Command:         | OPR (in MHz)                                                                                                    |
| Front Panel Key:        | Modulation   Pulse (internal, PRF)   Edit PRF                                                                                                    |

#### PS0

Description: Turns off the phase offset. Functional Category: MISCELLANEOUS Related Commands: DG, OPO, PS1, PSO, PSZ Front Panel Key: Frequency | CW | Phase Offset> | Phase Offset

### PS1

Description: Turns on the phase offset.

This command produces a phase shift in the RF output. The phase shift is determined by the adjustable phase offset setting.

Functional Category: MISCELLANEOUS Related Commands: DG, OPO, PSO, PSO, PSZ

Front Panel Key: Frequency | CW | Phase Offset> | Phase Offset

# PSO<value><units>

Description: Opens the phase offset parameter.

Permits setting the phase offset parameter.

Functional Category: PARAMETER ENTRY Value: -360 to +360 Units: DG Related Commands: DG, OPO, PSO, PSO, PSZ Front Panel Key: **Frequency** | CW | Phase Offset> | Edit Offset

MG369xC GPIB PM

#### PSZ

Description: Zeros the phase offset display.

This command is used to normalize the phase offset display. It does not produce a phase shift.

Functional

Category: MISCELLANEOUS

Related

Commands: DG, OPO, PS0, PS1, PSO

Front Panel Key: Frequency | CW | Phase Offset> | Zero Display

### PT0

Description: Disables the power offset table.

Functional Category: POWER-OFFSET-TABLE Related Commands: PT1, PTC, PTL

Front Panel Key: N/A

## PT1

Description: Enables the power offset table.

Power-offset-table commands provide for maintaining a consistent power level at a point within a test setup across the measurement frequencies. This "flattening" of the test point power level is accomplished by summing a power offset word (from the power offset table) with the MG369xC's normal power level DAC word at each frequency point. The command PTL is used to load the power offset table with power offset words.

### Functional

Category: POWER-OFFSET-TABLE

Related

Commands: PTO, PTL, PTC

Front Panel Key: N/A

### PTC<dldh>

Description: Changes a power offset table entry.

dldh is the new power offset word for the current table entry. dldh is a two-byte binary word sent LOW byte first and HIGH byte second. The power offset word is in hundredths of a dB. Negative power offsets use twos-complement representation.

Functional

Category: POWER-OFFSET-TABLE

Value: dldh: power offset word

Related

Commands: PT0, PT1, PTL

### PTF

Description: Selects internal pulse triggering on the falling edge of an external input.

The PTF command is active only when pulse trigger is gated, triggered, or triggered with delay

Functional

Category: MODULATION Example: PTG4; PTF; IP Turns internal pulse on and triggers pulse on the falling edge. Related Commands: PTR

Front Panel Key: Modulation | Pulse (internal) | More > | Trigger. . . | Trigger v

#### PTG(x)

Description: Selects the internal pulse trigger.

Functional

Category: MODULATION

Value: x: 1 = Free Run, 2 = Gated, 3 = Delayed, 4 = Triggered, 5 = Triggered with Delay

Front Panel Key: N/A

### PTL<clch><dldh. . . . . >

Description: Loads a power offset table.

The power-offset mode works in conjunction with the fast-frequency-switching mode. The frequency stack must be loaded before loading the power offset table because the frequency loading sets the upper limit for the number of entries in the power offset table. The same pointer is used for both the frequency stack and the power offset table. Both clch and dldh are two-byte binary words sent LOW byte first and HIGH byte second. The power offset word is in hundredths of a dB. Negative power offsets use twos-complement representation.

**Note** Care must be taken to send the exact number of power offset words specified in the word count, clch. If too few words are sent, the GPIB interface may not respond properly.

Functional Category: POWER-OFFSET-TABLE

Value: clch: number of power offset words<R>dldh: power offset word

Related

Commands: PT0, PT1, PTC

Front Panel Key: Level | ALC Loop | Edit Pivot

### PTR

**Description**: Selects internal pulse triggering on the rising edge of an external input.

The PTR command is active only when pulse trigger is gated, triggered, or triggered with delay.

Functional

Category: MODULATION

Example: PTG4; PTR; IP

Turns internal pulse on and triggers pulse on the rising edge.

Related Commands: PTF

Front Panel Key: Modulation | Pulse (internal) | More > | Trigger. . . | Trigger ^

# PU0

 $\label{eq:Description: Selects logarithmic power level operation in dBm.$ 

Functional Category: POWER LEVELING

Related Commands: LIN, LOG, PU1, PU2

Front Panel Key: Level | Level | Level Control > | Units > | dBm

# PU1

Description: Selects linear power level operation in mV. Functional Category: POWER LEVELING Related Commands: LIN, LOG, PU0, PU2 Front Panel Key: Level | Level | Level Control > | Units > | mV

## PU2

Description: Selects logarithmic power level operation in  $dB\mu V$ .

Functional Category: POWER LEVELING Related Commands: LIN, LOG, PU0, PU2

Front Panel Key: Level | Level | Level Control > | Units > |  $dB\mu V$ 

# PVT <value> <unit>

Description: Opens the ALC power slope pivot point frequency parameter.

Functional

Category: PARAMETER ENTRY

Value: Frequency range of the MG369xC model

Units: GH, MH, KH, HZ

Front Panel Key: Level | ALC Loop | Edit Pivo

# PW <value> <unit>

Description: Opens the internal pulse width1 parameter (Same as W1).

| Functional<br>Category: | PARAMETER ENTRY                                                                                                    |
|-------------------------|----------------------------------------------------------------------------------------------------|
| Value:                  | 30 ns to 167 ns at 100 MHz pulse clock rate;<br>25 ns to 419 ms at 40 MHz pulse clock rate;<br>100 ns to 1.6 s at 10 MHz pulse clock rate |
| Units:                  | SEC, MS, US, NS                                                                                                    |
| Related<br>Commands:    | W1                                                                                                    |
| Front Panel Key:        | Modulation   Pulse (internal)   Wdth/Dly List   Edit Selected                                                                             |
| Example:                | PMD1; PTG1; PW 50 US; IP                                                                                                    |
|                         | Turns internal pulse on with a single pulse, free run of width 50 $\mu s.$                                                                |
| Output Command:         | OPW (in µs)                                                                                                    |

### RC0

Description: Selects RF to be off during frequency switching in CW, step sweep, and list sweep modes. Functional Category: CONFIGURATION

Front Panel Key: System | Config | RF | DeltaF RF to Off

#### RC1

Description: Selects RF to be on during frequency switching in CW, step sweep, and list sweep modes. Functional Category: CONFIGURATION

Front Panel Key: System | Config | RF | DeltaF RF to On

### RCF

Description: Prepares the MG369xC to receive a new instrument setup recalled from the controller.

Functional Category: STORED SETUP Related Commands: SAF, SAM, RCM

Front Panel Key: N/A

### RCM

Description: Prepares the MG369xC to receive a new instrument setup and new stored setups recalled from the controller.

Functional Category: STORED SETUP Related Commands: SAF, SAM, RCF Front Panel Key: N/A

MG369xC GPIB PM

### RD

Description: Radians data terminator. Functional Category: DATA TERMINATOR

Front Panel Key: N/A

# rf0

Description: Turns off the RF output. Functional Category: POWER LEVELING Front Panel Key: **Output** - Off (red LED on)

## RF1

Description: Turns on the RF output. This is the default mode. Functional

Category: POWER LEVELING

Front Panel Key: Output - On (yellow LED on)

# RL

Description: Returns the instrument to local (front panel) control. Functional Category: MISCELLANEOUS

Front Panel Key: System | Return to Local System | Reset

## RO0

Description: Selects RF to be on at reset. This is the default mode.

Functional Category: CONFIGURATION

Front Panel Key: System | Config | RF | Reset State to On

# R01

Description: Selects RF to be off at reset.

Functional Category: CONFIGURATION

Front Panel Key: System | Config | RF | Reset State to Off

### RSN(m)

Description: Recalls the instrument setup stored in internal setup memory location M.

Recalls a stored instrument setup from the internal setup memory location specified (1 to 9).

Functional Category: STORED SETUP Value: M: memory locations 1 to 9 Related Commands: SSN (m)

Front Panel Key: System | Setups | Recall (enter setup number to be recalled)

### RSS

Description: Resets a sweep if in progress.

Resets the sweep to its start frequency (or power level), whenever the command is received while a single sweep is in progress.

### Functional

Category: SWEEP

Related

Commands: TRG, TRS

Front Panel Key: Frequency | Step Sweep | More > | Trigger > | Single | Trigger to start single sweep or
reset sweep
Frequency | List | Sweep > | Trigger > | Single | Trigger to start single sweep or reset
sweep
Level | Level Sweep | Trigger > | Single | Trigger to start single sweep or reset sweep

### RST

Description: Resets the MG369xC to its default settings.

Sending this command clears the current instrument setup. If this setup is needed for future testing, save it as a stored setup using the command SSN(M1-9) or SAF before sending RST.

Functional Category: MISCELLANEOUS

Front Panel Key: System | Reset

### RT0

Description: Selects RF to be off during retrace.

Functional Category: CONFIGURATION Front Panel Key: **System** | Config | RF | Retrace RF to Off

### RT1

Description: Selects RF to be on during retrace. Functional Category: CONFIGURATION

Front Panel Key: System | Config | RF | Retrace RF to On

### RV

Description: Radians per volt data terminator. Functional Category: DATA TERMINATOR

Front Panel Key: N/A

# S0

Description: Turns off the master-slave mode of operation.

Functional Category: MASTER-SLAVE OPS Related Commands: SL1

Front Panel Key: Frequency | CW | Master Slave > | Enable to Off

## **S1**

Description: Turns on the master-slave mode of operation.

Master-slave operation provides for enabling two MG369xCs that are connected in a master-slave configuration to produce CW and synchronized, swept output signals at a frequency offset. In a master-slave configuration, one instrument (the master) controls the other (the slave) via interface cables between their rear panel AUX I/O and SERIAL I/O connectors. The two units are phase-locked together by connecting them to the same 10 MHz reference time base.

#### Functional

Category: MASTER-SLAVE OPS Related Commands: SLF0-SLF9, SLM0-SLM9, SLDF, SLV, SLL1, SLL2, SOF Front Panel Key: Frequency | CW | Master Slave > | Enable to On

### SAF

Description: Outputs the current instrument setup to the controller.

The current instrument setup is output to the controller in a 4100-byte (approximately) binary data string. The controller stores the setup.

Functional Category: STORED SETUP Related Commands: RCF, SAM, RCM

### SAM

**Description**: Outputs both the current instrument setup and all stored instrument setups to the controller.

The current instrument setup and all stored instrument setups are output to the controller in a 41000-byte (approximately) binary data string. The controller stores the data.

Functional

Category: STORED SETUP

Related

Commands: RCM, RCF, SAF

Front Panel Key: N/A

### SB0

Description: Inhibits extended status byte 2 SRQ generation.

Inhibits an SRQ from being generated when the Extended Status Byte two bit is set. This is the default mode.

Functional Category: STATUS

Front Panel Key: N/A

# SB1

Description: Enables extended status byte 2 SRQ generation.

Enables an SRQ to be generated when primary status byte bit seven (extended status byte two) is set and SQ1 has been programmed. The extended status byte two bit is set whenever one (or more) of the unmasked status reporting functions in extended status byte two is true.

#### Functional

Category: STATUS

**Example**: C code snippet to enable unlocked SRQ:

strcpy(buf, "csb sb1 mb2 sq1 el1"); buf[11] = 16; /\*mb2 command mask value\*/snd(source\_addr, buf);

Related

Commands: SQ1, MB2

Front Panel Key: N/A

### SC0

Description: Turns on the SCAN modulation function.

If the SCAN Modulator was not installed, this command produces a syntax error.

Functional Category: MODULATION

### SC1

Description: Turns off the SCAN modulation function.

If the SCAN Modulator was not installed, this command produces a syntax error.

Functional Category: MODULATION

Front Panel Key: N/A

### SD0

Description: Turns off the internal pulse stepped delay mode.

Functional Category: MODULATION

Front Panel Key: Modulation | Pulse (internal, select one of the delay triggers) | Step Delay > | On/Off

### SD1

Description: Turns on the internal pulse stepped delay mode.

Available with Delayed and Triggered With Delay trigger settings. Turns on the internal pulse stepped delay mode if internal pulse modulation is on and the pulse trigger is set to "delayed" or "trigger with delay."

#### Functional

Category: MODULATION

Front Panel Key: Modulation | Pulse (internal, select one of the delay triggers) | Step Delay > | On/Off

### SDD <value> <unit>

Description: Opens the internal pulse stepped delay mode step size parameter.

Functional

Category: PARAMETER ENTRY

Value: 0 ms to 167 ms at 100 MHz pulse clock rate; 0 ms to 419 ms at 40 MHz pulse clock rate; 0 s to 1.6 s at 10 MHz pulse clock rate

Units: SEC, MS, US, NS

Output Command: ODD (in µs)

Front Panel Key: Modulation | Pulse (internal, select one of the delay triggers) | Step Delay > | Step Size

### SDE <value> <unit>

Description: Opens the internal pulse stepped delay mode delay 1 stop parameter.

Functional

Category: PARAMETER ENTRY

Value: 0 ms to 167 ms at 100 MHz pulse clock rate; 0 ms to 419 ms at 40 MHz pulse clock rate; 0 s to 1.6 s at 10 MHz pulse clock rate

Units: SEC, MS, US, NS

Output Command: ODE (in µs)

Front Panel Key: Modulation | Pulse (internal, select one of the delay triggers) | Step Delay > | Stop Delay

#### SDL <value> <unit>

Description: Opens the internal pulse stepped delay mode dwell-time-per-step parameter.

Functional

Category: PARAMETER ENTRY

Value: 100 microseconds to 10 s

Units: SEC, MS, US

Front Panel Key: Modulation | Pulse (internal, select one of the delay triggers) | Step Delay > | Step Time

Output Command: ODL (in  $\mu$ s)

#### SDS <value> <unit>

Description: Opens the internal pulse stepped delay mode delay 1 start parameter.

Functional

Category: PARAMETER ENTRY

Value: 0 ms to 167 ms at 100 MHz pulse clock rate; 0 ms to 419 ms at 40 MHz pulse clock rate; 0 s to 1.6 s at 10 MHz pulse clock rate

Units: SEC, MS, US, NS

Front Panel Key: Modulation | Pulse (internal, select one of the delay triggers) | Step Delay > | Start Delay

Output Command: ODS (in  $\mu$ s)

#### SDT <value> <unit>

Description: Opens the step sweep dwell time parameter.

Functional

Category: PARAMETER ENTRY

Value: 1 ms to 99 s

Units: MS, SEC

Description: Permits setting the dwell-time-per-step value for the step sweep.

#### Related

Commands: LIS, LGS, SSP, SNS, SWT

Output Command: OSD returns the dwell time of the step sweep (in ms) to the controller.

Front Panel Key: Frequency | Step Sweep | Dwell Time

#### SE0

Description: Inhibits Syntax Error SRQ generation.

Inhibits an SRQ from being generated when the Syntax Error bit is set. This is the default mode.

Functional

Category: STATUS

### SE1

Description: Enables Syntax Error SRQ generation.

Enables an SRQ to be generated when primary status byte bit five (syntax error) is set and SQ1 has been programmed.

Functional

Category: STATUS

Example: SQ1; SE1

Enables an SRQ on a syntax error.

Front Panel Key: N/A

# SEC

Description: Seconds data terminator.

Functional Category: DATA TERMINATOR

Front Panel Key: N/A

### SF1

Description: Selects the F1-F2 sweep mode.

Selects a frequency sweep between F1 and F2.

Functional Category: SWEEP Related Commands: F1, F2 Front Panel Key: Frequency | Step Sweep | Frequency Control > | F1-F2 Frequency | Manual Sweep | Frequency Control > | F1-F2

### SF3

Description: Selects the F3-F4 sweep mode.

Selects a frequency sweep between F3 and F4.

Functional Category: SWEEP Related

Commands: F3, F4

Front Panel Key: **Frequency** | Step Sweep | Frequency Control > | F3-F4 **Frequency** | Manual Sweep | Frequency Control > | F3-F4

## SL0

Description: Turns off the ALC power slope function. Functional

Category: POWER LEVELING

Front Panel Key: Level | ALC Loop | Slope On/Off

# SL1

Description: Turns on the ALC power slope function.

Functional

Category: POWER LEVELING

Front Panel Key: Level | ALC Loop | Slope On/Off

### SLDF <value> <unit>

Description: Opens the DF parameter of the slave unit.

Permits setting the DF frequency parameter for the slave MG369xC unit. The frequency setting is determined by the frequency range of the particular MG369xC model.

### Functional

Category: PARAMETER ENTRY

Value: Frequency range of the slave MG369xC model

Units: GH, MH, KH, HZ

Example: SLF1 4 GH; SLDF 2 GH; SLL1 3 DM; S1

Sets the slave unit F1 frequency to 4 GHz, its DF frequency to 2 GHz, and its output power level to 3 dBm and turns on the master-slave mode of operation.

#### Related

Commands: SLF0 to SLF9, S1

Front Panel Key: Frequency | CW | Master Slave > | Slave Delta Freq

### SLF0 <value> <unit>

Description: Opens the F0 parameter of the slave unit.

Permits setting the F0 parameter of the slave unit. The frequency setting is determined by the frequency range of the particular MG369xC model.

Functional

Category: PARAMETER ENTRY

Value: Frequency range of the Slave MG369xC model

Units: GH, MH, KH, HZ

Front Panel Key: Frequency | CW | Master Slave > | Slave Freqs. . . | highlight F0, then press Edit Selected

### SLF1 <value> <unit>

Description: Opens the F1 parameter of the slave unit.

Permits setting the F1 parameter of the slave unit. The frequency setting is determined by the frequency range of the particular MG369xC model.

Functional

Category: PARAMETER ENTRY

Value: Frequency range of the Slave MG369xC model

Units: GH, MH, KH, HZ

Front Panel Key: Frequency | CW | Master Slave > | Slave Freqs. . . | highlight F1, then press Edit Selected

#### SLF2 <value> <unit>

Description: Opens the F2 parameter of the slave unit.

Permits setting the F2 parameter of the slave unit. The frequency setting is determined by the frequency range of the particular MG369xC model.

Functional

Category: PARAMETER ENTRY

Value: Frequency range of the Slave MG369xC model

Units: GH, MH, KH, HZ

Front Panel Key: Frequency | CW | Master Slave > | Slave Freqs. . . | highlight F2, then press Edit Selected

### SLF3 <value> <unit>

Description: Opens the F3 parameter of the slave unit.

Permits setting the F3 parameter of the slave unit. The frequency setting is determined by the frequency range of the particular MG369xC model.

#### Functional

Category: PARAMETER ENTRY

Value: Frequency range of the Slave MG369xC model

Units: GH, MH, KH, HZ

Front Panel Key: Frequency | CW | Master Slave > | Slave Freqs. . . | highlight F3, then press Edit Selected

### SLF4 <value> <unit>

**Description**: Opens the F4 parameter of the slave unit.

Permits setting the F4 parameter of the slave unit. The frequency setting is determined by the frequency range of the particular MG369xC model.

#### Functional

Category: PARAMETER ENTRY

Value: Frequency range of the Slave MG369xC model

Units: GH, MH, KH, HZ

Front Panel Key: **Frequency** | CW | Master Slave > | Slave Freqs... | highlight F4, then press Edit Selected

#### SLF5 <value> <unit>

Description: Opens the F5 parameter of the slave unit.

Permits setting the F5 parameter of the slave unit. The frequency setting is determined by the frequency range of the particular MG369xC model.

#### Functional

Category: PARAMETER ENTRY

Value: Frequency range of the Slave MG369xC model

Units: GH, MH, KH, HZ

Front Panel Key: **Frequency** | CW | Master Slave > | Slave Freqs. . . | highlight F5, then press Edit Selected

### SLF6 <value> <unit>

**Description**: Opens the F6 parameter of the slave unit.

Permits setting the F6 parameter of the slave unit. The frequency setting is determined by the frequency range of the particular MG369xC model.

Functional

Category: PARAMETER ENTRY

Value: Frequency range of the Slave MG369xC model

Units: GH, MH, KH, HZ

Front Panel Key: Frequency | CW | Master Slave > | Slave Freqs. . . | highlight F6, then press Edit Selected

## SLF7 <value> <unit>

Description: Opens the F7 parameter of the slave unit.

Permits setting the F7 parameter of the slave unit. The frequency setting is determined by the frequency range of the particular MG369xC model.

#### Functional

Category: PARAMETER ENTRY

Value: Frequency range of the Slave MG369xC model

Units: GH, MH, KH, HZ

Front Panel Key: Frequency | CW | Master Slave > | Slave Freqs. . . | highlight F7, then press Edit Selected

### SLF8 <value> <unit>

Description: Opens the F8 parameter of the slave unit.

Permits setting the F8 parameter of the slave unit. The frequency setting is determined by the frequency range of the particular MG369xC model.

#### Functional

Category: PARAMETER ENTRY

Value: Frequency range of the Slave MG369xC model

Units: GH, MH, KH, HZ

Front Panel Key: Frequency | CW | Master Slave > | Slave Freqs. . . | highlight F8, then press Edit Selected

### SLF9 <value> <unit>

Description: Opens the F9 parameter of the slave unit.

Permits setting the F9 parameter of the slave unit. The frequency setting is determined by the frequency range of the particular MG369xC model.

#### Functional

Category: PARAMETER ENTRY

Value: Frequency range of the Slave MG369xC model

Units: GH, MH, KH, HZ

Front Panel Key: Frequency | CW | Master Slave > | Slave Freqs. . . | highlight F9, then press Edit Selected

### SLL1 <value> <unit>

Description: Opens the main power level parameter (L1) of the slave unit.

Same as SLV. Permits setting the L1 parameter for the slave unit. The power level setting is determined by the power level range of the particular MG369xC model.

Functional

Category: PARAMETER ENTRY

Value: Power level range of the Slave MG369xC model

Units: DM (Log), VT (Linear)

Front Panel Key: Frequency | CW | Master Slave > | Slave L1

### SLL2 <value> <unit>

Description: Opens the alternate sweep power level parameter (L2) of the slave unit.

Permits setting the L2 parameter for the slave unit. The power level setting is determined by the power level range of the particular MG369xC model.

Functional

Category: PARAMETER ENTRY

Value: Power level range of the Slave MG369xC model

Units: DM (Log), VT (Linear)

Front Panel Key: **Frequency** | CW | Master Slave > | Slave L2

#### SLM0 <value> <unit>

Description: Opens the M0 parameter of the slave unit.

Permits setting the M0 parameter of the slave unit. The frequency setting is determined by the frequency range of the particular MG369xC model.

#### Functional

Category: PARAMETER ENTRY

Value: Frequency range of the Slave MG369xC model

Units: GH, MH, KH, HZ

Front Panel Key: Frequency | CW | Master Slave > | Slave Freqs... | highlight M0, then press Edit Selected

### SLM1 <value> <unit>

Description: Opens the M1 parameter of the slave unit.

Permits setting the M1 parameter of the slave unit. The frequency setting is determined by the frequency range of the particular MG369xC model.

#### Functional

Category: PARAMETER ENTRY

Value: Frequency range of the Slave MG369xC model

Units: GH, MH, KH, HZ

Front Panel Key: Frequency | CW | Master Slave > | Slave Freqs. . . | highlight M1, then press Edit Selected

### SLM2 <value> <unit>

Description: Opens the M2 parameter of the slave unit.

Permits setting the M2 parameter of the slave unit. The frequency setting is determined by the frequency range of the particular MG369xC model.

Functional

Category: PARAMETER ENTRY

Value: Frequency range of the Slave MG369xC model

Units: GH, MH, KH, HZ

Front Panel Key: Frequency | CW | Master Slave > | Slave Freqs. . . | highlight M2, then press Edit Selected

### SLM3 <value> <unit>

Description: Opens the M3 parameter of the slave unit.

Permits setting the M3 parameter of the slave unit. The frequency setting is determined by the frequency range of the particular MG369xC model.

#### Functional

Category: PARAMETER ENTRY

Value: Frequency range of the Slave MG369xC model

Units: GH, MH, KH, HZ

Front Panel Key: Frequency | CW | Master Slave > | Slave Freqs. . . | highlight M3, then press Edit Selected

### SLM4 <value> <unit>

**Description**: Opens the M4 parameter of the slave unit.

Permits setting the M4 parameter of the slave unit. The frequency setting is determined by the frequency range of the particular MG369xC model.

#### Functional

Category: PARAMETER ENTRY

Value: Frequency range of the Slave MG369xC model

Units: GH, MH, KH, HZ

Front Panel Key: Frequency | CW | Master Slave > | Slave Freqs. . . | highlight M4, then press Edit Selected

#### SLM5 <value> <unit>

Description: Opens the M5 parameter of the slave unit.

Permits setting the M5 parameter of the slave unit. The frequency setting is determined by the frequency range of the particular MG369xC model.

#### Functional

Category: PARAMETER ENTRY

Value: Frequency range of the Slave MG369xC model

Units: GH, MH, KH, HZ

Front Panel Key: Frequency | CW | Master Slave > | Slave Freqs. . . | highlight M5, then press Edit Selected

#### SLM6 <value> <unit>

Description: Opens the M6 parameter of the slave unit.

Permits setting the M6 parameter of the slave unit. The frequency setting is determined by the frequency range of the particular MG369xC model.

Functional

Category: PARAMETER ENTRY

Value: Frequency range of the Slave MG369xC model

Units: GH, MH, KH, HZ

Front Panel Key: Frequency | CW | Master Slave > | Slave Freqs. . . | highlight M6, then press Edit Selected

### SLM7 <value> <unit>

Description: Opens the M7 parameter of the slave unit.

Permits setting the M7 parameter of the slave unit. The frequency setting is determined by the frequency range of the particular MG369xC model.

#### Functional

Category: PARAMETER ENTRY

Value: Frequency range of the Slave MG369xC model

Units: GH, MH, KH, HZ

Front Panel Key: Frequency | CW | Master Slave > | Slave Freqs... | highlight M7, then press Edit Selected

### SLM8 <value> <unit>

Description: Opens the M8 parameter of the slave unit.

Permits setting the M8 parameter of the slave unit. The frequency setting is determined by the frequency range of the particular MG369xC model.

#### Functional

Category: PARAMETER ENTRY

Value: Frequency range of the Slave MG369xC model

Units: GH, MH, KH, HZ

Front Panel Key: Frequency | CW | Master Slave > | Slave Freqs. . . | highlight M8, then press Edit Selected

#### SLM9 <value> <unit>

Description: Opens the M9 parameter of the slave unit.

Permits setting the M9 parameter of the slave unit. The frequency setting is determined by the frequency range of the particular MG369xC model.

#### Functional

Category: PARAMETER ENTRY

Value: Frequency range of the Slave MG369xC model

Units: GH, MH, KH, HZ

Front Panel Key: Frequency | CW | Master Slave > | Slave Freqs. . . | highlight M9, then press Edit Selected

## $\mathtt{SLP}$

Description: Opens the ALC power slope value parameter.

Functional

Category: POWER LEVELING

Front Panel Key: Level | ALC Loop | Edit Slope

# SLV <value> <unit>

Description: Opens the power level parameter (L1) of the slave unit.

Same as SL1. Permits setting the L1 parameter for the slave unit. The power level setting is determined by the power level range of the particular MG369xC model.

Functional

Category: PARAMETER ENTRY

Value: Power level range of the Slave MG369xC model

Units: DM (Log), VT (Linear)

Front Panel Key: Frequency | CW | Master Slave > | Slave L1

### SM

Description: Recalls, in sequence, the next instrument setup stored in internal setup memory.

```
Functional
Category: STORED SETUP
Related
Commands: RSN(m), SSN(m)
Front Panel Key: N/A
```

### SNRnnnnnX

Description: Enter the instrument serial number.

Functional Category: MISCELLANEOUS Value: nnnnn: the serial number must be six characters in length

Output Command: OAD1

The commands, **\*IDN**? and **OI**, return the instrument serial number as part of the identification string sent to the controller.

### SNS <value> <unit>

Description: Opens the step sweep number of steps parameter.

Permits setting the number of steps for the step sweep.

Functional

Category: PARAMETER ENTRY

Value: 1 to 10,000

Units: SPS

Related

Commands: LIS, LGS, SDT, SSP, SWT

Output Command: OSS returns the number of steps of the step sweep to the controller.

Front Panel Key: Frequency | Step Sweep | More > | Number of Steps

#### SOF <value> <unit>

Description: Opens the frequency offset parameter of the slave unit.

Permits setting the frequency offset parameter for the slave unit. The frequency setting is determined by the frequency range of the particular MG369xC model.

Use the SOF parameter entry command only to set the frequency offset for a slave unit that is
 (1) slave to a master unit that is connected to a 360B VNA in a source or dual-source configuration or (2) slave to a master unit that is programmed to perform non-sequential frequency step sweeps.

Functional

Category: PARAMETER ENTRY

Value: Frequency range of the MG369xC model

Units: GH, MH, KH, HZ

Front Panel Key: Frequency | CW | Master Slave > | Slave Freqs. . . | VNA > | VNA Offset

# SP0

Description: Deselects non-equally spaced step sweep.

Functional Category: SWEEP Related Commands: SP1

### SP1

Description: Selects non-equally spaced step sweep.

Provides for a step sweep that has non-equally spaced steps. It can be used in any of the available sweep modes (F1-F2, F3-F4, Full, F0- $\Delta$ F, F1- $\Delta$ F, F5- $\Delta$ F, and F6- $\Delta$ F). The start frequency in the sweep must be equal to the first frequency programmed with the ZL(x) command. The intermediate steps can be programmed to be any frequency within the range of the programmed sweep.

Functional

Category: SWEEP Related Commands: ZEL(x), ZN, SP0

Front Panel Key: N/A

### SPS

Description: Steps data terminator. Functional Category: DATA TERMINATOR Front Panel Key: N/A

### SQ0

Description: Disables the SRQ generation function. This is the default mode.

Functional Category: STATUS Front Panel Key: N/A

## SQ1

Description: Enables the SRQ generation function.

This command allow a status reporting function, that is true and enabled, to pull the SRQ line LOW (true) and request service from the controller.

Functional

Category: STATUS

Front Panel Key: N/A

### SQD <value> <unit>

Description: Scan down to the next lower preset CW frequency.

Scans down to next lower preset CW frequency and opens the frequency parameter for data entry.

Functional

Category: CW FREQUENCY

Value: Frequency range of the MG369xC model

Units: GH, MH, KH, HZ

### SQF <value> <unit>

Description: Scan to the next higher preset CW frequency.

Scans to next higher preset CW frequency and opens the frequency parameter for data entry.

Functional

Category: CW FREQUENCY

Value: Frequency range of the MG369xC model

Units: GH, MH, KH, HZ

Front Panel Key: N/A

### SQP

Description: Turns on internal 1 kHz square wave pulse modulation.

Sets the internal pulse width (W1) to 500 ms, PRF to 1 kHz, pulse mode to single, pulse trigger to free run, and turns on the internal pulse modulation function. Disables the external pulse modulation function, if previously programmed.

#### Functional

Category: MODULATION

Units: MH

Related

Commands: PMD(x), PTG(x), IP, W1, PER

Front Panel Key: N/A

### SQU <value> <unit>

Description: Scan up to the next higher preset CW frequency.

Scans up to next higher preset CW frequency and opens the frequency parameter for data entry.

Functional

Category: CW FREQUENCY

Value: Frequency range of the MG369xC model

Units: GH, MH, KH, HZ

Front Panel Key: N/A

### SR0

Description: Disable synchronization of the AM and FM/PM randomizers.

Serial command: 0x04b9

**Note** The SR0 command should be sent before the WFS and waveform data are sent to the signal generator. The commands will not function properly if not sent in the correct order.

Functional Category: MODULATION Example: SR0 Related Commands: SR1, WFS Front Panel Key: NA

# SR1

Description: Enable synchronization of the AM and FM/PM randomizers.

Serial command: 0x04ba

**Note** The SR1 command should be sent before the WFS and waveform data are sent to the signal generator. The commands will not function properly if not sent in the correct order.

Functional Category: MODULATION Example: SR1 Related Commands: SR0, WFS Front Panel Key: NA

#### SSN(m)

Description: Saves the current instrument setup to internal setup memory location M specified as (1 to 9).

Functional

Category: STORED SETUP

Value: m: memory locations 1 to 9

Related

Commands: RSN(m)

Front Panel Key: **System** | Setups | Save (enter setup number)

### SSP

Description: Selects linear step sweep.

Same as LIS. SSP, by itself, does not provide a swept-frequency output. It only determines that the swept-frequency output will be a linear step sweep. However, if a frequency sweep is being output by the instrument when SSP is received, the sweep will become a linear step sweep.

### Functional

Category: SWEEP

#### Example: SDT 3 MS; SNS 100 SPS; SSP; SF1; AUT

Initiates a continuous linear step frequency sweep between F1 and F2. The sweep consists of 100 steps with a dwell-time-per-step of 3 ms.

Output Command: OSD returns the dwell time of the step sweep (in ms) to the controller. OSS returns the number of steps of the step sweep to the controller. OST returns the sweep time value (in ms) to the controller.

#### Related

Commands: LGS, LIS, MAN, SWP

Front Panel Key: Frequency | Step Sweep | More > | Log/Linear to Linear

#### SW0

Description: Turns off the internal or external pulse modulation function (Same as P0).

Functional Category: MODULATION

Front Panel Key: N/A

# SW1

Description: Turns on internal 400 Hz square wave pulse modulation.

Sets the internal pulse width (W1) to 1.25 ms, PRF to 400 Hz, pulse mode to single, trigger to free run, pulse clock rate to 100 MHz (or 40 MHz with Option 24), and turns on the internal pulse modulation function. Disables the external pulse modulation function, if previously programmed.

Functional

Category: MODULATION

Front Panel Key: N/A

### SW2

Description: Turns on internal 1 kHz square wave pulse modulation (Same as SQP).

Sets the internal pulse width (W1) to 500 ms, PRF to 1 kHz, pulse mode to single, pulse trigger to free run, and turns on the internal pulse modulation function. Disables the external pulse modulation function, if previously programmed.

Functional

Category: MODULATION

Front Panel Key: N/A

### SW3

Description: Turns on internal 7.8125 kHz square wave pulse modulation.

Sets the internal pulse width (W1) to 64 ms, PRF to 7.8125 kHz, pulse mode to single, pulse trigger to free run, and turns on the internal pulse modulation function. Disables the external pulse modulation function, if previously programmed.

Functional

Category: MODULATION

Front Panel Key: N/A

### SW4

Description: Turns on internal 27.8 kHz square wave pulse modulation.

Sets the internal pulse width (W1) to 18 ms, PRF to 27.8 kHz, pulse mode to single, pulse trigger to free run, pulse clock rate to 100 MHz (or 40 MHz with Option 24), and turns on the internal pulse modulation function. Disables the external pulse modulation function, if previously programmed.

Functional

Category: MODULATION

#### SWP

Description: Selects analog sweep.

Functional Category: SWEEP

Front Panel Key: Frequency | Analog Sweep

#### SWT <value> <unit>

Description: Opens the sweep time parameter.

Permits setting the time for the CW ramp, analog sweep, or step sweep.

# Functional

Category: PARAMETER ENTRY

Value: 30ms to 99s

Units: MS, SEC

Output Command: OST returns the sweep time value (in ms) to the controller.

Related

Commands: LIS, LGS, SSP

| Front Panel Key: | Frequency | Step  | Sweep    | Mor   | e >  | Sweep <sup>-</sup> | Time            |
|------------------|-----------|-------|----------|-------|------|--------------------|-----------------|
|                  | Frequency | Analo | og Sweep | )   S | weep | Time               |                 |
|                  | Frequency | CW    | CW Ra    | mp    | CW   | Ramp Sv            | <i>w</i> p Time |

#### SYZ<value>

Description: Opens the increment/decrement step size parameter.

Each MG369xC parameter has an associated step size that can be used to increment or decrement its value. Parameters that have common units share a common step size. For example, the frequency parameters (F0-F9, M0-M9, and DF) have a common step size as do the power level parameters (XL0-XL9, L0-L9, and level offset). Other parameters, such as analog sweep time, have individual step sizes. To set the step size for a parameter, first send the command code to open the parameter, then send the SYZ command. Now set the step size by sending a numeric string with the proper terminator. When the terminator is received, the step size is accepted and the original parameter is again open for entry.

#### Functional

Category: PARAMETER ENTRY

Value: Dependent on the open parameter

Example: F1 4 GH; SYZ 10 MH; UP; UP; UP

Sets the F1 frequency parameter to 4 GHz, sets the step size to 10 MHz, and increments the F1 frequency three times by the value of the step size to 4.03 GHz.

#### Related

Commands: UP, DN

Front Panel Key: **System** | Config | Increment > | Frequency Increment **System** | Config | Increment > | Level Increment **System** | Config | Increment > | Time Increment

#### TEX

Description: Sets sweep trigger to external. Functional Category: SWEEP

Related Commands: EXT, AUT

Front Panel Key: N/A

# TMS

Description: Times data terminator. Functional Category: DATA TERMINATOR

Front Panel Key: N/A

# TR0

Description: Sets 0dB of attenuation when RF is switched off.

Sets 0 dB of attenuation when RF is switched off in units with a step attenuator (Option 2) installed. If Option 2 is not installed, this command produces a syntax error.

# Functional

Category: CONFIGURATION Related Commands: TR1 Front Panel Key: System | Config | RF | More > | Term RF Off

# TR1

Description: Sets 40 dB of attenuation when RF is switched off.

Sets 40 dB of attenuation when RF is switched off in units with a step attenuator (Option 2) installed. This provides a better output source match. If Option 2 is not installed, this command produces a syntax error.

Functional

Category: CONFIGURATION

Related

Commands: TR0

Front Panel Key: System | Config | RF | More > | Term RF On

#### TRG

Description: Triggers a single sweep.

When single sweep triggering is selected for frequency, power level, or list sweeps, a single sweep starts when the TRG command is received.

Functional

Category: SWEEP Related

Commands: EXT, TRS, RSS

Front Panel Key: Frequency | Step Sweep | More > | Trigger > | Single | Trigger Frequency | List | Sweep > | Trigger > | Single | Trigger Level | Level Sweep | Trigger > | Single | Trigger

#### TRS

Description: Triggers a single sweep.

Same as TRG. When single sweep triggering is selected for frequency, power level, or list sweeps, a single sweep starts when the TRS command is received.

Functional Category: SWEEP

Related

Commands: EXT, TRG, RSS

Front Panel Key: Frequency | Step Sweep | More > | Trigger > | Single | Trigger Frequency | List | Sweep > | Trigger > | Single | Trigger Level | Level Sweep | Trigger > | Single | Trigger

#### TSS

Description: Advances sweep to the next step in dual step sweep mode.

The dual step sweep mode provides for generating synchronized, step sweep outputs for two MG369xCs at a frequency offset. When operating in the dual step sweep mode, the command, TSS, steps the sweep to the next point.

Functional

Category: SWEEP Related Commands: DU1 Front Panel Key: N/A

#### TST

Description: Starts an instrument self-test.

When TST is received, the MG369xC performs a self test then places a P (for pass) or a F (for fail) on the bus. It also generates six self test results bytes. Extended Status Byte one bit zero is set if self test fails; bit two is set when self test is complete.

Functional Category: SELF TEST

Output Command: OSR returns the six self test results bytes to the controller.

Front Panel Key: **System** | Self-Test

#### UL0

Description: Inhibits RF unleveled SRQ generation.

Inhibits an SRQ from being generated when the RF Unleveled bit is set. This is the default mode.

Functional Category: STATUS

Front Panel Key: N/A

# UL1

Description: Enables RF unleveled SRQ generation.

Enables an SRQ to be generated when Primary Status Byte bit two (RF Unleveled) is set and SQ1 has been programmed.

Functional

Category: STATUS

Example: SQ1; UL1

Enables an unleveled SRQ generation.

Front Panel Key: N/A

#### UΡ

Description: Increments the open parameter by the step size.

Each MG369xC parameter has an associated step size that can be used to increment or decrement its value. The command, SYZ, is used to set the step size for a parameter. The commands, UP and DN, can then be used to increment and decrement the parameter by the step size. In the list sweep mode with manual trigger selected, UP increments the list index by one.

#### Functional

Category: PARAMETER ENTRY

#### Related

Commands: SYZ, DN

Front Panel Key: Use the keys **System** | Increment > to access the increment menu.

Frequency Increment sets the frequency increment value, Level Increment sets the power level increment value, and Time Increment sets the time increment value.

**Increment Mode** turns increment mode on. Use the front panel, cursor control keys, or the rotary knob to increment or decrement the open parameter by the increment value.

#### US

**Description**: Microsecond ( $\mu$ s) data terminator.

Functional Category: DATA TERMINATOR

#### VM1

Description: Turns on the video marker mode.

When the video marker mode is turned on, the MG369xC generates a pulse output at each marker frequency that can be seen on a CRT display.

Functional

Category: MARKER

Related

Commands: MK0, ME1, ME0

Front Panel Key: Frequency | Step Sweep | Frequency Control > | Marker List. . . | Video Markers to On

#### VT

Description: Volts data terminator.

Functional Category: DATA TERMINATOR

Front Panel Key: N/A

#### W1 <value> <unit>

Description: Opens the internal pulse width 1 parameter.

Functional

Category: PARAMETER ENTRY

Value: 30 ns to 167 ms with 100 MHz pulse clock rate; 25 ns to 419 ms at 40 MHz pulse clock rate; 100 ns to 1.6 s at 10 MHz pulse clock rate

Units: SEC, MS, US, NS

Example: W1 50 US; PER 100 US; PMD1; PTG1; IP

Turns internal pulse on with a 50  $\mu s$  pulse every 100  $\mu s.$ 

Output Command: OW1 (in µs)

Front Panel Key: Modulation | Pulse (internal) | Wdth/Dly List. . . | Edit Selected

# W2 <value> <unit>

Description: Opens the internal pulse width 2 parameter.

Functional

Category: PARAMETER ENTRY

Value: 30 ns to 167 ms with 100 MHz pulse clock rate; 25 ns to 419 ms at 40 MHz pulse clock rate; 100 ns to 1.6 s at 10 MHz pulse clock rate

Units: SEC, MS, US, NS

Output Command: OW2 (in  $\mu$ s)

Front Panel Key: Modulation | Pulse (internal) | Wdth/Dly List. . . | Edit Selected

# W3 <value> <unit>

Description: Opens the internal pulse width 3 parameter.

Functional

Category: PARAMETER ENTRY

Value: 30 ns to 167 ms with 100 MHz pulse clock rate; 25 ns to 419 ms at 40 MHz pulse clock rate; 100 ns to 1.6 s at 10 MHz pulse clock rate

Units: SEC, MS, US, NS

Output Command: OW3 (in µs)

Front Panel Key: Modulation | Pulse (internal) | Wdth/Dly List. . . | Edit Selected

#### W4 <value> <unit>

Description: Opens the internal pulse width 4 parameter.

Functional

Category: PARAMETER ENTRY

Value: 30 ns to 167 ms with 100 MHz pulse clock rate; 25 ns to 419 ms at 40 MHz pulse clock rate; 100 ns to 1.6 s at 10 MHz pulse clock rate

Units: SEC, MS, US, NS

Output Command: OW4 (in  $\mu$ s)

Front Panel Key: Modulation | Pulse (internal) | Wdth/Dly List. . . | Edit Selected

#### WFS

Description: Enable synchronization of the internal AM and FM/PM function generators. Serial command: 0x04b8

| <b>Note</b> The WFS command must be sent before and after any waveform as showr | vn in the example. |
|---------------------------------------------------------------------------------|--------------------|
|---------------------------------------------------------------------------------|--------------------|

Functional

Category: MODULATION

Example: WFS ALW<2-byte binary data for waveform size><2-byte binary data for waveform data> PLW<2-byte binary data for waveform size><2-byte binary data for waveform data> WFS

Related

Commands: ALW, FLW, PLW

#### XL0 <value> <unit>

Description: Opens the L0 parameter.

Permits setting the L0 parameter. The power level setting is determined by the power level range of the particular MG369xC model.

Functional

Category: PARAMETER ENTRY

Value: Power level range of the MG369xC model

Units: DM (log), VT (linear)

Output Command: OLO returns the L0 power level (in dBm when in log mode; in mV when in linear mode) to the controller.

Related

Commands: LOG, LIN, PU0, PU1, PU2

Front Panel Key: Level | Level | Level Control > | highlight L0, then press Edit Selected

#### XL1 <value> <unit>

**Description**: Opens the L1 parameter.

Permits setting the L1 parameter. The power level setting is determined by the power level range of the particular MG369xC model.

#### Functional

Category: PARAMETER ENTRY

Value: Power level range of the MG369xC model

Units: DM (log), VT (linear)

Output Command: OL1 returns the L1 power level (in dBm when in log mode; in mV when in linear mode) to the controller.

Related

Commands: LOG, LIN, PU0, PU1, PU2

Front Panel Key: Level | Level | Level Control > | highlight L1, then press Edit Selected

#### XL2 <value> <unit>

Description: Opens the L2 parameter.

Permits setting the L2 parameter. The power level setting is determined by the power level range of the particular MG369xC model.

#### Functional

Category: PARAMETER ENTRY

Value: Power level range of the MG369xC model

Units: DM (log), VT (linear)

Output Command: OL2 returns the L2 power level (in dBm when in log mode; in mV when in linear mode) to the controller.

#### Related

Commands: LOG, LIN, PU0, PU1, PU2

Front Panel Key: Level | Level | Level Control > | highlight L2, then press Edit Selected

#### XL3 <value> <unit>

**Description**: Opens the L3 parameter.

Permits setting the L3 parameter. The power level setting is determined by the power level range of the particular MG369xC model.

Functional

| Category: | PARAMETER ENTRY |
|-----------|-----------------|
|-----------|-----------------|

Value: Power level range of the MG369xC model

Units: DM (log), VT (linear)

Output Command: OL3 returns the L3 power level (in dBm when in log mode; in mV when in linear mode) to the controller.

#### Related

Commands: LOG, LIN, PU0, PU1, PU2

Front Panel Key: Level | Level | Level Control > | highlight L3, then press Edit Selected

#### XL4 <value> <unit>

**Description**: Opens the L4 parameter.

Permits setting the L4 parameter. The power level setting is determined by the power level range of the particular MG369xC model.

#### Functional

| Category: | PARAMETER ENTRY |
|-----------|-----------------|
|-----------|-----------------|

Value: Power level range of the MG369xC model

Units: DM (log), VT (linear)

Output Command: OL4 returns the L4 power level (in dBm when in log mode; in mV when in linear mode) to the controller.

Related

Commands: LOG, LIN, PU0, PU1, PU2

Front Panel Key: Level | Level | Level Control > | highlight L4, then press Edit Selected

#### XL5 <value> <unit>

Description: Opens the L5 parameter.

Permits setting the L5 parameter. The power level setting is determined by the power level range of the particular MG369xC model.

#### Functional

Category: PARAMETER ENTRY

Value: Power level range of the MG369xC model

Units: DM (log), VT (linear)

Output Command: OL5 returns the L5 power level (in dBm when in log mode; in mV when in linear mode) to the controller.

#### Related

Commands: LOG, LIN, PU0, PU1, PU2

Front Panel Key: Level | Level | Level Control > | highlight L5, then press Edit Selected

#### XL6 <value> <unit>

Description: Opens the L6 parameter.

Permits setting the L6 parameter. The power level setting is determined by the power level range of the particular MG369xC model.

Functional

Category: PARAMETER ENTRY

Value: Power level range of the MG369xC model

Units: DM (log), VT (linear)

Output Command: OL6 returns the L6 power level (in dBm when in log mode; in mV when in linear mode) to the controller.

Related

Commands: LOG, LIN, PU0, PU1, PU2

Front Panel Key: Level | Level | Level Control > | highlight L6, then press Edit Selected

#### XL7 <value> <unit>

Description: Opens the L7 parameter.

Permits setting the L7 parameter. The power level setting is determined by the power level range of the particular MG369xC model.

#### Functional

Category: PARAMETER ENTRY

Value: Power level range of the MG369xC model

Units: DM (log), VT (linear)

Output Command: OL7 returns the L7 power level (in dBm when in log mode; in mV when in linear mode) to the controller.

Related

Commands: LOG, LIN, PU0, PU1, PU2

Front Panel Key: Level | Level | Level Control > | highlight L7, then press Edit Selected

#### XL8 <value> <unit>

Description: Opens the L8 parameter.

Permits setting the L8 parameter. The power level setting is determined by the power level range of the particular MG369xC model.

#### Functional

Category: PARAMETER ENTRY

Value: Power level range of the MG369xC model

Units: DM (log), VT (linear)

Output Command: OL8 returns the L8 power level (in dBm when in log mode; in mV when in linear mode) to the controller.

#### Related

Commands: LOG, LIN, PU0, PU1, PU2

Front Panel Key: Level | Level | Level Control > | highlight L8, then press Edit Selected

## XL9 <value> <unit>

**Description**: Opens the L9 parameter.

Permits setting the L9 parameter. The power level setting is determined by the power level range of the particular MG369xC model.

| F | unctiona | al |
|---|----------|----|
| • | anotione |    |

Category: PARAMETER ENTRY

Value: Power level range of the MG369xC model

Units: DM (log), VT (linear)

Output Command: OL9 returns the L9 power level (in dBm when in log mode; in mV when in linear mode) to the controller.

#### Related

Commands: LOG, LIN, PU0, PU1, PU2

Front Panel Key: Level | Level | Level Control > | highlight L9, then press Edit Selected

#### ХP

**Description**: Turns on the external pulse modulation function. Disables the internal pulse modulation function, if previously programmed.

Turns on the pulse modulation function. If pulse modulation is not installed, this command produces a syntax error.

Functional

Category: MODULATION

Related

Commands: EP0, EP1, PO

#### Front Panel Key: Modulation | Pulse | On/Off to On

#### Y

Description: Sending a Y is equivalent to sending a Group Execute Trigger (GET).

Functional Category: GROUP EXECUTE TRIGGER

Front Panel Key: N/A

#### ZEL

Description: Ends frequency loading.

In the fast-frequency-switching mode, up to 1000 frequencies can be loaded into a table using this command. A table pointer can then be set to point to a specific frequency in the table and the MG369xC commanded to switch from that frequency through the following frequencies to the bottom of the table.

#### Functional

Category: FAST-FREQUENCY-SWITCHING

# ZL(x)

Description: Loads a CW frequency into a table at location x.

Functional

Category: FAST-FREQUENCY-SWITCHING

Value: x: table location 000 to 999

Related

Commands: ZEL, ZS(x)

Front Panel Key: N/A

### ZPN(bbbb)

Description: Sets the table pointer to point to location bbbb.

The command ZTL enables loading of up to 3202 frequencies into a table in the fast-frequency-switching mode. Using this command, the table pointer can then be set to point to a specific frequency in the table and the MG369xC commanded to switch from that frequency through the following frequencies to the bottom of the table.

Functional

Category: FAST-FREQUENCY-SWITCHING

Value: bbbb: table location of specific frequency

Front Panel Key: N/A

# ZS(x)

Description: Sets the table pointer to point to location x.

In the fast-frequency-switching mode, up to 1000 frequencies can be loaded into a table. Using this command, the table pointer can then be set to point to a specific frequency in the table and the MG369xC commanded to switch from that frequency through the following frequencies to the bottom of the table.

## Functional

Category: FAST-FREQUENCY-SWITCHING

Value: x: table location 000 to 999

Related

Commands: ZEL, ZL(x)

#### ZTL<bbbb><nnnn><D8D8D8....D8>

Description: Loads the frequency table starting at location bbbb.

In the fast-frequency-switching mode, up to 3202 frequencies can be loaded into a table using this command. A table pointer can then be set to point to a specific frequency in the table and the MG369xC commanded to switch from that frequency through the following frequencies to the bottom of the table. Both "bbbb" and "nnnn" are 4 binary byte integers and "D8" is 8 binary bytes of an IEEE-754 double precision floating point number. The order of bytes in each field is most significant byte first.

#### Functional

Category: FAST-FREQUENCY-SWITCHING

Value: bbbb: table location where the frequency points are to start loading<R>nnnn: number of frequencies to be loaded<R>D8: frequency of the frequency point

#### Related

Commands: ZPN

# Appendix A — GPIB Quick Reference

# A-1 Introduction

This appendix contains quick reference tables of the MG369xC GPIB programming commands, each with a brief description. Section A-3 contains the GPIB commands sorted alphabetically (Table A-1); Section A-4 contains the GPIB commands sorted by functional categories (Table A-2 through Table A-21). For general command group descriptions and usage examples, refer to the page references listed. For a comprehensive command description, refer to Chapter 3, "Command Directory".

# A-2 List of Tables

# **Alphabetical Listing**

• Table A-1, "Alphabetical GPIB Command List" on page A-2

#### **Functional Listings**

- Table A-2, "Configuration GPIB Command List" on page A-15
- Table A-3, "CW Frequency GPIB Command List" on page A-16
- Table A-4, "Data Terminator GPIB Command List" on page A-17
- Table A-5, "Fast-Frequency-Switching GPIB Command List" on page A-18
- Table A-6, "Group Execute Trigger GPIB Command List" on page A-18
- Table A-7, "List Sweep GPIB Command List" on page A-19
- Table A-8, "Marker GPIB Command List" on page A-19
- Table A-9, "Master Slave GPIB Command List" on page A-20
- Table A-10, "Measure Function GPIB Command List" on page A-20
- Table A-11, "Miscellaneous GPIB Command List" on page A-20
- Table A-12, "Modulation GPIB Command List" on page A-21
- Table A-13, "Output GPIB Command List (1 of 4)" on page A-23
- Table A-14, "Parameter Entry GPIB Command List" on page A-26
- Table A-15, "Power Leveling GPIB Command List" on page A-29
- Table A-16, "Power Offset Table GPIB Command List" on page A-30
- Table A-17, "Self-Test GPIB Command List" on page A-30
- Table A-18, "Status GPIB Command List" on page A-31
- Table A-19, "Stored Setup GPIB Command List" on page A-32
- Table A-20, "Sweep GPIB Command List (1 of 2)" on page A-32
- Table A-21, "User Level Calibration GPIB Command List" on page A-33

# A-3 Alphabetical Listing

 Table A-1.
 Alphabetical GPIB Command List (1 of 13)

| Command Code | Function                                                   | Page |
|--------------|------------------------------------------------------------|------|
| *IDN?        | Requests device identification.                            | 3-2  |
| ACW          | Activates the currently open frequency parameter as CW.    | 3-2  |
| AD1          | Selects F1-∆F alternate frequency sweep.                   | 3-2  |
| AD5          | Selects F5- $\Delta$ F alternate frequency sweep.          | 3-3  |
| AD6          | Selects F6- $\Delta$ F alternate frequency sweep.          | 3-3  |
| ADD          | Opens the GPIB address parameter.                          | 3-3  |
| ADP1         | Opens the internal AM % depth parameter.                   | 3-4  |
| ADP2         | Opens the internal AM dB depth parameter.                  | 3-4  |
| ADR          | GPIB address terminator.                                   | 3-4  |
| AF1          | Selects F1-F2 alternate frequency sweep.                   | 3-5  |
| AF3          | Selects F3-F4 alternate frequency sweep.                   | 3-5  |
| AFU          | Selects full range alternate frequency sweep.              | 3-5  |
| AL0          | Sets the alternate frequency sweep RF output to L0.        | 3-6  |
| AL1          | Sets the alternate frequency sweep RF output to L1.        | 3-6  |
| AL2          | Sets the alternate frequency sweep RF output to L2.        | 3-6  |
| AL3          | Sets the alternate frequency sweep RF output to L3.        | 3-7  |
| AL4          | Sets the alternate frequency sweep RF output to L4.        | 3-7  |
| AL5          | Sets the alternate frequency sweep RF output to L5.        | 3-7  |
| AL6          | Sets the alternate frequency sweep RF output to L6.        | 3-8  |
| AL7          | Sets the alternate frequency sweep RF output to L7.        | 3-8  |
| AL8          | Sets the alternate frequency sweep RF output to L8.        | 3-8  |
| AL9          | Sets the alternate frequency sweep RF output to L9.        | 3-9  |
| AM0          | Turns off the internal or external AM function.            | 3-9  |
| AM1          | Turns on the external AM function in linear mode.          | 3-9  |
| AM2          | Turns on the external AM function in log mode.             | 3-10 |
| AM7          | Turns on the internal AM function in linear mode.          | 3-10 |
| AM8          | Turns on the internal AM function in log mode.             | 3-10 |
| AMI          | Turns on the AM measurement mode.                          | 3-10 |
| AMO          | Turns off the internal AM function generator if it is on.  | 3-11 |
| AMR          | Opens the internal AM rate parameter.                      | 3-11 |
| AMS          | Opens the external AM %/V sensitivity parameter.           | 3-11 |
| AMW(x)       | Selects the internal AM waveform.                          | 3-12 |
| ASD          | Opens the external AM dB/V sensitivity parameter.          | 3-13 |
| AT0          | Deselects ALC step attenuator decoupling.                  | 3-13 |
| AT1          | Selects ALC step attenuator decoupling.                    | 3-13 |
| ATT(xx)      | Sets the step attenuator value to xx (times 10 dB).        | 3-14 |
| AUT          | Selects automatic sweep triggering.                        | 3-14 |
| BPN          | Selects -3.3V for retrace and bandswitch blanking outputs. | 3-14 |

| Command Code | Function                                                         | Page<br>3-15 |  |
|--------------|------------------------------------------------------------------|--------------|--|
| BPP          | Selects +3.3V for retrace and bandswitch blanking outputs.       |              |  |
| CF0          | Sets CW mode at F0 and opens the F0 parameter.                   | 3-15         |  |
| CF1          | Sets CW mode at F1 and opens the F1 parameter.                   | 3-15         |  |
| CF2          | Sets CW mode at F2 and opens the F2 parameter.                   | 3-16         |  |
| CF3          | Sets CW mode at F3 and opens the F3 parameter.                   | 3-16         |  |
| CF4          | Sets CW mode at F4 and opens the F4 parameter.                   | 3-16         |  |
| CF5          | Sets CW mode at F5 and opens the F5 parameter.                   | 3-17         |  |
| CF6          | Sets CW mode at F6 and opens the F6 parameter.                   | 3-17         |  |
| CF7          | Sets CW mode at F7 and opens the F7 parameter.                   | 3-17         |  |
| CF8          | Sets CW mode at F8 and opens the F8 parameter.                   | 3-18         |  |
| CF9          | Sets CW mode at F9 and opens the F9 parameter.                   | 3-18         |  |
| CLO          | Closes the previously opened parameter.                          | 3-18         |  |
| CLR          | Clears the data entry.                                           | 3-18         |  |
| CM0          | Sets CW mode at M0 and opens the M0 parameter.                   | 3-19         |  |
| CM1          | Sets CW mode at M1 and opens the M1 parameter.                   | 3-19         |  |
| CM2          | Sets CW mode at M2 and opens the M2 parameter.                   | 3-20         |  |
| CM3          | Sets CW mode at M3 and opens the M3 parameter.                   | 3-20         |  |
| CM4          | Sets CW mode at M4 and opens the M4 parameter.                   | 3-20         |  |
| CM5          | Sets CW mode at M5 and opens the M5 parameter.                   | 3-21         |  |
| CM6          | Sets CW mode at M6 and opens the M6 parameter.                   | 3-21         |  |
| CM7          | Sets CW mode at M7 and opens the M7 parameter.                   | 3-21         |  |
| CM8          | Sets CW mode at M8 and opens the M8 parameter.                   |              |  |
| CM9          | Sets CW mode at M9 and opens the M9 parameter.                   | 3-22         |  |
| CS0          | Turns off the CW ramp.                                           |              |  |
| CS1          | Turns on the CW ramp.                                            | 3-23         |  |
| CSB          | Clears all GPIB status bytes.                                    | 3-23         |  |
| CTL          | Copy current CW frequency and power level to current list index. | 3-23         |  |
| D1           | Opens the internal pulse delay1 parameter.                       | 3-24         |  |
| D2           | Opens the internal pulse delay2 parameter.                       | 3-24         |  |
| D3           | Opens the internal pulse delay3 parameter.                       | 3-24         |  |
| D4           | Opens the internal pulse delay4 parameter.                       | 3-25         |  |
| DB           | Decibel (dB) data terminator.                                    | 3-25         |  |
| DF0          | Selects F0-delta frequency sweep mode.                           | 3-25         |  |
| DF1          | Selects F1-delta frequency sweep mode.                           | 3-25         |  |
| DF5          | Selects F5-delta frequency sweep mode.                           | 3-26         |  |
| DF6          | Selects F6-delta frequency sweep mode.                           | 3-26         |  |
| DFF          | Opens the delta frequency parameter.                             | 3-26         |  |
| DFM          | Opens the delta frequency parameter.                             | 3-27         |  |
| DG           | Degree data terminator.                                          | 3-27         |  |
| DL1          | Selects external detector leveling of output power.              | 3-27         |  |

 Table A-1.
 Alphabetical GPIB Command List (2 of 13)

| Command Code | Function                                                    | Page |
|--------------|-------------------------------------------------------------|------|
| DLF          | Opens the delta frequency parameter.                        | 3-28 |
| DM           | dBm data terminator.                                        | 3-28 |
| ON           | Decrements the open parameter by the step size.             | 3-28 |
| OPT          | Internal triggered pulse with delay.                        | 3-29 |
| DS0          | Turns on the secure mode.                                   | 3-29 |
| DS1          | Turns off the secure mode.                                  | 3-29 |
| 000          | Deselects dual step sweep mode.                             | 3-29 |
| DU1          | Selects dual step sweep mode.                               | 3-30 |
| )V           | Decibel per volt (dB/V) data terminator.                    | 3-30 |
| EBW0         | Selects the external reference loop bandwidth of 10 Hz.     | 3-30 |
| EBW1         | Selects the external reference loop bandwidth of 30 Hz.     | 3-30 |
| EBW2         | Selects the external reference loop bandwidth of 100 Hz.    | 3-31 |
| EBW3         | Selects the external reference loop bandwidth of 300 Hz.    | 3-31 |
| GI           | Opens the reference level DAC setting parameter.            | 3-31 |
| GO           | Outputs the value of the reference level DAC setting.       | 3-32 |
| ELO          | Inhibits updating of the ESB2 bit 4.                        | 3-32 |
| EL1          | Enables updating of the ESB2 bit 4.                         | 3-32 |
| ELI(xxxx)    | Sets list index to xxxx.                                    | 3-33 |
| ELN(x)       | Sets the list number to x.                                  | 3-33 |
| EP0          | Selects TTL-low to turn RF on during pulse modulation.      | 3-33 |
| EP1          | Selects TTL-high to turn RF on during pulse modulation.     | 3-33 |
| ES0          | Inhibits end-of-sweep SRQ generation.                       | 3-34 |
| S1           | Enables end-of-sweep SRQ generation.                        | 3-34 |
| EXT          | Selects single sweep triggering.                            | 3-34 |
| 0            | Opens the F0 parameter.                                     | 3-35 |
| -1           | Opens the F1 parameter.                                     | 3-35 |
| 2            | Opens the F2 parameter.                                     | 3-35 |
| -3           | Opens the F3 parameter.                                     | 3-36 |
| 4            | Opens the F4 parameter.                                     | 3-36 |
| 5            | Opens the F5 parameter.                                     | 3-36 |
| 6            | Opens the F6 parameter.                                     | 3-37 |
| 7            | Opens the F7 parameter.                                     | 3-37 |
| 8            | Opens the F8 parameter.                                     | 3-37 |
| 9            | Opens the F9 parameter.                                     | 3-38 |
| BO           | Inhibits extended status byte 1 SRQ generation.             | 3-38 |
| B1           | Enables extended status byte 1 SRQ generation.              | 3-38 |
| DV           | Opens the internal FM deviation parameter.                  | 3-39 |
| FM0          | Turns off the internal or external FM function.             | 3-39 |
| M1           | Turns on the external FM function in unlocked narrow mode.  | 3-40 |
| -M2          | Turns on the external FM function in locked low-noise mode. | 3-40 |

# Table A-1. Alphabetical GPIB Command List (3 of 13)

| Command Code | Function                                                                 |      |
|--------------|--------------------------------------------------------------------------|------|
| FM7          | Turns on the internal FM function in unlocked narrow mode.               | 3-40 |
| FM8          | Turns on the internal FM function in unlocked wide mode.                 | 3-40 |
| FM9          | Turns on the internal FM function in locked mode.                        | 3-41 |
| FMD          | Turns on the FM Measurement mode.                                        | 3-41 |
| FML          | Turns on the external FM function in locked mode.                        | 3-41 |
| FMN          | Turns on the internal FM function in locked low-noise mode.              | 3-42 |
| FMR          | Opens the internal FM rate parameter.                                    | 3-42 |
| FMS          | Opens the external FM sensitivity parameter.                             | 3-43 |
| FMU          | Turns on the external FM function in unlocked narrow mode (Same as FM1). | 3-43 |
| FMW          | Turns on the external FM function in unlocked wide mode.                 | 3-43 |
| FRS          | Opens the frequency scaling reference multiplier parameter.              | 3-44 |
| FUL          | Selects the full range sweep mode.                                       | 3-44 |
| FWV(x)       | Selects the internal FM waveform.                                        | 3-45 |
| GH           | GHz data terminator.                                                     | 3-45 |
| GP           | Sets the internal gated pulse on.                                        | 3-45 |
| GTC          | Execute a SQF command on receipt of a GET.                               | 3-45 |
| GTD          | Execute a DN command on receipt of a GET.                                | 3-46 |
| GTF          | Execute a fast-frequency-switching step on receipt of a GET.             | 3-46 |
| GTL          | Execute a TSS command on receipt of a GET.                               | 3-46 |
| GTO          | Disables the GET functions.                                              | 3-46 |
| GTS          | Execute a TRS command on receipt of a GET.                               | 3-46 |
| GTT          | Execute a TST command on receipt of a GET.                               | 3-47 |
| GTU          | Execute a UP command on receipt of a GET.                                | 3-47 |
| GV           | GHz per volt (GHz / V) data terminator.                                  | 3-47 |
| HWT          | Selects external sweep trigger.                                          | 3-47 |
| HZ           | Hz data terminator.                                                      | 3-47 |
| 110          | Inhibits updating of the ESB2 bit 7.                                     | 3-48 |
| 111          | Enables updating of the ESB2 bit 7.                                      | 3-48 |
| IL1          | Selects internal leveling of output power.                               | 3-48 |
| IM1          | Turns on the intensity marker mode.                                      | 3-48 |
| IP           | Turns on internal pulse modulation.                                      | 3-48 |
| KH           | kHz data terminator.                                                     | 3-49 |
| KV           | kHz per volt (kHz/V) data terminator.                                    | 3-49 |
| LO           | Sets RF output power level to L0. Opens L0 parameter.                    | 3-49 |
| L1           | Sets RF output power level to L1. Opens L1 parameter.                    | 3-49 |
| L2           | Sets RF output power level to L2. Opens L2 parameter.                    | 3-50 |
| L3           | Sets RF output power level to L3. Opens L3 parameter.                    | 3-50 |
| L4           | Sets RF output power level to L4. Opens L4 parameter.                    | 3-50 |
| L5           | Sets RF output power level to L5. Opens L5 parameter.                    | 3-51 |

 Table A-1.
 Alphabetical GPIB Command List (4 of 13)

#### **Command Code** Function Page L6 Sets RF output power level to L6. Opens L6 parameter. 3-51 L7 Sets RF output power level to L7. Opens L7 parameter. 3-52 18 Sets RF output power level to L8. Opens L8 parameter. 3-52 L9 Sets RF output power level to L9. Opens L9 parameter. 3-53 LA0 Inhibits updating of ESB1 bit 7. 3-53 LA1 Enables updating of ESB1 bit 7. 3-53 LDT 3-54 Opens the list sweep dwell time parameter. LE0 Inhibits lock error SRQ generation. 3-54 LE1 Enables lock error SRQ generation. 3-54 LEA 3-55 Learn list (in list sweep mode). LF Sets list frequencies starting at the list index. 3-55 LGS 3-56 Selects logarithmic step sweep. LIB(xxxx) Sets the list start index to xxxx. 3-56 LIE(xxxx) Sets the list stop index to xxxx. 3-56 LIN Selects linear power level operation in mV. 3-57 LIS 3-57 Selects linear step sweep. LO0 Turns off the level offset function. 3-57 L01 Turns on the level offset function. 3-58 LOG Selects logarithmic power level operation in dBm. 3-58 LOS Opens the level offset parameter. 3-58 LP Sets list power levels starting at the list index. 3-59 3-59 LS0 Inhibits updating of the ESB1 bit 3. LS1 3-59 Enables updating of the ESB1 bit 3. LSP 3-60 Selects the power level sweep mode. 3-60 LST Places the MG369xC in list sweep mode. LU0 Turns off the active user level calibration table. 3-60 LU1 Activates user level calibration table #1. 3-60 LU2 Activates user level calibration table #2. 3-60 LU3 Activates user level calibration table #3. 3-61 LU4 Activates user level calibration table #4. 3-61 LU5 Activates user level calibration table #5. 3-61 LUR Prepares the MG369xC to receive 5 tables of user level calibration 3-61 data from the controller. LUS Sends all five tables of the user level calibration data to the 3-61 controller. LV0 Turns off leveling of the output power. 3-62 LV1 3-62 Turns off leveling of the output power. LVP Sets the instrument power level to 1 dB below peak leveled power. 3-62 3-62 M0 Opens the M0 parameter. M1 3-63 Opens the M1 parameter.

#### **Table A-1.** Alphabetical GPIB Command List (5 of 13)

| Command Code | Function                                                                                                  |      |
|--------------|----------------------------------------------------------------------------------------------------|------|
| M2           | Opens the M2 parameter.                                                                                   | 3-63 |
| M3           | Opens the M3 parameter.                                                                                   | 3-63 |
| M4           | Opens the M4 parameter.                                                                                   | 3-63 |
| M5           | Opens the M5 parameter.                                                                                   | 3-64 |
| M6           | Opens the M6 parameter.                                                                                   | 3-64 |
| M7           | Opens the M7 parameter.                                                                                   | 3-64 |
| M8           | Opens the M8 parameter.                                                                                   | 3-65 |
| M9           | Opens the M9 parameter.                                                                                   | 3-65 |
| MAN          | Selects manual (step) frequency sweep.                                                                    | 3-65 |
| MB0          | Sets the enable mask byte for the primary status byte.                                                    | 3-65 |
| MB1          | Sets the enable mask byte for extended status byte 1.                                                     | 3-66 |
| MB2          | Sets the enable mask byte for extended status byte 2.                                                     | 3-66 |
| ME0          | Disables the marker at the active frequency.                                                              | 3-66 |
| ME1          | Enables a marker at the active frequency.                                                                 | 3-67 |
| МΗ           | MHz data terminator.                                                                                      | 3-67 |
| ИКО          | Turns off markers.                                                                                        | 3-67 |
| MNT          | Selects manual trigger.                                                                                   | 3-67 |
| МОМ          | Turns off the AM and FM measurement modes.                                                                | 3-67 |
| MPN          | Sets the rear panel marker polarity negative.                                                             | 3-68 |
| MPP          | Sets the rear panel marker polarity positive.                                                             | 3-68 |
| MR           | Performs a master reset of the instrument by setting all of the instrument parameters to factory default. |      |
| MS           | Milliseconds (ms) data terminator.                                                                        | 3-68 |
| MV           | MHz per volt (MHz/V) data terminator.                                                                     | 3-68 |
| NS           | Nanoseconds (ns) data terminator.                                                                         | 3-68 |
| OAB          | Returns the external AM sensitivity value (in dB/V) to the controller.                                    | 3-68 |
| OAD1         | Returns the internal AM depth value (in %) to the controller.                                             | 3-69 |
| OAD2         | Returns the internal AM depth value (in dB) to the controller.                                            | 3-69 |
| OAR          | Returns the internal AM rate (in Hz) to the controller.                                                   | 3-69 |
| OAS          | Returns the external AM sensitivity value (in %/V) to the controller.                                     | 3-69 |
| OAW          | Returns the name of the internal AM waveform to the controller.                                           | 3-69 |
| OD1          | Returns the internal pulse delay1 value (in $\mu$ s) to the controller.                                   | 3-69 |
| OD2          | Returns the internal pulse delay2 value (in $\mu$ s) to the controller.                                   | 3-69 |
| OD3          | Returns the internal pulse delay3 value (in µs) to the controller.                                        | 3-70 |
| OD4          | Returns the internal pulse delay4 value (in $\mu$ s) to the controller.                                   | 3-70 |
| ODD          | Returns the internal pulse stepped delay mode step size value (in ms) to the controller.                  | 3-70 |
| ODE          | Returns the internal pulse stepped delay mode delay 1 stop value (in ms) to the controller.               | 3-70 |
| ODF          | Returns the DF frequency value (in MHz) to the controller.                                                | 3-70 |

 Table A-1.
 Alphabetical GPIB Command List (6 of 13)

| Command Code | Function                                                                                           |      |
|--------------|----------------------------------------------------------------------------------------------------|------|
| ODL          | Returns the internal pulse stepped delay mode dwell-time-per-step value (in ms) to the controller. |      |
| ODP          | Returns the internal pulse delay1 value (in ms) to the controller (Same as OD1).                   |      |
| ODS          | Returns the internal pulse stepped delay mode delay 1 start value (in ms) to the controller.       |      |
| OEBW         | Returns the external reference loop bandwidth to the controller.                                   | 3-71 |
| DEM          | Returns the Extended SRQ Mask bytes (3 binary bytes) to the controller.                            | 3-71 |
| OES          | Returns the GPIB Status bytes (3 binary bytes) to the controller.                                  | 3-71 |
| OF0          | Returns the F0 frequency value (in MHz) to the controller.                                         | 3-71 |
| OF1          | Returns the F1 frequency value (in MHz) to the controller.                                         | 3-72 |
| OF2          | Returns the F2 frequency value (in MHz) to the controller.                                         | 3-72 |
| OF3          | Returns the F3 frequency value (in MHz) to the controller.                                         | 3-72 |
| OF4          | Returns the F4 frequency value (in MHz) to the controller.                                         | 3-72 |
| OF5          | Returns the F5 frequency value (in MHz) to the controller.                                         | 3-72 |
| OF6          | Returns the F6 frequency value (in MHz) to the controller.                                         | 3-73 |
| OF7          | Returns the F7 frequency value (in MHz) to the controller.                                         | 3-73 |
| OF8          | Returns the F8 frequency value (in MHz) to the controller.                                         | 3-73 |
| OF9          | Returns the F9 frequency value (in MHz) to the controller.                                         | 3-73 |
| OFD          | Returns the internal FM deviation value (in Hz) to the controller.                                 |      |
| OFH          | Returns the high-end frequency value (in MHz) to the controller.                                   |      |
| OFK          | Returns the internal or external FM lock status to the controller.                                 |      |
| OFL          | Returns the low-end frequency value (in MHz) to the controller.                                    |      |
| OFM          | Returns the frequency multiplier parameter.                                                        |      |
| OFR          | Returns the internal FM rate (in Hz) to the controller.                                            | 3-74 |
| OFS          | Returns the external FM sensitivity value (in MHz / V) to the controller.                          |      |
| OFW          | Returns the name of the internal FM waveform to the controller.                                    | 3-74 |
| IC           | Returns the instrument identification string to the controller.                                    | 3-75 |
| OL0          | Returns the L0 power level value to the controller.                                                | 3-75 |
| OL1          | Returns the L1 power level value to the controller.                                                | 3-75 |
| OL2          | Returns the L2 power level value to the controller.                                                | 3-75 |
| OL3          | Returns the L3 power level value to the controller.                                                | 3-76 |
| OL4          | Returns the L4 power level value to the controller.                                                | 3-76 |
| OL5          | Returns the L5 power level value to the controller.                                                | 3-76 |
| OL6          | Returns the L6 power level value to the controller.                                                | 3-76 |
| OL7          | Returns the L7 power level value to the controller.                                                | 3-76 |
| OL8          | Returns the L8 power level value to the controller.                                                | 3-77 |
| OL9          | Returns the L9 power level value to the controller.                                                | 3-77 |
| OLO          | Returns the level offset power value to the controller.                                            | 3-77 |

| Table A-1. | Alphabetical GPIB Comn | nand List (7 of 13) |  |
|------------|------------------------|---------------------|--|
|------------|------------------------|---------------------|--|

| Command Code | Function                                                                                                    |      |
|--------------|----------------------------------------------------------------------------------------------------|------|
| OM0          | Returns the M0 frequency value (in MHz) to the controller.                                                                                                 | 3-77 |
| OM1          | Returns the M1 frequency value (in MHz) to the controller.                                                                                                 | 3-77 |
| OM2          | Returns the M2 frequency value (in MHz) to the controller.                                                                                                 | 3-78 |
| OM3          | Returns the M3 frequency value (in MHz) to the controller.                                                                                                 | 3-78 |
| OM4          | Returns the M4 frequency value (in MHz) to the controller.                                                                                                 | 3-78 |
| OM5          | Returns the M5 frequency value (in MHz) to the controller.                                                                                                 | 3-78 |
| OM6          | Returns the M6 frequency value (in MHz) to the controller.                                                                                                 | 3-78 |
| OM7          | Returns the M7 frequency value (in MHz) to the controller.                                                                                                 | 3-79 |
| OM8          | Returns the M8 frequency value (in MHz) to the controller.                                                                                                 | 3-79 |
| OM9          | Returns the M9 frequency value (in MHz) to the controller.                                                                                                 | 3-79 |
| OMD          | Returns the name of the internal pulse mode to the controller.                                                                                             | 3-79 |
| ОММ          | 1. Returns the AM depth measurement value (in %) to the controller.                                                                                        | 3-79 |
|              | 2. Returns the FM deviation measurement value (in MHz) to the controller.                                                                                  |      |
| 00           | Returns the instrument option string to the controller.                                                                                                    | 3-80 |
| OP5          | Returns the internal or external pulse polarity ("HIGH", "LOW") to the controller.                                                                         | 3-80 |
| OPC          | Returns the internal pulse clock rate (in MHz) to the controller.                                                                                          | 3-80 |
| OPD          | Returns the power sweep dwell time (in ms) to the controller.                                                                                              | 3-80 |
| OPHD         | Returns the internal $\Phi M$ deviation value (in radians) to the controller.                                                                              |      |
| ОРНМ         | Returns the name of the $\Phi$ M mode ("NARROW", "WIDE") to the controller.                                                                                |      |
| OPHR         | Returns the internal $\Phi$ M rate (in Hz) to the controller.                                                                                              |      |
| OPHS         | Returns the external $\Phi M$ sensitivity value (in radians/V) to the<br>controller.3-                                                                     |      |
| OPHW         | Returns the name of the internal $\Phi M$ waveform to the controller.                                                                                      |      |
| OPM          | Returns the internal power meter measurement (in dBm) to the controller.                                                                                   | 3-81 |
| OPO          | Returns the phase offset value (in degrees) to the controller.                                                                                             | 3-81 |
| OPP          | Returns the internal pulse period value (in $\mu$ s) to the controller.                                                                                    | 3-81 |
| OPR          | Returns the internal pulse frequency (in MHz) to the controller.                                                                                           | 3-81 |
| OPS          | Returns the power sweep number-of-steps to the controller.                                                                                                 | 3-82 |
| OPT          | Returns the name of the internal pulse trigger to the controller.                                                                                          |      |
| OPW          | Returns the name of the internal pulse trigger to the controller.3-8Returns the internal pulse width1 value (in μs) to the controller<br>(Same as OW1).3-8 |      |
| OSB          | Returns the primary GPIB status byte to the controller.         3-82                                                                                       |      |
| OSD          | Returns the step sweep dwell time (in ms) to the controller.         3-82                                                                                  |      |
| OSE          | Returns the last GPIB syntax error to the controller.                                                                                                    | 3-82 |
| OSM          | Returns the primary SRQ mask byte to the controller.                                                                                                    | 3-83 |
| OSR          | Returns the self-test results (6 binary bytes) to the controller.                                                                                          | 3-83 |

 Table A-1.
 Alphabetical GPIB Command List (8 of 13)

# Table A-1. Alphabetical GPIB Command List (9 of 13)

| Command Code | Function                                                                                                    | Page |
|--------------|----------------------------------------------------------------------------------------------------|------|
| OSS          | Returns the step sweep number-of-steps to the controller.                                                               | 3-83 |
| OST          | Returns the sweep time value (in ms) to the controller.                                                                 | 3-83 |
| NVC          | Returns the ROM version number to the controller.                                                                       | 3-83 |
| OW1          | Returns the internal pulse width1 value (in µs) to the controller.                                                      | 3-83 |
| OW2          | Returns the internal pulse width2 value (in µs) to the controller.                                                      | 3-84 |
| OW3          | Returns the internal pulse width3 value (in µs) to the controller.                                                      | 3-84 |
| OW4          | Returns the internal pulse width4 value (in µs) to the controller.                                                      | 3-84 |
| TWC          | Returns the GPIB termination status to the controller.                                                                  | 3-84 |
| 20           | Turns off the internal or external pulse modulation function (This is the default mode).                                | 3-84 |
| PC1          | Selects the 10 MHz internal pulse clock rate.                                                                           | 3-84 |
| PC4          | Selects the 40 MHz internal pulse clock rate (Option 24);<br>Selects the 100 MHz internal pulse clock rate (Option 26). | 3-85 |
| РСТ          | Percent (%) data terminator.                                                                                            | 3-85 |
| PCV          | Percent per volt (%/V) data terminator.                                                                                 | 3-85 |
| PDT          | Opens the power sweep dwell time parameter.                                                                             | 3-85 |
| PDY          | Opens the internal pulse delay1 parameter (Same as D1).                                                                 | 3-85 |
| PE0          | Inhibits parameter range error SRQ generation.                                                                          | 3-86 |
| PE1          | Enables parameter range error SRQ generation.                                                                           | 3-86 |
| 'ER          | Opens the internal pulse period parameter.                                                                              | 3-86 |
| ?H0          | Turns off the internal or external $\Phi M$ function.                                                                   | 3-87 |
| йΗ1          | Turns on the external $\Phi M$ function in narrow mode.                                                                 | 3-87 |
| РН2          | Turns on the external $\Phi M$ function in wide mode.                                                                   | 3-87 |
| РН7          | Turns on the internal $\Phi M$ function in narrow mode.                                                                 |      |
| PH8          | Turns on the internal $\Phi$ M function in wide mode.                                                                   | 3-88 |
| 'nЮ          | Opens the internal $\Phi$ M deviation parameter.                                                                        | 3-88 |
| γHN          | Turns on the external $\Phi M$ function in narrow mode (Same as PH1).                                                   | 3-88 |
| γHR          | Opens the internal $\Phi$ M rate parameter.                                                                             | 3-89 |
| PHS          | Opens the external $\Phi M$ sensitivity parameter.                                                                      | 3-89 |
| PHV(x)       | Selects the internal $\Phi$ M waveform.                                                                                 | 3-90 |
| чнм          | Turns on the external $\Phi$ M function in wide mode (Same as PH2).                                                     | 3-90 |
| PL1          | Selects external power meter leveling of the output power.                                                              | 3-90 |
| PM0          | Turns off the Power Meter measurement mode.                                                                             | 3-91 |
| PM1          | Turns on the Power measurement mode (Option 8).     3-4                                                                 |      |
| PMD(x)       | Selects the internal pulse mode.     3-9                                                                                |      |
| PNS          | Opens the power sweep number of steps parameter.                                                                        | 3-92 |
| PR           | Opens the internal pulse frequency parameter.         3-93                                                              |      |
| PS0          | Turns off the phase offset.                                                                                             | 3-93 |
| PS1          | Turns on the phase offset.                                                                                              | 3-93 |
| PSO          | Opens the phase offset parameter.                                                                                       | 3-93 |

| Command Code | Function                                                                                                   |       |
|--------------|----------------------------------------------------------------------------------------------------|-------|
| PSZ          | Zeros the phase offset display.                                                                            | 3-94  |
| PT0          | Disables the power offset table.                                                                           | 3-94  |
| PT1          | Enables the power offset table.                                                                            |       |
| PTC          | Changes a power offset table entry.                                                                        | 3-94  |
| PTF          | Selects internal pulse triggering on the falling edge of an external input.                                | 3-95  |
| PTG(x)       | Selects the internal pulse trigger.                                                                        | 3-95  |
| PTL          | Loads a power offset table.                                                                                | 3-95  |
| PTR          | Selects internal pulse triggering on the rising edge of an external input.                                 | 3-96  |
| PU0          | Selects logarithmic power level operation in dBm.                                                          | 3-96  |
| PU1          | Selects linear power level operation in mV.                                                                | 3-96  |
| PU2          | Selects logarithmic power level operation in dBµV.                                                         | 3-96  |
| PVT          | Opens the ALC power slope pivot point frequency parameter.                                                 | 3-96  |
| PW           | Opens the internal pulse width1 parameter (Same as W1).                                                    | 3-97  |
| RC0          | Selects RF to be off during frequency switching in CW, step sweep, and list sweep modes.                   | 3-97  |
| RC1          | Selects RF to be on during frequency switching in CW, step sweep, and list sweep modes.                    | 3-97  |
| RCF          | Prepares the MG369xC to receive a new instrument setup recalled from the controller.                       |       |
| RCM          | Prepares the MG369xC to receive a new instrument setup and new stored setups recalled from the controller. | 3-97  |
| RD           | Radians data terminator.                                                                                   |       |
| RF0          | Turns off the RF output.                                                                                   |       |
| RF1          | Turns on the RF output.                                                                                    | 3-98  |
| RL           | Returns the instrument to local (front panel) control.                                                     | 3-98  |
| R00          | Selects RF to be on at reset.                                                                              | 3-98  |
| RO1          | Selects RF to be off at reset.                                                                             | 3-98  |
| RSN(m)       | Recalls the instrument setup stored in internal setup memory location m.                                   | 3-99  |
| RSS          | Resets a sweep if in progress.                                                                             | 3-99  |
| RST          | Resets the MG369xC to its default settings.                                                                | 3-99  |
| RT0          | Selects RF to be off during retrace.                                                                       | 3-99  |
| RT1          | Selects RF to be on during retrace.                                                                        | 3-99  |
| RV           | Radians per volt data terminator.                                                                          | 3-100 |
| 50           | Turns off the master-slave mode of operation.                                                              | 3-100 |
| S1           | Turns on the master-slave mode of operation.                                                               | 3-100 |
| SAF          | Outputs the current instrument setup to the controller.                                                    | 3-100 |
| SAM          | Outputs both the current instrument setup and all stored instrument setups to the controller.              |       |
| SB0          | Inhibits extended status byte 2 SRQ generation.                                                            | 3-101 |

 Table A-1.
 Alphabetical GPIB Command List (10 of 13)

#### **Command Code** Function Page SB1 Enables extended status byte 2 SRQ generation. 3-101 SC0 Turns SCAN modulation function on. 3-101 SC1 Turns SCAN modulation function off. 3-102 SD0 Turns off the internal pulse stepped delay mode. 3-102 SD1 Turns on the internal pulse stepped delay mode. 3-102 SDD Opens the internal pulse stepped delay mode step size parameter. 3-102 SDE Opens the internal pulse stepped delay mode delay 1 stop 3-102 parameter. SDL Opens the internal pulse stepped delay mode dwell-time-per-step 3-103 parameter. SDS Opens the internal pulse stepped delay mode delay 1 start 3-103 parameter. SDT Opens the step sweep dwell time parameter. 3-103 SE0 Inhibits Syntax Error SRQ generation. 3-103 SE1 Enables Syntax Error SRQ generation. 3-104 SEC Seconds data terminator. 3-104 SF1 3-104 Selects the F1-F2 sweep mode. SF3 3-104 Selects the F3-F4 sweep mode. SL0 3-104 Turns off the ALC power slope function. SL1 Turns on the ALC power slope function. 3-105 SLDF 3-105 Opens the DF parameter of the slave unit. SLF0 3-105 Opens the F0 parameter of the slave unit. SLF1 Opens the F1 parameter of the slave unit. 3-105 SLF2 Opens the F2 parameter of the slave unit. 3-106 SLF3 Opens the F3 parameter of the slave unit. 3-106 SLF4 Opens the F4 parameter of the slave unit. 3-106 SLF5 Opens the F5 parameter of the slave unit. 3-106 SLF6 Opens the F6 parameter of the slave unit. 3-107 SLF7 Opens the F7 parameter of the slave unit. 3-107 SLF8 Opens the F8 parameter of the slave unit. 3-107 SLF9 Opens the F9 parameter of the slave unit. 3-107 SLL1 Opens the main power level parameter (L1) of the slave unit. 3-108 SLL2 Opens the alternate sweep power level parameter (L2) of the slave 3-108 unit. SLM0 Opens the M0 parameter of the slave unit. 3-108 SLM1 Opens the M1 parameter of the slave unit. 3-108 SLM2 Opens the M2 parameter of the slave unit. 3-109 SLM3 Opens the M3 parameter of the slave unit. 3-109 SLM4 Opens the M4 parameter of the slave unit. 3-109 SLM5 3-109 Opens the M5 parameter of the slave unit. SLM6 Opens the M6 parameter of the slave unit. 3-110

#### Table A-1. Alphabetical GPIB Command List (11 of 13)

| Command Code | Function                                                                   | Page  |
|--------------|----------------------------------------------------------------------------|-------|
| SLM7         | Opens the M7 parameter of the slave unit.                                  | 3-110 |
| SLM8         | Opens the M8 parameter of the slave unit.                                  | 3-110 |
| SLM9         | Opens the M9 parameter of the slave unit.                                  | 3-110 |
| SLP          | Opens the ALC power slope value parameter.                                 | 3-111 |
| SLV          | Opens the power level parameter (L1) of the slave unit.                    | 3-111 |
| SM           | Recalls the next stored instrument setup in sequence.                      | 3-111 |
| SNR          | Enter the instrument serial number.                                        | 3-111 |
| SNS          | Opens the step sweep number of steps parameter.                            | 3-112 |
| SOF          | Opens the frequency offset parameter of the slave unit.                    | 3-112 |
| SP0          | Deselects non-equally spaced step sweep.                                   | 3-112 |
| SP1          | Selects non-equally spaced step sweep.                                     | 3-113 |
| SPS          | Steps data terminator.                                                     | 3-113 |
| SQ0          | Disables the SRQ generation function.                                      | 3-113 |
| SQ1          | Enables the SRQ generation function.                                       | 3-113 |
| SQD          | Scan down to the next lower preset CW frequency.                           | 3-113 |
| SQF          | Scan to the next higher preset CW frequency.                               | 3-114 |
| SQP          | Turns on internal 1 kHz square wave pulse modulation.                      | 3-114 |
| SQU          | Scan up to the next higher preset CW frequency.                            | 3-114 |
| SSN(m)       | Saves the current instrument setup to internal setup memory location m.    | 3-115 |
| SSP          | Selects linear step sweep.                                                 | 3-115 |
| SW0          | Turns off the internal or external pulse modulation function (Same as P0). | 3-116 |
| SW1          | Turns on internal 400 Hz square wave pulse modulation.                     | 3-116 |
| SW2          | Turns on internal 1 kHz square wave pulse modulation (Same as SQP).        | 3-116 |
| SW3          | Turns on internal 7.8125 kHz square wave pulse modulation.                 | 3-116 |
| SW4          | Turns on internal 27.8 kHz square wave pulse modulation.                   | 3-116 |
| SWP          | Selects analog sweep.                                                      | 3-117 |
| SWT          | Opens the sweep time parameter.                                            | 3-117 |
| SYZ          | Opens the increment/decrement step size parameter.                         | 3-117 |
| TEX          | Sets sweep trigger to external.                                            | 3-118 |
| TMS          | Times data terminator.                                                     | 3-118 |
| TR0          | Sets 0 dB of attenuation when RF is switched off.                          | 3-118 |
| TR1          | Sets 40 dB of attenuation when RF is switched off.                         | 3-118 |
| TRG          | Triggers a single sweep.                                                   | 3-119 |
| TRS          | Triggers a single sweep.                                                   | 3-119 |
| TSS          | Advances sweep to the next step in dual step sweep mode.                   | 3-119 |
| TST          | Starts an instrument self-test.                                            | 3-119 |
| UL0          | Inhibits RF unleveled SRQ generation.                                      | 3-120 |

| Table A-1. | Alphabetical GPIB Command List (12 of 13) |
|------------|-------------------------------------------|
|------------|-------------------------------------------|

| Command Code         | Function                                                                                                    | Page  |
|----------------------|----------------------------------------------------------------------------------------------------|-------|
| UL1                  | Enables RF unleveled SRQ generation.                                                                                        | 3-120 |
| UP                   | Increments the open parameter by the step size.                                                                             | 3-120 |
| US                   | Microsecond (µs) data terminator.                                                                                           | 3-120 |
| VM1                  | Turns on the video marker mode.                                                                                             | 3-121 |
| VT                   | Volts data terminator.                                                                                                    | 3-121 |
| W1                   | Opens the internal pulse width 1 parameter.                                                                                 | 3-121 |
| W2                   | Opens the internal pulse width 2 parameter.                                                                                 | 3-121 |
| W3                   | Opens the internal pulse width 3 parameter.                                                                                 | 3-122 |
| W4                   | Opens the internal pulse width 4 parameter.                                                                                 | 3-122 |
| XL0                  | Opens the L0 parameter.                                                                                                    | 3-123 |
| XL1                  | Opens the L1 parameter.                                                                                                    | 3-123 |
| XL2                  | Opens the L2 parameter.                                                                                                    | 3-123 |
| XL3                  | Opens the L3 parameter.                                                                                                    | 3-124 |
| XL4                  | Opens the L4 parameter.                                                                                                    | 3-124 |
| XL5                  | Opens the L5 parameter.                                                                                                    | 3-124 |
| XL6                  | Opens the L6 parameter.                                                                                                    | 3-125 |
| XL7                  | Opens the L7 parameter.                                                                                                    | 3-125 |
| XL8                  | Opens the L8 parameter.                                                                                                    | 3-125 |
| XL9                  | Opens the L9 parameter.                                                                                                    | 3-126 |
| ХР                   | Turns on the external pulse modulation function. Disables the internal pulse modulation function, if previously programmed. | 3-126 |
| Y                    | Equivalent to a Group Execute Trigger (GET).                                                                                | 3-126 |
| ZEL                  | Ends frequency loading.                                                                                                    | 3-126 |
| ZL(x)                | Loads a CW frequency into a table at location x.                                                                            | 3-127 |
| ZPN(bbbb)            | Sets the table pointer to point to location bbbb.                                                                           | 3-127 |
| ZS(x)                | Sets the table pointer to point to location x.                                                                              | 3-127 |
| ZTL (bbbbnnnnD8D8D8D | 8) Loads the frequency table starting at location bbbb.                                                                     | 3-126 |

 Table A-1.
 Alphabetical GPIB Command List (13 of 13)

# A-4 Functional Listings

| Command Code | Function                                                                                 | Page  |
|--------------|------------------------------------------------------------------------------------------|-------|
| BPN          | Selects -3.3V for retrace and bandswitch blanking outputs.                               | 3-14  |
| BPP          | Selects +3.3V for retrace and bandswitch blanking outputs.                               | 3-15  |
| EBW0         | Selects the external reference loop bandwidth of 10 Hz.                                  | 3-30  |
| EBW1         | Selects the external reference loop bandwidth of 30 Hz.                                  | 3-30  |
| EBW2         | Selects the external reference loop bandwidth of 100 Hz.                                 | 3-31  |
| EBW3         | Selects the external reference loop bandwidth of 300 Hz.                                 | 3-31  |
| FRS          | Opens the frequency scaling reference multiplier parameter.                              | 3-44  |
| RC0          | Selects RF to be off during frequency switching in CW, step sweep, and list sweep modes. | 3-97  |
| RC1          | Selects RF to be on during frequency switching in CW, step sweep, and list sweep modes.  | 3-97  |
| RO0          | Selects RF to be on at reset.                                                            | 3-98  |
| RO1          | Selects RF to be off at reset.                                                           | 3-98  |
| RT0          | Selects RF to be off during retrace.                                                     | 3-99  |
| RT1          | Selects RF to be on during retrace.                                                      | 3-99  |
| TR0          | Sets 0dB of attenuation when RF is switched off.                                         | 3-118 |
| TR1          | Sets 40dB of attenuation when RF is switched off.                                        | 3-118 |

| Command Code | Function                                                | Page  |
|--------------|---------------------------------------------------------|-------|
| ACW          | Activates the currently open frequency parameter as CW. | 3-2   |
| CF0          | Sets CW mode at F0 and opens the F0 parameter.          | 3-15  |
| CF1          | Sets CW mode at F1 and opens the F1 parameter.          | 3-15  |
| CF2          | Sets CW mode at F2 and opens the F2 parameter.          | 3-16  |
| CF3          | Sets CW mode at F3 and opens the F3 parameter.          | 3-16  |
| CF4          | Sets CW mode at F4 and opens the F4 parameter.          | 3-16  |
| CF5          | Sets CW mode at F5 and opens the F5 parameter.          | 3-17  |
| CF6          | Sets CW mode at F6 and opens the F6 parameter.          | 3-17  |
| CF7          | Sets CW mode at F7 and opens the F7 parameter.          | 3-17  |
| CF8          | Sets CW mode at F8 and opens the F8 parameter.          | 3-18  |
| CF9          | Sets CW mode at F9 and opens the F9 parameter.          | 3-18  |
| CM0          | Sets CW mode at M0 and opens the M0 parameter.          | 3-19  |
| CM1          | Sets CW mode at M1 and opens the M1 parameter.          | 3-19  |
| CM2          | Sets CW mode at M2 and opens the M2 parameter.          | 3-20  |
| CM3          | Sets CW mode at M3 and opens the M3 parameter.          | 3-20  |
| CM4          | Sets CW mode at M4 and opens the M4 parameter.          | 3-20  |
| CM5          | Sets CW mode at M5 and opens the M5 parameter.          | 3-21  |
| CM6          | Sets CW mode at M6 and opens the M6 parameter.          | 3-21  |
| CM7          | Sets CW mode at M7 and opens the M7 parameter.          | 3-21  |
| CM8          | Sets CW mode at M8 and opens the M8 parameter.          | 3-22  |
| CM9          | Sets CW mode at M9 and opens the M9 parameter.          | 3-22  |
| SQD          | Scan down to the next lower preset CW frequency.        | 3-113 |
| SQF          | Scan to the next higher preset CW frequency.            | 3-114 |
| SQU          | Scan up to the next higher preset CW frequency.         | 3-114 |

| Table A-3. | CW Frequency | GPIB Command List |
|------------|--------------|-------------------|
|------------|--------------|-------------------|

| Command Code | Function                                 | Page  |
|--------------|------------------------------------------|-------|
| ADR          | GPIB address terminator.                 | 3-4   |
| DB           | Decibel (dB) data terminator.            | 3-25  |
| DG           | Degree data terminator.                  | 3-27  |
| DM           | dBm data terminator.                     | 3-28  |
| DV           | Decibel per volt (dB/V) data terminator. | 3-30  |
| GH           | GHz data terminator.                     | 3-45  |
| GV           | GHz per volt (GHz/V) data terminator.    | 3-47  |
| HZ           | Hz data terminator.                      | 3-47  |
| КН           | kHz data terminator.                     | 3-49  |
| KV           | kHz per volt (kHz/V) data terminator.    | 3-49  |
| MH           | MHz data terminator.                     | 3-67  |
| MS           | Milliseconds (ms) data terminator.       | 3-68  |
| MV           | MHz per volt (MHz/V) data terminator.    | 3-68  |
| NS           | Nanoseconds (ns) data terminator.        | 3-68  |
| PCT          | Percent (%) data terminator.             | 3-85  |
| PCV          | Percent per volt (%/V) data terminator.  | 3-85  |
| RD           | Radians data terminator.                 | 3-98  |
| RV           | Radians per volt data terminator.        | 3-100 |
| SEC          | Seconds data terminator.                 | 3-104 |
| SPS          | Steps data terminator.                   | 3-113 |
| TMS          | Times data terminator.                   | 3-118 |
| US           | Microsecond (µs) data terminator.        | 3-120 |
| VT           | Volts data terminator.                   | 3-121 |

 Table A-4.
 Data Terminator GPIB Command List

| Command Code          | Function                                             | Page  |
|-----------------------|------------------------------------------------------|-------|
| ZEL                   | Ends frequency loading.                              | 3-126 |
| ZL(x)                 | Loads a CW frequency into a table at location x.     | 3-127 |
| ZPN(bbbb)             | Sets the table pointer to point to location bbbb.    | 3-127 |
| ZS(x)                 | Sets the table pointer to point to location x.       | 3-127 |
| ZTL(bbbbnnnnD8D8D8D8) | Loads the frequency table starting at location bbbb. | 3-126 |

 Table A-5.
 Fast-Frequency-Switching GPIB Command List

# Table A-6. Group Execute Trigger GPIB Command List

| Command Code | Function                                                     | Page  |
|--------------|--------------------------------------------------------------|-------|
| GTC          | Execute a SQF command on receipt of a GET.                   | 3-45  |
| GTD          | Execute a DN command on receipt of a GET.                    | 3-46  |
| GTF          | Execute a fast-frequency-switching step on receipt of a GET. | 3-46  |
| GTL          | Execute a TSS command on receipt of a GET.                   | 3-46  |
| GTO          | Disables the GET functions.                                  | 3-46  |
| GTS          | Execute a TRS command on receipt of a GET.                   | 3-46  |
| GTT          | Execute a TST command on receipt of a GET.                   | 3-47  |
| GTU          | Execute a UP command on receipt of a GET.                    | 3-47  |
| Y            | Equivalent to a Group Execute Trigger (GET).                 | 3-126 |

| Command Code | Function                                                         | Page |
|--------------|------------------------------------------------------------------|------|
| CTL          | Copy current CW frequency and power level to current list index. | 3-23 |
| ELI(xxxx)    | Sets list index to xxxx.                                         | 3-33 |
| ELN(x)       | Sets the list number to x.                                       | 3-33 |
| LDT          | Opens the list sweep dwell time parameter.                       | 3-54 |
| LEA          | Learn list (in list sweep mode).                                 | 3-55 |
| LF           | Sets list frequencies starting at the list index.                | 3-55 |
| LIB(xxxx)    | Sets the list start index to xxxx.                               | 3-56 |
| LIE(xxxx)    | Sets the list stop index to xxxx.                                | 3-56 |
| LP           | Sets list power levels starting at the list index.               | 3-59 |
| LST          | Places the MG369xC in list sweep mode.                           | 3-60 |

Table A-7. List Sweep GPIB Command List

Table A-8. Marker GPIB Command List

| Command Code | Function                                      | Page  |
|--------------|-----------------------------------------------|-------|
| IM1          | Turns on the intensity marker mode.           | 3-48  |
| ME0          | Disables the marker at the active frequency.  | 3-65  |
| ME1          | Enables a marker at the active frequency.     | 3-66  |
| МКО          | Turns off markers.                            | 3-67  |
| MPN          | Sets the rear panel marker polarity negative. | 3-68  |
| MPP          | Sets the rear panel marker polarity positive. | 3-68  |
| VM1          | Turns on the video marker mode.               | 3-121 |

| Command Code | Function                                      | Page  |
|--------------|-----------------------------------------------|-------|
| S0           | Turns off the master-slave mode of operation. | 3-100 |
| S1           | Turns on the master-slave mode of operation.  | 3-100 |

# Table A-9. Master Slave GPIB Command List

# Table A-10. Measure Function GPIB Command List

| Command Code | Function                                        | Page |
|--------------|-------------------------------------------------|------|
| AMI          | Turns on the AM measurement mode.               | 3-10 |
| FMD          | Turns on the FM Measurement mode.               | 3-41 |
| МОМ          | Turns off the AM and FM measurement modes.      | 3-67 |
| PM0          | Turns off the Power measurement mode.           | 3-91 |
| PM1          | Turns on the Power measurement mode (Option 8). | 3-91 |

# Table A-11. Miscellaneous GPIB Command List

| Command Code | Function                                                                                                  | Page  |
|--------------|----------------------------------------------------------------------------------------------------|-------|
| ADD          | Opens the GPIB address parameter.                                                                         | 3-3   |
| CS0          | Turns off the CW ramp.                                                                                    | 3-22  |
| CS1          | Turns on the CW ramp.                                                                                     | 3-23  |
| DS0          | Turns on the secure mode.                                                                                 | 3-29  |
| DS1          | Turns off the secure mode.                                                                                | 3-29  |
| MR           | Performs a master reset of the instrument by setting all of the instrument parameters to factory default. | 3-68  |
| PS0          | Turns off the phase offset.                                                                               | 3-93  |
| PS1          | Turns on the phase offset.                                                                                | 3-93  |
| PSZ          | Zeros the phase offset display.                                                                           | 3-94  |
| RL           | Returns the instrument to local (front panel) control.                                                    | 3-98  |
| RST          | Resets the MG369xC to its default settings.                                                               | 3-99  |
| SNR          | Enter the instrument serial number.                                                                       | 3-111 |

| Command Code | Function                                                                                                    | Page |
|--------------|----------------------------------------------------------------------------------------------------|------|
| ALW (0x04a9) | Prepares the signal generator to receive an AM waveform.                                                                | 3-9  |
| AM0          | Turns off the internal or external AM function.                                                                         | 3-9  |
| AM1          | Turns on the external AM function in linear mode.                                                                       | 3-9  |
| AM2          | Turns on the external AM function in log mode.                                                                          | 3-10 |
| AM7          | Turns on the internal AM function in linear mode.                                                                       | 3-10 |
| AM8          | Turns on the internal AM function in log mode.                                                                          | 3-10 |
| AMO          | Turns off the internal AM function generator if it is on.                                                               | 3-11 |
| AMW(x)       | Selects the internal AM waveform.                                                                                       | 3-12 |
| AR0 (0x04b2) | Disable random waveform access of the AM waveform.                                                                      | 3-12 |
| AR1 (0x04b3) | Enable random waveform access of the AM waveform.                                                                       | 3-12 |
| DPT          | Internal triggered pulse with delay.                                                                                    | 3-29 |
| EP0          | Selects TTL-low to turn RF on during pulse modulation.                                                                  | 3-33 |
| EP1          | Selects TTL-high to turn RF on during pulse modulation.                                                                 | 3-33 |
| FLW (0x04ab) | Prepares the signal generator to receive an FM waveform.                                                                | 3-39 |
| FM0          | Turns off the internal or external FM function.                                                                         | 3-39 |
| FM1          | Turns on the external FM function in unlocked narrow mode.                                                              | 3-40 |
| FM2          | Turns on the external FM function in locked low-noise mode.                                                             | 3-40 |
| FM7          | Turns on the internal FM function in unlocked narrow mode.                                                              | 3-40 |
| FM8          | Turns on the internal FM function in unlocked wide mode.                                                                | 3-40 |
| FM9          | Turns on the internal FM function in locked mode.                                                                       | 3-41 |
| FML          | Turns on the external FM function in locked mode.                                                                       | 3-41 |
| FMN          | Turns on the internal FM function in locked low-noise mode.                                                             | 3-42 |
| FMO (0x04ac) | Disconnect the internal FM/PM function generator from the FM circuitry (only connected to the rear panel).              | 3-42 |
| FMU          | Turns on the external FM function in unlocked narrow mode (Same as FM1).                                                | 3-43 |
| FMW          | Turns on the external FM function in unlocked wide mode.                                                                | 3-43 |
| FR0 (0x04b4) | Disable random waveform access of the FM waveform.                                                                      | 3-44 |
| FR1 (0x04b5) | Enable random waveform access of the FM waveform.                                                                       | 3-44 |
| FWV(x)       | Selects the internal FM waveform.                                                                                       | 3-45 |
| GP           | Sets the internal gated pulse on.                                                                                       | 3-45 |
| IP           | Turns on internal pulse modulation.                                                                                     | 3-48 |
| P0           | Turns off the internal or external pulse modulation function (This is the default mode).                                | 3-84 |
| PC1          | Selects the 10 MHz internal pulse clock rate.                                                                           | 3-84 |
| PC4          | Selects the 40 MHz internal pulse clock rate (Option 24);<br>Selects the 100 MHz internal pulse clock rate (Option 26). | 3-85 |
| PH0          | Turns off the internal or external $\Phi M$ function.                                                                   | 3-87 |
| PH1          | Turns on the external $\Phi M$ function in narrow mode.                                                                 | 3-87 |

 Table A-12.
 Modulation GPIB Command List (1 of 2)

| Command Code  | Function                                                                                                    | Page  |
|---------------|----------------------------------------------------------------------------------------------------|-------|
| PH2           | Turns on the external $\Phi M$ function in wide mode.                                                                       | 3-87  |
| PH7           | Turns on the internal $\Phi$ M function in narrow mode.                                                                     | 3-87  |
| PH8           | Turns on the internal $\Phi$ M function in wide mode.                                                                       | 3-88  |
| PHN           | Turns on the external $\Phi$ M function in narrow mode (Same as PH1).                                                       | 3-88  |
| PHO (0x04ae)  | Disconnect the internal FM/FM function generator from the FM circuitry (only connected to the rear panel).                  | 3-89  |
| PHV(x)        | Selects the internal $\Phi$ M waveform.                                                                                     | 3-90  |
| PHW           | Turns on the external $\Phi$ M function in wide mode (Same as PH2).                                                         | 3-90  |
| PLW (0x04ad)  | Prepares the signal generator to receive a FM waveform.                                                                     | 3-91  |
| PMD(x)        | Selects the internal pulse mode.                                                                                            | 3-92  |
| PMR0 (0x04b6) | Disable random waveform access of the FM waveform.                                                                          | 3-92  |
| PMR1(0x04b7)  | Enable random waveform access of the FM waveform.                                                                           | 3-92  |
| PTF           | Selects internal pulse triggering on the falling edge of an external input.                                                 | 3-95  |
| PTG(x)        | Selects the internal pulse trigger.                                                                                         | 3-95  |
| PTR           | Selects internal pulse triggering on the rising edge of an external input.                                                  | 3-96  |
| SC0           | Turns SCAN modulation function on.                                                                                          | 3-101 |
| SC1           | Turns SCAN modulation function off.                                                                                         | 3-102 |
| SD0           | Turns off the internal pulse stepped delay mode.                                                                            | 3-102 |
| SD1           | Turns on the internal pulse stepped delay mode.                                                                             | 3-102 |
| SQP           | Turns on internal 1 kHz square wave pulse modulation.                                                                       | 3-114 |
| SR0 (0x04b9)  | Disable synchronization of the AM and FM/FM randomizers.                                                                    | 3-114 |
| SR1 (0x04ba)  | Enable synchronization of the AM and FM/FM randomizers.                                                                     | 3-115 |
| SW0           | Turns off the internal or external pulse modulation function (Same as P0).                                                  | 3-116 |
| SW1           | Turns on internal 400 Hz square wave pulse modulation.                                                                      | 3-116 |
| SW2           | Turns on internal 1 kHz square wave pulse modulation (Same as SQP).                                                         | 3-116 |
| SW3           | Turns on internal 7.8125 kHz square wave pulse modulation.                                                                  | 3-116 |
| SW4           | Turns on internal 27.8 kHz square wave pulse modulation.                                                                    | 3-116 |
| WFS (0x04b8)  | Enable synchronization of the internal AM and FM/PM function generators.                                                    | 3-122 |
| XP            | Turns on the external pulse modulation function. Disables the internal pulse modulation function, if previously programmed. | 3-126 |

# Table A-12. Modulation GPIB Command List (2 of 2)

| Command Code | Function                                                                                           | Page |
|--------------|----------------------------------------------------------------------------------------------------|------|
| *IDN?        | Requests device identification.                                                                    | 3-2  |
| OAB          | Returns the external AM sensitivity value (in dB/V) to the controller.                             | 3-68 |
| OAD1         | Returns the internal AM depth value (in %) to the controller.                                      | 3-69 |
| OAD2         | Returns the internal AM depth value (in dB) to the controller.                                     | 3-69 |
| OAR          | Returns the internal AM rate (in Hz) to the controller.                                            | 3-69 |
| OAS          | Returns the external AM sensitivity value (in %/V) to the controller.                              | 3-69 |
| OAW          | Returns the name of the internal AM waveform to the controller.                                    | 3-69 |
| OD1          | Returns the internal pulse delay1 value (in µs) to the controller.                                 | 3-69 |
| OD2          | Returns the internal pulse delay2 value (in µs) to the controller.                                 | 3-69 |
| OD3          | Returns the internal pulse delay3 value (in µs) to the controller.                                 | 3-70 |
| OD4          | Returns the internal pulse delay4 value (in µs) to the controller.                                 | 3-70 |
| ODD          | Returns the internal pulse stepped delay mode step size value (in ms) to the controller.           | 3-70 |
| ODE          | Returns the internal pulse stepped delay mode delay 1 stop value<br>(in ms) to the controller.     | 3-70 |
| ODF          | Returns the DF frequency value (in MHz) to the controller.                                         | 3-70 |
| ODL          | Returns the internal pulse stepped delay mode dwell-time-per-step value (in ms) to the controller. | 3-70 |
| ODP          | Returns the internal pulse delay1 value (in ms) to the controller (Same as OD1).                   | 3-70 |
| ODS          | Returns the internal pulse stepped delay mode delay 1 start value (in ms) to the controller.       | 3-71 |
| OEBW         | Returns the external reference loop bandwidth to the controller.                                   | 3-71 |
| OEM          | Returns the Extended SRQ Mask bytes (3 binary bytes) to the controller.                            | 3-71 |
| OES          | Returns the GPIB Status bytes (3 binary bytes) to the controller.                                  | 3-71 |
| OF0          | Returns the F0 frequency value (in MHz) to the controller.                                         | 3-71 |
| OF1          | Returns the F1 frequency value (in MHz) to the controller.                                         | 3-72 |
| OF2          | Returns the F2 frequency value (in MHz) to the controller.                                         | 3-72 |
| OF3          | Returns the F3 frequency value (in MHz) to the controller.                                         | 3-72 |
| OF4          | Returns the F4 frequency value (in MHz) to the controller.                                         | 3-72 |
| OF5          | Returns the F5 frequency value (in MHz) to the controller.                                         | 3-72 |
| OF6          | Returns the F6 frequency value (in MHz) to the controller.                                         | 3-73 |
| OF7          | Returns the F7 frequency value (in MHz) to the controller.                                         | 3-73 |
| OF8          | Returns the F8 frequency value (in MHz) to the controller.                                         | 3-73 |
| OF9          | Returns the F9 frequency value (in MHz) to the controller.                                         | 3-73 |
| OFD          | Returns the internal FM deviation value (in Hz) to the controller.                                 | 3-73 |
| OFH          | Returns the high-end frequency value (in MHz) to the controller.                                   | 3-73 |
| OFK          | Returns the internal or external FM lock status to the controller.                                 | 3-74 |
| OFL          | Returns the low-end frequency value (in MHz) to the controller.                                    | 3-74 |
| OFM          | Returns the frequency multiplier parameter.                                                        | 3-74 |

| Table A-13. | Output GPIB Command List (1 of 4) |
|-------------|-----------------------------------|
|             |                                   |

| Command Code | Function                                                                           | Page |
|--------------|------------------------------------------------------------------------------------|------|
| OFR          | Returns the internal FM rate (in Hz) to the controller.                            | 3-74 |
| OFS          | Returns the external FM sensitivity value (in MHz/V) to the controller.            | 3-74 |
| OFW          | Returns the name of the internal FM waveform to the controller.                    | 3-74 |
| 01           | Returns the instrument identification string to the controller.                    | 3-75 |
| OL0          | Returns the L0 power level value to the controller.                                | 3-75 |
| OL1          | Returns the L1 power level value to the controller.                                | 3-75 |
| OL2          | Returns the L2 power level value to the controller.                                | 3-75 |
| OL3          | Returns the L3 power level value to the controller.                                | 3-76 |
| OL4          | Returns the L4 power level value to the controller.                                | 3-76 |
| OL5          | Returns the L5 power level value to the controller.                                | 3-76 |
| OL6          | Returns the L6 power level value to the controller.                                | 3-76 |
| OL7          | Returns the L7 power level value to the controller.                                | 3-76 |
| OL8          | Returns the L8 power level value to the controller.                                | 3-77 |
| OL9          | Returns the L9 power level value to the controller.                                | 3-77 |
| OLO          | Returns the level offset power value to the controller.                            | 3-77 |
| OM0          | Returns the M0 frequency value (in MHz) to the controller.                         | 3-77 |
| OM1          | Returns the M1 frequency value (in MHz) to the controller.                         | 3-77 |
| OM2          | Returns the M2 frequency value (in MHz) to the controller.                         | 3-78 |
| OM3          | Returns the M3 frequency value (in MHz) to the controller.                         | 3-78 |
| OM4          | Returns the M4 frequency value (in MHz) to the controller.                         | 3-78 |
| OM5          | Returns the M5 frequency value (in MHz) to the controller.                         | 3-78 |
| OM6          | Returns the M6 frequency value (in MHz) to the controller.                         | 3-78 |
| OM7          | Returns the M7 frequency value (in MHz) to the controller.                         | 3-79 |
| OM8          | Returns the M8 frequency value (in MHz) to the controller.                         | 3-79 |
| OM9          | Returns the M9 frequency value (in MHz) to the controller.                         | 3-79 |
| OMD          | Returns the name of the internal pulse mode to the controller.                     | 3-79 |
| ОММ          | 1. Returns the AM depth measurement value (in %) to the controller.                | 3-79 |
|              | 2. Returns the FM deviation measurement value (in MHz) to the controller.          |      |
| 00           | Returns the instrument option string to the controller.                            | 3-80 |
| OP5          | Returns the internal or external pulse polarity ("HIGH", "LOW") to the controller. | 3-80 |
| OPC          | Returns the internal pulse clock rate (in MHz) to the controller.                  | 3-80 |
| OPD          | Returns the power sweep dwell time (in ms) to the controller.                      | 3-80 |
| OPHD         | Returns the internal $\Phi$ M deviation value (in radians) to the controller.      | 3-80 |
| ОРНМ         | Returns the name of the $\Phi$ M mode ("NARROW", "WIDE") to the controller.        | 3-80 |
| OPHR         | Returns the internal $\Phi$ M rate (in Hz) to the controller.                      | 3-80 |
| OPHS         | Returns the external $\Phi M$ sensitivity value (in radians/V) to the controller.  | 3-81 |
| OPHW         | Returns the name of the internal $\Phi M$ waveform to the controller.              | 3-81 |

# Table A-13. Output GPIB Command List (1 of 4)

| Command Code | Function                                                                              | Page |
|--------------|---------------------------------------------------------------------------------------|------|
| OPM          | Returns the internal power meter measurement (in dBm) to the controller.              | 3-81 |
| OPO          | Returns the phase offset value (in degrees) to the controller.                        | 3-81 |
| OPP          | Returns the internal pulse period value (in $\mu$ s) to the controller.               | 3-81 |
| OPR          | Returns the internal pulse frequency (in MHz) to the controller.                      | 3-81 |
| OPS          | Returns the power sweep number-of-steps to the controller.                            | 3-82 |
| OPT          | Returns the name of the internal pulse trigger to the controller.                     | 3-82 |
| OPW          | Returns the internal pulse width1 value (in $\mu$ s) to the controller (Same as OW1). | 3-82 |
| OSB          | Returns the primary GPIB status byte to the controller.                               | 3-82 |
| OSD          | Returns the step sweep dwell time (in ms) to the controller.                          | 3-82 |
| OSE          | Returns the last GPIB syntax error to the controller.                                 | 3-82 |
| OSM          | Returns the primary SRQ mask byte to the controller.                                  | 3-83 |
| OSR          | Returns the self-test results (6 binary bytes) to the controller.                     | 3-83 |
| OSS          | Returns the step sweep number-of-steps to the controller.                             | 3-83 |
| OST          | Returns the sweep time value (in ms) to the controller.                               | 3-83 |
| OVN          | Returns the ROM version number to the controller.                                     | 3-83 |
| OW1          | Returns the internal pulse width1 value (in µs) to the controller.                    | 3-83 |
| OW2          | Returns the internal pulse width2 value (in µs) to the controller.                    | 3-84 |
| OW3          | Returns the internal pulse width3 value (in µs) to the controller.                    | 3-84 |
| OW4          | Returns the internal pulse width4 value (in $\mu$ s) to the controller.               | 3-84 |
| OWT          | Returns the GPIB termination status to the controller.                                | 3-84 |

| Table A-13. | Output GPIB | Command List (1 of 4) |
|-------------|-------------|-----------------------|
|             |             |                       |

| Command Code | Function                                          | Page |
|--------------|---------------------------------------------------|------|
| ADP1         | Opens the internal AM % depth parameter.          | 3-4  |
| ADP2         | Opens the internal AM dB depth parameter.         | 3-4  |
| AMR          | Opens the internal AM rate parameter.             | 3-11 |
| AMS          | Opens the external AM %/V sensitivity parameter.  | 3-11 |
| ASD          | Opens the external AM dB/V sensitivity parameter. | 3-13 |
| CLO          | Closes the previously opened parameter.           | 3-18 |
| CLR          | Clears the data entry.                            | 3-18 |
| D1           | Opens the internal pulse delay1 parameter.        | 3-24 |
| D2           | Opens the internal pulse delay2 parameter.        | 3-24 |
| D3           | Opens the internal pulse delay3 parameter.        | 3-24 |
| D4           | Opens the internal pulse delay4 parameter.        | 3-25 |
| DFF          | Opens the delta frequency parameter.              | 3-26 |
| DFM          | Opens the delta frequency parameter.              | 3-27 |
| DLF          | Opens the delta frequency parameter.              | 3-28 |
| DN           | Decrements the open parameter by the step size.   | 3-28 |
| EGI          | Opens the reference level DAC setting parameter.  | 3-31 |
| F0           | Opens the F0 parameter.                           | 3-35 |
| F1           | Opens the F1 parameter.                           | 3-35 |
| F2           | Opens the F2 parameter.                           | 3-35 |
| F3           | Opens the F3 parameter.                           | 3-36 |
| F4           | Opens the F4 parameter.                           | 3-36 |
| F5           | Opens the F5 parameter.                           | 3-36 |
| F6           | Opens the F6 parameter.                           | 3-37 |
| F7           | Opens the F7 parameter.                           | 3-37 |
| F8           | Opens the F8 parameter.                           | 3-37 |
| F9           | Opens the F9 parameter.                           | 3-38 |
| FDV          | Opens the internal FM deviation parameter.        | 3-39 |
| FMR          | Opens the internal FM rate parameter.             | 3-42 |
| FMS          | Opens the external FM sensitivity parameter.      | 3-43 |
| LOS          | Opens the level offset parameter.                 | 3-58 |
| M0           | Opens the M0 parameter.                           | 3-62 |
| M1           | Opens the M1 parameter.                           | 3-63 |
| M2           | Opens the M2 parameter.                           | 3-63 |
| M3           | Opens the M3 parameter.                           | 3-63 |
| M4           | Opens the M4 parameter.                           | 3-63 |
| M5           | Opens the M5 parameter.                           | 3-64 |
| M6           | Opens the M6 parameter.                           | 3-64 |
| M7           | Opens the M7 parameter.                           | 3-64 |

 Table A-14.
 Parameter Entry GPIB Command List (1 of 3)

| Command Code | Function                                                                   | Page  |
|--------------|----------------------------------------------------------------------------|-------|
| M8           | Opens the M8 parameter.                                                    | 3-65  |
| M9           | Opens the M9 parameter.                                                    | 3-65  |
| PDT          | Opens the power sweep dwell time parameter.                                | 3-85  |
| PDY          | Opens the internal pulse delay1 parameter (Same as D1).                    | 3-85  |
| PER          | Opens the internal pulse period parameter.                                 | 3-86  |
| PHD          | Opens the internal $\Phi$ M deviation parameter.                           | 3-88  |
| PHR          | Opens the internal $\Phi$ M rate parameter.                                | 3-89  |
| PHS          | Opens the external $\Phi M$ sensitivity parameter.                         | 3-89  |
| PNS          | Opens the power sweep number of steps parameter.                           | 3-92  |
| PR           | Opens the internal pulse frequency parameter.                              | 3-93  |
| PSO          | Opens the phase offset parameter.                                          | 3-93  |
| PVT          | Opens the ALC power slope pivot point frequency parameter.                 | 3-96  |
| PW           | Opens the internal pulse width1 parameter (Same as W1).                    | 3-97  |
| SDD          | Opens the internal pulse stepped delay mode step size parameter.           | 3-102 |
| SDE          | Opens the internal pulse stepped delay mode delay 1 stop parameter.        | 3-102 |
| SDL          | Opens the internal pulse stepped delay mode dwell-time-per-step parameter. | 3-103 |
| SDS          | Opens the internal pulse stepped delay mode delay 1 start parameter.       | 3-103 |
| SDT          | Opens the step sweep dwell time parameter.                                 | 3-103 |
| SLDF         | Opens the DF parameter of the slave unit.                                  | 3-105 |
| SLF0         | Opens the F0 parameter of the slave unit.                                  | 3-105 |
| SLF1         | Opens the F1 parameter of the slave unit.                                  | 3-105 |
| SLF2         | Opens the F2 parameter of the slave unit.                                  | 3-106 |
| SLF3         | Opens the F3 parameter of the slave unit.                                  | 3-106 |
| SLF4         | Opens the F4 parameter of the slave unit.                                  | 3-106 |
| SLF5         | Opens the F5 parameter of the slave unit.                                  | 3-106 |
| SLF6         | Opens the F6 parameter of the slave unit.                                  | 3-107 |
| SLF7         | Opens the F7 parameter of the slave unit.                                  | 3-107 |
| SLF8         | Opens the F8 parameter of the slave unit.                                  | 3-107 |
| SLF9         | Opens the F9 parameter of the slave unit.                                  | 3-107 |
| SLL1         | Opens the main power level parameter (L1) of the slave unit.               | 3-108 |
| SLL2         | Opens the alternate sweep power level parameter (L2) of the slave unit.    | 3-108 |
| SLM0         | Opens the M0 parameter of the slave unit.                                  | 3-108 |
| SLM1         | Opens the M1 parameter of the slave unit.                                  | 3-108 |
| SLM2         | Opens the M2 parameter of the slave unit.                                  | 3-109 |
| SLM3         | Opens the M3 parameter of the slave unit.                                  | 3-109 |
| SLM4         | Opens the M4 parameter of the slave unit.                                  | 3-109 |
| SLM5         | Opens the M5 parameter of the slave unit.                                  | 3-109 |
| SLM6         | Opens the M6 parameter of the slave unit.                                  | 3-110 |
| SLM7         | Opens the M7 parameter of the slave unit.                                  | 3-110 |

| Table A-14. | Parameter Entry | , GPIB Comman | d List ( | (2 of 3) | ) |
|-------------|-----------------|---------------|----------|----------|---|
|             |                 |               |          | 0. 0,    |   |

| Command Code | Function                                                | Page  |
|--------------|---------------------------------------------------------|-------|
| SLM8         | Opens the M8 parameter of the slave unit.               | 3-110 |
| SLM9         | Opens the M9 parameter of the slave unit.               | 3-110 |
| SLV          | Opens the power level parameter (L1) of the slave unit. | 3-111 |
| SNS          | Opens the step sweep number of steps parameter.         | 3-112 |
| SOF          | Opens the frequency offset parameter of the slave unit. | 3-112 |
| SWT          | Opens the sweep time parameter.                         | 3-117 |
| SYZ          | Opens the increment/decrement step size parameter.      | 3-117 |
| UP           | Increments the open parameter by the step size.         | 3-120 |
| W1           | Opens the internal pulse width 1 parameter.             | 3-121 |
| W2           | Opens the internal pulse width 2 parameter.             | 3-121 |
| W3           | Opens the internal pulse width 3 parameter.             | 3-122 |
| W4           | Opens the internal pulse width 4 parameter.             | 3-122 |
| XL0          | Opens the L0 parameter.                                 | 3-123 |
| XL1          | Opens the L1 parameter.                                 | 3-123 |
| XL2          | Opens the L2 parameter.                                 | 3-123 |
| XL3          | Opens the L3 parameter.                                 | 3-124 |
| XL4          | Opens the L4 parameter.                                 | 3-124 |
| XL5          | Opens the L5 parameter.                                 | 3-124 |
| XL6          | Opens the L6 parameter.                                 | 3-125 |
| XL7          | Opens the L7 parameter.                                 | 3-125 |
| XL8          | Opens the L8 parameter.                                 | 3-125 |
| XL9          | Opens the L9 parameter.                                 | 3-126 |

## Table A-14. Parameter Entry GPIB Command List (3 of 3)

| Command Code | Function                                                          | Page |
|--------------|-------------------------------------------------------------------|------|
| AL0          | Sets the alternate frequency sweep RF output to L0.               | 3-6  |
| AL1          | Sets the alternate frequency sweep RF output to L1.               | 3-6  |
| AL2          | Sets the alternate frequency sweep RF output to L2.               | 3-6  |
| AL3          | Sets the alternate frequency sweep RF output to L3.               | 3-7  |
| AL4          | Sets the alternate frequency sweep RF output to L4.               | 3-7  |
| AL5          | Sets the alternate frequency sweep RF output to L5.               | 3-7  |
| AL6          | Sets the alternate frequency sweep RF output to L6.               | 3-8  |
| AL7          | Sets the alternate frequency sweep RF output to L7.               | 3-8  |
| AL8          | Sets the alternate frequency sweep RF output to L8.               | 3-8  |
| AL9          | Sets the alternate frequency sweep RF output to L9.               | 3-9  |
| AT0          | Deselects ALC step attenuator decoupling.                         | 3-13 |
| AT1          | Selects ALC step attenuator decoupling.                           | 3-13 |
| ATT(xx)      | Sets the step attenuator value to xx (times 10 dB).               | 3-14 |
| DL1          | Selects external detector leveling of output power.               | 3-27 |
| EGO          | Outputs the value of the reference level DAC setting.             | 3-32 |
| IL1          | Selects internal leveling of output power.                        | 3-48 |
| LO           | Sets RF output power level to L0. Opens L0 parameter.             | 3-49 |
| L1           | Sets RF output power level to L1. Opens L1 parameter.             | 3-49 |
| L2           | Sets RF output power level to L2. Opens L2 parameter.             | 3-50 |
| L3           | Sets RF output power level to L3. Opens L3 parameter.             | 3-50 |
| L4           | Sets RF output power level to L4. Opens L4 parameter.             | 3-50 |
| L5           | Sets RF output power level to L5. Opens L5 parameter.             | 3-51 |
| L6           | Sets RF output power level to L6. Opens L6 parameter.             | 3-51 |
| L7           | Sets RF output power level to L7. Opens L7 parameter.             | 3-52 |
| L8           | Sets RF output power level to L8. Opens L8 parameter.             | 3-52 |
| L9           | Sets RF output power level to L9. Opens L9 parameter.             | 3-53 |
| LIN          | Selects linear power level operation.                             | 3-57 |
| LO0          | Turns off the level offset function.                              | 3-57 |
| LO1          | Turns on the level offset function.                               | 3-58 |
| LOG          | Selects logarithmic power level operation.                        | 3-58 |
| LSP          | Selects the power level sweep mode.                               | 3-60 |
| LV0          | Turns off leveling of the output power.                           | 3-62 |
| LV1          | Turns off leveling of the output power.                           | 3-62 |
| LVP          | Sets the instrument power level to 1 dB below peak leveled power. | 3-62 |
| PL1          | Selects external power meter leveling of the output power.        | 3-90 |
| PU0          | Selects logarithmic power level operation in dBm.                 | 3-96 |
| PU1          | Selects logarithmic power level operation in mV.                  | 3-96 |
| PU2          | Selects logarithmic power level operation in dBµV.                | 3-96 |

 Table A-15.
 Power Leveling GPIB Command List (1 of 2)

#### A-4 Functional Listings

| Command Code | Function                                   | Page  |
|--------------|--------------------------------------------|-------|
| RF0          | Turns off the RF output.                   | 3-98  |
| RF1          | Turns on the RF output.                    | 3-98  |
| SL0          | Turns off the ALC power slope function.    | 3-104 |
| SL1          | Turns on the ALC power slope function.     | 3-105 |
| SLP          | Opens the ALC power slope value parameter. | 3-111 |

#### Table A-15. Power Leveling GPIB Command List (2 of 2)

## Table A-16. Power Offset Table GPIB Command List

| Command Code | Function                            | Page |
|--------------|-------------------------------------|------|
| PT0          | Disables the power offset table.    | 3-94 |
| PT1          | Enables the power offset table.     | 3-94 |
| PTC          | Changes a power offset table entry. | 3-94 |
| PTL          | Loads a power offset table.         | 3-95 |

### Table A-17. Self-Test GPIB Command List

| Command Code | Function                        | Page  |
|--------------|---------------------------------|-------|
| TST          | Starts an instrument self-test. | 3-119 |

| Command Code | Function                                               | Page  |
|--------------|--------------------------------------------------------|-------|
| CSB          | Clears all GPIB status bytes.                          | 3-23  |
| EL0          | Inhibits updating of the ESB2 bit 4.                   | 3-32  |
| EL1          | Enables updating of the ESB2 bit 4.                    | 3-32  |
| ES0          | Inhibits end-of-sweep SRQ generation.                  | 3-34  |
| ES1          | Enables end-of-sweep SRQ generation.                   | 3-34  |
| FB0          | Inhibits extended status byte 1 SRQ generation.        | 3-38  |
| FB1          | Enables extended status byte 1 SRQ generation.         | 3-38  |
| 110          | Inhibits updating of the ESB2 bit 7.                   | 3-48  |
| II1          | Enables updating of the ESB2 bit 7.                    | 3-48  |
| LA0          | Inhibits updating of ESB1 bit 7.                       | 3-53  |
| LA1          | Enables updating of ESB1 bit 7.                        | 3-53  |
| LE0          | Inhibits lock error SRQ generation.                    | 3-54  |
| LE1          | Enables lock error SRQ generation.                     | 3-54  |
| LS0          | Inhibits updating of the ESB1 bit 3.                   | 3-59  |
| LS1          | Enables updating of the ESB1 bit 3.                    | 3-59  |
| MB0          | Sets the enable mask byte for the primary status byte. | 3-65  |
| MB1          | Sets the enable mask byte for extended status byte 1.  | 3-66  |
| MB2          | Sets the enable mask byte for extended status byte 2.  | 3-66  |
| PE0          | Inhibits parameter range error SRQ generation.         | 3-86  |
| PE1          | Enables parameter range error SRQ generation.          | 3-86  |
| SB0          | Inhibits extended status byte 2 SRQ generation.        | 3-101 |
| SB1          | Enables extended status byte 2 SRQ generation.         | 3-101 |
| SE0          | Inhibits Syntax Error SRQ generation.                  | 3-103 |
| SE1          | Enables Syntax Error SRQ generation.                   | 3-104 |
| SQ0          | Disables the SRQ generation function.                  | 3-113 |
| SQ1          | Enables the SRQ generation function.                   | 3-113 |
| UL0          | Inhibits RF unleveled SRQ generation.                  | 3-120 |
| UL1          | Enables RF unleveled SRQ generation.                   | 3-120 |

## Table A-18. Status GPIB Command List

| Command Code | Function                                                                                                   | Page  |
|--------------|----------------------------------------------------------------------------------------------------|-------|
| RCF          | Prepares the MG369xC to receive a new instrument setup recalled from the controller.                       | 3-97  |
| RCM          | Prepares the MG369xC to receive a new instrument setup and new stored setups recalled from the controller. | 3-97  |
| RSN(m)       | Recalls the instrument setup stored in internal setup memory location m.                                   | 3-99  |
| SAF          | Outputs the current instrument setup to the controller.                                                    | 3-100 |
| SAM          | Outputs both the current instrument setup and all stored instrument setups to the controller.              | 3-101 |
| SM           | Recalls the next stored instrument setup in sequence.                                                      | 3-111 |
| SSN(m)       | Saves the current instrument setup to internal setup memory location m.                                    | 3-115 |

Table A-19. Stored Setup GPIB Command List

Table A-20. Sweep GPIB Command List (1 of 2)

| Command Code | Function                                          | Page  |  |  |  |
|--------------|---------------------------------------------------|-------|--|--|--|
| AD1          | Selects F1- $\Delta$ F alternate frequency sweep. | 3-2   |  |  |  |
| AD5          | Selects F5- $\Delta$ F alternate frequency sweep. | 3-3   |  |  |  |
| AD6          | Selects F6- $\Delta$ F alternate frequency sweep. | 3-3   |  |  |  |
| AF1          | Selects F1-F2 alternate frequency sweep.          | 3-5   |  |  |  |
| AF3          | Selects F3-F4 alternate frequency sweep.          | 3-5   |  |  |  |
| AFU          | Selects full range alternate frequency sweep.     | 3-5   |  |  |  |
| AUT          | Selects automatic sweep triggering.               | 3-14  |  |  |  |
| DF0          | Selects F0-delta frequency sweep mode.            | 3-25  |  |  |  |
| DF1          | Selects F1-delta frequency sweep mode.            | 3-25  |  |  |  |
| DF5          | Selects F5-delta frequency sweep mode.            | 3-26  |  |  |  |
| DF6          | Selects F6-delta frequency sweep mode.            | 3-26  |  |  |  |
| DU0          | Deselects dual step sweep mode.                   | 3-29  |  |  |  |
| DU1          | Selects dual step sweep mode.                     | 3-30  |  |  |  |
| EXT          | Selects single sweep triggering.                  | 3-34  |  |  |  |
| FUL          | Selects the full range sweep mode.                | 3-44  |  |  |  |
| HWT          | Selects external sweep trigger.                   | 3-47  |  |  |  |
| LGS          | Selects logarithmic step sweep.                   | 3-56  |  |  |  |
| LIS          | Selects linear step sweep.                        | 3-57  |  |  |  |
| MAN          | Selects manual (step) frequency sweep.            | 3-65  |  |  |  |
| MNT          | Selects manual trigger.                           | 3-67  |  |  |  |
| RSS          | Resets a sweep if in progress.                    | 3-99  |  |  |  |
| SF1          | Selects the F1-F2 sweep mode.                     | 3-104 |  |  |  |
| SF3          | Selects the F3-F4 sweep mode.                     | 3-104 |  |  |  |
| SP0          | Deselects non-equally spaced step sweep.          | 3-112 |  |  |  |
| SP1          | Selects non-equally spaced step sweep.            | 3-113 |  |  |  |

| Command Code | Page                                                     |       |  |  |
|--------------|----------------------------------------------------------|-------|--|--|
| SSP          | Selects linear step sweep.                               | 3-115 |  |  |
| SWP          | Selects analog sweep.                                    | 3-117 |  |  |
| TEX          | Sets sweep trigger to external.                          | 3-118 |  |  |
| TRG          | Triggers a single sweep.                                 | 3-119 |  |  |
| TRS          | Triggers a single sweep.                                 | 3-119 |  |  |
| TSS          | Advances sweep to the next step in dual step sweep mode. | 3-119 |  |  |

#### Table A-20. Sweep GPIB Command List (1 of 2)

#### Table A-21. User Level Calibration GPIB Command List

| Command Code Function |                                                                                              |      |  |  |  |
|-----------------------|----------------------------------------------------------------------------------------------|------|--|--|--|
| LUO                   | Turns off the active user level calibration table.                                           | 3-60 |  |  |  |
| LU1                   | Activates user level calibration table #1.                                                   | 3-60 |  |  |  |
| LU2                   | Activates user level calibration table #2.                                                   | 3-60 |  |  |  |
| LU3                   | Activates user level calibration table #3.                                                   | 3-61 |  |  |  |
| LU4                   | Activates user level calibration table #4.                                                   | 3-61 |  |  |  |
| LU5                   | Activates user level calibration table #5.                                                   | 3-61 |  |  |  |
| LUR                   | Prepares the MG369xC to receive 5 tables of user level calibration data from the controller. | 3-61 |  |  |  |
| LUS                   | Sends all five tables of the user level calibration data to the controller.                  | 3-61 |  |  |  |

# Index

# Α

| ALC Power Slope      | 2-22 |
|----------------------|------|
| Alternate Sweep      | 2-14 |
| Amplitude Modulation | 2-23 |
| Analog Sweep         | 2-14 |
|                      |      |

# В

| Bus Description, IEEE-488 | 1-2 |
|---------------------------|-----|
| Bus Structure             | 1-4 |

# С

| Calibration Commands 2   | 2-50 |
|--------------------------|------|
| CAT5 Cable 1             | -10  |
| Command Codes            | 2-1  |
| Configuration Commands 2 | 2-39 |
| Controller               | 1-4  |
| CW Frequency 2           | 2-12 |

## D

| Data Bus Description 1-5    |  |
|-----------------------------|--|
| Data Entry 2-4              |  |
| Data Input Restrictions 2-3 |  |
| Data Terminator Codes 2-10  |  |
| Default Conditions 2-63     |  |

# Ε

| Electronic Manual 1-1                         |
|-----------------------------------------------|
| Ethernet 1-10                                 |
| Control Example in C# using NI-VISA 1-22      |
| General Requirements 1-13                     |
| Reset Ethernet IP Address 1-24                |
| Setup - DHCP with AutoIP Configuration . 1-17 |
| Setup - Static Configuration 1-14             |
| TCP/IP 1-10                                   |
| VXI-11                                        |
|                                               |

## F

| Fast-Frequency-Switching Commands |       |  |  |  |  |  |
|-----------------------------------|-------|--|--|--|--|--|
| Frequency Modulation              | 2-23  |  |  |  |  |  |
| Function Messages                 | . 1-9 |  |  |  |  |  |

## G

| -                                    |
|--------------------------------------|
| General Purpose Interface Bus (GPIB) |
| Cable Length Restrictions 1-11       |
| Setting Address 1-11                 |
| Setup and Interconnection 1-10       |
| GET Trigger Commands 2-40            |
| GPIB Command Group Function 2-2      |
| GPIB Operation 1-9                   |
| L                                    |
| List Sweep Commands 2-41             |

| Listener                                                                                                    |
|----------------------------------------------------------------------------------------------------|
| Μ                                                                                                    |
| Maintenance1-1                                                                                                    |
| Manual Information                                                                                                    |
| Related1-1                                                                                                    |
| Marker Commands2-19                                                                                                    |
| Master-Slave Commands                                                                                                    |
| Measure Function2-30                                                                                                    |
| Message Types1-7                                                                                                    |
| 0                                                                                                    |
| Output Commands2-31                                                                                                    |
| P                                                                                                    |
| -                                                                                                    |
| Parameter Entry                                                                                                    |
| Phase Modulation                                                                                                    |
| Power Leveling                                                                                                    |
|                                                                                                    |
| Program Errors                                                                                                    |
|                                                                                                    |
| R                                                                                                    |
| Reset Programming2-63                                                                                                    |
| RJ45 Connector1-10                                                                                                    |
|                                                                                                    |
|                                                                                                    |
| S                                                                                                    |
| <b>S</b><br>SCPI Programming1-1                                                                                                    |
| S SCPI Programming1-1 Self Test Command2-59                                                                                                    |
| <b>S</b><br>SCPI Programming1-1<br>Self Test Command2-59<br>Service Request (SRQ) Commands2-35                                                                                                    |
| <b>S</b><br>SCPI Programming1-1<br>Self Test Command2-59<br>Service Request (SRQ) Commands2-35<br>Status Byte Commands2-35                                                                                                    |
| <b>S</b><br>SCPI Programming                                                                                                    |
| <b>S</b> SCPI Programming1-1 Self Test Command2-59 Service Request (SRQ) Commands2-35 Status Byte Commands2-35 Step Sweep2-14 Sweep Range2-14                                                                                                    |
| <b>S</b><br>SCPI Programming                                                                                                    |
| <b>S</b><br>SCPI Programming1-1<br>Self Test Command2-59<br>Service Request (SRQ) Commands2-35<br>Status Byte Commands2-35<br>Step Sweep2-14<br>Sweep Range2-14<br>Sweep Triggering2-14                                                                                                    |
| S<br>SCPI Programming                                                                                                    |
| S SCPI Programming1-1 Self Test Command2-59 Service Request (SRQ) Commands2-35 Status Byte Commands2-35 Step Sweep2-14 Sweep Range2-14 Sweep Triggering2-14 SYZ Command2-11 T Talker1-4                                                                                                    |
| S SCPI Programming1-1 Self Test Command2-59 Service Request (SRQ) Commands2-35 Status Byte Commands2-35 Step Sweep2-14 Sweep Range2-14 Sweep Triggering2-14 Syz Command2-11 Talker1-4 TCP/IP1-10                                                                                                    |
| S SCPI Programming 1-1 Self Test Command 2-59 Service Request (SRQ) Commands 2-35 Status Byte Commands 2-35 Step Sweep 2-14 Sweep Range 2-14 Sweep Triggering 2-14 SyZ Command 2-11 Talker 1-4 TCP/IP 1-10 Default Gateway 1-13                                                                                                    |
| S SCPI Programming1-1 Self Test Command2-59 Service Request (SRQ) Commands2-35 Status Byte Commands2-35 Step Sweep2-14 Sweep Range2-14 Sweep Triggering2-14 Syz Command2-11 Talker1-4 TCP/IP1-10                                                                                                    |
| S<br>SCPI Programming 1-1<br>Self Test Command 2-59<br>Service Request (SRQ) Commands 2-35<br>Status Byte Commands 2-35<br>Step Sweep 2-14<br>Sweep Range 2-14<br>Sweep Triggering 2-14<br>SYZ Command 2-11<br>Talker 1-4<br>TCP/IP 1-10<br>Default Gateway 1-13<br>General Requirements 1-13                                                                                                    |
| S<br>SCPI Programming1-1<br>Self Test Command2-59<br>Service Request (SRQ) Commands2-35<br>Status Byte Commands2-35<br>Step Sweep2-14<br>Sweep Range2-14<br>Sweep Triggering2-14<br>SYZ Command2-11<br>Talker1-4<br>TCP/IP1-10<br>Default Gateway1-13<br>General Requirements1-13<br>IP Address1-13                                                                                                    |
| S<br>SCPI Programming 1-1<br>Self Test Command 2-59<br>Service Request (SRQ) Commands 2-35<br>Status Byte Commands 2-35<br>Step Sweep 2-14<br>Sweep Range 2-14<br>Sweep Triggering 2-14<br>SYZ Command 2-11<br>Talker 1-4<br>TCP/IP 1-10<br>Default Gateway 1-13<br>General Requirements 1-13<br>IP Address 1-13<br>MAC Address 1-13<br>Network Interface Setup 1-13<br>Settings 1-13                     |
| S<br>SCPI Programming 1-1<br>Self Test Command 2-59<br>Service Request (SRQ) Commands 2-35<br>Status Byte Commands 2-35<br>Step Sweep 2-14<br>Sweep Range 2-14<br>Sweep Triggering 2-14<br>SYZ Command 2-11<br>Talker 1-4<br>TCP/IP 1-10<br>Default Gateway 1-13<br>General Requirements 1-13<br>IP Address 1-13<br>MAC Address 1-13<br>Network Interface Setup 1-13<br>Settings 1-13<br>Subnet Mask 1-13 |
| S SCPI Programming 1-1 Self Test Command 2-59 Service Request (SRQ) Commands 2-35 Status Byte Commands 2-35 Step Sweep 2-14 Sweep Range 2-14 Sweep Triggering 2-14 SYZ Command 2-11 T Talker 1-4 TCP/IP 1-10 Default Gateway 1-13 General Requirements 1-13 IP Address 1-13 Network Interface Setup 1-13 Settings 1-13 Subnet Mask 1-13 Termination, GPIB 1-12                                            |
| S<br>SCPI Programming 1-1<br>Self Test Command 2-59<br>Service Request (SRQ) Commands 2-35<br>Status Byte Commands 2-35<br>Step Sweep 2-14<br>Sweep Range 2-14<br>Sweep Triggering 2-14<br>SYZ Command 2-11<br>Talker 1-4<br>TCP/IP 1-10<br>Default Gateway 1-13<br>General Requirements 1-13<br>IP Address 1-13<br>MAC Address 1-13<br>Network Interface Setup 1-13<br>Settings 1-13<br>Subnet Mask 1-13 |

## V

| VISA   | <br> |     |    | <br>  | <br> |       |     |   |     |   |   |     | 1-10 |
|--------|------|-----|----|-------|------|-------|-----|---|-----|---|---|-----|------|
| VXI-11 | <br> | • • | •• | <br>• | <br> | <br>• | ••• | • | • • | • | • | • • | 1-10 |

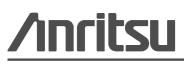

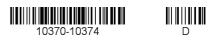

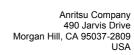